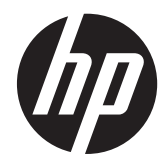

# HP Compaq biznesa PC aparatūras uzziņas rokasgrāmata

Elite 8300 Series Convertible Minitower Elite 8300 Series Microtower Elite 8300 Series Small Form Factor Elite 8300 Series Convertible Minitower

© Autortiesības 2012 Hewlett-Packard Development Company, L.P. Šeit ietvertā informācija var mainīties bez iepriekšēja brīdinājuma.

Microsoft, Windows un Windows Vista ir korporācijas Microsoft Office preču zīmes vai reģistrētas preču zīmes Amerikas Savienotajās Valstīs un/vai citās valstīs.

HP produktu un pakalpojumu garantijas ir izklāstītas šiem izstrādājumiem un pakalpojumiem pievienotajos garantijas paziņojumos. Nekas no šeit minētā nav interpretējams kā papildu garantija. HP neatbild par šajā tekstā pieļautām tehniskām un redakcionālām kļūdām vai izlaidumiem.

Šajā dokumentā ir ietverta patentēta informācija, ko aizsargā autortiesības. Nevienu šī dokumenta daļu nedrīkst kopēt, reproducēt vai tulkot kādā citā valodā bez Hewlett Packard Company iepriekšējas rakstveida piekrišanas.

#### **HP Compaq biznesa PC aparatūras uzziņas rokasgrāmata**

Elite 8300 Series Convertible Minitower

Elite 8300 Series Microtower

Elite 8300 Series Small Form Factor

Elite 8300 Series Convertible Minitower

Pirmais izdevums (2012. gada marts)

Dokumenta daļas numurs: 686563–E11

### **Par šo grāmatu**

Šī rokasgrāmata nodrošina pamata informāciju HP Compaq biznesa personālo datoru jaunināšanai.

- **BRĪDINĀJUMS!** Šādi izcelts teksts nozīmē, ka norādījumu neievērošanas gadījumā iespējams gūt fiziskas traumas vai var tikt apdraudēta dzīvība.
- **UZMANĪBU!** Šādi izcelts teksts nozīmē, ka, neievērojot norādījumus, var sabojāt aparatūru vai zaudēt informāciju.
- **PIEZĪME.** Šādi tiek izcelts teksts ar svarīgu papildinformāciju.

# **Saturs**

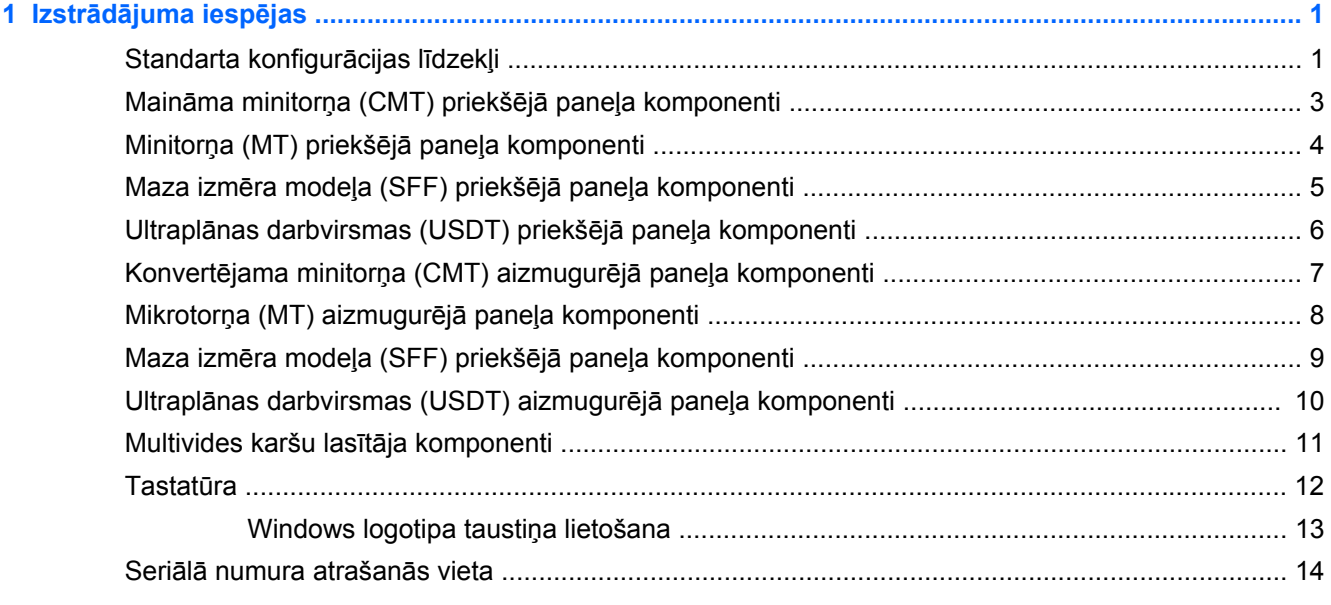

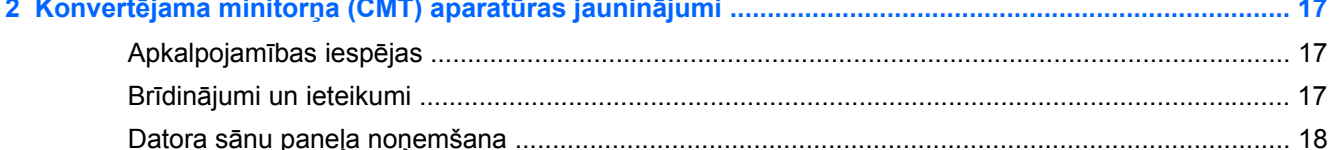

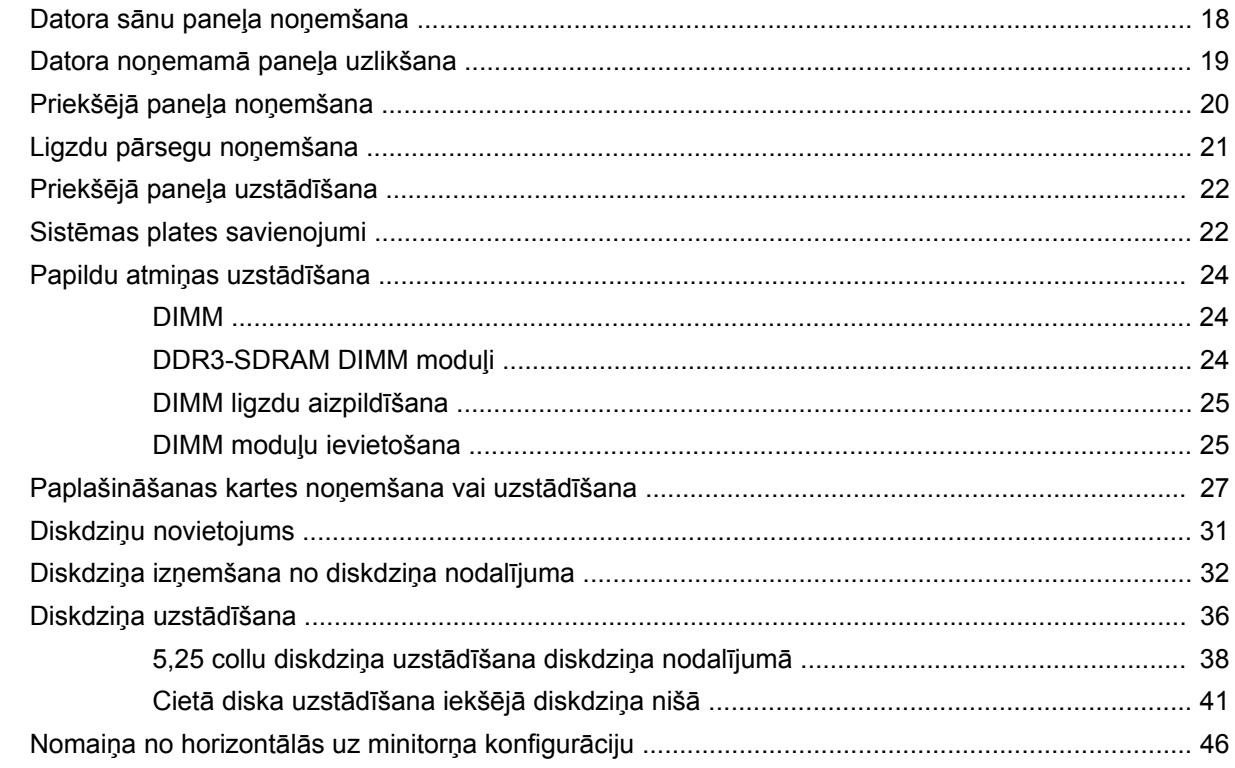

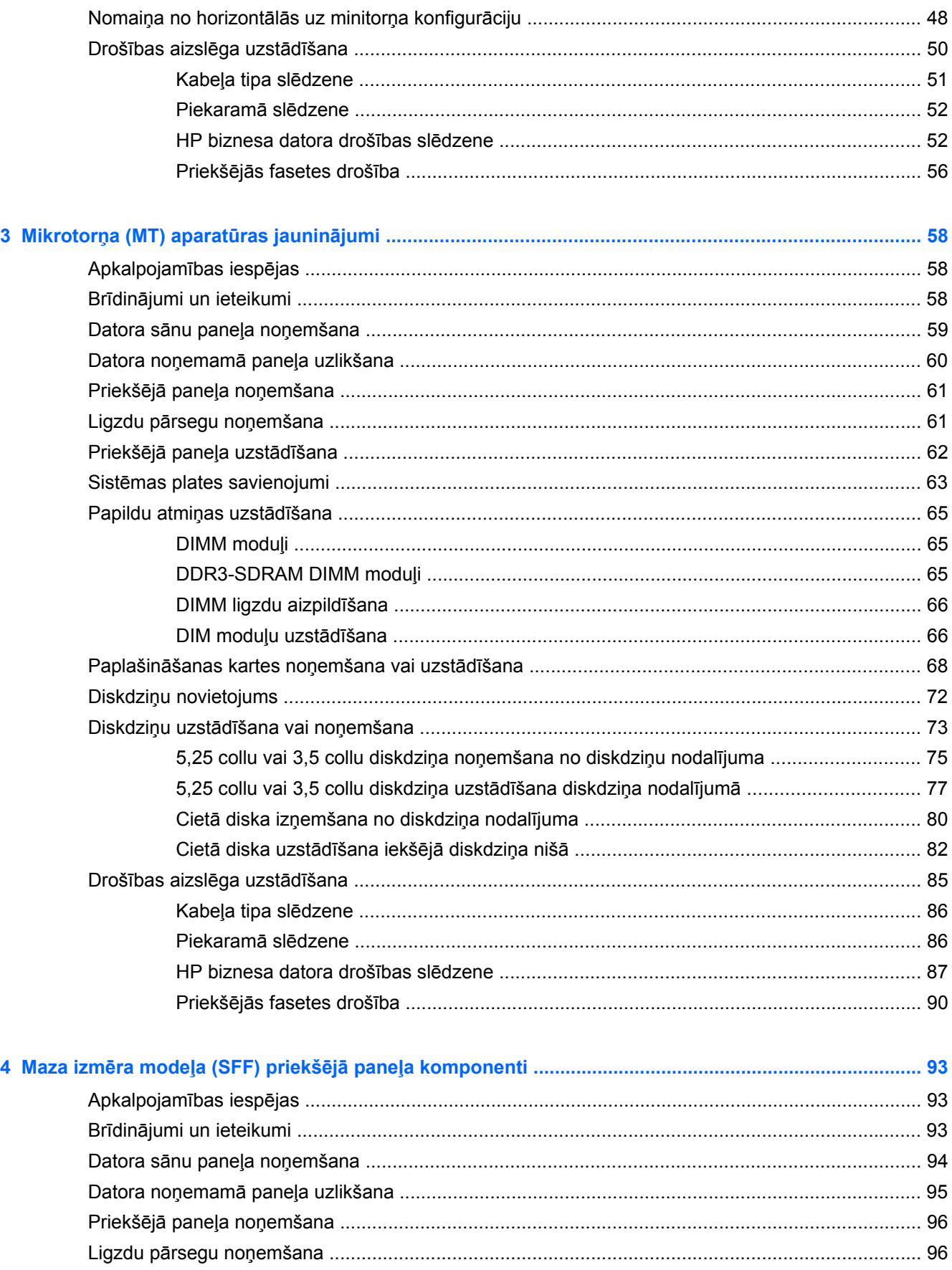

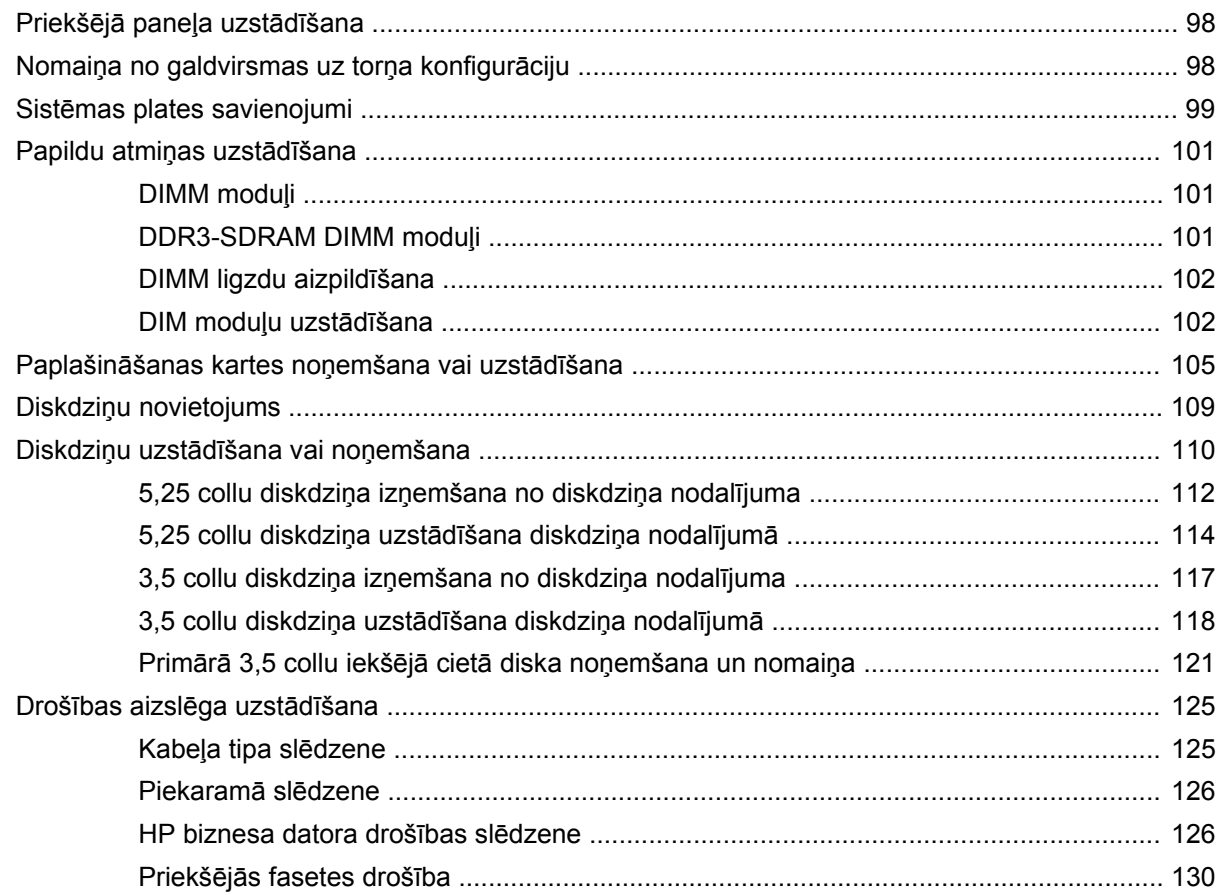

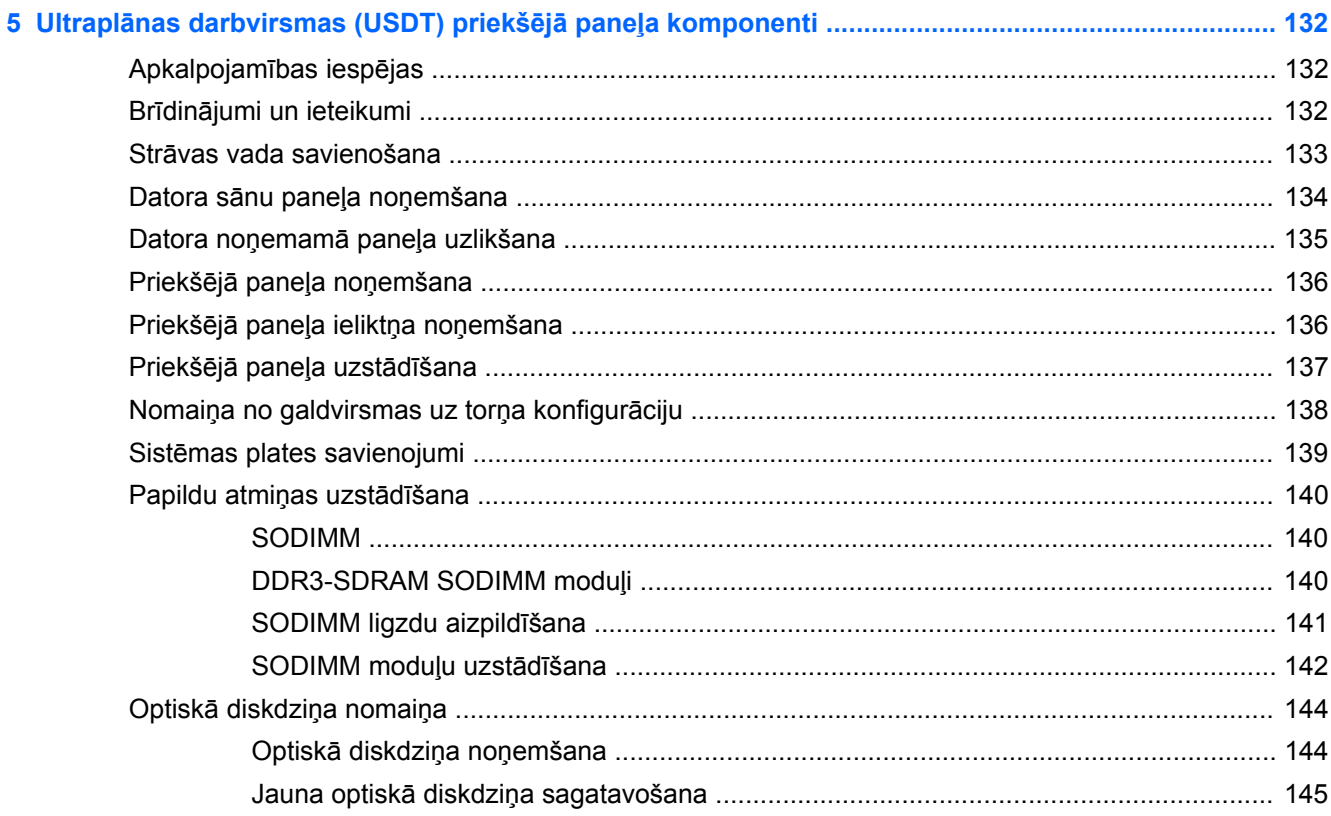

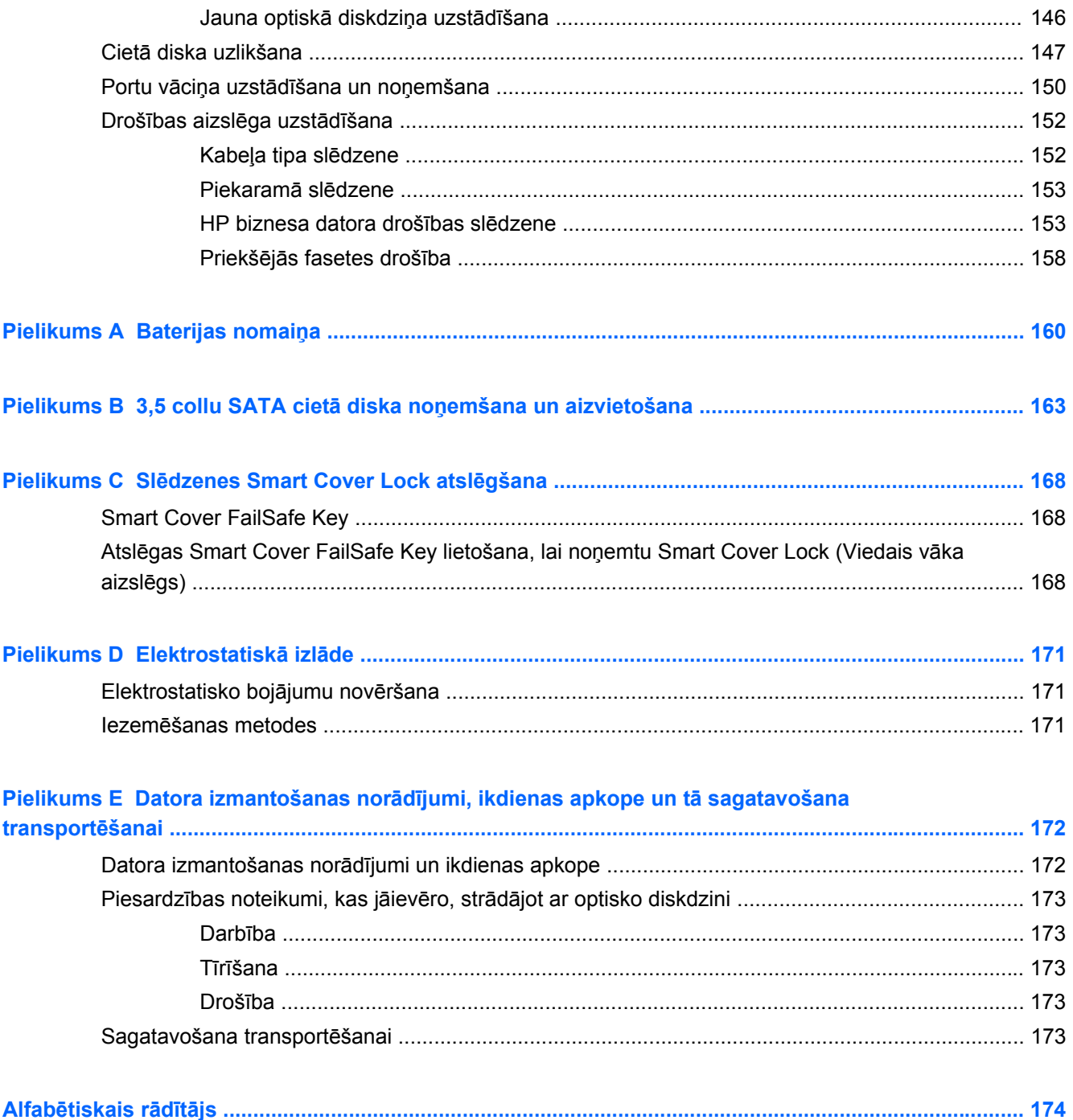

# <span id="page-8-0"></span>**1 Izstrādājuma iespējas**

# **Standarta konfigurācijas līdzekļi**

Iespējas var atšķirties atkarībā no datora modeļa. Lai iegūtu pilnīgu datorā uzstādītās aparatūras un instalētās programmatūras sarakstu, palaidiet diagnosticēšanas utilītu (iekļauta tikai dažos datoru modeļos).

**Attēls 1-1** Transformējamā minitorņa konfigurācija

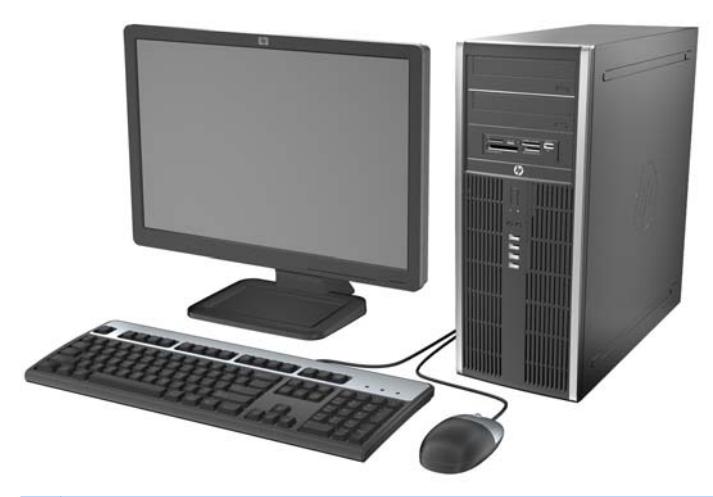

**PIEZĪME.** HP Compaq transformējamo minitorni var viegli pārvērst par galddatoru. Plašāku informāciju skatiet šīs rokasgrāmatas sadaļā Nomaiņ[a no horizont](#page-53-0)ālās uz minitorņa [konfigur](#page-53-0)āciju 46. lpp.

**Attēls 1-2** Mikrotorņa konfigurācija

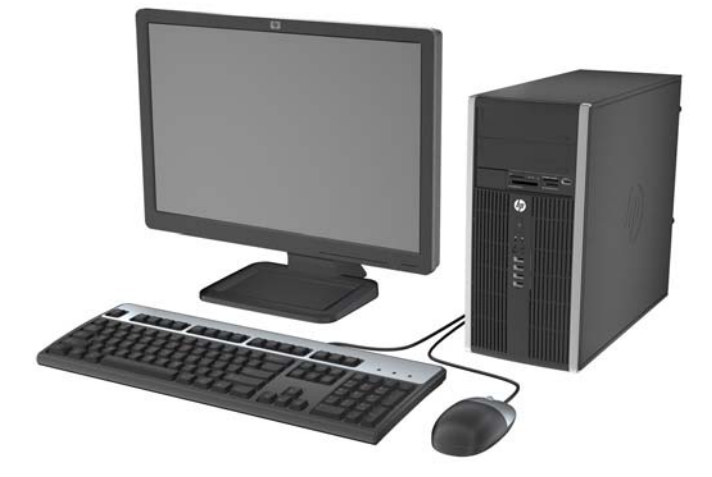

#### **Attēls 1-3** Mazizmēra konfigurācija

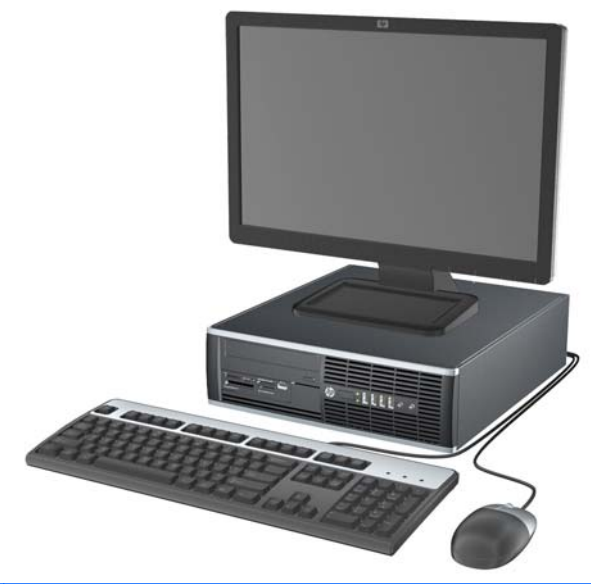

**PIEZĪME.** Mazizmēra datoru var lietot arī torņa orientācijā. Plašāku informāciju skatiet šīs rokasgrāmatas sadaļā Nomaiņ[a no galdvirsmas uz tor](#page-105-0)ņa konfigurāciju 98. lpp.

**Attēls 1-4** Ultraplāna VGA konfigurācija (PCI VGA konfigurācija)

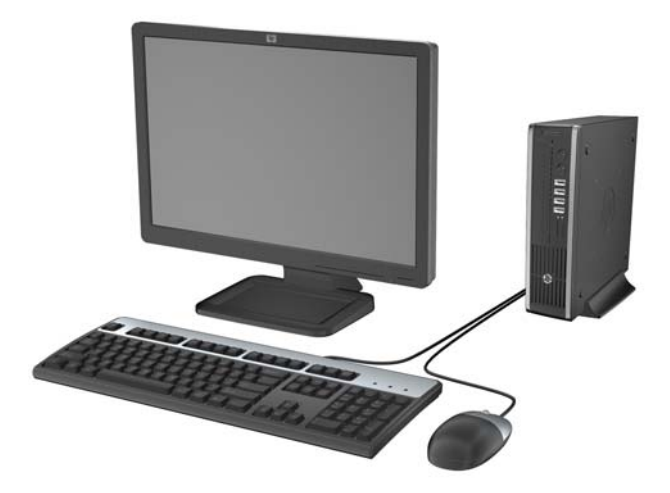

## <span id="page-10-0"></span>**Maināma minitorņa (CMT) priekšējā paneļa komponenti**

Diskdziņa konfigurācija var atšķirties atkarībā no modeļa. Dažiem modeļiem ir priekšējās fasetes ieliktnis, kas sedz vienu vai vairākus diskdziņu nodalījumus.

**Attēls 1-5** Priekšējā paneļa komponenti

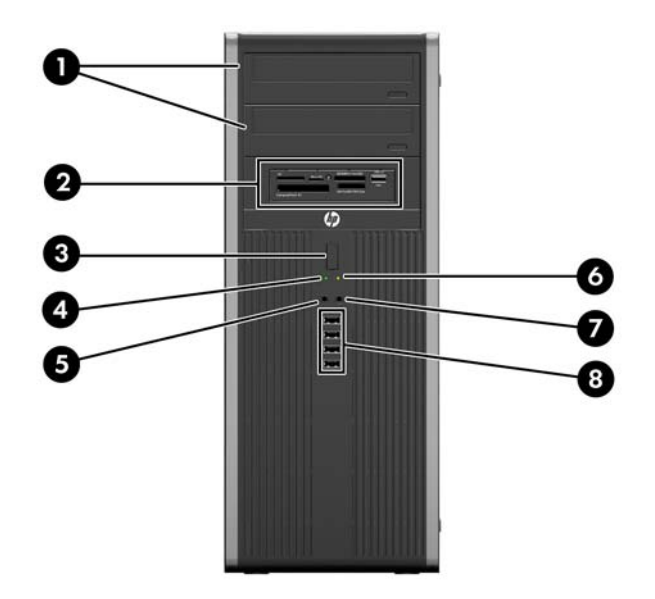

#### **Tabula 1-1 Priekšējā paneļa komponenti**

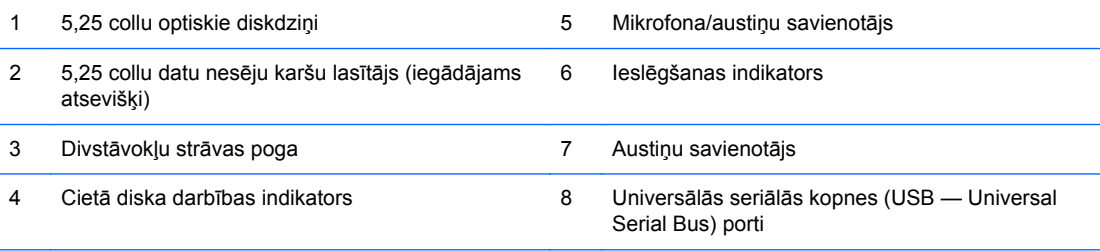

**PIEZĪME.** Kad mikrofona/austiņu savienotājam pievieno ierīci, parādās dialoglodziņš ar jautājumu, vai vēlaties savienotājam pievienot mikrofona ievadierīci vai austiņas. Savienotāju var jebkurā laikā pārkonfigurēt, noklikšķinot Windows uzdevumjoslā uz ikonas Realtek HD Audio Manager.

## <span id="page-11-0"></span>**Minitorņa (MT) priekšējā paneļa komponenti**

Diskdziņa konfigurācija var atšķirties atkarībā no modeļa. Dažiem modeļiem ir priekšējās fasetes ieliktnis, kas sedz vienu vai vairākus diskdziņu nodalījumus.

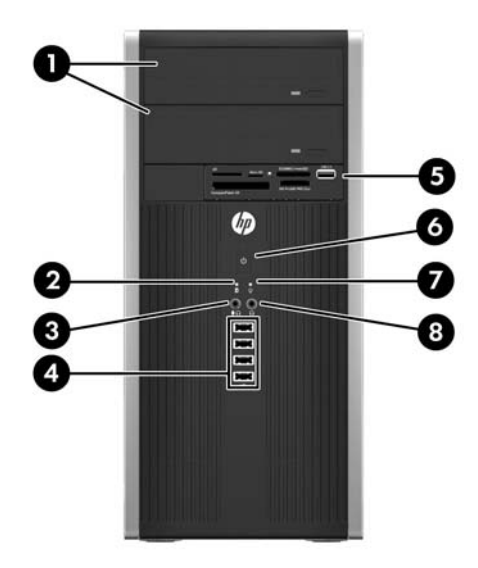

#### **Tabula 1-2 Priekšējās fasetes komponenti**

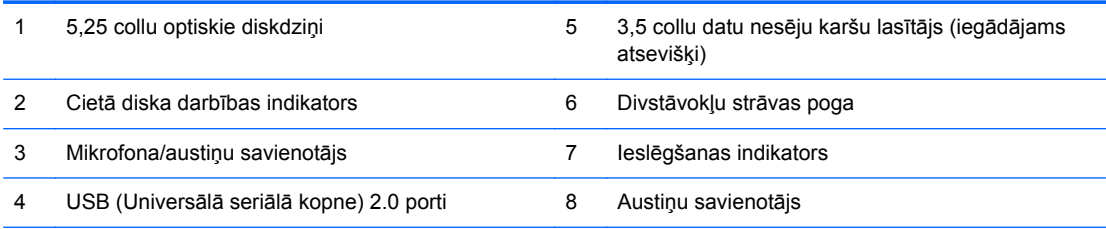

**PIEZĪME.** Kad mikrofona/austiņu savienotājam pievieno ierīci, parādās dialoglodziņš ar jautājumu, vai vēlaties savienotājam pievienot mikrofona ievadierīci vai austiņas. Savienotāju var jebkurā laikā pārkonfigurēt, noklikšķinot Windows uzdevumjoslā uz ikonas Realtek HD Audio Manager.

## <span id="page-12-0"></span>**Maza izmēra modeļa (SFF) priekšējā paneļa komponenti**

Diskdziņa konfigurācija var atšķirties atkarībā no modeļa. Dažiem modeļiem ir priekšējā paneļa ieliktnis, kas sedz vienu vai vairākus diskdziņu nodalījumus.

**Attēls 1-6** Priekšējās fasetes komponenti

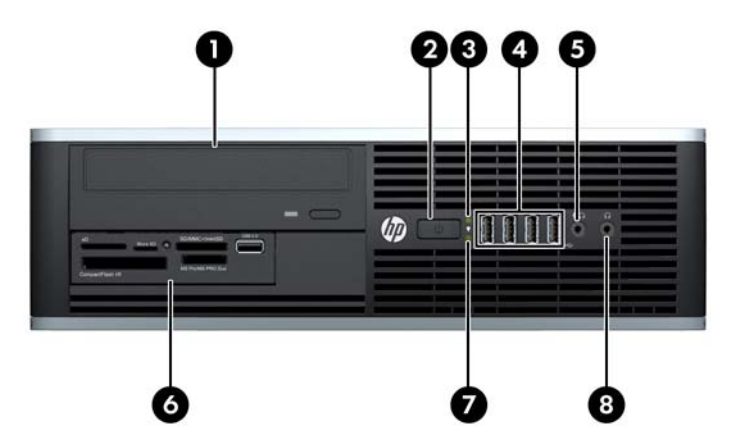

#### **Tabula 1-3 Priekšējās fasetes komponenti**

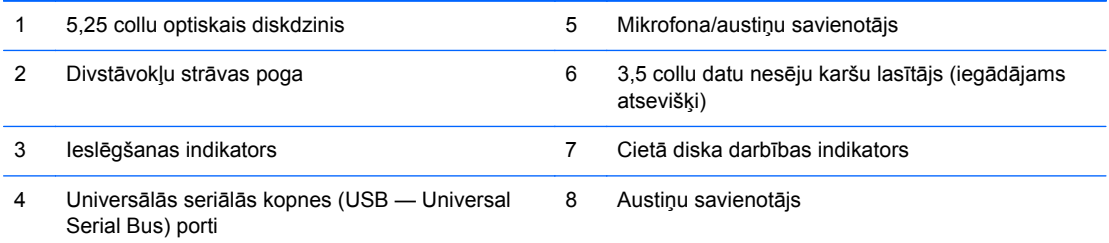

**PIEZĪME.** Kad mikrofona/austiņu savienotājam pievieno ierīci, parādās dialoglodziņš ar jautājumu, vai vēlaties savienotājam pievienot mikrofona ievadierīci vai austiņas. Savienotāju var jebkurā laikā pārkonfigurēt, noklikšķinot Windows uzdevumjoslā uz ikonas Realtek HD Audio Manager.

### <span id="page-13-0"></span>**Ultraplānas darbvirsmas (USDT) priekšējā paneļa komponenti**

Diskdziņa konfigurācija var atšķirties atkarībā no modeļa. Dažiem modeļiem ir fasetes ieliktnis, kas nosedz optiskā diskdziņa nišu.

**Attēls 1-7** Priekšējā paneļa komponenti

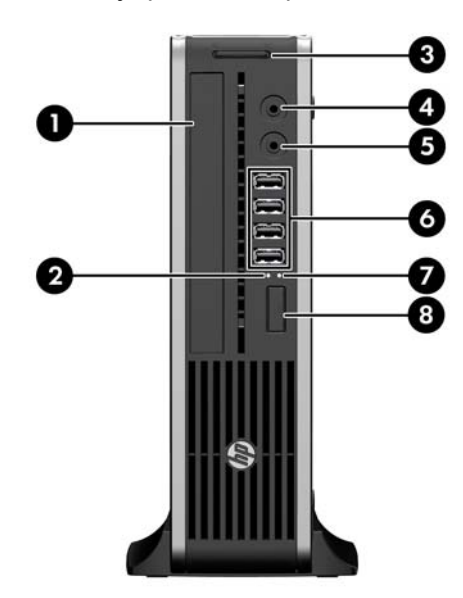

#### **Tabula 1-4 Priekšējā paneļa komponenti**

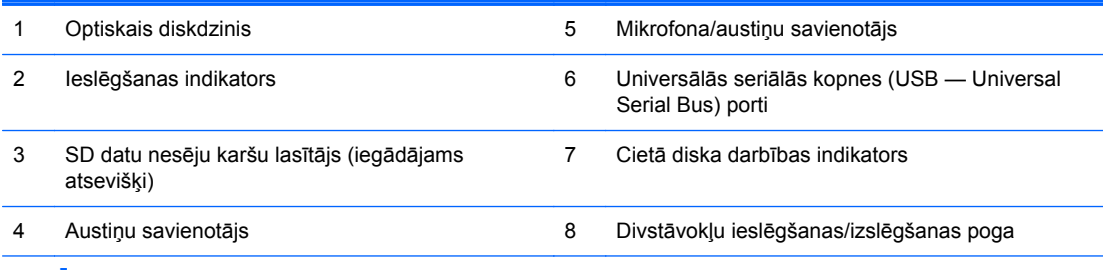

**PIEZĪME.** Kad mikrofona/austiņu savienotājam pievieno ierīci, parādās dialoglodziņš ar jautājumu, vai vēlaties savienotājam pievienot mikrofona ievadierīci vai austiņas. Savienotāju var jebkurā laikā pārkonfigurēt, noklikšķinot Windows uzdevumjoslā uz ikonas Realtek HD Audio Manager.

### <span id="page-14-0"></span>**Konvertējama minitorņa (CMT) aizmugurējā paneļa komponenti**

**Attēls 1-8** Aizmugurējā paneļa komponenti

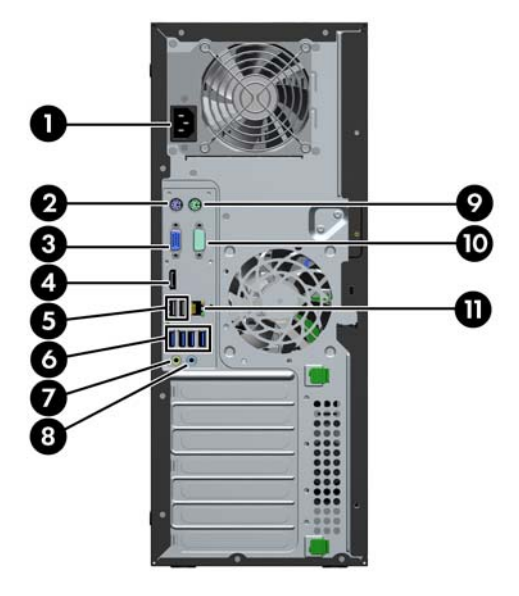

#### **Tabula 1-5 Aizmugurējā paneļa komponenti**

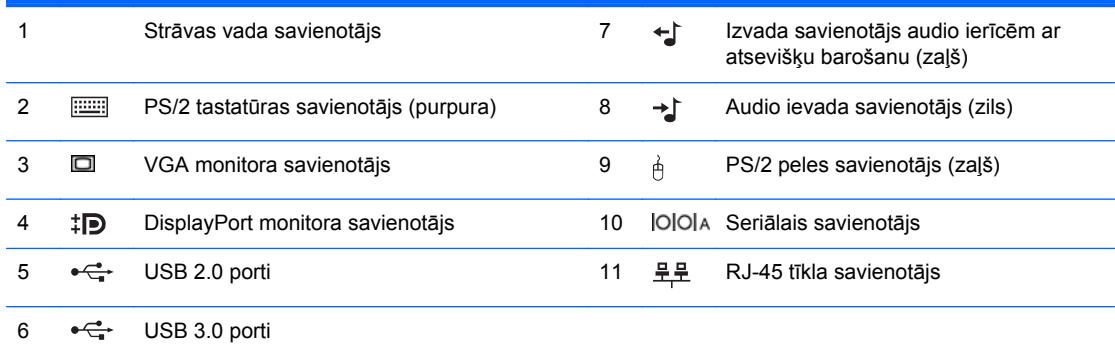

**PIEZĪME.** HP piedāvā papildu otru seriālo portu un papildu paralēlo portu.

Kad zilajam audio ievadierīces savienotājam pievieno ierīci, parādās dialoglodziņš ar jautājumu, vai vēlaties savienotājam pievienot ievadierīci vai mikrofonu. Savienotāju var jebkurā laikā pārkonfigurēt, noklikšķinot Windows uzdevumjoslā uz Realtek HD Audio Manager ikonas.

Sistēmas platei pievienotie monitora savienotāji nav aktīvi, ja datorā ir instalēta grafikas karte.

Ja grafiskā karte ir uzstādīta vienā no sistēmas plates slotiem, vienlaikus var izmantot gan grafiskās kartes, gan sistēmas plates savienotājus. Lai varētu izmantot abus savienotājus, iespējams, jāmaina daži datora iestatījumi.

## <span id="page-15-0"></span>**Mikrotorņa (MT) aizmugurējā paneļa komponenti**

**Attēls 1-9** Aizmugurējā paneļa komponenti

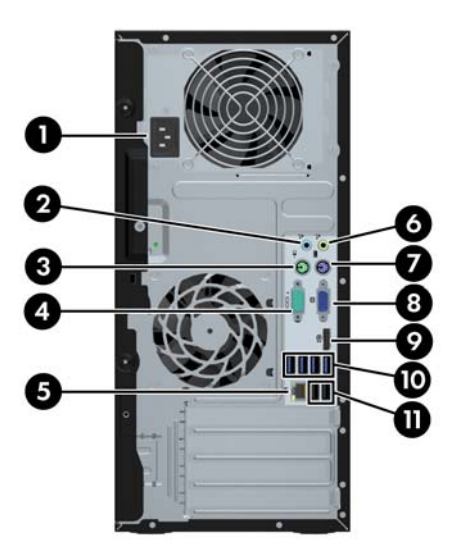

**Tabula 1-6 Aizmugurējā paneļa komponenti**

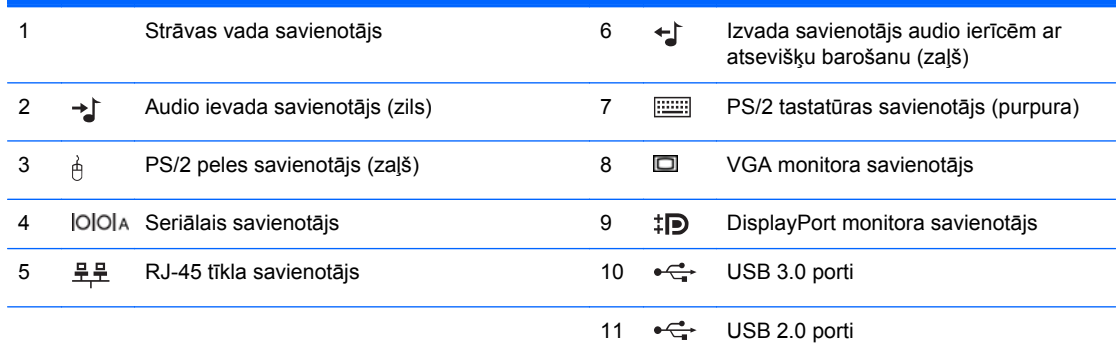

**PIEZĪME.** HP piedāvā papildu otru seriālo portu un papildu paralēlo portu.

Kad zilajam audio ievadierīces savienotājam pievieno ierīci, parādās dialoglodziņš ar jautājumu, vai vēlaties savienotājam pievienot ievadierīci vai mikrofonu. Savienotāju var jebkurā laikā pārkonfigurēt, noklikšķinot Windows uzdevumjoslā uz ikonas Realtek HD Audio Manager.

Sistēmas platei pievienotie monitora savienotāji nav aktīvi, ja datorā ir instalēta grafikas karte.

Ja grafiskā karte ir uzstādīta vienā no mātes plates slotiem, vienlaikus var izmantot gan grafiskās kartes, gan sistēmas plates savienotājus. Lai varētu izmantot abus savienotājus, iespējams, jāmaina daži datora iestatījumi.

### <span id="page-16-0"></span>**Maza izmēra modeļa (SFF) priekšējā paneļa komponenti**

**Attēls 1-10** Aizmugurējā paneļa komponenti

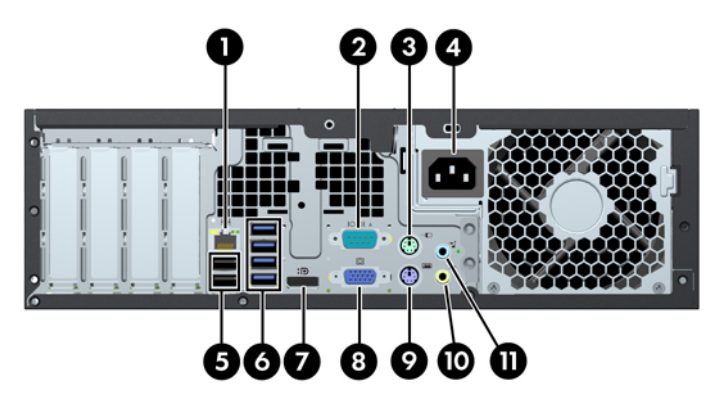

#### **Tabula 1-7 Aizmugurējā paneļa komponenti**

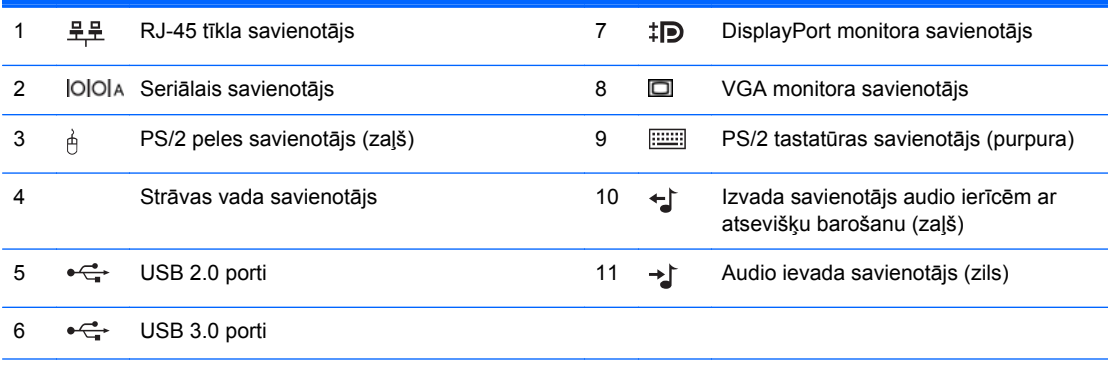

**PIEZĪME.** HP piedāvā papildu otru seriālo portu un papildu paralēlo portu.

Kad zilajam audio ievadierīces savienotājam pievieno ierīci, parādās dialoglodziņš ar jautājumu, vai vēlaties savienotājam pievienot ievadierīci vai mikrofonu. Savienotāju var jebkurā laikā pārkonfigurēt, noklikšķinot Windows uzdevumjoslā uz ikonas Realtek HD Audio Manager.

Sistēmas platei pievienotie monitora savienotāji nav aktīvi, ja datorā ir instalēta grafikas karte.

Ja grafiskā karte ir uzstādīta vienā no mātes plates slotiem, vienlaikus var izmantot gan grafiskās kartes, gan sistēmas plates savienotājus. Lai varētu izmantot abus savienotājus, iespējams, jāmaina daži datora iestatījumi.

### <span id="page-17-0"></span>**Ultraplānas darbvirsmas (USDT) aizmugurējā paneļa komponenti**

**Attēls 1-11** Aizmugurējā paneļa komponenti

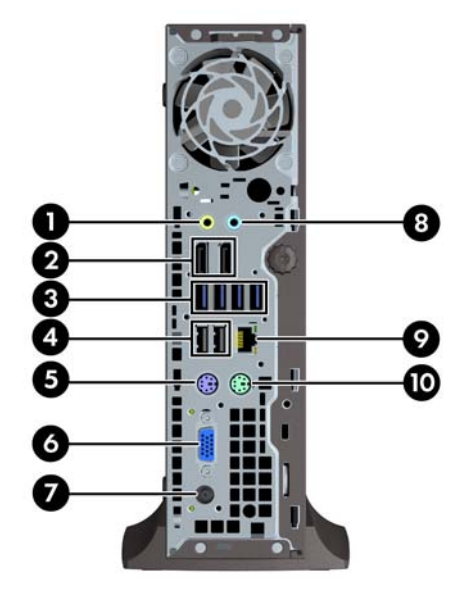

#### **Tabula 1-8 Aizmugurējā paneļa komponenti**

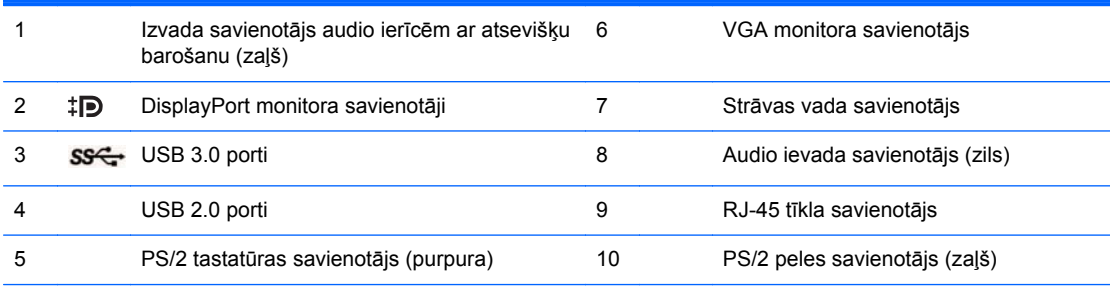

**PIEZĪME.** Ja ievietota MXM grafikas karte, tad aktīvi ir visi trīs monitora porti. Integrētā grafika izmanto (augšējo) portu DisplayPort2. MXM/ATI draiveri izmanto (apakšējo) portu DisplayPort1 un VGA. Ja BIOS iestatījumos integrētā grafika ir atspējota, tad (augšējais) ports DisplayPort2 nebūs aktīvs.

Ja nav ievietota MXM grafikas karte, tad visu trīs monitora portu darbību nosaka integrētā grafika. Dažiem modeļiem ar zināmiem ierobežojumiem ir aktīvi visi trīs monitora porti. Piemēram, ja instalēts ports DisplayPort uz DVI vai HDMI adapteri, tad VGA ports nebūs aktīvs. Citiem modeļiem var būt aktīvs tikai viens ports DisplayPort. Funkcionāli būs visi porti DisplayPort, tomēr izmantot varēs tikai vienu portu.

Kad zilajam audio ievadierīces savienotājam pievieno ierīci, parādās dialoglodziņš ar jautājumu, vai vēlaties savienotājam pievienot ievadierīci vai mikrofonu. Savienotāju var jebkurā laikā pārkonfigurēt, noklikšķinot Windows uzdevumjoslā uz ikonas Realtek HD Audio Manager.

### <span id="page-18-0"></span>**Multivides karšu lasītāja komponenti**

Multivides karšu lasītājs ir papildu ierīce, kas pieejama tikai dažos modeļos. Lai identificētu multivides kartes lasītāja komponentus, skatiet attēlu un tabulu.

**Attēls 1-12** Multivides karšu lasītāja komponenti

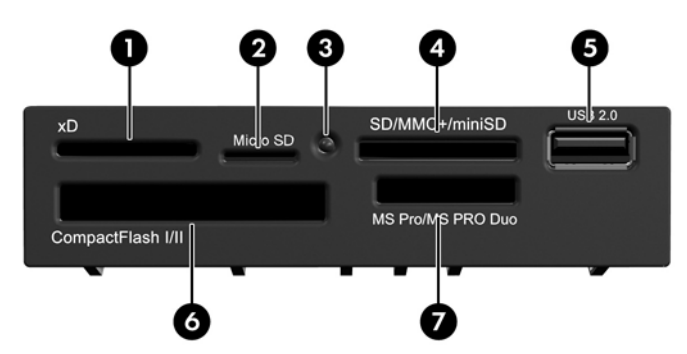

**Tabula 1-9 Multivides karšu lasītāja komponenti**

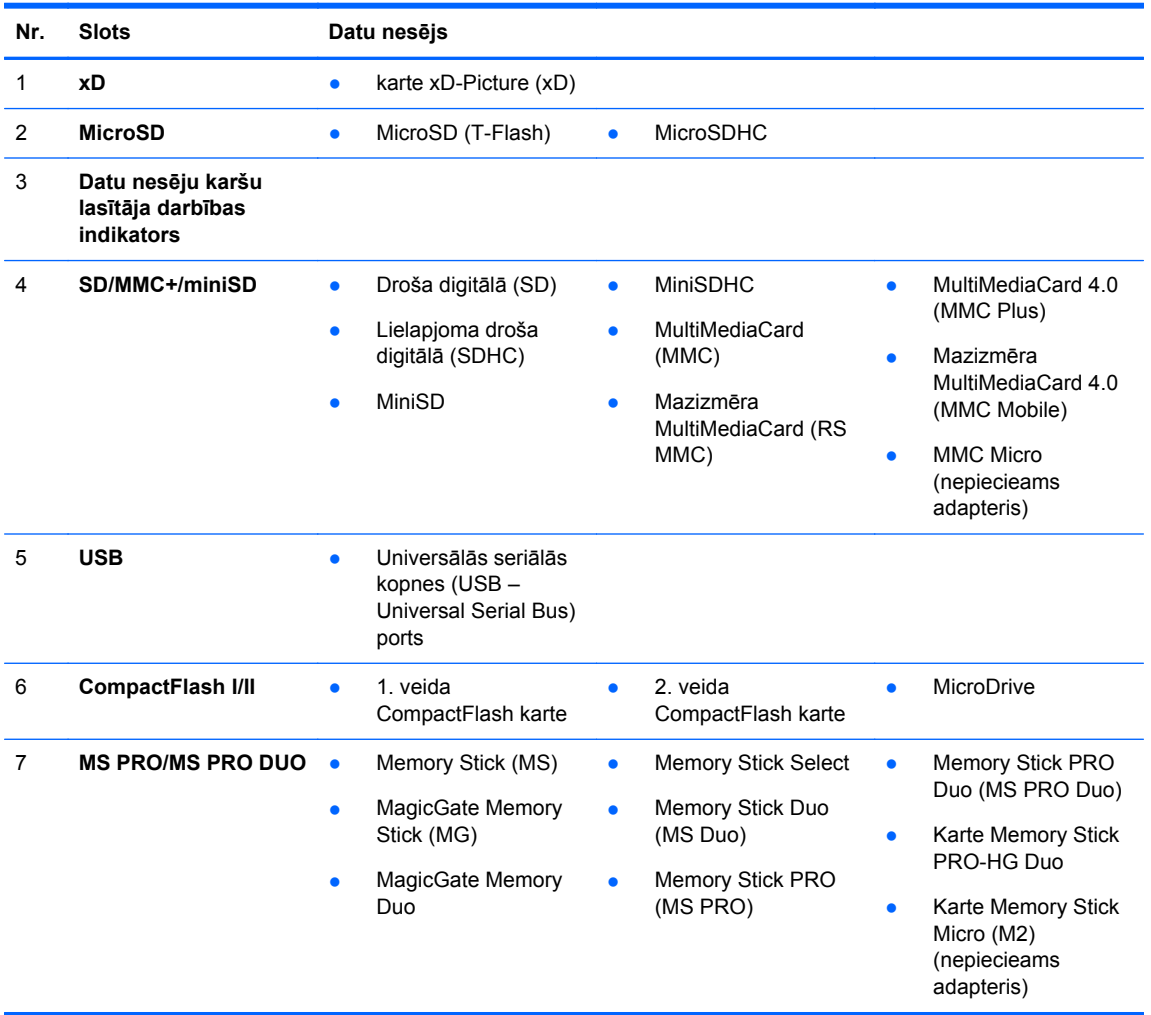

### <span id="page-19-0"></span>**Tastatūra**

**Attēls 1-13** Tastatūras komponenti

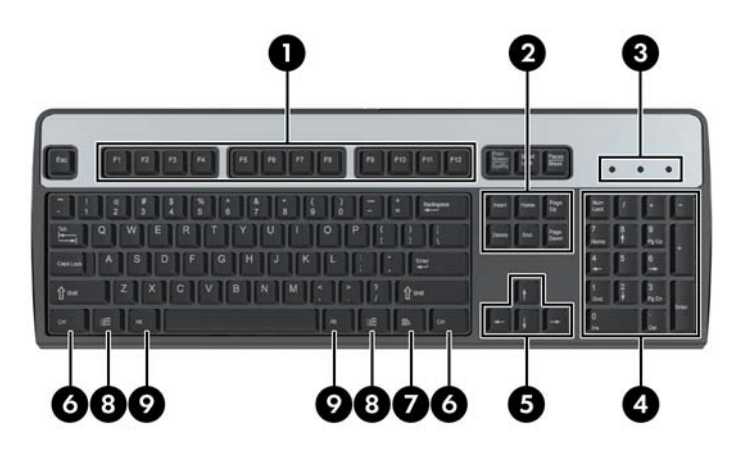

#### **Tabula 1-10 Tastatūras komponenti**

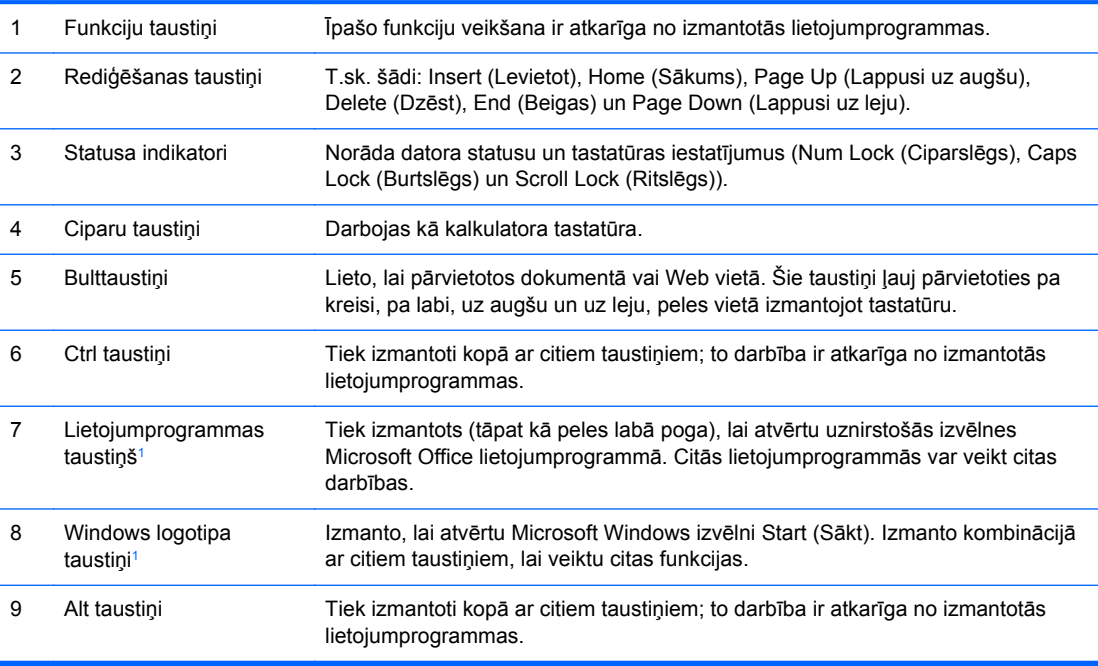

<sup>1</sup> Taustiņi, kas pieejami atsevišķos ģeogrāfiskos reģionos.

### <span id="page-20-0"></span>**Windows logotipa taustiņa lietošana**

Lietojiet Windows logotipa taustiņu kombinācijā ar citiem taustiņiem, lai veiktu noteiktas operētājsistēmā Windows pieejamās funkcijas. Skatiet sadaļu Tastatūra [12. lpp.,](#page-19-0) lai atrastu Windows logotipa taustiņu.

#### **Tabula 1-11 Windows logotipa taustiņa funkcijas**

Turpmāk norādītās Windows logotipa taustiņa funkcijas ir pieejamas operētājsistēmās Microsoft Windows XP, Microsoft Windows Vista un Microsoft Windows 7.

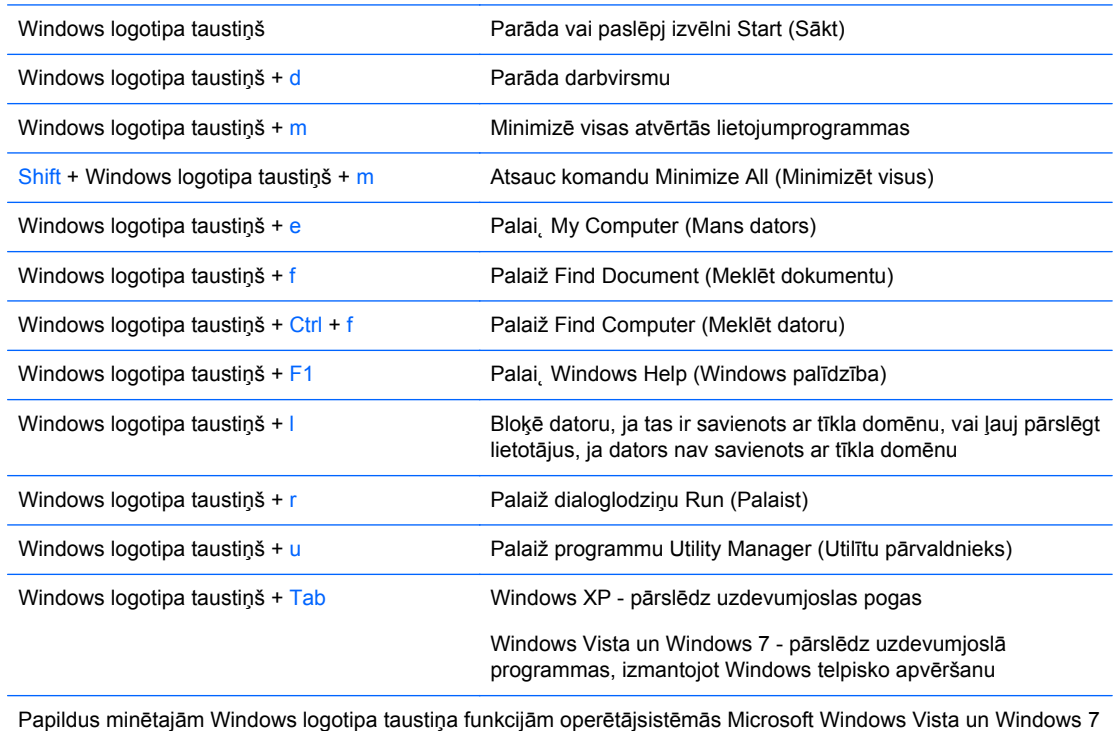

ir pieejamas arī turpmāk norādītās funkcijas.

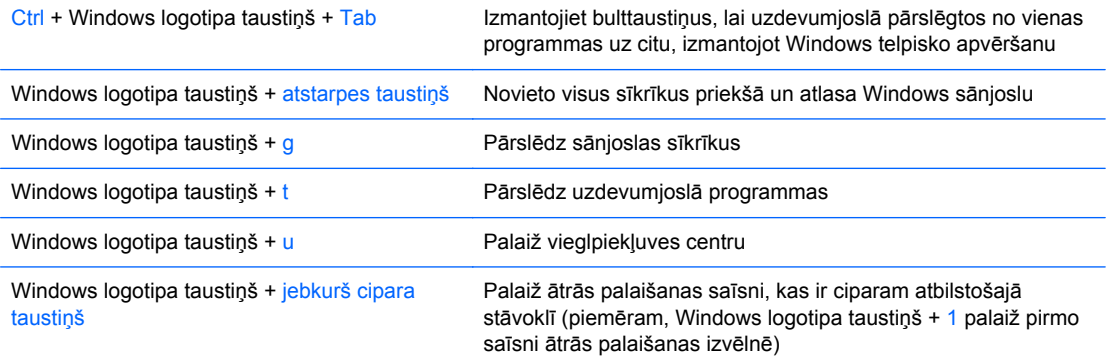

Papildus minētajām Windows logotipa taustiņa funkcijām operētājsistēmā Microsoft Windows 7 ir pieejamas arī turpmāk norādītās funkcijas.

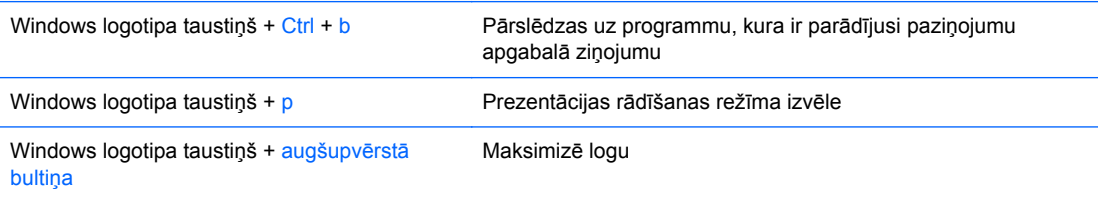

<span id="page-21-0"></span>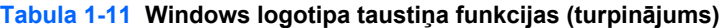

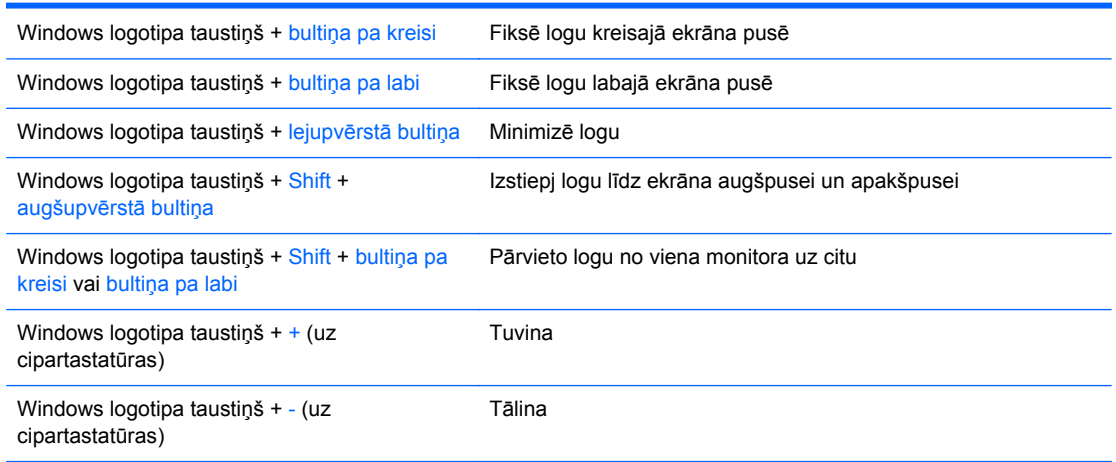

### **Seriālā numura atrašanās vieta**

Katram datoram ir unikāls seriālais numurs un izstrādājuma ID numurs, kas atrodas datora vāka augšpusē. Šiem numuriem jābūt pieejamiem, ja sazināties ar klientu servisu palīdzības iegūšanai.

**Attēls 1-14** Konvertējamā minitorņa seriālā numura un produta ID atrašanās vieta

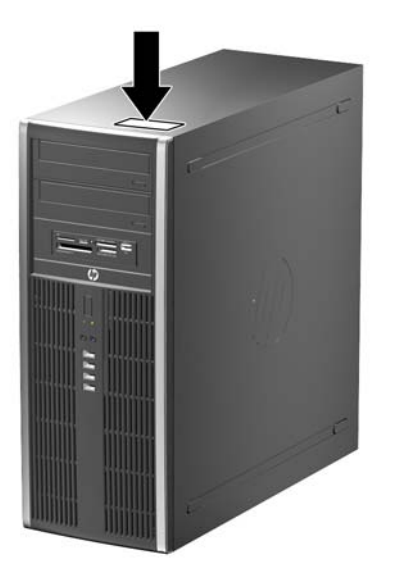

**Attēls 1-15** Mikrotorņa seriālā numura un izstrādājuma ID atrašanās vieta

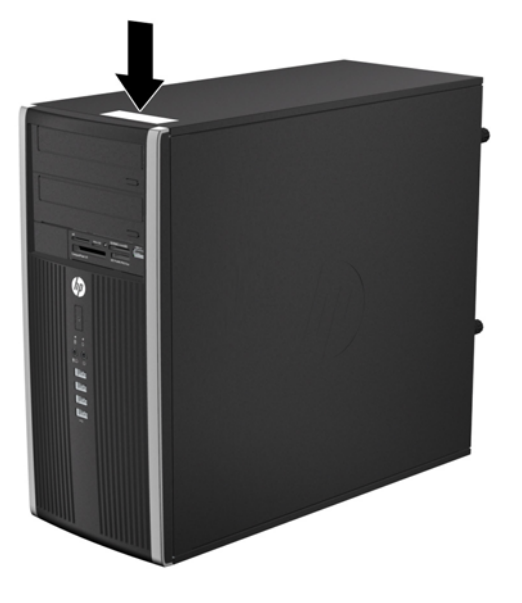

**Attēls 1-16** Maza izmēra modeļa sērijas numura un produkta ID atrašanās vieta

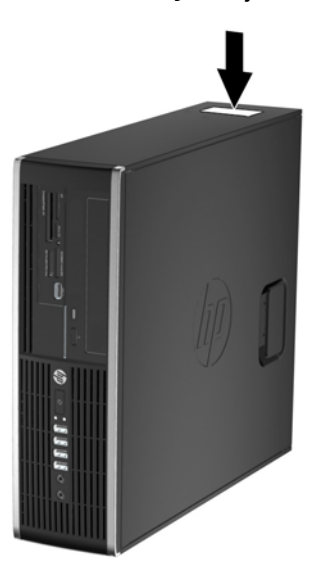

**Attēls 1-17** Ultraplāna galdvirsmas datora (USDT) sērijas numura un produkta ID atrašanās vieta

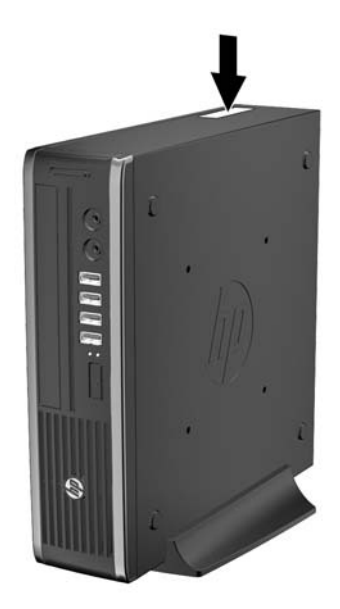

# <span id="page-24-0"></span>**2 Konvertējama minitorņa (CMT) aparatūras jauninājumi**

## **Apkalpojamības iespējas**

Datorā iekļauti līdzekļi, kas atvieglo tā jaunināšanu un apkopi. Lielāko daļu uzstādīšanas procedūru, kas minētas šajā nodaļā, var veikt, neizmantojot instrumentus.

### **Brīdinājumi un ieteikumi**

Pirms veicat jaunināšanu, rūpīgi izlasiet šajā rokasgrāmatā ietvertās atbilstošās instrukcijas, ieteikumus un brīdinājumus.

**BRĪDINĀJUMS!** Lai samazinātu ievainojumu risku, saņemot elektrošoku, saskaroties ar karstām ∧ virsmām vai liesmām:

Pirms pieskarties sistēmas iekšējiem komponentiem, atvienojiet strāvas vadu no strāvas kontaktligzdas un ļaujiet komponentiem atdzist.

Nepievienojiet telekomunikāciju vai tālruņa savienotājus tīkla interfeisa kontrollera (NIC — Network Interface Controller) spraudligzdām.

Nebojājiet strāvas vada iezemēšanas kontaktu. Iezemējuma kontaktdakšai ir liela nozīme darba drošībā.

Pievienojiet strāvas vadu vienmēr viegli pieejamai iezemētai kontaktligzdai.

Lai mazinātu nopietna ievainojuma risku, izlasiet *Drošas un ērtas lietošanas rokasgrāmatu*. Tajā sniegta informācija par pareizu darbstacijas uzstādīšanu, piemērotu datora lietotāja ķermeņa stāvokli, ieteicamajiem veselības saglabāšanas un darba paņēmieniem, kā arī par elektrisko un mehānisko drošību. Šī rokasgrāmata ir atrodama tīmekļa lapā <http://www.hp.com/ergo>.

**BRĪDINĀJUMS!** Iekšpusē atrodas strāvai pievienotas un kustīgas daļas.

Pirms korpusa noņemšanas atvienojiet ierīci no strāvas.

Pirms ierīces atkārtotas pievienošanas strāvai nomainiet un nostipriniet tās korpusu.

**UZMANĪBU!** Statiskā elektrība var sabojāt datora elektriskās sastāvdaļas vai papildu aprīkojumu. Pirms šo darbību veikšanas izlādējiet paša uzkrāto statisko elektrību, uz brīdi pieskaroties iezemētam metāla objektam. Papildinformāciju skatiet [Elektrostatisk](#page-178-0)ā izlāde 171. lpp..

Ja dators ir pievienots maiņstrāvas avotam, sistēmas plate pastāvīgi atrodas zem sprieguma. Lai izvairītos no iekšējo komponentu bojājumiem, pirms datora atvēršanas strāvas vads vienmēr ir jāatvieno no strāvas avota.

### <span id="page-25-0"></span>**Datora sānu paneļa noņemšana**

Lai piekļūtu iekšējiem komponentiem, ir jānoņem piekļuves panelis:

- **1.** Noņemiet vai atbrīvojiet visas drošības ierīces, kas neļauj atvērt datoru.
- **2.** Izņemiet no datora visus noņemamos datu nesējus, piemēram, kompaktdiskus vai USB zibatmiņas.
- **3.** Izslēdziet datoru pareizi, izmantojot operētājsistēmu, pēc tam izslēdziet visas ārējās ierīces.
- **4.** Atvienojiet strāvas vadu no strāvas kontaktligzdas un atvienojiet visas ārējās ierīces.
- **UZMANĪBU!** Neatkarīgi no ieslēgšanas statusa sistēmas platē vienmēr ir spriegums, ja vien sistēma ir pieslēgta maiņstrāvas kontaktligzdai, kas ir darba kārtībā. Lai izvairītos no datora iekšējo sastāvdaļu bojājumiem, ir jāatvieno strāvas vads.
- **5.** Paceliet piekļuves paneļa rokturi (1) un noņemiet paneli no datora (2).

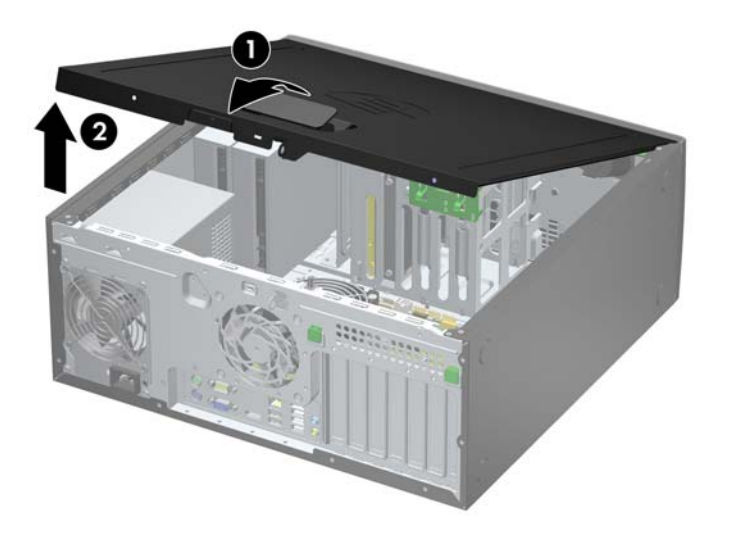

**Attēls 2-1** Datora sānu paneļa noņemšana

### <span id="page-26-0"></span>**Datora noņemamā paneļa uzlikšana**

Iebīdiet piekļuves paneļa priekšējo galu zem datora korpusa priekšējās maliņas (1) un uzspiediet paneļa otru galu uz sistēmas bloka, lai tas fiksētos vietā (2).

**Attēls 2-2** Datora piekļuves paneļa uzlikšana

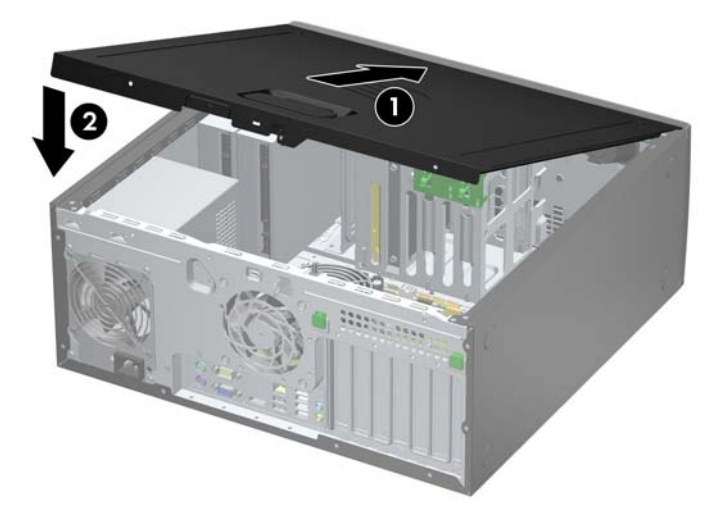

## <span id="page-27-0"></span>**Priekšējā paneļa noņemšana**

- **1.** Noņemiet/atbrīvojiet visas drošības ierīces, kas neļauj atvērt datoru.
- **2.** Izņemiet no datora visus noņemamos datu nesējus, piemēram, kompaktdiskus vai USB zibatmiņas.
- **3.** Izslēdziet datoru pareizi, izmantojot operētājsistēmu, pēc tam izslēdziet visas ārējās ierīces.
- **4.** Atvienojiet strāvas vadu no kontaktligzdas un atvienojiet visas ārējās ierīces.
- **UZMANĪBU!** Neatkarīgi no ieslēgšanas statusa sistēmas platē vienmēr ir spriegums, ja vien sistēma ir pieslēgta strādājošai maiņstrāvas kontaktligzdai. Lai izvairītos no datora iekšējo komponentu bojājumiem, ir jāatvieno strāvas vads.
- **5.** Noņemiet datora piekļuves paneli.
- **6.** Paceliet trīs fiksatorus uz fasetes malas (1), pēc tam pagrieziet priekšējo faseti, lai noņemtu to no datora korpusa (2).

**Attēls 2-3** Priekšējā paneļa noņemšana

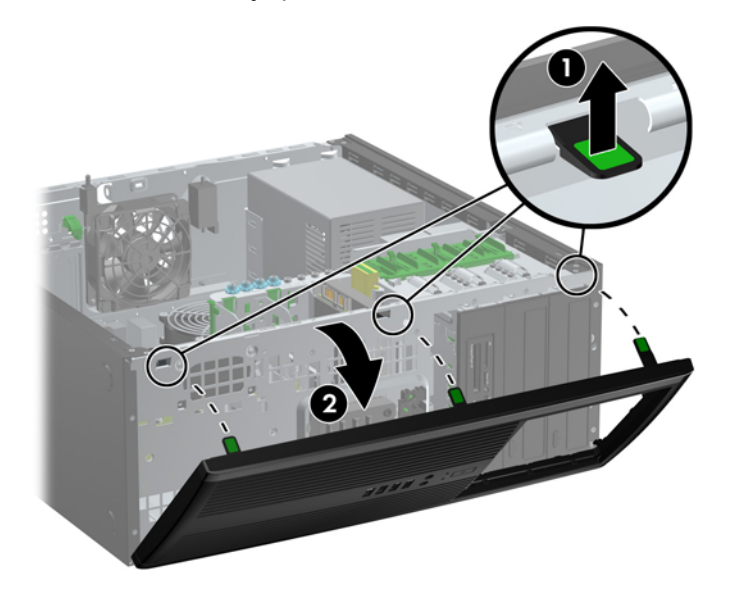

# <span id="page-28-0"></span>**Ligzdu pārsegu noņemšana**

Dažiem modeļiem 5,25 collu diskdziņu nišas sedz fasetes ieliktņi, tie jānoņem pirms diskdziņa uzstādīšanas. Lai noņemtu fasetes ieliktni:

- **1.** Noņemiet piekļuves paneli un priekšējo ieliktni.
- **2.** Uzmanīgi pavelciet apakšpaneli, kurā stiprinās ligzdu pārsegi, nost no priekšējā paneļa, pēc tam noņemiet nepieciešamo ligzdas pārsegu.

**UZMANĪBU!** Velkot apakšpaneli ārā no priekšējā paneļa, turiet to taisni. Ja apakšpanelis izvelkot netiek turēts taisni, var bojāt priekšējā paneļa kontaktus.

**Attēls 2-4** Apakšpaneļa ligzdu pārsegu paneļu noņemšana (parādīta darbvirsma)

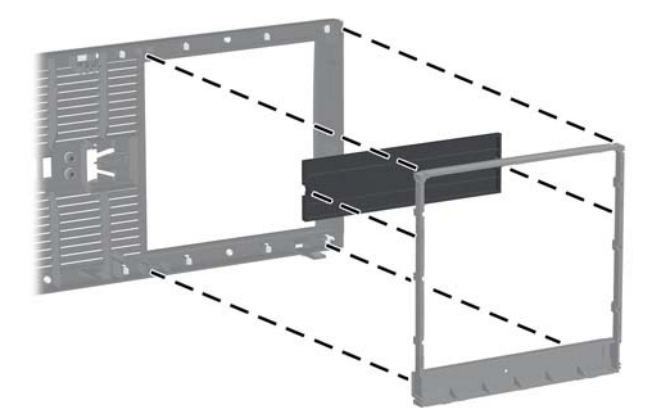

**PIEZĪME.** Uzliekot apakšpaneli, nodrošiniet, lai izlīdzināšanas tapas un atlikušie ligzdu pārsegi būtu ⊯ novietoti pareizā virzienā. Novietojot pareizi, apakšpaneļa logotipam jāatrodas apakšā.

## <span id="page-29-0"></span>**Priekšējā paneļa uzstādīšana**

Ievietojiet fasetes apakšpusē esošos trīs āķīšus taisnstūrveida caurumos uz datora korpusa (1), pēc tam pagrieziet fasetes augšpusi, lai uzliktu to uz korpusa (2) un fiksētu vietā.

**Attēls 2-5** Priekšējā pārsega uzlikšana

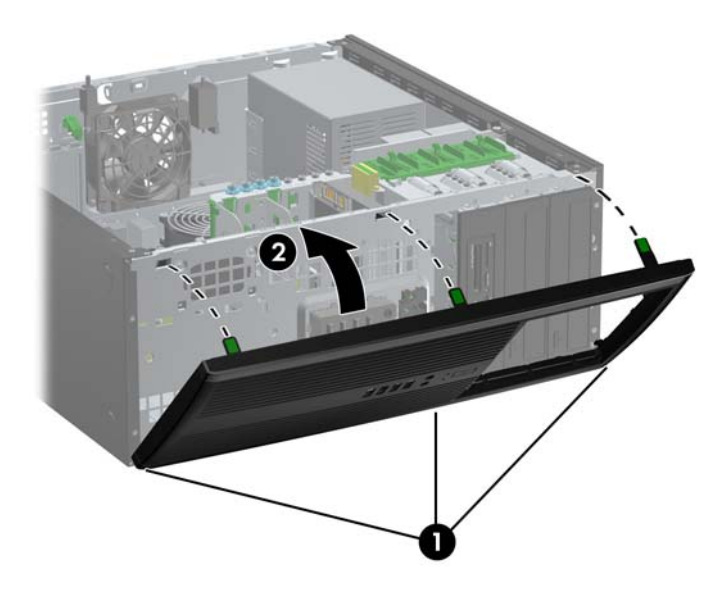

### **Sistēmas plates savienojumi**

Lai identificētu sistēmas plates savienojumus, skatiet zemāk redzamo attēlu un tabulu.

**Attēls 2-6** Sistēmas plates savienojumi

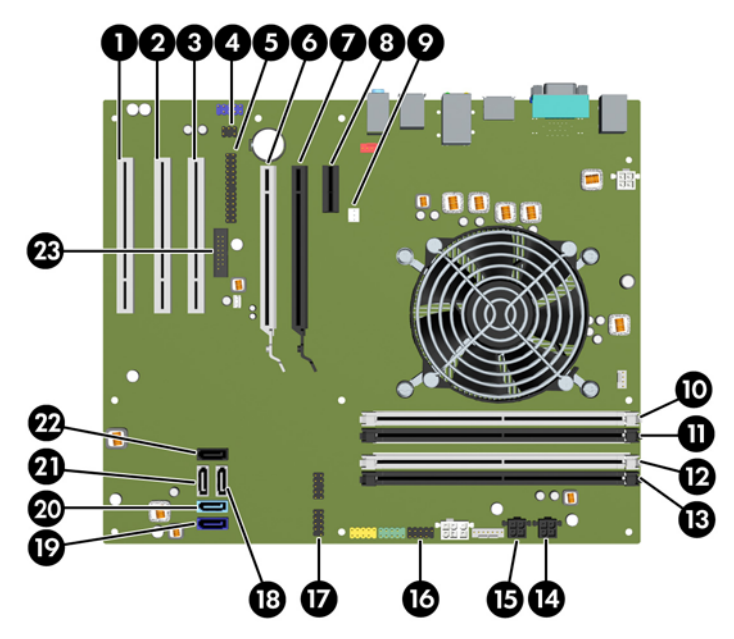

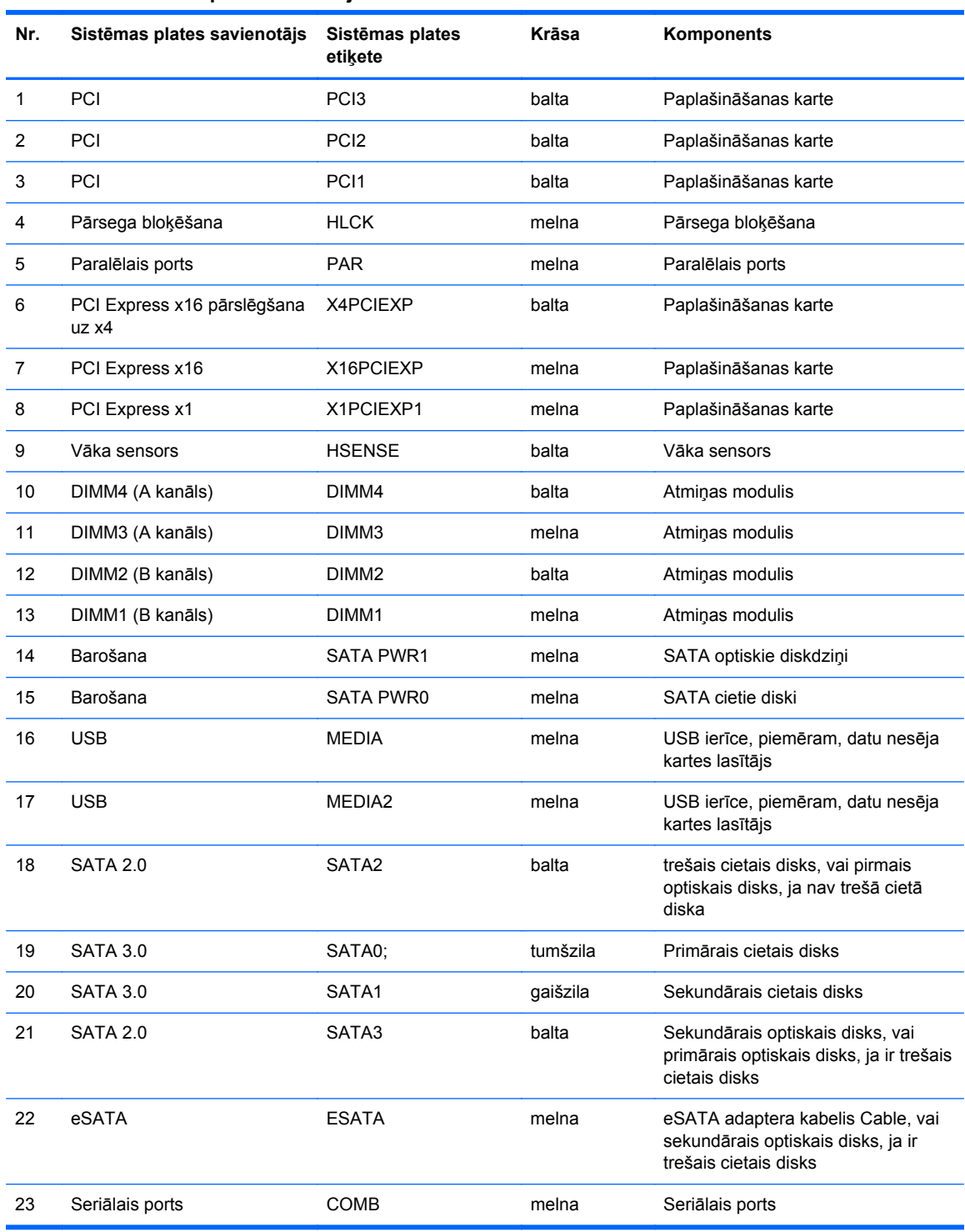

#### **Tabula 2-1 Sistēmas plates savienojumi**

### <span id="page-31-0"></span>**Papildu atmiņas uzstādīšana**

Dators ir aprīkots ar divkārša datu ātruma 3 sinhronās dinamiskās brīvpiekļuves atmiņas (DDR3- SDRAM) divrindu atmiņas moduļiem (DIMM).

### **DIMM**

Sistēmas plates atmiņas ligzdās var ievietot ne vairāk kā četrus nozares standartiem atbilstošus DIMM moduļus. Šajās atmiņas ligzdās ir ievietots vismaz viens iepriekš uzstādīts DIMM modulis. Lai sasniegtu maksimālo iespējamo atmiņas apjomu, sistēmas platei var pievienot ne vairāk kā 16 GB atmiņas, kas konfigurēta augstas veiktspējas divkanālu režīmā.

### **DDR3-SDRAM DIMM moduļi**

**UZMANĪBU!** Šis produkts NEATBALSTA DDR3 ultramaza sprieguma (DDR3U) atmiņu. Procesors nav savietojams ar DDR3U atmiņu un, ja jūs pievienosiet DDR3U atmiņu sistēmas platei, tas var izraisīt DIMM fizisku bojājumu vai radīt sistēmas disfunkciju.

Lai sistēma darbotos pareizi, jāizmanto šādi DDR3-SDRAM DIMM moduļi:

- 240 kontaktu nozares standarts;
- nebuferēts ne-ECC PC3-12800 DDR3-1600 MHz saderīgs
- 1,5 voltu DDR3-SDRAM DIMM moduļi.

DDR3-SDRAM DIMM moduļiem arī:

- atbalsta CAS latentumu 11 DDR3 1600 MHz (11-11-11 hronometrāža)
- jāsatur obligāto JEDEC SPD informāciju.

Turklāt dators atbalsta:

- 512 megabitu, 1 gigabita un 2 gigabitu atmiņas tehnoloģiju bez kļūdu labošanas koda;
- vienpusējos un divpusējos DIMM moduļus;
- DIMM moduļi, kuros iekļautas x8 un x16 DDR ierīces, un DIMM moduļi, kuros iekļauta x4 SDRAM atmiņa, netiek atbalstīti.

**PIEZĪME.** Uzstādot neatbalstītus DIMM moduļus, sistēma nedarbosies pareizi.

### <span id="page-32-0"></span>**DIMM ligzdu aizpildīšana**

Sistēmas platē ir četras DIMM ligzdas — katram kanālam divas. Ligzdas DIMM1, DIMM2, DIMM3 un DIMM4. Ligzdas DIMM1 un DIMM2 darbojas atmiņas B kanālā. Ligzdas DIMM3 un DIMM4 darbojas atmiņas A kanālā.

Sistēma automātiski darbojas vienkanāla režīmā, divkanālu režīmā vai mainīgajā veiktspējas režīmā atkarībā no tā, kā ir uzstādīti DIMM moduļi.

- Ja DIMM moduļi ir ievietoti tikai viena kanāla ligzdās, sistēma strādā vienkanāla režīmā.
- Ja DIMM moduļu kopējais atmiņas apjoms A kanālā ir vienāds ar DIMM moduļu kopējo atmiņas apjomu B kanālā, sistēma darbojas augstākas veiktspējas divkanālu režīmā. Taču tehnoloģija un ierīces platums abos kanālos var atšķirties. Piemēram, ja A kanālā ir ievietoti divi 1 GB DIMM moduļi, bet B kanālā ir ievietots viens 2 GB DIMM modulis, sistēma darbojas divkanālu režīmā.
- Ja DIMM moduļu kopējais atmiņas apjoms A kanālā nav vienāds ar DIMM moduļu kopējo atmiņas apjomu B kanālā, sistēma darbojas mainīgajā veiktspējas režīmā. Mainīgajā veiktspējas režīmā kanāls ar mazāko atmiņas apjomu apraksta kopējo atmiņas apjomu, kas piešķirts duālajam kanālam, un atlikušais apjoms tiek piešķirts vienam kanālam. Lai sasniegtu optimālo ātrumu, kanāli jāsabalansē tā, lai lielākais atmiņas apjoms tiktu sadalīts starp diviem kanāliem. Ja vienā kanālā ir lielāka atmiņa nekā otrā, tad A kanālam ir jāpiešķir lielākais apjoms. Piemēram, aizpildot ligzdas ar vienu 2 GB DIMM moduli un trim 1 GB DIMM moduļiem, A kanālā jābūt 2 GB DIMM modulim un vienam 1 GB DIMM modulim, bet B kanālā — pārējiem diviem 1 GB DIMM moduļiem. Izmantojot šādu konfigurāciju, 4 GB darbosies kā divkanālu konfigurācijas kanāls un 1 GB — kā atsevišķs kanāls.
- Jebkura režīma maksimālo darbības ātrumu nosaka sistēmas lēnākais DIMM modulis.

### **DIMM moduļu ievietošana**

**UZMANĪBU!** Pirms atmiņas moduļu pievienošanas vai noņemšanas ir jāatvieno strāvas vads un jāpagaida apmēram 30 sekundes, līdz sistēmā vairs nav strāva. Neatkarīgi no ieslēgšanas statusa atmiņas moduļos vienmēr ir spriegums, ja vien dators ir pieslēgts strādājošai maiņstrāvas kontaktligzdai. Pievienojot vai noņemot atmiņas moduļus, ja tajos ir spriegums, var izraisīt nelabojamus atmiņas moduļu vai sistēmas plates bojājumus.

Atmiņas moduļu ligzdām ir apzeltīti metāla kontakti. Veicot atmiņas jaunināšanu, jālieto atmiņas moduļi ar apzeltītiem metāla kontaktiem, lai novērstu koroziju un/vai oksidēšanos, kas rodas nesaderīgu metālu saskares rezultātā.

Statiskā elektrība var sabojāt datora elektroniskās sastāvdaļas vai papildu kartes. Pirms šo darbību veikšanas izlādējiet paša uzkrāto statisko elektrību, uz brīdi pieskaroties iezemētam metāla objektam. Plašāku informāciju skatiet sadaļā [Elektrostatisk](#page-178-0)ā izlāde 171. lpp.

Rīkojoties ar atmiņas moduli, centieties neaizskart kontaktus. Pretējā gadījumā modulis var tikt bojāts.

- **1.** Noņemiet/atbrīvojiet visas drošības ierīces, kas neļauj atvērt datoru.
- **2.** Izņemiet no datora visus noņemamos datu nesējus, piemēram, kompaktdiskus vai USB zibatminas.
- **3.** Izslēdziet datoru pareizi, izmantojot operētājsistēmu, pēc tam izslēdziet visas ārējās ierīces.
- **4.** Atvienojiet strāvas vadu no kontaktligzdas un atvienojiet visas ārējās ierīces.
	- **UZMANĪBU!** Pirms atmiņas moduļu pievienošanas vai noņemšanas ir jāatvieno strāvas vads un jāpagaida apmēram 30 sekundes, līdz sistēmā vairs nav strāva. Neatkarīgi no ieslēgšanas statusa atmiņas moduļos vienmēr ir spriegums, ja vien dators ir pieslēgts strādājošai maiņstrāvas kontaktligzdai. Pievienojot vai noņemot atmiņas moduļus, ja tajos ir spriegums, var izraisīt nelabojamus atmiņas moduļu vai sistēmas plates bojājumus.
- **5.** Noņemiet datora piekļuves paneli.
	- **BRĪDINĀJUMS!** Lai samazinātu ievainojumu risku, saskaroties ar karstu virsmu, pirms pieskaršanās iekšējiem sistēmas komponentiem ļaujiet tiem atdzist.
- **6.** Atveriet abus atmiņas moduļa ligzdas fiksatorus (1), pēc tam ievietojiet atmiņas moduli ligzdā (2).

**Attēls 2-7** DIMM moduļu uzstādīšana

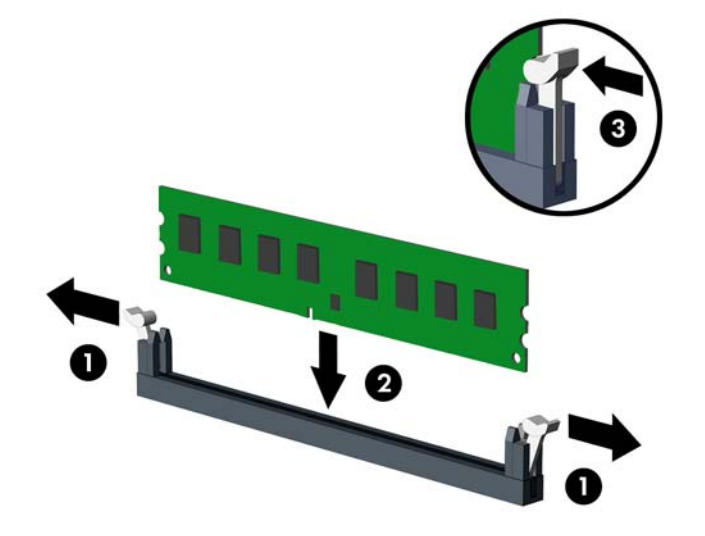

**PIEZĪME.** Atmiņas moduli var uzstādīt tikai vienā veidā. Atmiņas ligzdas tapiņas precīzi novietojiet pretī moduļa robiņiem.

Aizpildiet melnās DIMM ligzdas pirms baltajām DIMM ligzdām.

Lai nodrošinātu maksimālu veiktspēju, izvietojiet moduļus ligzdās tā, lai atmiņas apjoms kanālos A un B būtu maksimāli līdzīgs. Papildinformāciju skatiet sadaļā [DIMM ligzdu aizpild](#page-32-0)īšana 25. lpp.

- **7.** Iebīdiet moduli ligzdā un pārliecinieties, vai modulis ir pilnībā ievietots un atrodas vietā. Fiksatoriem jābūt slēgtā pozīcijā (3).
- **8.** Lai uzstādītu papildu moduļus, atkārtojiet 6. un 7. darbību.
- **9.** Uzlieciet datora piekļuves paneli.
- **10.** Pievienojiet strāvas vadu un ieslēdziet datoru.
- **11.** Saslēdziet visas drošības ierīces, kas tika atbrīvotas, noņemot piekļuves paneli.

Nākamreiz ieslēdzot datoru, tam būtu automātiski jāatpazīst papildu atmiņa.

### <span id="page-34-0"></span>**Paplašināšanas kartes noņemšana vai uzstādīšana**

Datoram ir trīs standarta pilna augstuma PCI paplašinājuma sloti, viens PCI Express x1 paplašinājuma slots, viens PCI Express x16 paplašinājuma slots un viens PCI Express x16 paplašinājuma slots, kas ir pārslēgts uz x4 slotu.

**PIEZĪME.** PCI Express x16 slotos var uzstādīt PCI Express x1, x8 vai x16 paplašināšanas karti.

Duālās grafikas kartes konfigurācijām pirmā (primārā) karte jāuzstāda PCI Express x16 slotā, kas NAV pārslēgts uz x4 slotu.

Lai noņemtu, ievietotu vai pievienotu paplašināšanas karti:

- **1.** Noņemiet vai atbrīvojiet visas drošības ierīces, kas neļauj atvērt datoru.
- **2.** Izņemiet no datora visus noņemamos datu nesējus, piemēram, kompaktdiskus vai USB zibatmiņas.
- **3.** Izslēdziet datoru pareizi, izmantojot operētājsistēmu, pēc tam izslēdziet visas ārējās ierīces.
- **4.** Atvienojiet strāvas vadu no kontaktligzdas un atvienojiet visas ārējās ierīces.
- **UZMANĪBU!** Neatkarīgi no ieslēgšanas statusa sistēmas platē vienmēr ir spriegums, ja vien sistēma ir pieslēgta strādājošai maiņstrāvas kontaktligzdai. Lai izvairītos no datora iekšējo komponentu bojājumiem, ir jāatvieno strāvas vads.
- **5.** Noņemiet datora piekļuves paneli.
- **6.** Datora šasijas aizmugurē sistēmas platē atrodiet pareizo brīvo paplašināšanas ligzdu un atbilstošo paplašināšanas slotu.
- **7.** Piespiediet tieši uz leju abas zaļās tapas, kas atrodas šasijas iekšpusē (1), un pagrieziet paplašināšanas kartes fiksatoru uz augšu (2).

**Attēls 2-8** Paplašināšanas slota fiksatora atvēršana

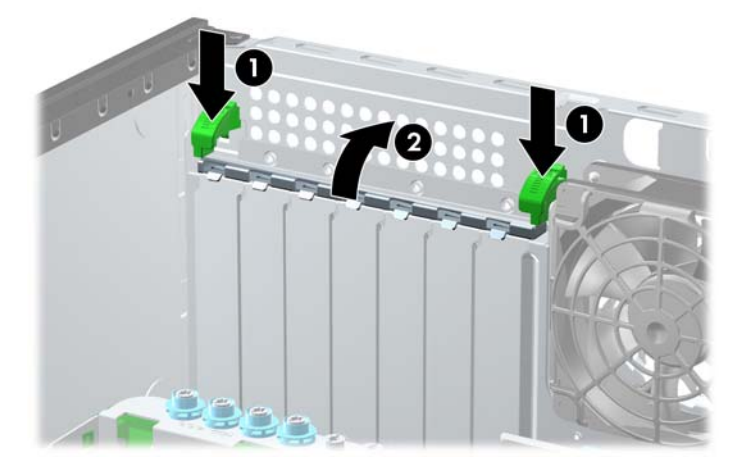

- **8.** Pirms paplašināšanas kartes ievietošanas izņemiet paplašināšanas slota vāku vai tajā esošo paplašināšanas karti.
	- **PIEZĪME.** Pirms paplašināšanas kartes izņemšanas atvienojiet visus kabeļus, kas var būt pievienoti šai kartei.
		- **a.** Ja paplašināšanas karti uzstādāt tukšā ligzdā, noņemiet atbilstošo paplašināšanas slota vāku šasijas aizmugurē. Paceliet paplašināšanas slota vāku.

**Attēls 2-9** Paplašināšanas slota vāka noņemšana

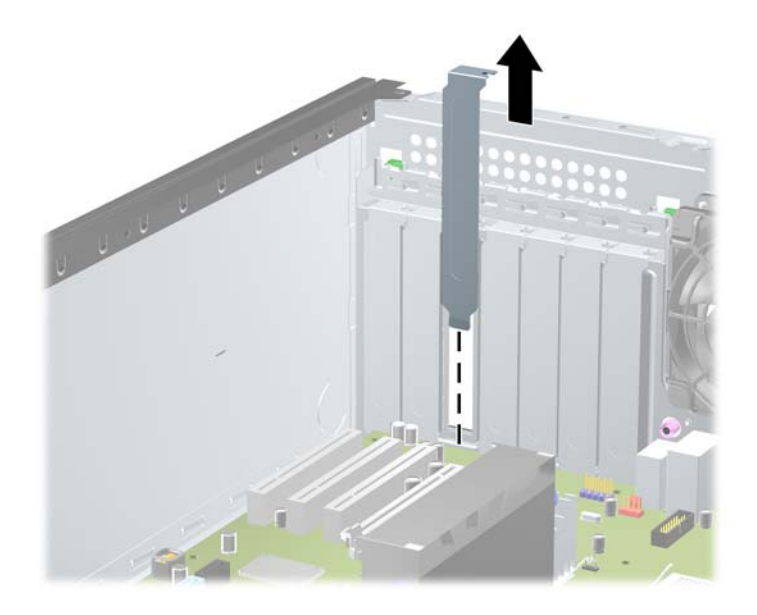

**b.** Ja noņemat standarta PCI vai PCI Express x1 karti, turiet karti abos galos un uzmanīgi kustiniet uz priekšu un atpakaļ, līdz savienotāji tiek izvilkti no ligzdas. Velciet karti uz augšu, lai to izņemtu. Nesaskrāpējiet karti pret citiem detaļām.

**Attēls 2-10** Standarta PCI paplašināšanas kartes noņemšana

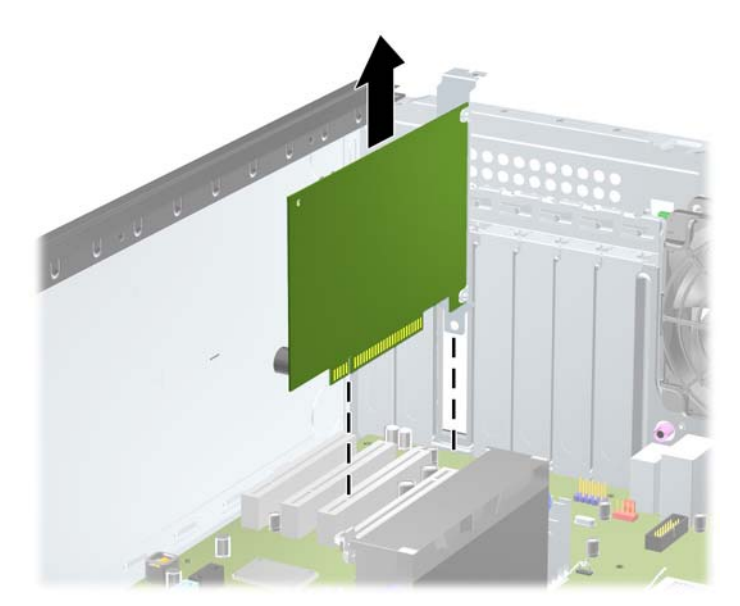
**c.** Ja noņemat PCI Express x16 karti, pavelciet paplašināšanas kartes aizmugurē esošo fiksatora kājiņu prom no kartes un uzmanīgi kustiniet karti uz priekšu un atpakaļ, līdz savienotāji iznāk no ligzdas. Celiet karti uz augšu un izņemiet. Nesaskrāpējiet karti pret citiem šasijas komponentiem.

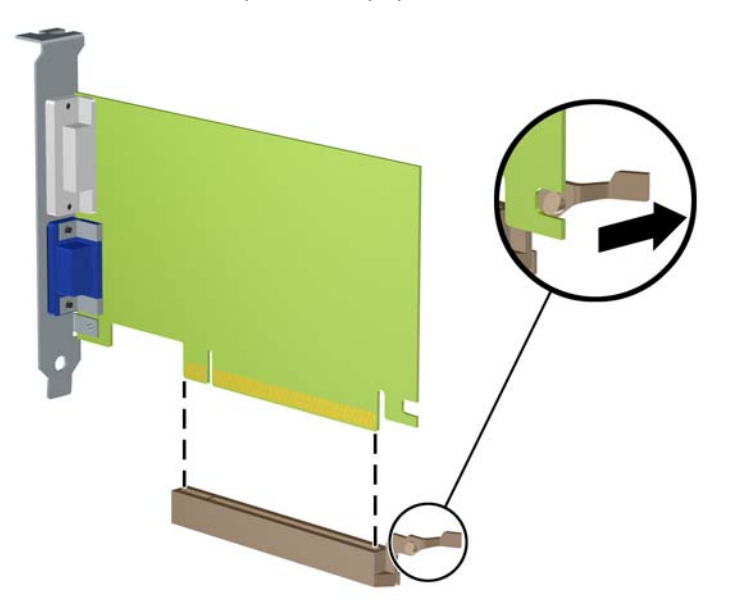

**Attēls 2-11** PCI Express x16 paplašināšanas kartes noņemšana

- **9.** Glabājiet noņemto karti antistatiskā iepakojumā.
- **10.** Ja neuzstādāt jaunu paplašināšanas karti, aizveriet vaļējo slotu, uzliekot paplašināšanas slota vāku.
	- **UZMANĪBU!** Pēc paplašināšanas kartes izņemšanas jāuzstāda jauna karte vai paplašināšanas slota vāks, lai iekšējās sastāvdaļas datora darbības laikā tiktu pareizi dzesētas.

**11.** Lai uzstādītu jaunu paplašināšanas karti, bīdiet kartes kronšteinu slotā, kas atrodas šasijas aizmugurē, un stingri iespiediet karti sistēmas plates ligzdā.

**Attēls 2-12** Paplašināšanas kartes uzstādīšana

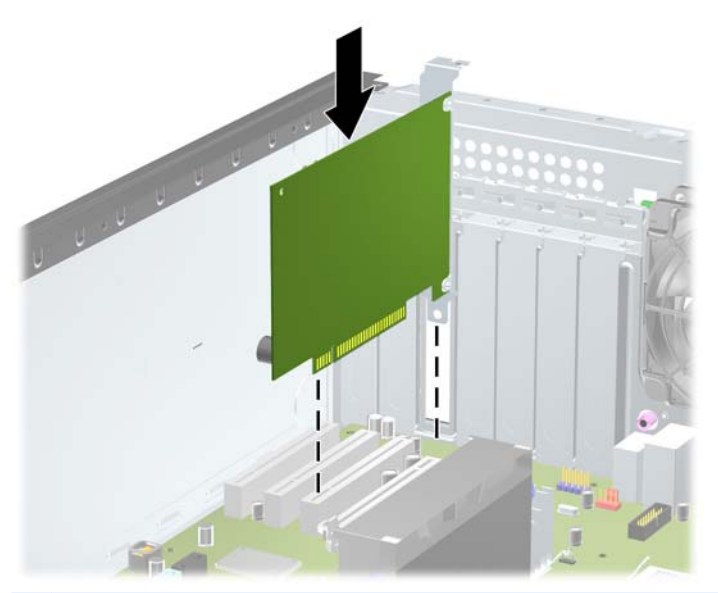

**PIEZĪME.** Uzstādot paplašināšanas karti, stingri piespiediet to, lai savienotājs pilnībā atrastos paplašināšanas kartes slotā.

- **12.** Aizveriet paplašināšanas kartes fiksatoru un pārliecinieties, vai tas stingri nostājas savā vietā.
- **13.** Ja nepieciešams, uzstādītajai kartei pievienojiet ārējos kabeļus. Ja nepieciešams, uzstādītajai kartei pievienojiet iekšējos kabeļus.
- **14.** Uzlieciet datora piekļuves paneli.
- **15.** Pievienojiet strāvas vadu un ieslēdziet datoru.
- **16.** Saslēdziet visas drošības ierīces, kas tika atbrīvotas, noņemot datora piekļuves paneli.
- **17.** Ja nepieciešams, pārkonfigurējiet datoru.

## **Diskdziņu novietojums**

**Attēls 2-13** Diskdziņu pozīcijas (attēlā redzama minitorņa konfigurācija)

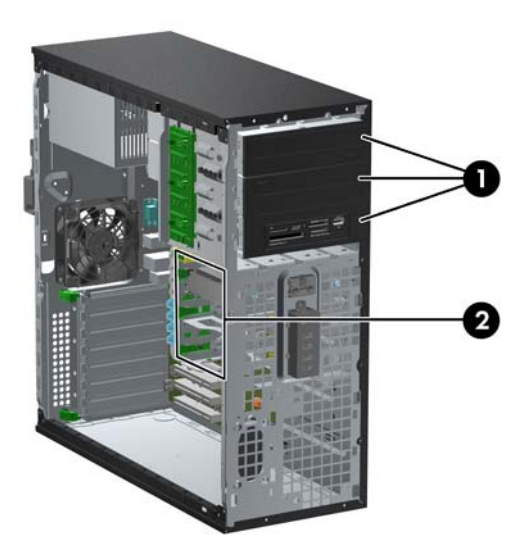

#### **Tabula 2-2 Diskdziņu novietojums**

- 1 Trīs 5,25 collu diskdziņu nodalījumi papildu diskdziņiem (attēlā redzami optiskie diskdziņi un datu nesēju karšu lasītājs)
- 2 Trīs 3,5 collu iekšējo cieto disku nodalījumi

**PIEZĪME.** Jūsu datora diskdziņu konfigurācija var atšķirties no iepriekšējā attēlā redzamās.

Apakšējā 5,25 collu diskdziņa niša ir īsāka nekā divas augšējās nišas. Apakšējā nišā var ievietot pusaugstuma diskdzini vai citu ierīci, kas nav garāka par 14,5 cm (5,7 collām). Nemēģiniet apakšējā nišā ar spēku ievietot garāku diskdzini, piem., optisko diskdzini. Tas var bojāt diskdzini un sistēmas plati. Nevajadzīga spēka lietošana, ievietojot nišā diskdzini, var to bojāt.

Lai pārbaudītu datorā uzstādīto atmiņas ierīču veidu un izmēru, palaidiet datora iestatīšanas utilītu.

# **Diskdziņa izņemšana no diskdziņa nodalījuma**

**UZMANĪBU!** Pirms diskdziņa noņemšanas izņemiet no diskdziņa visus noņemamos datu nesējus.

- **1.** Noņemiet vai atbrīvojiet visas drošības ierīces, kas neļauj atvērt datoru.
- **2.** Izņemiet no datora visus noņemamos datu nesējus, piemēram, kompaktdiskus vai USB zibatmiņas.
- **3.** Izslēdziet datoru pareizi, izmantojot operētājsistēmu, pēc tam izslēdziet visas ārējās ierīces.
- **4.** Atvienojiet strāvas vadu no kontaktligzdas un atvienojiet visas ārējās ierīces.

**UZMANĪBU!** Neatkarīgi no ieslēgšanas statusa sistēmas platē vienmēr ir spriegums, ja vien sistēma ir pieslēgta strādājošai maiņstrāvas kontaktligzdai. Lai izvairītos no datora iekšējo komponentu bojājumiem, ir jāatvieno strāvas vads.

- **5.** Noņemiet datora piekļuves paneli un priekšējo faseti.
- **6.** Atvienojiet diskdziņu kabeļus, kā parādīts šajos attēlos:
	- **UZMANĪBU!** Noņemot kabeļus, velciet savienotāju vai fiksatoru, nevis pašu kabeli, lai nepieļautu tā bojājumus.
		- Ja noņemat optisko diskdzini, atvienojiet strāvas kabeli (1) un datu kabeli (2) diskdziņa aizmugurē.

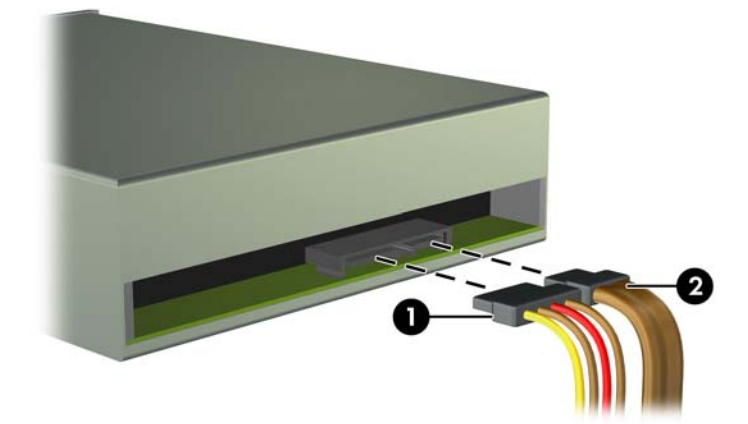

**Attēls 2-14** Optiskā diskdziņa kabeļu atvienošana

Ja noņemat datu nesēju karšu lasītāju, atvienojiet USB kabeli no sistēmas plates. **Attēls 2-15** Datu nesēju karšu lasītāja USB kabeļa atvienošana

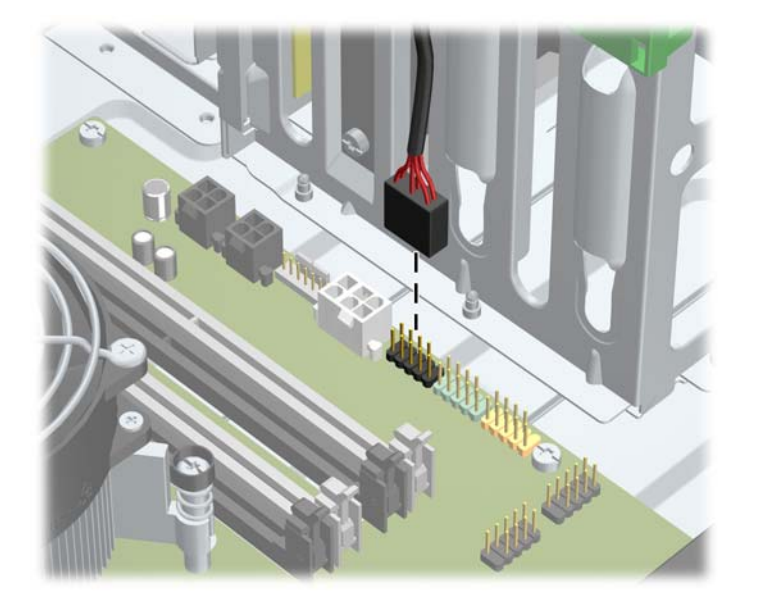

● Ja noņemat cieto disku, atvienojiet strāvas kabeli (1) un datu kabeli (2) diskdziņa aizmugurē.

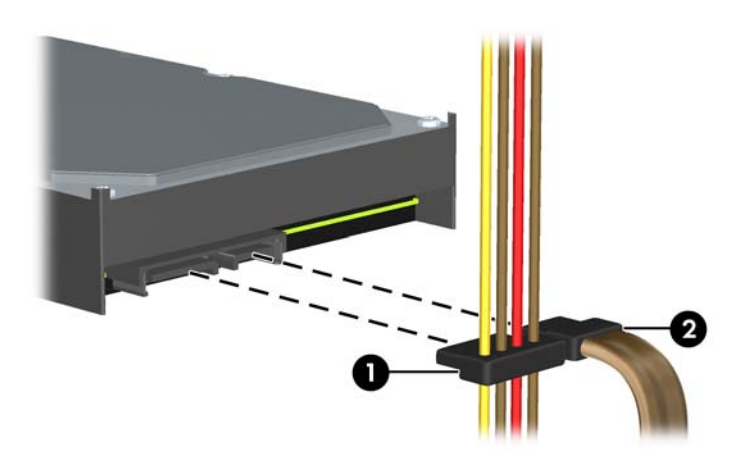

**Attēls 2-16** Cietā diska kabeļu atvienošana

- **7.** Izņemiet diskdzini no tā nišas:
	- Lai no galddatora konfigurācijas datora izņemtu 5,25 collu diskdzini, nospiediet dzelteno diska aizslēga mehānismu (1) un bīdiet diskdzini ārā no tā nišas (2).
		- **UZMANĪBU!** Kad ir nospiests dzeltenais diskdziņa bloķētājs, visi 5,25-collu diskdziņi tiek atbrīvoti, tādējādi nesagāziet ierīci un ļaujiet diskdziņiem izkrist ārā.

**Attēls 2-17** 5,25 collu diskdziņa izņemšana no galddatora konfigurācijas datora (attēlā redzams optiskais diskdzinis)

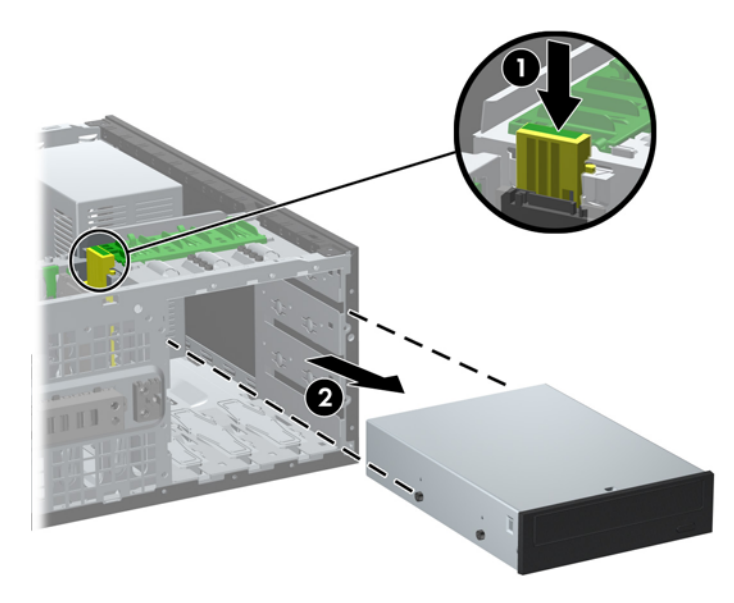

Lai izņemtu 5,25 collu diskdzini no datora ar minitorņa konfigurāciju, pavelciet uz augšu zaļo konkrētā diskdziņa fiksācijas mehānismu (1) un izbīdiet diskdzini no diskdziņa nodalījuma (2).

**Attēls 2-18** 5,25 collu diskdziņa izņemšana no datora ar minitorņa konfigurāciju (attēlā redzams optiskais diskdzinis)

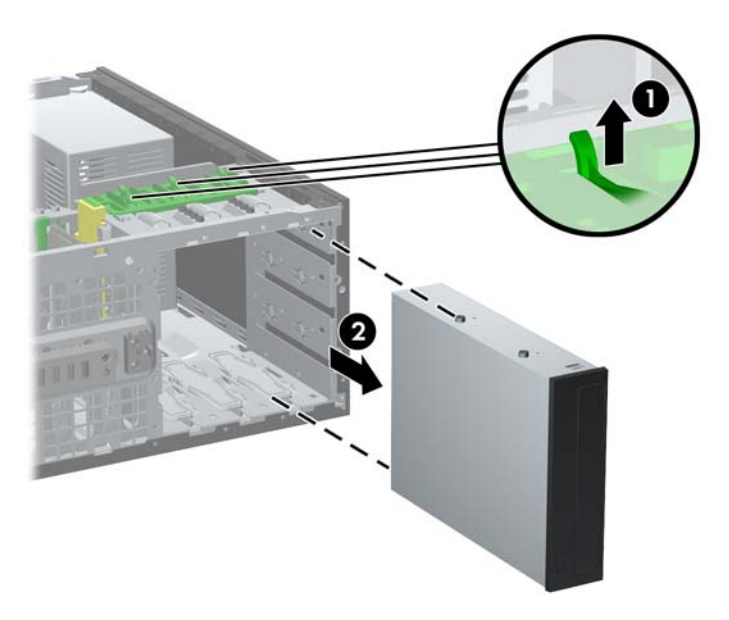

Lai izņemtu cieto disku no kādas no divām apakšējām diskdziņu nišām, pavelciet attiecīgā cietā diska zaļo diskdziņa slēdzenes mehānismu (1) un izvelciet diskdzini no nišas (2).

**Attēls 2-19** Cietā diska izņemšana no divām apakšējām diskdziņu nišām

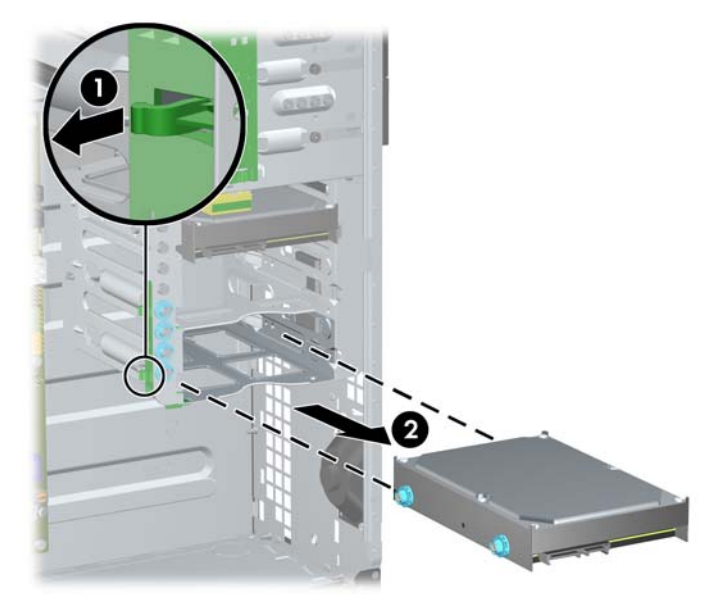

Lai izņemtu cieto disku no augšējās iekšējo cieto diskdziņu nišas, noņemiet nodalījuma sānos skrūvi, kas nofiksē diskdzini savā vietā (1), un izvelciet diskdzini no nišas (2).

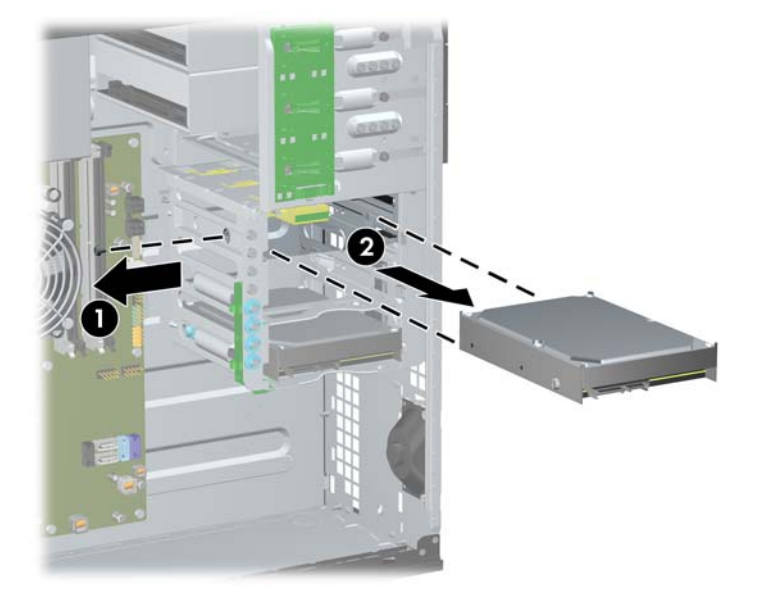

**Attēls 2-20** Cietā diska izņemšana no augšējās nišas

### <span id="page-43-0"></span>**Diskdziņa uzstādīšana**

Uzstādot diskdziņus, ievērojiet šos norādījumus:

- Primārajam seriālajam ATA (SATA) cietajam diskam jābūt savienotam ar tumšzilo SATA savienotāju uz sistēmas plates, kas marķēta kā SATA0. Ja pievienojat sekundāro cieto disku, pievienojiet to gaišzilajam SATA1 savienotājam.
- Pievienojiet pirmo SATA optisko diskdzini baltajam SATA savienotājam uz sistēmas plates, marķētas kā SATA2. Ja pievienojat sekundāro optisko disku, pievienojiet to baltajam SATA3 savienotājam.
- Pievienojiet eSATA papildu izvēles adaptera kabeli melnajam SATA savienotājam uz sistēmas plates, marķētas kā ESATA.
- Datu nesēju karšu lasītāja USB kabeli pievienojiet USB savienotājam MEDIA uz sistēmas plates.
- Strāvas kabelis no SATA optiskā diskdziņa ir sistēmas platei pievienots divu uzgaļu kabelis, kas iesprausts sistēmas platē, kura pirmais savienotājs tiek novilkts līdz 5,25 collu diskdziņa vidum un otrais savienotājs novilkts līdz 5,25 collu diskdziņa augšai.
- SATA diskdziņu strāvas kabelis ir sistēmas platei pievienots trīs uzgaļu kabelis, kura viens savienotājs ir novilkts līdz 3,5 collu diskdziņa apakšējai daļai, otrs savienotājs ir pievienots 3,5 collu diskdziņa vidējai daļai, bet trešais savienotājs ir pievienots 3,5 collu diskdziņa augšējai daļai.
- Sistēma neatbalsta paralēlos ATA (PATA) optiskos diskdziņus un PATA cietos diskus.
- Lai diskdzinis savā kārbā tiktu pareizi novietots un fiksēts, jāuzstāda vadskrūves. HP nodrošina papildu vadskrūves, kas ir pieskrūvētas uz korpusa. Cietajiem diskiem tiek izmantotas 6-32 izolatoros samontējamas vadskrūves apakšējām divām nišām un standarta 6-32 skrūves augšējai nišai. Četras vadskrūves tiek uzstādītas pie cietā diska kronšteina zem piekļuves paneļa. Visiem pārējiem diskdziņiem tiek izmantotas M3 skrūves ar metrisko vītni, no kurām astoņas ir pieskrūvētas uz optiskā diskdziņa stiprinājuma zem noņemamā paneļa. HP-supplied vadskrūves ar metrisko vītni ir melnas. HP nodrošinātās standarta 6-32 izolējošās montāžas vadskrūves ir sudrabkrāsas un zilas. HP piegādātās standarta 6-32 skrūves ir sudrabkrāsas.

Nomainot primāro cieto disku, no vecā cietā diska jāizskrūvē četras sudrabkrāsas un zilās standarta 6-32 izolējošās montāžas vadskrūves un jāieskrūvē tās jaunajā cietajā diskā.

**Attēls 2-21** Papildu vadskrūvju atrašanās vieta

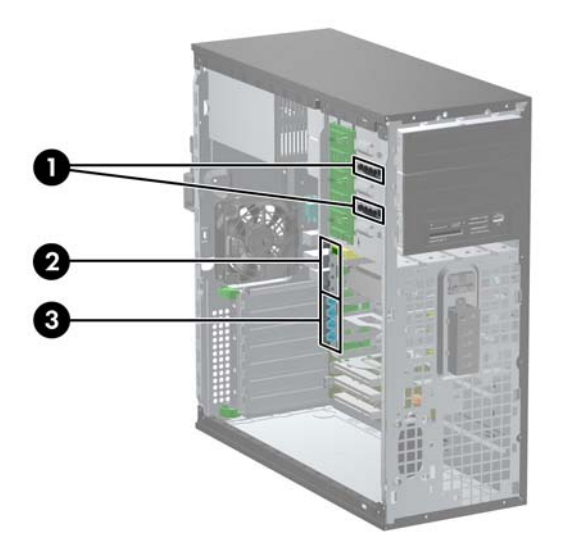

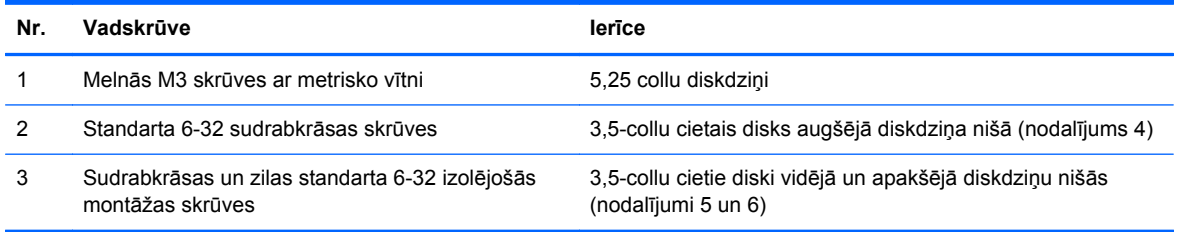

**UZMANĪBU!** Lai netiktu zaudēts paveiktais darbs un bojāts dators vai diskdzinis:

Ievietojot vai noņemot diskdzini, pareizi beidzējiet operētājsistēmu un pēc tam izslēdziet datoru un atvienojiet strāvas vadu. Nenoņemiet diskdzini, ja dators ir ieslēgts vai atrodas nodroses režīmā.

Pirms ņemat rokās diskdzini, pārliecinieties, vai neesat uzkrājis statisko elektrību. Rīkojoties ar diskdzini, nepieskarieties savienotājam. Plašāku informāciju par elektrostatisko bojājumu novēršanu skatiet [Elektrostatisk](#page-178-0)ā izlāde 171. lpp.

Rīkojieties ar diskdzini uzmanīgi, nenometiet to zemē.

Ievietojot diskdzini, nelietojiet spēku.

Nepakļaujiet diskdzini šķidrumu, kā arī pārāk augstas vai zemas temperatūras iedarbībai, neturiet to pie ierīcēm, kurām ir magnētiskais lauks, piemēram, monitoriem vai skaļruņiem.

Ja diskdzinis ir jānosūta citai personai, ievietojiet to pūslīšu polietilēna iepakojumā vai citā atbilstošā aizsargiepakojumā un pievienojiet atzīmi "Trausls: apieties uzmanīgi".

### **5,25 collu diskdziņa uzstādīšana diskdziņa nodalījumā**

- **1.** Noņemiet vai atbrīvojiet visas drošības ierīces, kas neļauj atvērt datoru.
- **2.** Izņemiet no datora visus noņemamos datu nesējus, piemēram, kompaktdiskus vai USB zibatmiņas.
- **3.** Izslēdziet datoru pareizi, izmantojot operētājsistēmu, pēc tam izslēdziet visas ārējās ierīces.
- **4.** Atvienojiet strāvas vadu no kontaktligzdas un atvienojiet visas ārējās ierīces.

**UZMANĪBU!** Neatkarīgi no ieslēgšanas statusa sistēmas platē vienmēr ir spriegums, ja vien sistēma ir pieslēgta strādājošai maiņstrāvas kontaktligzdai. Lai izvairītos no datora iekšējo komponentu bojājumiem, ir jāatvieno strāvas vads.

- **5.** Noņemiet datora piekļuves paneli.
- **6.** Noņemiet priekšējo paneli. Ja diskdzinis jāuzstāda nodalījumā, kuru sedz priekšējā paneļa ieliktnis, noņemiet priekšējā paneļa ieliktni. Papildinformāciju skatiet sadaļā [Ligzdu p](#page-28-0)ārsegu noņ[emšana](#page-28-0) 21. lpp.
- **7.** Ieskrūvējiet apakšējos caurumos abās diskdziņa malās (1) četras M3 vadskrūves ar metrisko vītni. HP ir nodrošinājusi četras papildu M3 vadskrūves ar metrisko vītni uz 5,25 collu diskdziņa stiprinājuma zem noņemamā paneļa. M3 vadskrūves ar metrisko vītni ir melnas. Papildu M3 metriskās vītnes vadskrūvju atrašanās vietas attēlu skatiet sadaļā [Diskdzi](#page-43-0)ņa uzstādīšana [36. lpp..](#page-43-0)
	- **PIEZĪME.** Nomainot diskdzini, pārskrūvējiet četras M3 metriskās vadskrūves no vecā diskdziņa jaunajā.
	- **UZMANĪBU!** Kā vadskrūves izmantojiet tikai 5 mm garās skrūves. Garākas skrūves var sabojāt diskdziņa iekšējos komponentus.

**Attēls 2-22** 5,25 collu diskdziņa uzstādīšana minitornī (augšā) un galddatorā (apakšā)

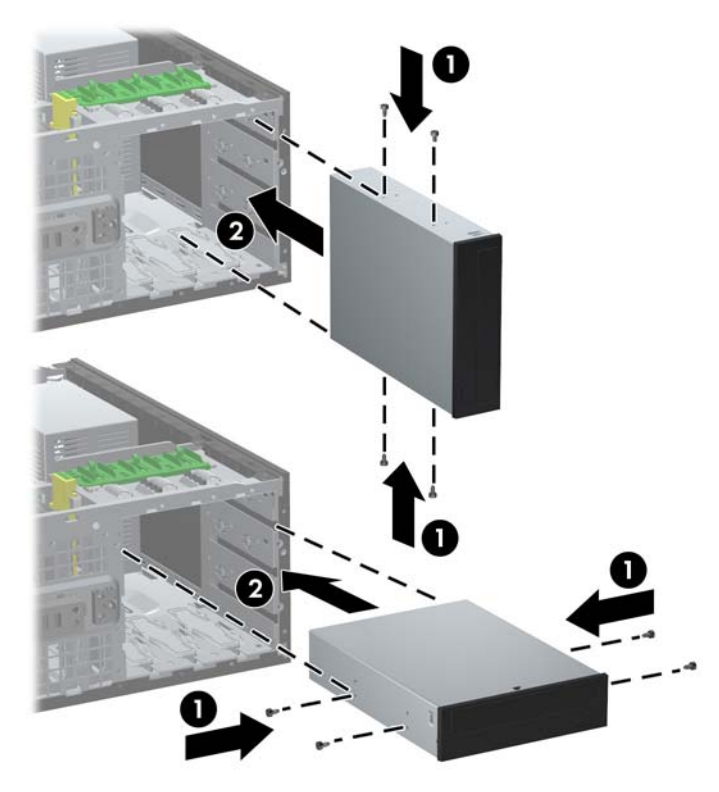

- **8.** Uzstādiet diskdzini nepieciešamajā nišā, iebīdot to diskdziņa kārbā, līdz tas nofiksējas vietā (2). Diskdziņa aizslēgs automātiski nostiprina diskdzini kārbā.
- **UZMANĪBU!** Apakšējā 5,25 collu diskdziņa niša ir īsāka nekā divas augšējās nišas. Apakšējā nišā var ievietot pusaugstuma diskdzini vai citu ierīci, kas nav garāka par 14,5 cm (5,7 collām). Nemēģiniet apakšējā nišā ar spēku ievietot garāku diskdzini, piem., optisko diskdzini. Tas var bojāt diskdzini un sistēmas plati. Nevajadzīga spēka lietošana, ievietojot niā diskdzini, var to bojāt.
- **9.** Pievienojiet diskdzinim barošanas un datu kabeļus, kā tas parādīts attēlos.
	- **a.** Ja uzstādāt optisko diskdzini, pievienojiet tā aizmugurē barošanas kabeli (1) un datu kabeli (2).
	- **PIEZĪME.** Optisko diskdziņu strāvas kabelis ar diviem savienotājiem, kas novilkts no sistēmas plates līdz optisko diskdziņu nodalījumu aizmugurējai daļai.

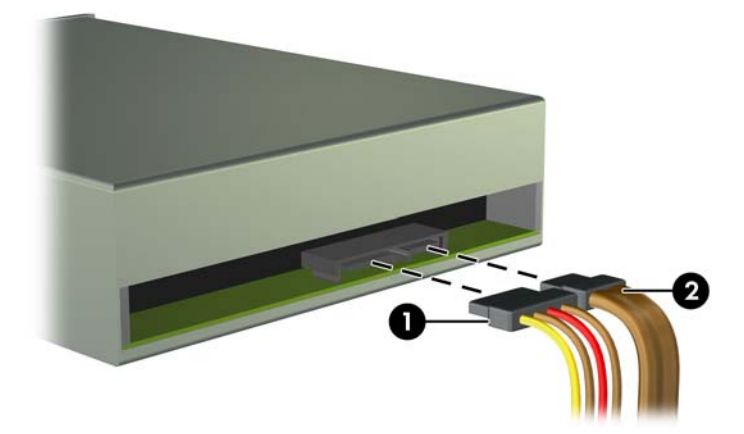

**Attēls 2-23** Optiskā diskdziņa kabeļu pievienoana

**b.** Ja uzstādāt datu nesēju karšu lasītāju, pievienojiet USB kabeli USB sistēmas plates savienotājam MEDIA.

**Attēls 2-24** Datu nesēju karšu lasītāja USB kabeļa pievienošana

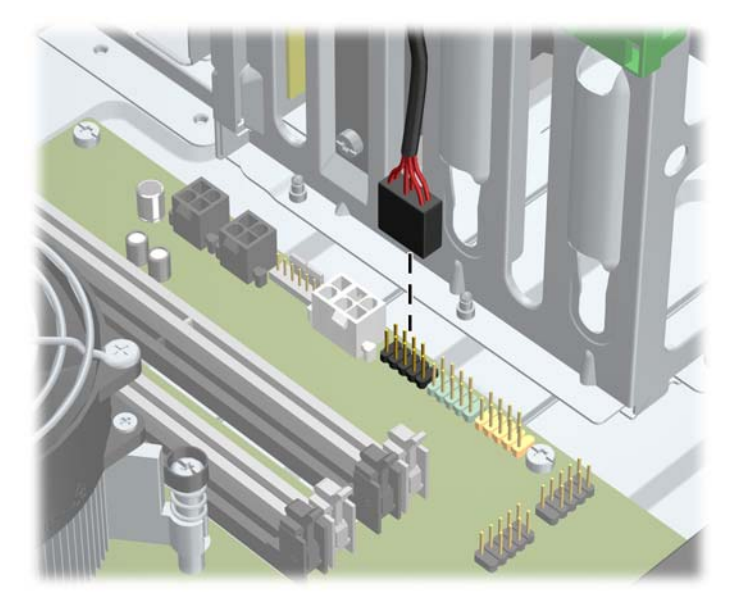

- **10.** Ja uzstādāt jaunu cieto disku, otru datu kabeļa galu pievienojiet atbilstošajam sistēmas plates savienotājam.
- **PIEZĪME.** Ja uzstādāt jaunu SATA optisko diskdzini, pievienojiet primārā optiskā diskdziņa datu kabeli pie baltā SATA savienotāja uz sistēmas plates, marķētas kā SATA2. Pievienojiet otrā optiskā diskdziņa datu kabeli pie sistēmas plates baltā SATA savienotāja, kas marķēts kā SATA3.

Sistēmas plates diskdziņa savienojumu attēlu skatiet Sistē[mas plates savienojumi](#page-29-0) 22. lpp..

- **11.** Uzlieciet priekšējo pārsegu un datora piekļuves paneli.
- **12.** Pievienojiet strāvas vadu un ieslēdziet datoru.
- **13.** Saslēdziet visas drošības ierīces, kas tika atbrīvotas, noņemot datora piekļuves paneli.

### **Cietā diska uzstādīšana iekšējā diskdziņa nišā**

**PIEZĪME.** Sistēma neatbalsta paralēlos ATA (PATA) cietos diskus.

Pirms vecā cietā diska noņemšanas pārliecinieties, vai ir izveidotas datu dublējumkopijas, lai datus varētu pārsūtīt uz jauno cieto disku.

Lai uzstādītu cieto disku 3,5 collu iekšējā diskdziņa nišā:

- **1.** Noņemiet vai atbrīvojiet visas drošības ierīces, kas neļauj atvērt datoru.
- **2.** Izņemiet no datora visus noņemamos datu nesējus, piemēram, kompaktdiskus vai USB zibatmiņas.
- **3.** Izslēdziet datoru pareizi, izmantojot operētājsistēmu, pēc tam izslēdziet visas ārējās ierīces.
- **4.** Atvienojiet strāvas vadu no kontaktligzdas un atvienojiet visas ārējās ierīces.
- **UZMANĪBU!** Neatkarīgi no ieslēgšanas statusa sistēmas platē vienmēr ir spriegums, ja vien sistēma ir pieslēgta strādājošai maiņstrāvas kontaktligzdai. Lai izvairītos no datora iekšējo komponentu bojājumiem, ir jāatvieno strāvas vads.
- **5.** Noņemiet datora piekļuves paneli.
- **6.** Uzstādiet vadskrūves diskdziņa malās. Skrūvju veids ir atkarīgs no tā, kurš diskdziņa nodalījums tiek lietots diskdziņa turēšanai. Ja jūs uzstādāt 2,5 collu diskdzini, jums diskdzinis ir jāuzstāda adaptera skavā.
- **PIEZĪME.** Papildu vadskrūves tiek uzstādītas zem piekļuves paneļa pie cietā diska kronšteina. Lai noskaidrotu papildu vadskrūvju atrašanās vietu zīmējumā, skatiet [Diskdzi](#page-43-0)ņa uzstādīšana [36. lpp.](#page-43-0)

Nomainot diskdzini, vecā diskdziņa vadskrūves ieskrūvējiet jaunajā diskdzinī.

● Ja jūs uzstādāt 3,5 collu diskdzini kādā no apakšējiem nodalījumiem (nodalījumi 5 un 6), uzstādiet 6-32 sudraba krāsas un ar zilu izolāciju pārklātas vadskrūves (pa divām katrā diskdziņa malā).

**Attēls 2-25** Izolējošo montāžas vadskrūvju uzstādīšana 3,5 collu cietajam diskam

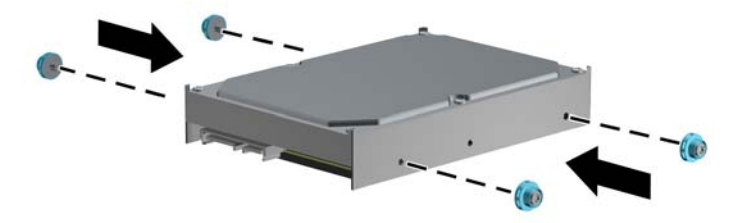

- Ja jūs uzstādāt 2,5 collu diskdzini kādā no apakšējiem nodalījumiem (nodalījumi 5 un 6), rīkojieties šādi:
	- Iebīdiet disku nišas adaptera balstenī, pārliecinoties, ka diska savienotājs ir pilnīgi ievietots adaptera balsteņa savienotājā.

**Attēls 2-26** 2,5 collu diska iebīdīšana adaptera balstenī

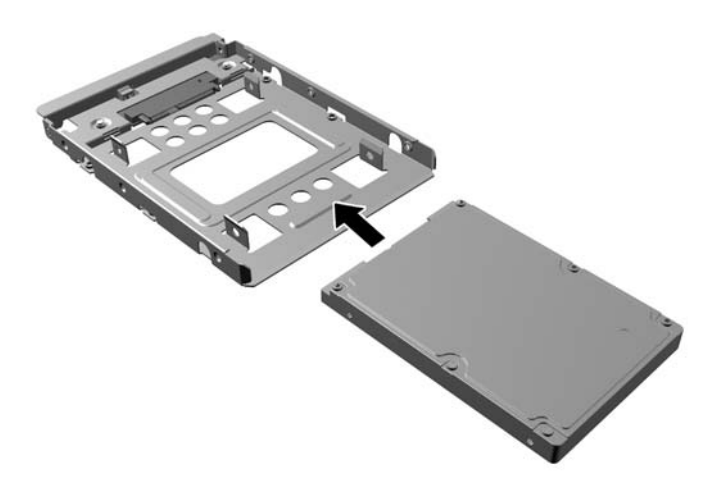

◦ Nostipriniet disku nišas adaptera balstenī, caur balsteņa sāniem ievietojot diskā četras melnas M3 adaptera skrūves.

**Attēls 2-27** 2,5 collu diska nostiprināšana adaptera balstenī

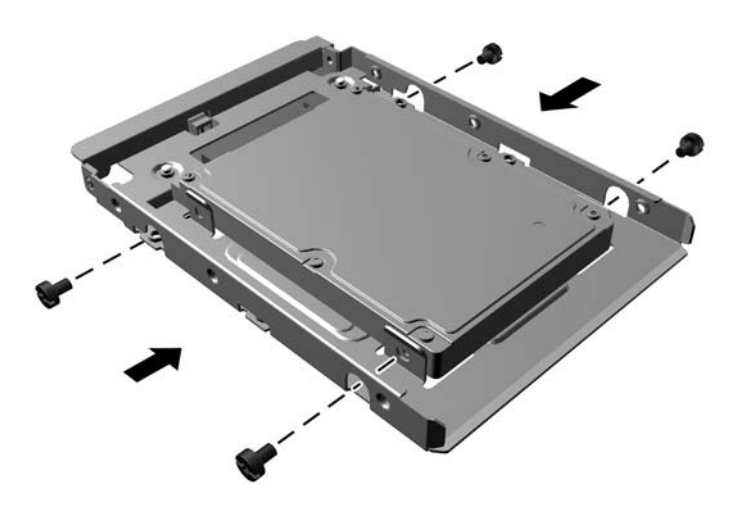

◦ Ievietojiet adaptera balstenī četras sudraba krāsas un zilās krāsas 6-32 montāžas izolācijas skrūves (divas katrā balsteņa pusē).

**Attēls 2-28** Montāžas izolācijas skrūvju ievietošana adaptera balstenī

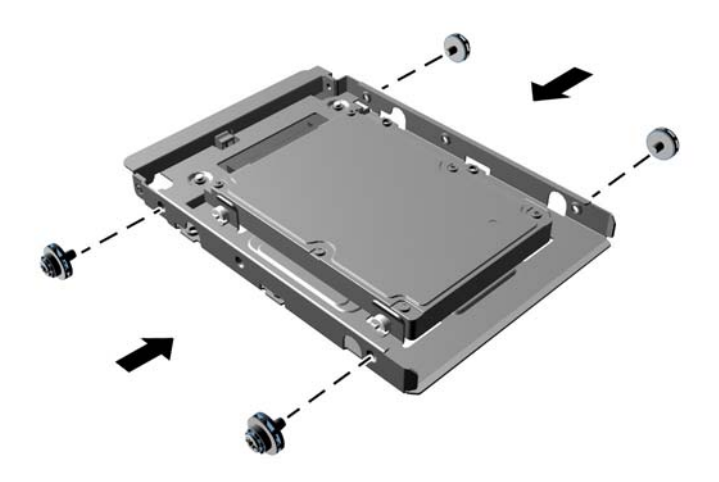

● Ja jūs uzstādāt diskdzini augšējā nodalījumā (nodalījums 4), uzstādiet trīs standarta 6-32 sudraba krāsas vadskrūves adaptera skavā (divas labajā malā un vienu kreisajā malā skrūves caurumā, kas ir vistuvāk strāvas un datu savienotājiem).

**Attēls 2-29** Standarta vadskrūvju uzstādīšana

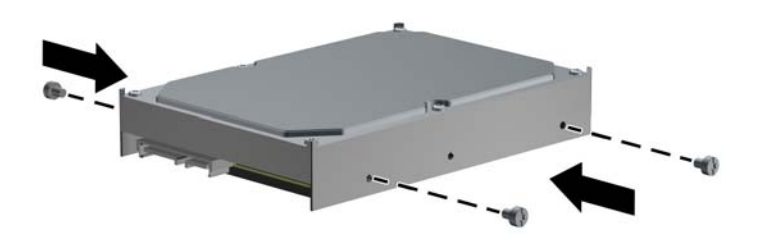

- **7.** Ievietojiet cieto disku nišā šādi:
	- **UZMANĪBU!** Pārliecinieties, vai vadskrūves atrodas pretim kārbas vadīklu slotiem. Nevajadzīga spēka lietošana, ievietojot kārbā diskdzini, var to bojāt.
		- Ja jūs uzstādāt diskdzini kādā no diviem apakšējiem nodalījumiem (nodalījumi 5 un 6), iebīdiet cieto disku diskdziņa nišā līdz tas nofiksējas. Diskdziņa bloķēšana automātiski nostiprina cieto disku nodalījumā.

**Attēls 2-30** Cietā diska uzstādīšana apakšējās divās nišās.

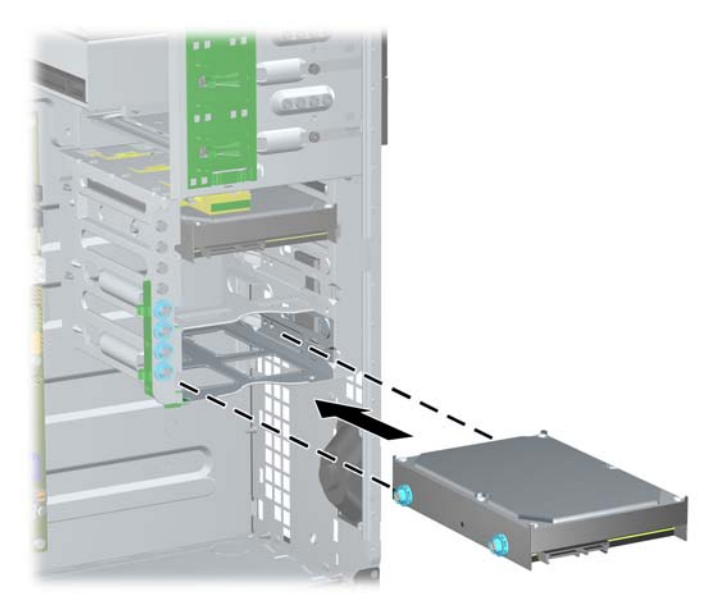

Ja jūs uzstādāt cieto disku augšējā nišā (nodalījums 4), iebīdiet cieto disku diskdziņa nišā (1), pēc tam nostipriniet diskdzini vietā ar standarta 6-32 skrūvi (2).

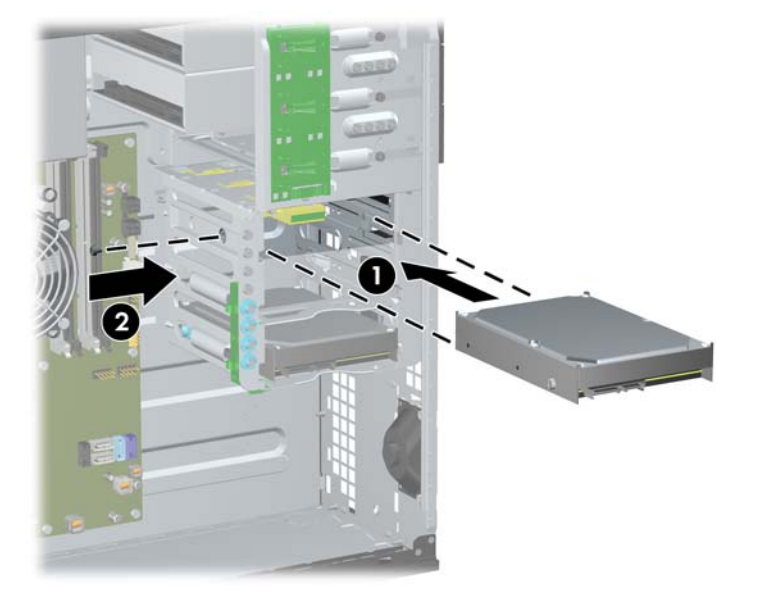

**Attēls 2-31** Cietā diska uzstādīšana augšējā nišā

**8.** Pievienojiet strāvas (1) un datu kabeli (2) cietā diska aizmugurē.

**PIEZĪME.** Diskdziņu strāvas kabelis ir sistēmas platei pievienots kabelis ar trīs savienotājiem, kurš ir novilkts līdz cietā diska nodalījuma aizmugurējai daļai.

**Attēls 2-32** SATA cietā diska strāvas un datu kabeļa pievienošana

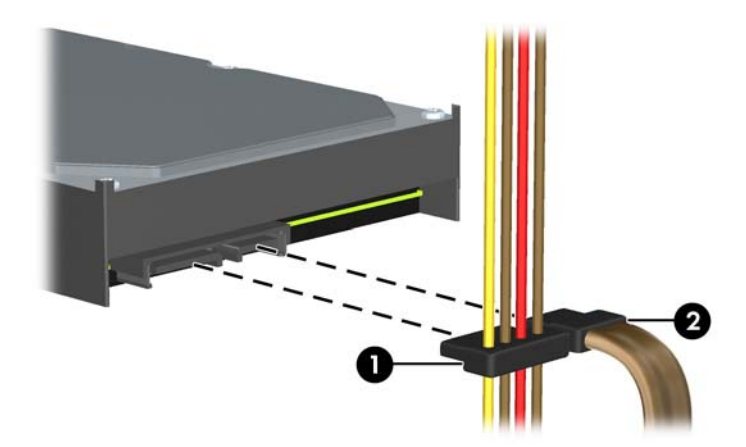

- **9.** Otru datu kabeļa galu pievienojiet atbilstošajam sistēmas plates savienotājam.
- **PIEZĪME.** Ja sistēmā ir tikai viens SATA cietais disks, tā datu kabelis jāpievieno tumši zilajam savienotājam, kas apzīmēts kā SATA0, lai izvairītos no cietā diska veiktspējas problēmām. Ja pievienojat otru cieto disku, pievienojiet datu kabeli gaišzilajam savienotājam ar apzīmējumu SATA1.
- **10.** Uzlieciet datora piekļuves paneli.
- **11.** Pievienojiet strāvas vadu un ieslēdziet datoru.
- **12.** Saslēdziet visas drošības ierīces, kas tika atbrīvotas, noņemot datora piekļuves paneli.

# **Nomaiņa no horizontālās uz minitorņa konfigurāciju**

- **1.** Noņemiet vai atbrīvojiet visas drošības ierīces, kas neļauj atvērt datoru.
- **2.** Izņemiet no datora visus noņemamos datu nesējus, piemēram, kompaktdiskus vai USB zibatmiņas.
- **3.** Izslēdziet datoru pareizi, izmantojot operētājsistēmu, pēc tam izslēdziet visas ārējās ierīces.
- **4.** Atvienojiet strāvas vadu no kontaktligzdas un atvienojiet visas ārējās ierīces.
- **UZMANĪBU!** Neatkarīgi no ieslēgšanas statusa sistēmas platē vienmēr ir spriegums, ja vien sistēma ir pieslēgta strādājošai maiņstrāvas kontaktligzdai. Lai izvairītos no datora iekšējo komponentu bojājumiem, ir jāatvieno strāvas vads.
- **5.** Noņemiet datora piekļuves paneli.
- **6.** Noņemiet priekšējo pārsegu.
- **7.** Atvienojiet no diskdziņiem 5,25 collu nišās visus strāvas un datu kabeļus.
- **8.** Lai atbrīvotu diskdzini no 5,25 collu diskdziņa nodalījuma, paceliet fiksatoru uz zaļā diskdziņa stiprinājuma (1). Paceļot fiksatoru, bīdiet diskdzini ārā no nodalījuma (2). Atkārtojiet šo darbību ar katru 5,25 collu diskdzini.

**Attēls 2-33** 5,25 collu diskdziņu atbrīvošana no diskdziņu kārbām (minitornis)

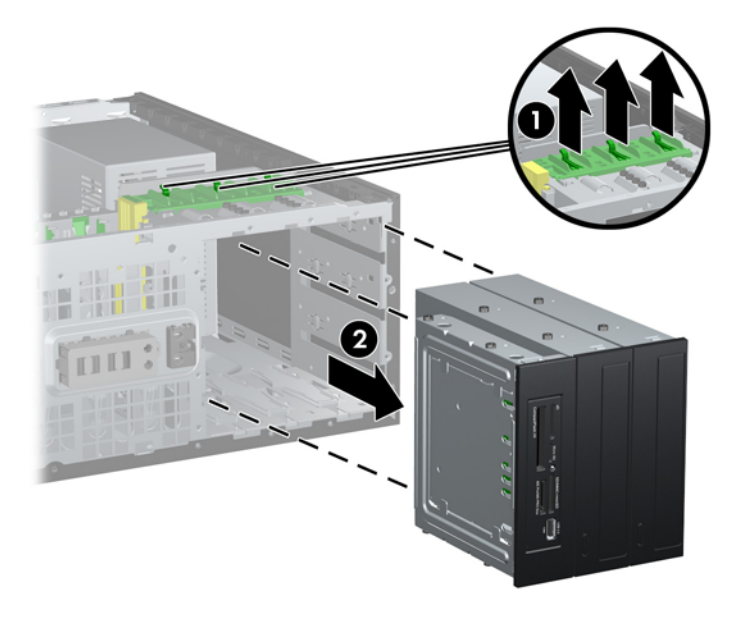

**9.** Uzmanīgi iebīdiet diskdzini augšējā brīvajā nišā, līdz tas nofiksējas savā vietā. Kad diskdzinis ir pareizi ievietots, to nostiprinās diskdziņa aizslēgs. Veiciet šo darbību katram diskdzinim.

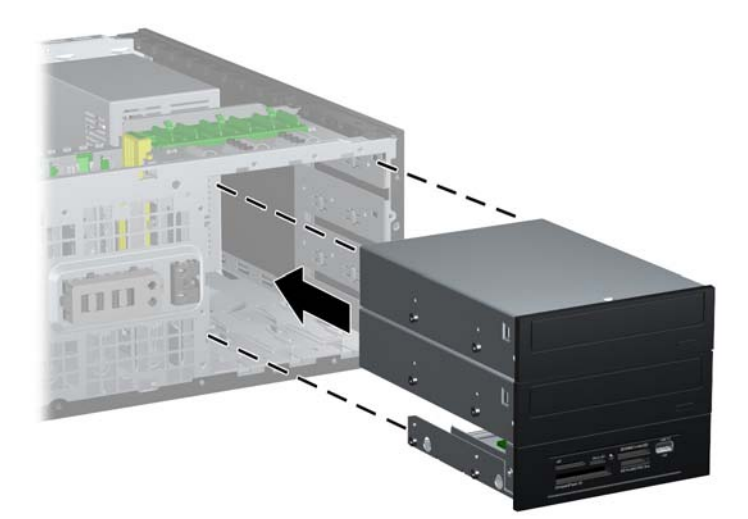

**Attēls 2-34** Diskdziņa uzstādīšana galddatora konfigurācijā

- **UZMANĪBU!** Apakšējā 5,25 collu diskdziņa niša ir īsāka nekā divas augšējās nišas. Apakšējā nišā var ievietot pusaugstuma diskdzini vai citu ierīci, kas nav garāka par 14,5 cm (5,7 collām). Nemēģiniet apakšējā nišā ar spēku ievietot garāku diskdzini, piem., optisko diskdzini. Tas var bojāt diskdzini un sistēmas plati. Nevajadzīga spēka lietošana, ievietojot nišā diskdzini, var to bojāt.
- **10.** Pievienojiet diskdziņiem 5,25 collu nišās visus strāvas un datu kabeļus.
- **11.** Noņemiet pārsega apakšpaneli, kā tas aprakstīts sadaļā Ligzdu pā[rsegu no](#page-28-0)ņemšana 21. lpp.
	- **UZMANĪBU!** Velkot apakšpaneli ārā no priekšējā pārsega, turiet to taisni. Ja apakšpanelis izvelkot netiek turēts taisni, var bojāt priekšējā pārsega kontaktus.
- **12.** Novietojiet ligzdu pārsegus apakšpanelī pareizā, galddatora konfigurācijai atbilstošā stāvoklī.

**13.** Novietojiet apakšpaneli (pagriežot par 90ŗ) tā, lai logotips atrastos apakšdaļā, pēc tam iespiediet to atpakaļ panelī.

**Attēls 2-35** Minitorņa konfigurācijas maiņa uz galddatora konfigurāciju

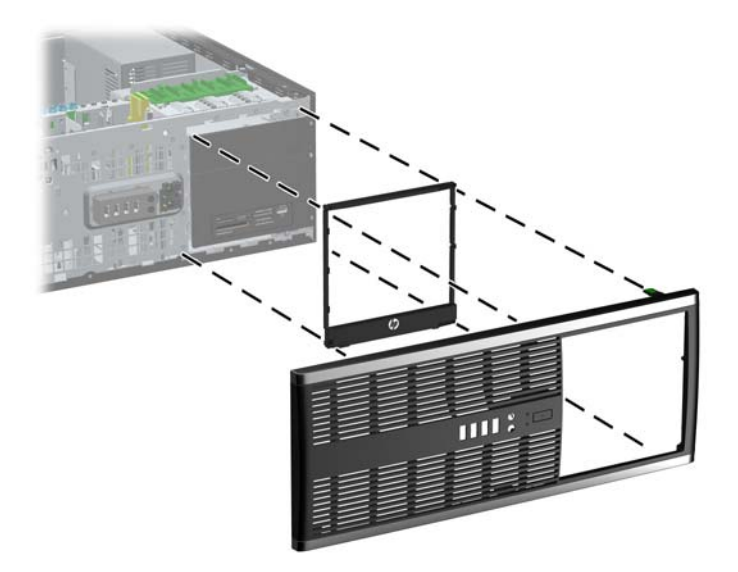

- **14.** Uzlieciet priekšējo pārsegu un datora piekļuves paneli.
- **15.** Pievienojiet strāvas vadu un ieslēdziet datoru.
- **16.** Saslēdziet visas drošības ierīces, kas tika atbrīvotas, noņemot datora piekļuves paneli.

### **Nomaiņa no horizontālās uz minitorņa konfigurāciju**

- **1.** Noņemiet vai atbrīvojiet visas drošības ierīces, kas neļauj atvērt datoru.
- **2.** Izņemiet no datora visus noņemamos datu nesējus, piemēram, kompaktdiskus vai USB zibatmiņas.
- **3.** Izslēdziet datoru pareizi, izmantojot operētājsistēmu, pēc tam izslēdziet visas ārējās ierīces.
- **4.** Atvienojiet strāvas vadu no kontaktligzdas un atvienojiet visas ārējās ierīces.

**UZMANĪBU!** Neatkarīgi no ieslēgšanas statusa sistēmas platē vienmēr ir spriegums, ja vien sistēma ir pieslēgta strādājošai maiņstrāvas kontaktligzdai. Lai izvairītos no datora iekšējo komponentu bojājumiem, ir jāatvieno strāvas vads.

- **5.** Noņemiet datora piekļuves paneli.
- **6.** Noņemiet priekšējo pārsegu.
- **7.** Atvienojiet no diskdziņiem 5,25 collu nišās visus strāvas un datu kabeļus.

**8.** Lai atbrīvotu diskdziņus no 5,25 collu diskdziņu nodalījuma, uzspiediet uz īsā, dzeltenā diskdziņa aizslēga, kā redzams attēlā (1). Spiežot uz diskdziņa aizslēga, velciet diskdziņus ārā no nodalījuma (2).

**Attēls 2-36** 5,25 collu diskdziņu atbrīvošana no diskdziņu nišām (galddators)

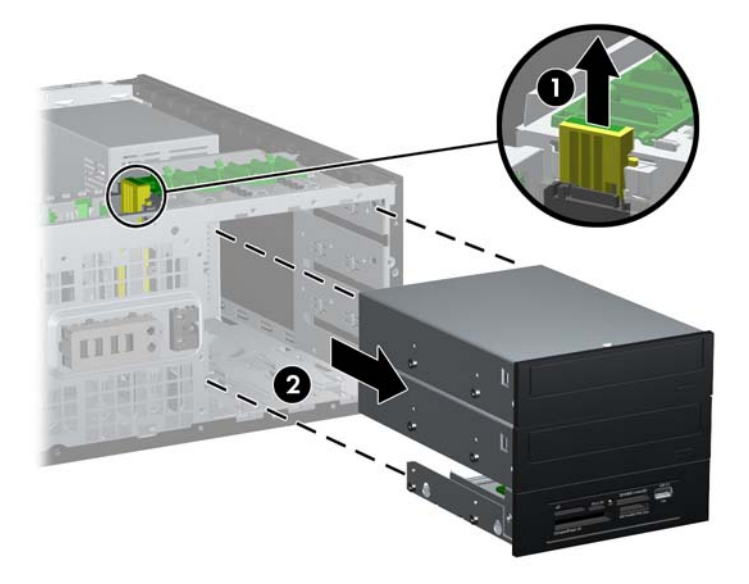

**9.** Uzmanīgi iebīdiet diskdzini augšējā brīvajā nišā, līdz tas nofiksējas savā vietā. Kad diskdzinis ir pareizi ievietots, to nostiprinās diskdziņa aizslēgs. Veiciet šo darbību katram diskdzinim.

**Attēls 2-37** Diskdziņa uzstādīšana minitorņa konfigurācijā

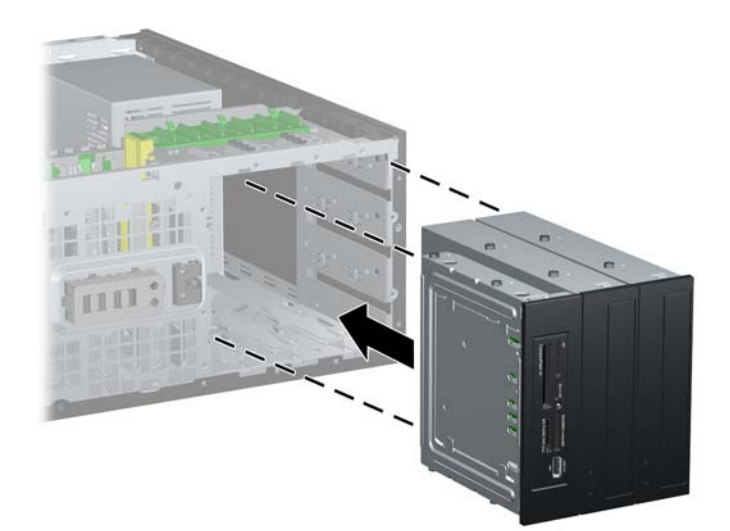

- **UZMANĪBU!** Apakšējā 5,25 collu diskdziņa niša ir īsāka nekā divas augšējās nišas. Apakšējā nišā var ievietot pusaugstuma diskdzini vai citu ierīci, kas nav garāka par 14,5 cm (5,7 collām). Nemēģiniet apakšējā nišā ar spēku ievietot garāku diskdzini, piem., optisko diskdzini. Tas var bojāt diskdzini un sistēmas plati. Nevajadzīga spēka lietošana, ievietojot nišā diskdzini, var to bojāt.
- **10.** Pievienojiet diskdziņiem 5,25 collu nišās visus strāvas un datu kabeļus.
- **11.** Noņemiet pārsega apakšpaneli, kā tas aprakstīts sadaļā Ligzdu pā[rsegu no](#page-28-0)ņemšana 21. lpp.
	- **UZMANĪBU!** Velkot apakšpaneli ārā no priekšējā pārsega, turiet to taisni. Ja apakšpanelis izvelkot netiek turēts taisni, var bojāt priekšējā pārsega kontaktus.
- **12.** Novietojiet ligzdu pārsegus apakšpanelī pareizā, minitorņa konfigurācijai atbilstošā stāvoklī.
- **13.** Novietojiet apakšpaneli (pagriežot par 90ŗ) tā, lai logotips atrastos apakšdaļā, pēc tam iespiediet to atpakaļ panelī.

**Attēls 2-38** Galddatora konfigurācijas maiņa uz minitorņa konfigurāciju

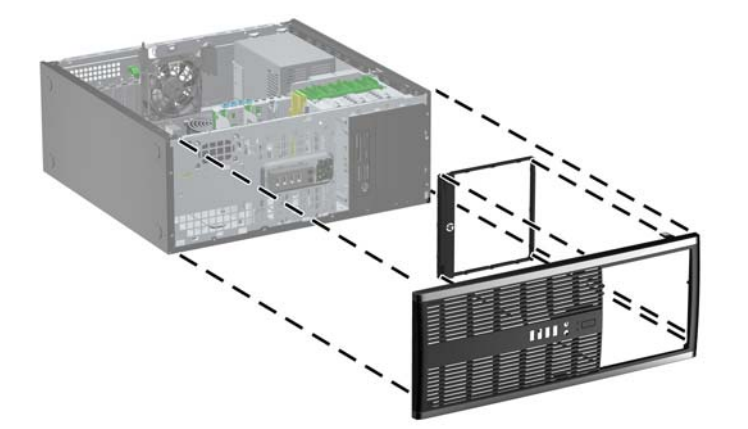

- **14.** Uzlieciet priekšējo pārsegu un datora piekļuves paneli.
- **15.** Pievienojiet strāvas vadu un ieslēdziet datoru.
- **16.** Saslēdziet visas drošības ierīces, kas tika atbrīvotas, noņemot datora piekļuves paneli.

### **Drošības aizslēga uzstādīšana**

Turpmākajās lappusēs parādītos drošības aizslēgus var izmantot datora drošības uzlabošanai.

### **Kabeļa tipa slēdzene**

**Attēls 2-39** Kabeļa aizslēga uzstādīšana

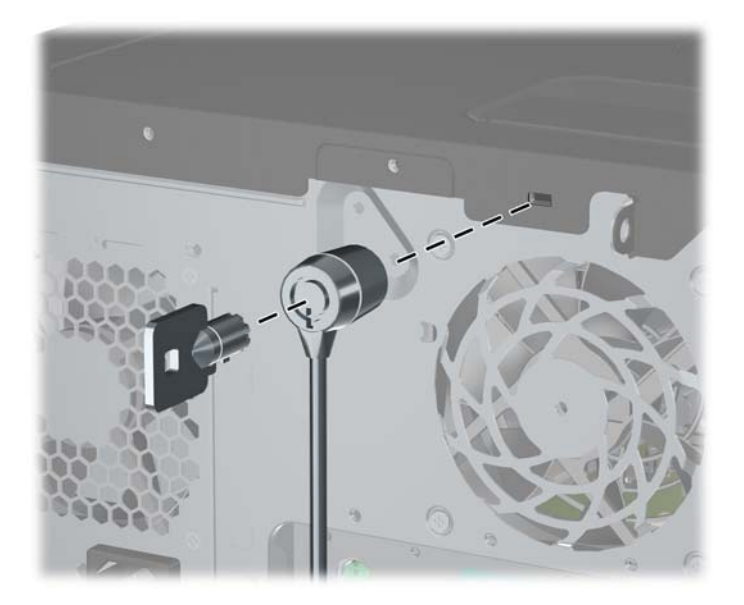

### **Piekaramā slēdzene**

**Attēls 2-40** Slēdzenes uzstādīšana

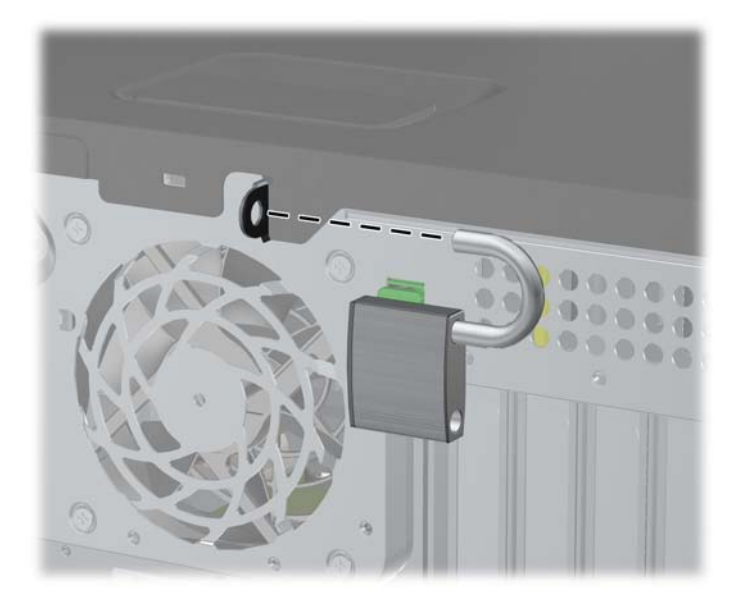

### **HP biznesa datora drošības slēdzene**

**1.** Nostipriniet drošības kabeli, to aptinot ap stacionāru objektu. **Attēls 2-41** Vada nostiprināšana pie stacionāra objekta

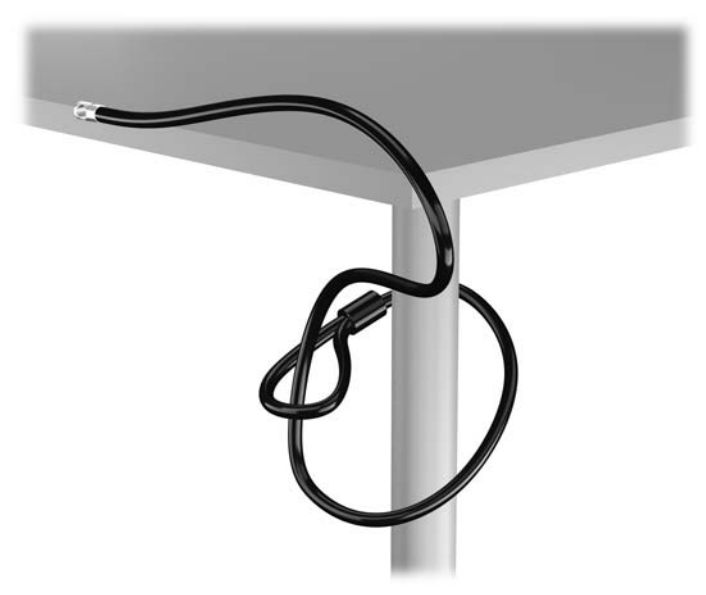

**2.** Ievietojiet kabeļa tipa slēdzeni tai paredzētajā atverē monitora aizmugurē un nostipriniet šo slēdzeni pie monitora, ievietojot atslēgu atslēgas caurumā slēdzenes aizmugurē un pagriežot par 90 grādiem.

**Attēls 2-42** Kabeļa tipa slēdzenes uzstādīšana uz monitora

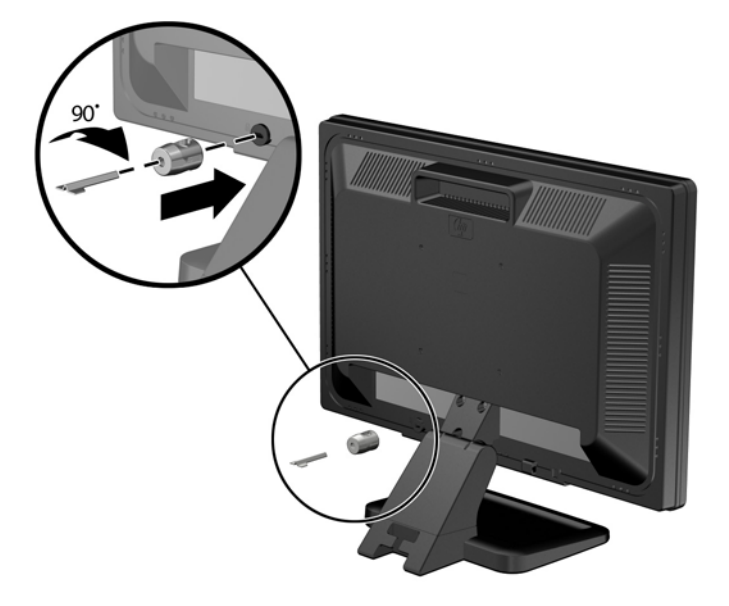

**3.** Izbīdiet drošības kabeli caur kabeļa tipa slēdzenes caurumu monitora aizmugurē. **Attēls 2-43** Monitora nostiprināšana

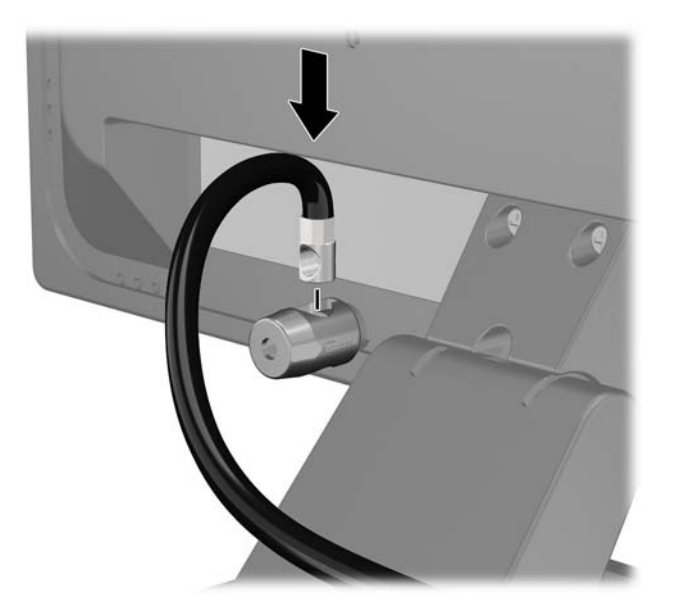

**4.** Izmantojiet komplektācijā iekļauto skavu, lai nostiprinātu pārējās perifērijas ierīces, novietojot ierīces kabeli pāri skavas centrālajai daļai (1) un izvelkot drošības kabeli cauri vienai no abām uz skavas redzamajām atverēm (2). Izmantojiet konkrētajam perifērijas ierīces kabelim piemērotāko skavas atveri.

**Attēls 2-44** Perifērijas ierīču nostiprināšana (redzams printeris)

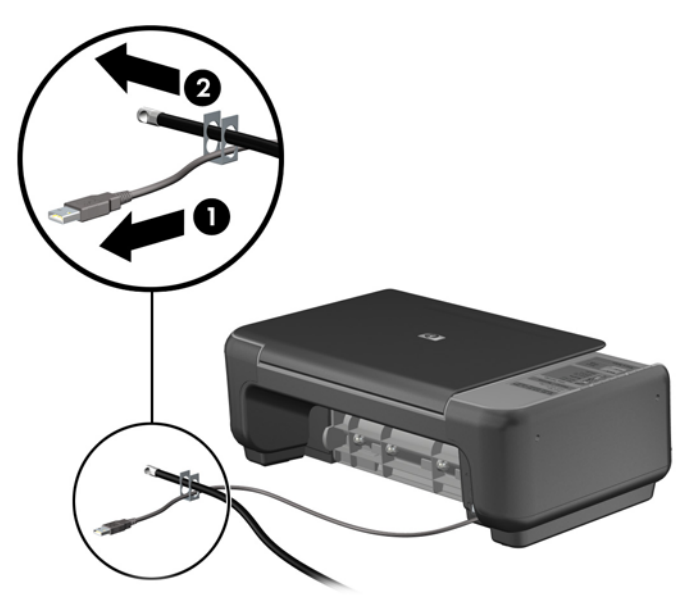

**5.** Izvelciet tastatūras un peles kabeļus cauri datora šasijas slēdzenei.

**Attēls 2-45** Tastatūras un peles vadu izvēršana caur aizslēgu

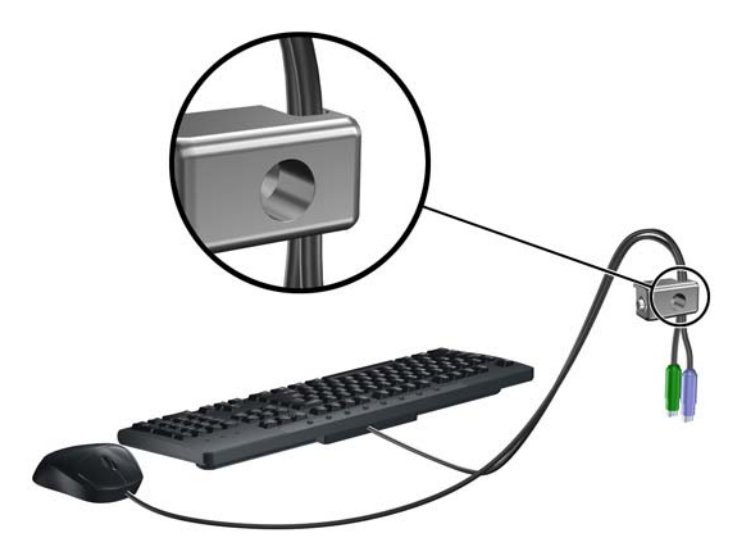

**6.** Pieskrūvējiet slēdzeni pie šasijas spārnskrūves atveres, izmantojot komplektā esošo skrūvi. **Attēls 2-46** Aizslēga pievienošana šasijai

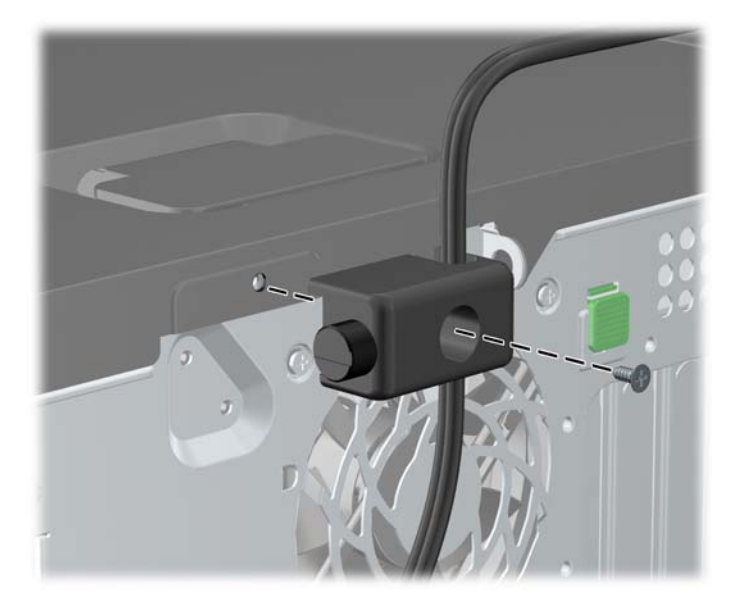

**7.** Ievietojiet drošības kabeļa kontakta galu aizslēgā (1) un nospiediet pogu (2), lai saslēgtu aizslēgu. Lai aizslēgu atbrīvotu, izmantojiet komplektā esošo atslēgu.

#### **Attēls 2-47** Aizslēga saslēgšana

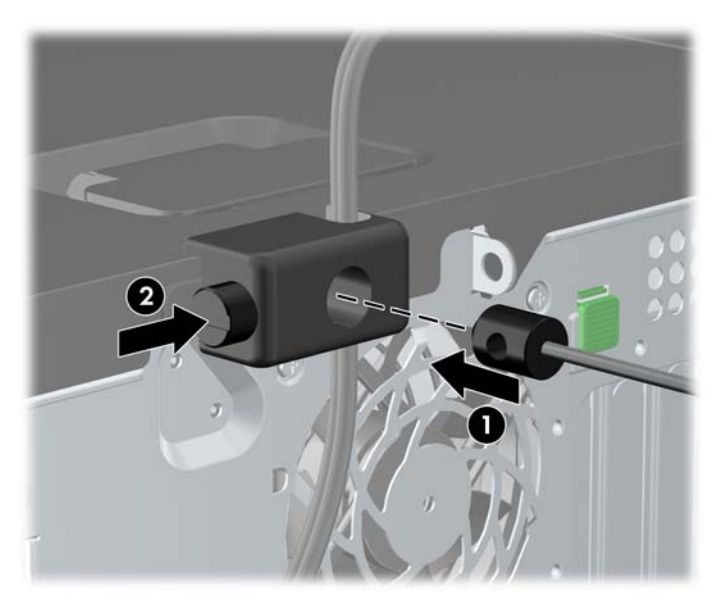

**8.** Veicot šīs darbības, visas darbstacijas ierīces būs droši nostiprinātas.

**Attēls 2-48** Nostiprināta darbstacija

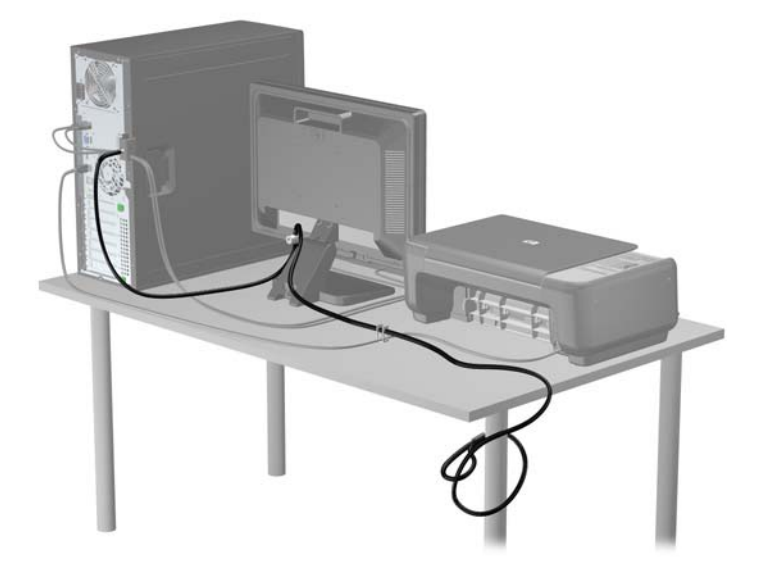

#### **Priekšējās fasetes drošība**

Priekšējo faseti var piestiprināt, ieskrūvējot HP nodrošināto drošības skrūvi. Lai ieskrūvētu drošības skrūvi:

- **1.** Noņemiet vai atbrīvojiet visas drošības ierīces, kas neļauj atvērt datoru.
- **2.** Izņemiet no datora visus noņemamos datu nesējus, piemēram, kompaktdiskus vai USB zibatmiņas.
- **3.** Izslēdziet datoru pareizi, izmantojot operētājsistēmu, pēc tam izslēdziet visas ārējās ierīces.
- **4.** Atvienojiet strāvas vadu no kontaktligzdas un atvienojiet visas ārējās ierīces.
- **UZMANĪBU!** Neatkarīgi no ieslēgšanas statusa sistēmas platē vienmēr ir spriegums, ja vien sistēma ir pieslēgta strādājošai maiņstrāvas kontaktligzdai. Lai izvairītos no datora iekšējo komponentu bojājumiem, ir jāatvieno strāvas vads.
- **5.** Noņemiet piekļuves paneli un priekšējo faseti.

**6.** Izskrūvējiet drošības skrūvi no priekšējās fasetes iekšpuses.

**Attēls 2-49** Priekšējās fasetes drošības skrūves izskrūvēšana

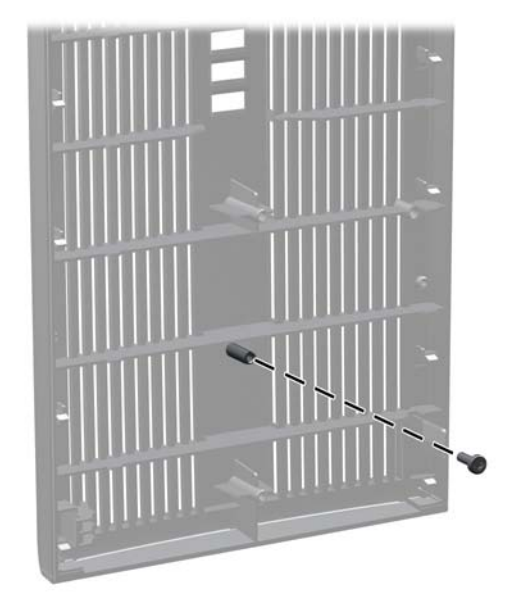

- **7.** Uzlieciet atpakaļ priekšējo faseti.
- **8.** Pieskrūvējiet skrūvi priekšējai fasetei no korpusa iekšpuses. Skrūves caurums atrodas uz korpusa kreisās malas blakus augšējam cietā diska nodalījumam.

**Attēls 2-50** Priekšējās fasetes drošības skrūves uzstādīšana

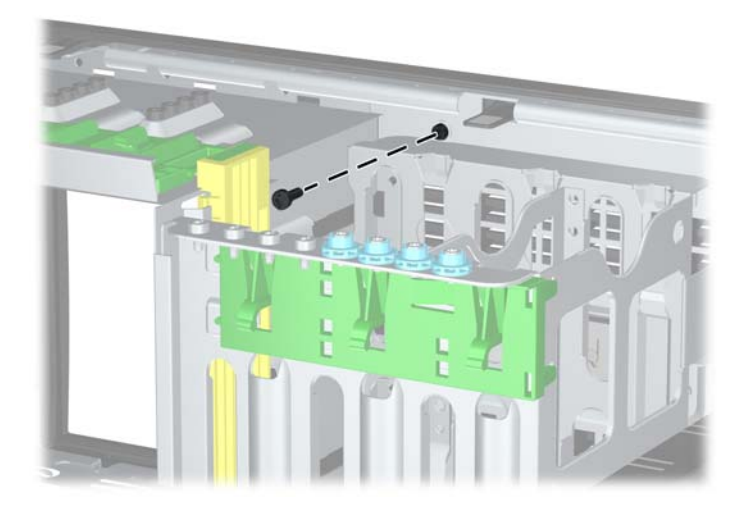

- **9.** Uzlieciet piekļuves paneli.
- **10.** Pievienojiet strāvas vadu un ieslēdziet datoru.
- **11.** Saslēdziet visas drošības ierīces, kas tika atbrīvotas, noņemot piekļuves paneli.

# **3 Mikrotorņa (MT) aparatūras jauninājumi**

# **Apkalpojamības iespējas**

Datorā iekļauti līdzekļi, kas atvieglo tā jaunināšanu un apkopi. Lielāko daļu uzstādīšanas procedūru, kas minētas šajā nodaļā, var veikt, neizmantojot instrumentus.

### **Brīdinājumi un ieteikumi**

Pirms veicat jaunināšanu, rūpīgi izlasiet šajā rokasgrāmatā ietvertās atbilstošās instrukcijas, ieteikumus un brīdinājumus.

**BRĪDINĀJUMS!** Lai samazinātu ievainojumu risku, saņemot elektrošoku, saskaroties ar karstām virsmām vai liesmām:

Pirms pieskarties sistēmas iekšējiem komponentiem, atvienojiet strāvas vadu no strāvas kontaktligzdas un ļaujiet komponentiem atdzist.

Nepievienojiet telekomunikāciju vai tālruņa savienotājus tīkla interfeisa kontrollera (NIC — Network Interface Controller) spraudligzdām.

Nebojājiet strāvas vada iezemēšanas kontaktu. Iezemējuma kontaktdakšai ir liela nozīme darba drošībā.

Pievienojiet strāvas vadu vienmēr viegli pieejamai iezemētai kontaktligzdai.

Lai mazinātu nopietna ievainojuma risku, izlasiet *Drošas un ērtas lietošanas rokasgrāmatu*. Tajā sniegta informācija par pareizu darbstacijas uzstādīšanu, piemērotu datora lietotāja ķermeņa stāvokli, ieteicamajiem veselības saglabāšanas un darba paņēmieniem, kā arī par elektrisko un mehānisko drošību. Šī rokasgrāmata ir atrodama tīmekļa lapā <http://www.hp.com/ergo>.

**BRĪDINĀJUMS!** Iekšpusē atrodas strāvai pieslēgtas un kustīgas daļas.

Pirms noņemat korpusu, atvienojiet strāvu no aparatūras.

Pirms no jauna pieslēdzat strāvu, uzlieciet atpakaļ un nofiksējiet korpusu.

**UZMANĪBU!** Statiskā elektrība var sabojāt datora elektriskās sastāvdaļas vai papildu aprīkojumu. Pirms šo darbību veikšanas izlādējiet paša uzkrāto statisko elektrību, uz brīdi pieskaroties iezemētam metāla objektam. Papildinformāciju skatiet [Elektrostatisk](#page-178-0)ā izlāde 171. lpp.

Ja dators ir pievienots maiņstrāvas avotam, sistēmas plate pastāvīgi atrodas zem sprieguma. Lai izvairītos no iekšējo komponentu bojājumiem, pirms datora atvēršanas strāvas vads vienmēr ir jāatvieno no strāvas avota.

# **Datora sānu paneļa noņemšana**

Lai piekļūtu iekšējiem komponentiem, ir jānoņem piekļuves panelis:

- **1.** Noņemiet vai atbrīvojiet visas drošības ierīces, kas neļauj atvērt datoru.
- **2.** Izņemiet no datora visus noņemamos datu nesējus, piemēram, kompaktdiskus vai USB zibatmiņas.
- **3.** Izslēdziet datoru pareizi, izmantojot operētājsistēmu, pēc tam izslēdziet visas ārējās ierīces.
- **4.** Atvienojiet strāvas vadu no kontaktligzdas un atvienojiet visas ārējās ierīces.
- **UZMANĪBU!** Neatkarīgi no ieslēgšanas statusa sistēmas platē vienmēr ir spriegums, ja vien sistēma ir pieslēgta strādājošai maiņstrāvas kontaktligzdai. Lai izvairītos no datora iekšējo komponentu bojājumiem, ir jāatvieno strāvas vads.
- **5.** Atbrīvojiet divas neizkrītošās spārnskrūves (1), ar kurām piekļuves panelis ir piestiprināts datora korpusam.
- **6.** Izmantojiet rokturi, kas atrodas starp spārnskrūvēm, lai noceltu piekļuves paneli no sistēmas bloka (2).
	- **PIEZĪME.** Iespējams, vēlēsities novietot datoru uz sāna, lai ievietotu iekšējās daļas. Pārliecinieties, vai sāns ar piekļuves paneli atrodas augšpusē.

**Attēls 3-1** Datora piekļuves paneļa noņemana

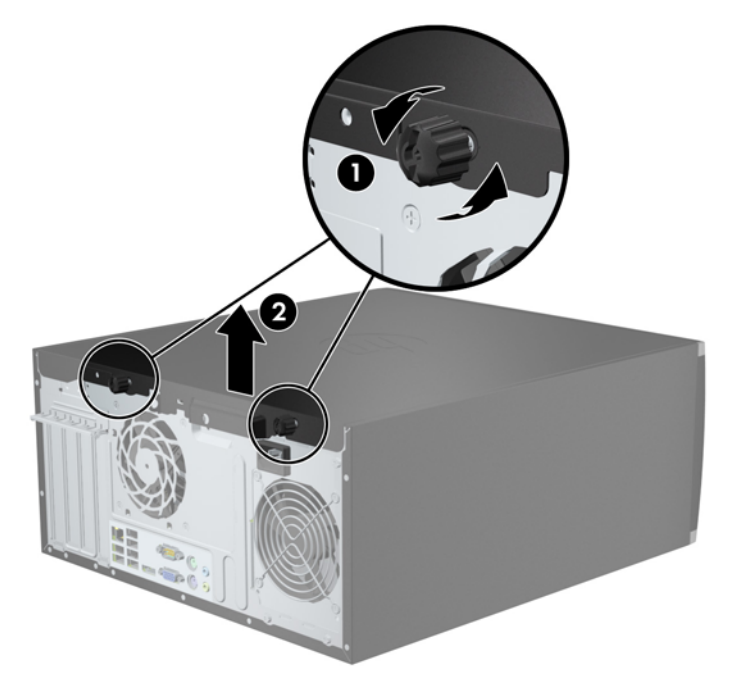

### **Datora noņemamā paneļa uzlikšana**

**1.** Iebīdiet piekļuves paneļa priekšējo galu zem datora korpusa priekšējās maliņas (1) un uzspiediet paneļa otru galu uz sistēmas bloka (2).

**Attēls 3-2** Datora piekļuves paneļa uzlikšana

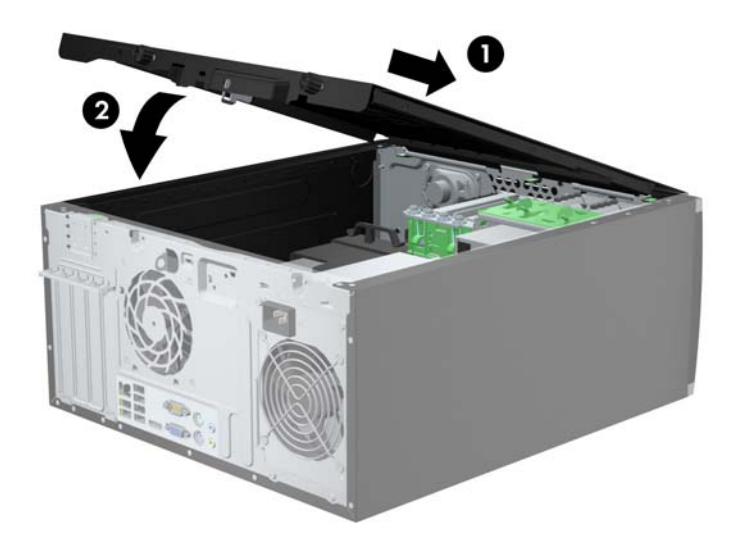

**2.** Pārliecinieties, vai panelis ir kārtīgi aizvērts (1) un pievelciet abas spārnskrūves, ar kurām piekļuves panelis ir piestiprināts datora korpusam (2).

**Attēls 3-3** Piekļuves paneļa spārnskrūvju pievilkšana

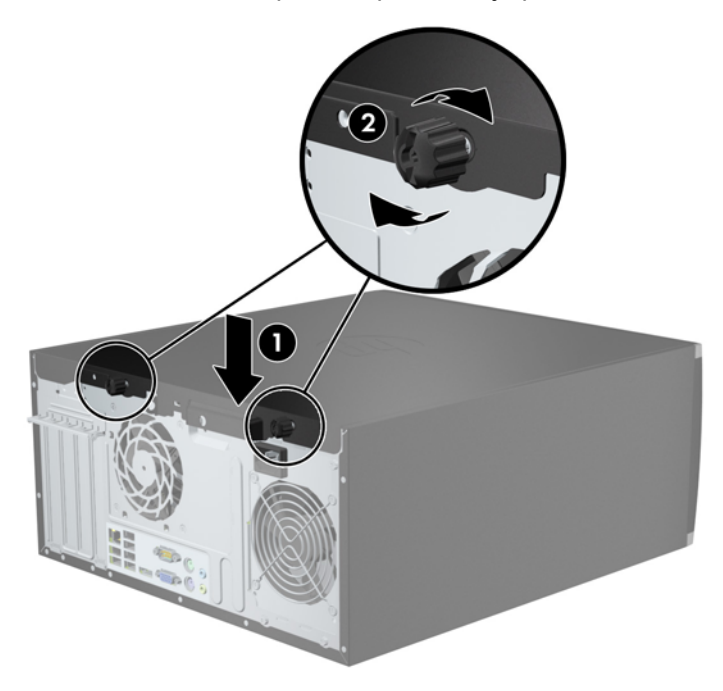

# **Priekšējā paneļa noņemšana**

- **1.** Noņemiet vai atbrīvojiet visas drošības ierīces, kas neļauj atvērt datoru.
- **2.** Izņemiet no datora visus noņemamos datu nesējus, piemēram, kompaktdiskus vai USB zibatmiņas.
- **3.** Izslēdziet datoru pareizi, izmantojot operētājsistēmu, pēc tam izslēdziet visas ārējās ierīces.
- **4.** Atvienojiet strāvas vadu no kontaktligzdas un atvienojiet visas ārējās ierīces.
- **UZMANĪBU!** Neatkarīgi no ieslēgšanas statusa sistēmas platē vienmēr ir spriegums, ja vien sistēma ir pieslēgta strādājošai maiņstrāvas kontaktligzdai. Lai izvairītos no datora iekšējo komponentu bojājumiem, ir jāatvieno strāvas vads.
- **5.** Noņemiet datora piekļuves paneli.
- **6.** Paceliet trīs fiksatorus uz fasetes malas (1), pēc tam pagrieziet priekšējo faseti, lai noņemtu to no datora korpusa (2).

**Attēls 3-4** Priekšējās fasetes noņemšana

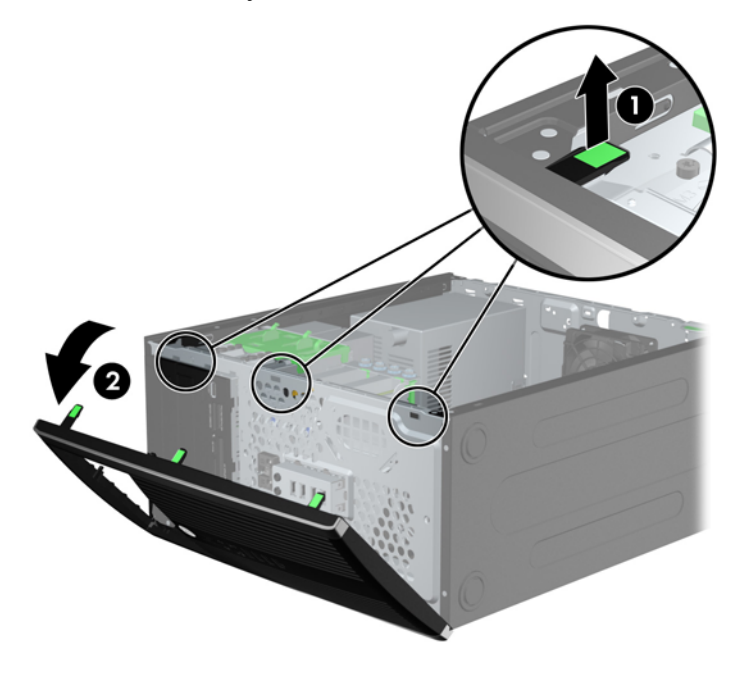

### **Ligzdu pārsegu noņemšana**

Dažiem modeļiem 3,5 collu un 5,25 collu diskdziņu nišas sedz fasetes ieliktņi, tie jānoņem pirms diskdziņa uzstādīšanas. Lai noņemtu fasetes ieliktni:

**1.** Noņemiet piekļuves paneli un priekšējo ieliktni.

**2.** Lai noņemtu fasetes ieliktni, spiediet divus ieliktņa fiksatorus uz labo pusi (1) un tad atvelciet ieliktni atpakaļ un uz labo pusi, lai noņemtu to (2).

**Attēls 3-5** Priekšējā paneļa ieliktņa noņemšana

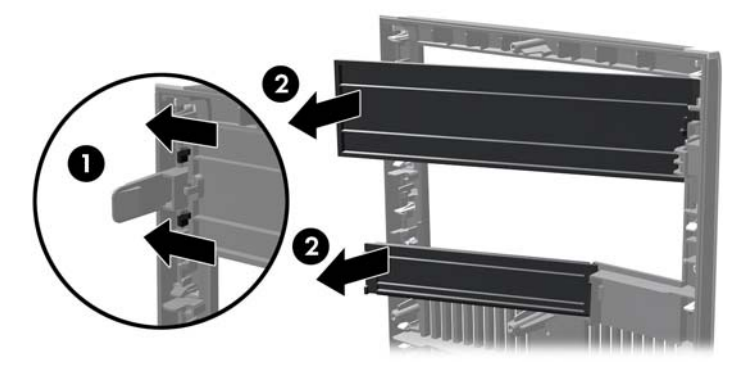

### **Priekšējā paneļa uzstādīšana**

Ievietojiet priekšējās fasetes kreisajā malā esošos trīs āķīšus taisnstūrveida caurumos uz datora korpusa (1), pēc tam pagrieziet fasetes labo pusi, lai uzliktu to uz korpusa (2) un fiksētu vietā.

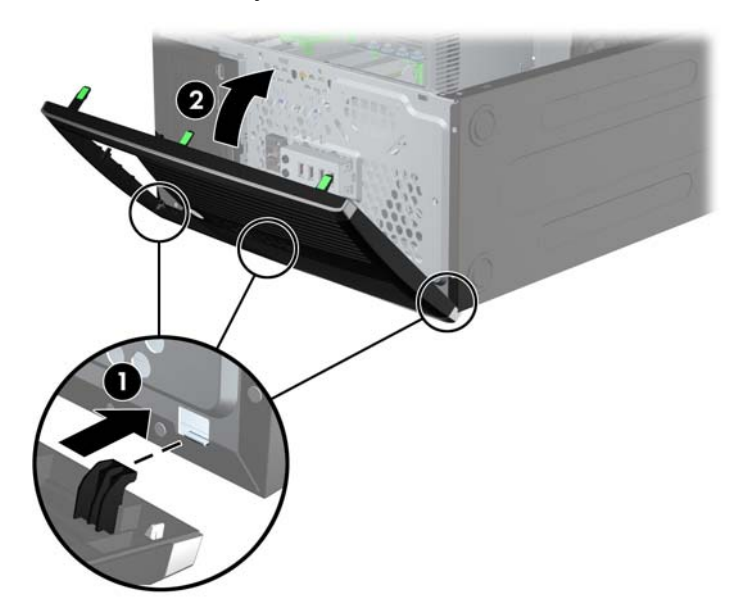

**Attēls 3-6** Priekšējās fasetes uzlikšana

### **Sistēmas plates savienojumi**

Lai identificētu jūsu modeļa sistēmas plates savienojumus, skatiet zemāk redzamos attēlus un tabulas.

**Attēls 3-7** Sistēmas plates savienojumi

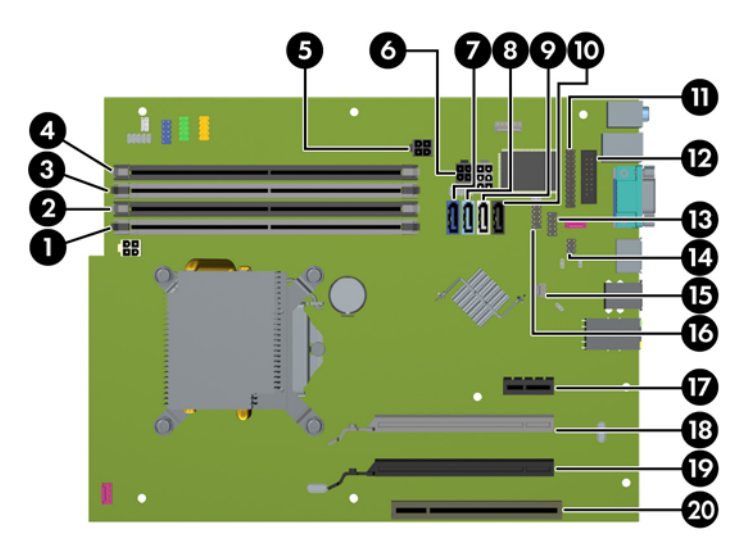

#### **Tabula 3-1 Sistēmas plates savienojumi**

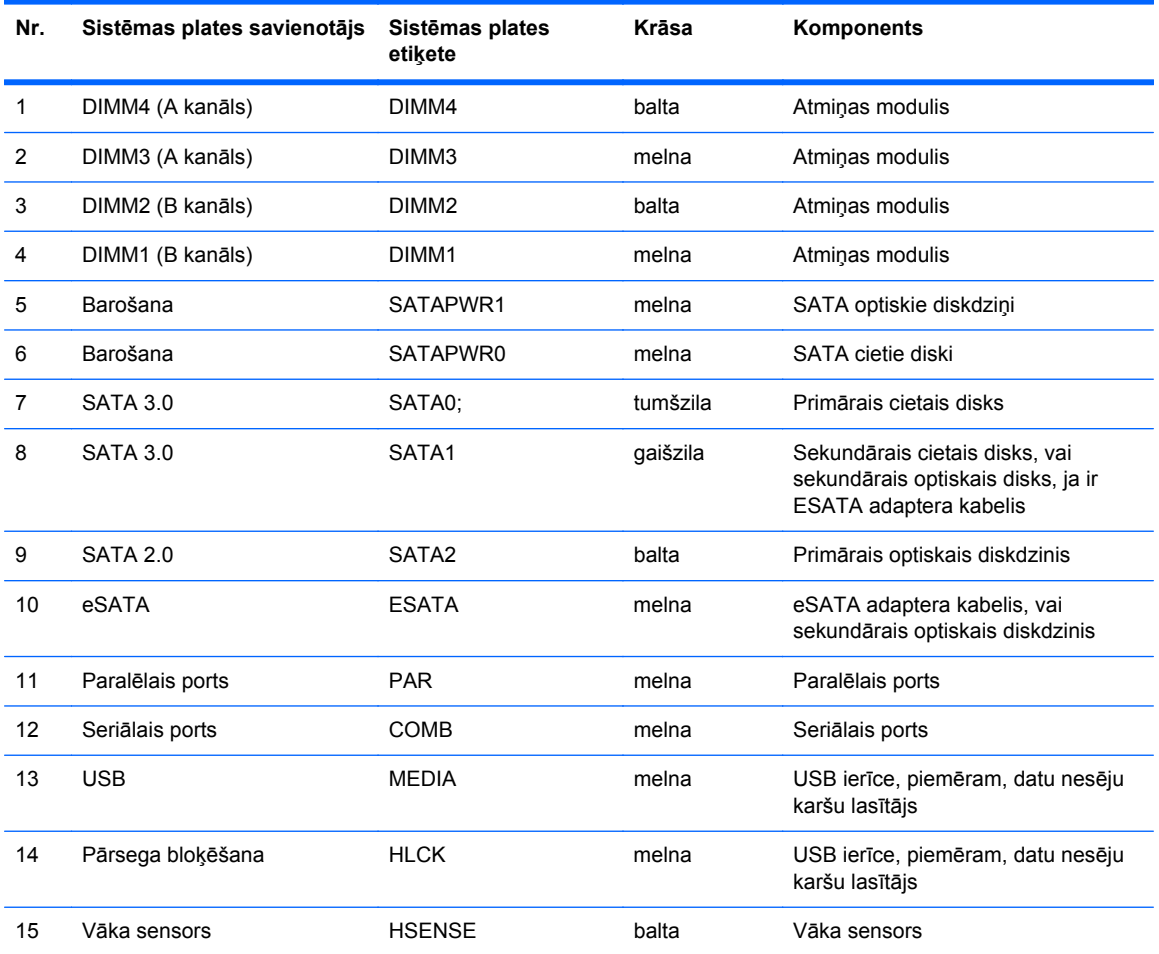

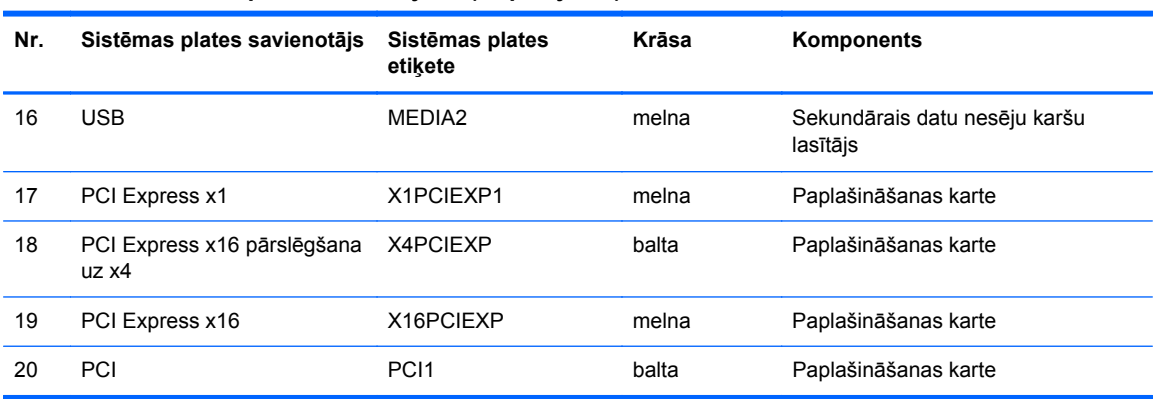

#### **Tabula 3-1 Sistēmas plates savienojumi (turpinājums)**
## **Papildu atmiņas uzstādīšana**

Dators ir aprīkots ar divkārša datu ātruma 3 sinhronās dinamiskās brīvpiekļuves atmiņas (DDR3- SDRAM) divrindu atmiņas moduļiem (DIMM).

#### **DIMM moduļi**

Sistēmas plates atmiņas ligzdās var ievietot ne vairāk kā četrus nozares standartiem atbilstošus DIMM moduļus. Šajās atmiņas ligzdās ir ievietots vismaz viens iepriekš uzstādīts DIMM modulis. Lai sasniegtu maksimālo iespējamo atmiņas apjomu, sistēmas platei var pievienot ne vairāk kā 16 GB atmiņas, kas konfigurēta augstas veiktspējas divkanālu režīmā.

#### **DDR3-SDRAM DIMM moduļi**

**UZMANĪBU!** Šis produkts NEATBALSTA DDR3 ultramaza sprieguma (DDR3U) atmiņu. Procesors nav savietojams ar DDR3U atmiņu un, ja jūs pievienosiet DDR3U atmiņu sistēmas platei, tas var izraisīt DIMM fizisku bojājumu vai radīt sistēmas disfunkciju.

Lai sistēma darbotos pareizi, jāizmanto šādi DDR3-SDRAM DIMM moduļi:

- 240 kontaktu nozares standarts;
- nebuferēts ne-ECC PC3-12800 DDR3-1600 MHz saderīgs
- 1,5 voltu DDR3-SDRAM DIMM moduļi.

DDR3-SDRAM DIMM moduļiem arī:

- atbalsta CAS latentumu 11 DDR3 1600 MHz (11-11-11 hronometrāža)
- jāietver obligātā JEDEC SPD informācija.

Dators atbalsta arī:

- 512 megabitu, 1 gigabita un 2 gigabitu atmiņas tehnoloģiju bez kļūdu labošanas koda;
- vienpusējus un divpusējus DIMM moduļus;
- DIMM izveidotas ar x8 un x16 DDR ierīcēm; DIMM, kas izveidotas ar x4 SDRAM, netiek atbalstītas

**PIEZĪME.** Sistēma nedarbosies pareizi, ja tajā uzstādīs DIMM moduļus, kas netiek atbalstīti.

#### <span id="page-73-0"></span>**DIMM ligzdu aizpildīšana**

Sistēmas platē ir četras DIMM ligzdas — katram kanālam divas. Ligzdas DIMM1, DIMM2, DIMM3 un DIMM4. Ligzdas DIMM1 un DIMM2 darbojas atmiņas B kanālā. Ligzdas DIMM3 un DIMM4 darbojas atmiņas A kanālā.

Atkarībā no tā, kā ir uzstādīti DIMM moduļi, sistēma automātiski darbosies viena kanāla, divu kanālu vai brīvajā režīmā.

- Ja ir aizpildītas tikai viena kanāla DIMM ligzdas, sistēma darbosies viena kanāla režīmā.
- Ja DIMM moduļu kopējais atmiņas apjoms A kanālā ir vienāds ar DIMM moduļu kopējo atmiņas apjomu B kanālā, sistēma darbojas augstākas veiktspējas divkanālu režīmā. Taču tehnoloģija un ierīces platums abos kanālos var atšķirties. Piemēram, ja A kanālā ir ievietoti divi 1 GB DIMM moduļi, bet B kanālā ir ievietots viens 2 GB DIMM modulis, sistēma darbojas divkanālu režīmā.
- Ja DIMM moduļu kopējais atmiņas apjoms A kanālā nav vienāds ar DIMM moduļu kopējo atmiņas apjomu B kanālā, sistēma darbojas mainīgajā veiktspējas režīmā. Mainīgajā veiktspējas režīmā kanāls ar mazāko atmiņas apjomu apraksta kopējo atmiņas apjomu, kas piešķirts duālajam kanālam, un atlikušais apjoms tiek piešķirts vienam kanālam. Lai sasniegtu optimālo ātrumu, kanāli jāsabalansē tā, lai lielākais atmiņas apjoms tiktu sadalīts starp diviem kanāliem. Ja vienā kanālā ir lielāka atmiņa nekā otrā, tad A kanālam ir jāpiešķir lielākais apjoms. Piemēram, aizpildot ligzdas ar vienu 2 GB DIMM moduli un trim 1 GB DIMM moduļiem, A kanālā jābūt 2 GB DIMM modulim un vienam 1 GB DIMM modulim, bet B kanālā — pārējiem diviem 1 GB DIMM moduļiem. Izmantojot šādu konfigurāciju, 4 GB darbosies kā divkanālu konfigurācijas kanāls un 1 GB — kā atsevišķs kanāls.
- Jebkurā no režīmiem maksimālo darba ātrumu nosaka lēnākais sistēmā uzstādītais DIMM modulis.

#### **DIM moduļu uzstādīšana**

**UZMANĪBU!** Pirms atmiņas moduļu pievienošanas vai noņemšanas ir jāatvieno strāvas vads un jāpagaida apmēram 30 sekundes, līdz sistēmā vairs nav strāva. Neatkarīgi no ieslēgšanas statusa atmiņas moduļos vienmēr ir spriegums, ja vien dators ir pieslēgts strādājošai maiņstrāvas kontaktligzdai. Pievienojot vai noņemot atmiņas moduļus, ja tajos ir spriegums, var izraisīt nelabojamus atmiņas moduļu vai sistēmas plates bojājumus.

Atmiņas moduļu ligzdām ir apzeltīti metāla kontakti. Veicot atmiņas jaunināšanu, ir būtiski izmantot atmiņas moduļus ar apzeltītiem metāla kontaktiem, lai novērstu koroziju un/vai oksidēšanos, kas rodas nesaderīgu metālu saskares rezultātā.

Statiskā elektrība var sabojāt datora elektroniskās sastāvdaļas vai papildu kartes. Pirms šo darbību veikšanas izlādējiet paša uzkrāto statisko elektrību, uz brīdi pieskaroties iezemētam metāla objektam. Plašāku informāciju skatiet sadaļā [Elektrostatisk](#page-178-0)ā izlāde 171. lpp..

Ņemot atmiņas moduli rokās, centieties neaizskart kontaktus. Pretējā gadījumā modulis var tikt bojāts.

- **1.** Noņemiet vai atbrīvojiet visas drošības ierīces, kas neļauj atvērt datoru.
- **2.** Izņemiet no datora visus noņemamos datu nesējus, piemēram, kompaktdiskus vai USB zibatmiņas.
- **3.** Izslēdziet datoru pareizi, izmantojot operētājsistēmu, pēc tam izslēdziet visas ārējās ierīces.
- **4.** Atvienojiet strāvas vadu no strāvas kontaktligzdas un atvienojiet visas ārējās ierīces.
	- **UZMANĪBU!** Pirms atmiņas moduļu pievienošanas vai noņemšanas ir jāatvieno strāvas vads un jāpagaida apmēram 30 sekundes, līdz sistēmā vairs nav strāva. Neatkarīgi no ieslēgšanas statusa atmiņas moduļos vienmēr ir spriegums, ja vien dators ir pieslēgts strādājošai maiņstrāvas kontaktligzdai. Pievienojot vai noņemot atmiņas moduļus, ja tajos ir spriegums, var izraisīt nelabojamus atmiņas moduļu vai sistēmas plates bojājumus.
- **5.** Noņemiet datora piekļuves paneli.
	- **BRĪDINĀJUMS!** Lai samazinātu ievainojumu risku, saskaroties ar karstu virsmu, pirms pieskaršanās iekšējām sistēmas sastāvdaļām ļaujiet tām atdzist.
- **6.** Atveriet abus atmiņas moduļa ligzdas fiksatorus (1), pēc tam ievietojiet atmiņas moduli ligzdā (2).

**Attēls 3-8** DIMM moduļa uzstādīšana

**PIEZĪME.** Atmiņas moduli var uzstādīt tikai vienā veidā. Moduļa ierobs jānovieto tieši pretī atmiņas ligzdas izcilnim.

Aizpildiet melnās DIMM ligzdas pirms baltajām DIMM ligzdām.

Lai nodrošinātu maksimālu veiktspēju, izvietojiet moduļus ligzdās tā, lai atmiņas apjoms kanālos A un B būtu maksimāli līdzīgs. Papildinformāciju skatiet sadaļā [DIMM ligzdu aizpild](#page-73-0)īšana 66. lpp.

- **7.** Iebīdiet moduli ligzdā un pārliecinieties, vai modulis ir pilnībā ievietots un atrodas vietā. Fiksatoriem jābūt slēgtā stāvoklī (3).
- **8.** Atkārtojiet 6. un 7. darbību, lai uzstādītu papildu moduļus.
- **9.** Uzlieciet datora piekļuves paneli.
- **10.** No jauna pievienojiet strāvas vadu un ieslēdziet datoru.
- **11.** Saslēdziet visas drošības ierīces, kas tika atbrīvotas, noņemot augšējo paneli.

Nākamreiz ieslēdzot datoru, tam būtu automātiski jāatpazīst papildu atmiņa.

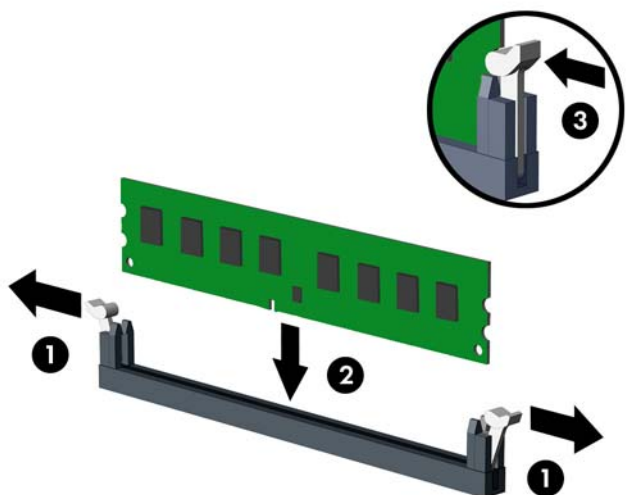

### **Paplašināšanas kartes noņemšana vai uzstādīšana**

Datoram ir viens PCI paplašinājums slots, viens PCI Express x1 paplašinājuma slots, viens PCI Express x16 paplašinājuma slots un viens PCI Express x16 paplašinājuma slots, kas ir pārslēgts uz x4 slotu.

**PIEZĪME.** PCI Express x16 slotā var uzstādīt PCI Express x1, x4, x8 vai x16 paplašināšanas karti.

Konfigurācijām ar duālo grafikas karti pirmā (primārā) karte ir jāievieto PCI Express x16 slotā, kas NAV pārslēgts uz x4 slotu.

Lai noņemtu, ievietotu vai pievienotu paplašināšanas karti:

- **1.** Noņemiet/atbrīvojiet visas drošības ierīces, kas neļauj atvērt datoru.
- **2.** Izņemiet no datora visus noņemamos datu nesējus, piemēram, kompaktdiskus vai USB zibatmiņas.
- **3.** Izslēdziet datoru pareizi, izmantojot operētājsistēmu, pēc tam izslēdziet visas ārējās ierīces.
- **4.** Atvienojiet strāvas vadu no kontaktligzdas un atvienojiet visas ārējās ierīces.

A UZMANĪBU! Neatkarīgi no ieslēgšanas statusa sistēmas platē vienmēr ir spriegums, ja vien sistēma ir pieslēgta strādājošai maiņstrāvas kontaktligzdai. Lai izvairītos no datora iekšējo komponentu bojājumiem, ir jāatvieno strāvas vads.

- **5.** Noņemiet datora piekļuves paneli.
- **6.** Datora asijas aizmugurē sistēmas platē atrodiet pareizo brīvo paplašināšanas ligzdu un atbilstošo paplašināšanas slotu.
- **7.** Atbrīvojiet slota vāka fiksatoru, kas nostiprina PCI slota vākus, paceļot fiksatora zaļo āķīti un pagriežot fiksatoru līdz atvērtai pozīcijai.

**Attēls 3-9** Paplašināšanas slota fiksatora atvēršana

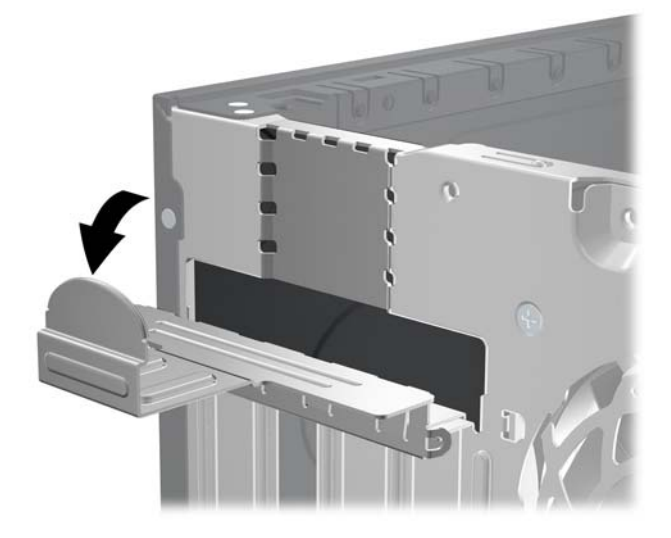

- **8.** Pirms paplašināšanas kartes ievietošanas izņemiet paplašināšanas slota vāku vai tajā esošo paplašināšanas karti.
	- **PIEZĪME.** Pirms noņemat uzstādītu paplašināšanas karti, atvienojiet visus kabeļus, kas tai pievienoti.
		- **a.** Ja paplašināšanas karti uzstādāt tukšā ligzdā, noņemiet atbilstošo paplašināšanas slota vāku šasijas aizmugurē. Pavelciet slota vāku taisni uz augšu un pēc tam nost no šasijas iekšpuses.

**Attēls 3-10** Paplašināšanas slota vāka noņemšana

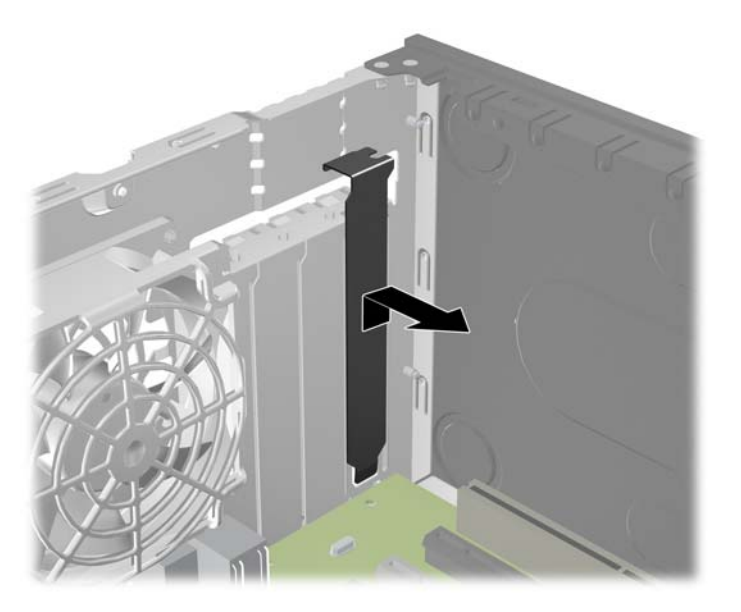

**b.** Ja noņemat standarta PCI vai PCI Express x1 karti, turiet karti abos galos un uzmanīgi kustiniet uz priekšu un atpakaļ, līdz savienotāji tiek izvilkti no ligzdas. Lai atbrīvotu paplašināšanas karti no korpusa ietvara, pavelciet to taisni uz augšu ārā no ligzdas un pēc tam projām no korpusa iekšpuses. Nesaskrambājiet karti pret citiem korpusa komponentiem.

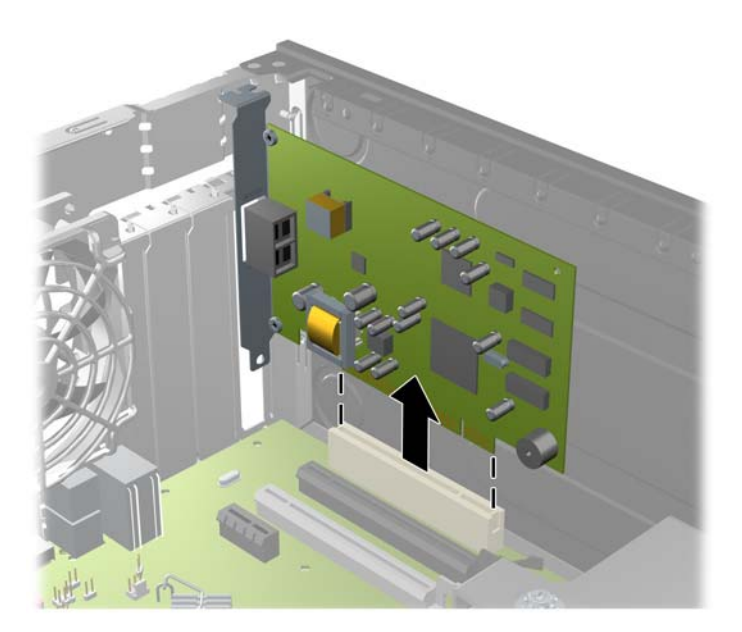

**Attēls 3-11** Standarta PCI paplašināšanas kartes noņemšana

**c.** Ja noņemat PCI Express x16 karti, pavelciet paplašināšanas kartes aizmugurē esošo fiksatora kājiņu prom no kartes un uzmanīgi kustiniet karti uz priekšu un atpakaļ, līdz savienotāji iznāk no ligzdas. Pavelciet paplašināšanas karti taisni uz augšu ārā no ligzdas un pēc tam prom no šasijas iekšpuses, lai atbrīvotu to no šasijas ietvara. Nesaskrāpējiet karti pret citiem šasijas komponentiem.

**Attēls 3-12** PCI Express x16 paplašināšanas kartes noņemšana

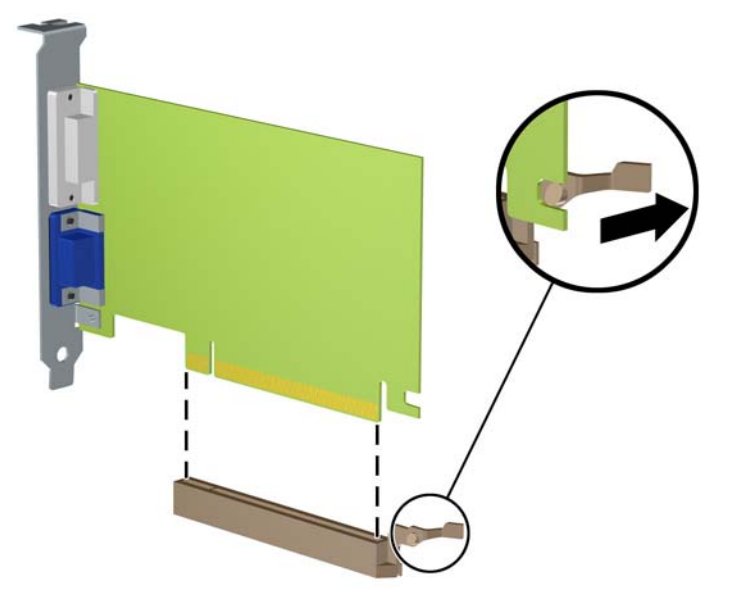

**9.** Glabājiet noņemto karti antistatiskā iepakojumā.

- **10.** Ja neuzstādāt jaunu paplašināšanas karti, aizveriet vaļējo slotu, uzliekot paplašināšanas slota vāku.
- **UZMANĪBU!** Pēc paplašināšanas kartes izņemšanas jāuzstāda jauna karte vai paplašināšanas slota vāks, lai iekšējās sastāvdaļas datora darbības laikā tiktu pareizi dzesētas.
- **11.** Lai uzstādītu jaunu paplašināšanas karti, turiet karti tieši virs sistēmas plates paplašināšanas ligzdas, pēc tam pārvietojiet karti šasijas aizmugures virzienā tā, lai kartes stiprinājums būtu nolīdzināts ar atvērto slotu šasijas aizmugurē. Spiediet karti tieši uz leju sistēmas plates paplašināšanas ligzdā.

**Attēls 3-13** Paplašināšanas kartes uzstādīšana

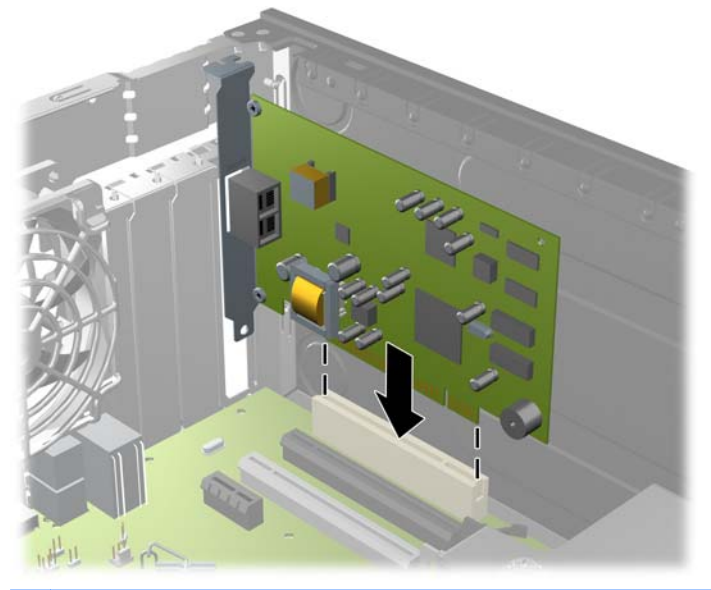

**PIEZĪME.** Uzstādot paplašināšanas karti, stingri piespiediet to, lai savienotājs pilnībā atrastos paplašināšanas kartes slotā ligzdā.

**12.** Pagrieziet slota vāka fiksatoru atpakaļ vietā, lai nostiprinātu paplašināšanas plati.

**Attēls 3-14** Paplašināšanas slota fiksatora aizvēršana

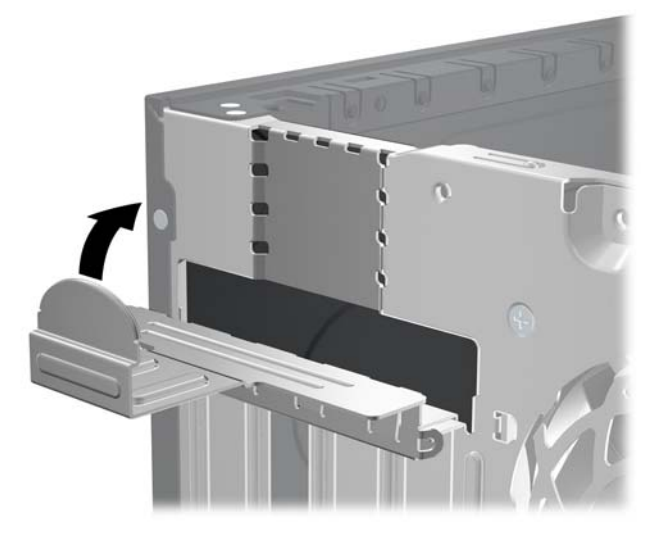

**13.** Ja nepieciešams, uzstādītajai kartei pievienojiet ārējos kabeļus. Ja nepieciešams, uzstādītajai kartei pievienojiet iekšējos kabeļus.

- **14.** Uzlieciet datora piekļuves paneli.
- **15.** Pievienojiet strāvas vadu un ieslēdziet datoru.
- **16.** Saslēdziet visas drošības ierīces, kas tika atbrīvotas, noņemot piekļuves paneli.
- **17.** Ja nepieciešams, pārkonfigurējiet datoru.

### **Diskdziņu novietojums**

**Attēls 3-15** Diskdziņu novietojums

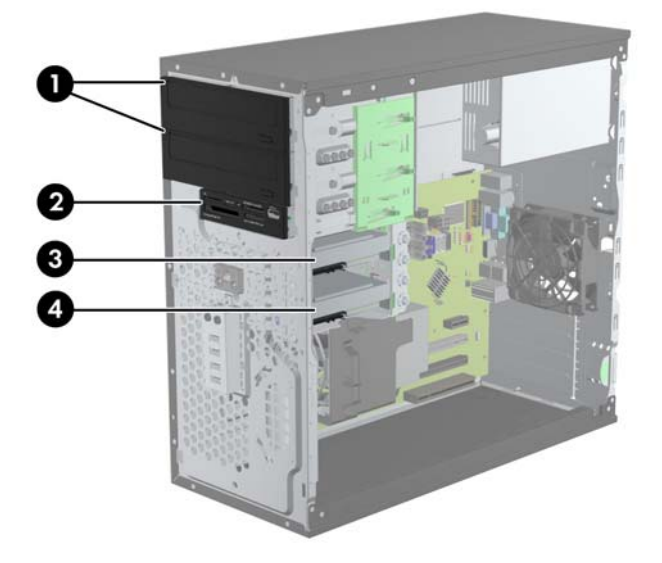

#### **Tabula 3-2 Diskdziņu novietojums**

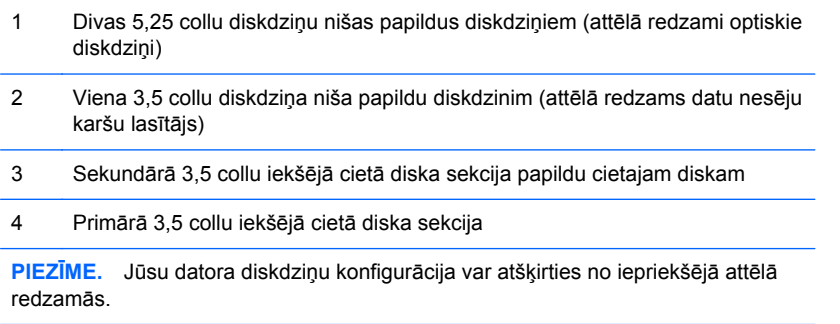

Lai pārbaudītu datorā uzstādīto atmiņas ierīču veidu un izmēru, palaidiet datora iestatīšanas utilītu.

## <span id="page-80-0"></span>**Diskdziņu uzstādīšana vai noņemšana**

Uzstādot diskdziņus, ievērojiet šos norādījumus:

- Primārajam Serial ATA (SATA) cietajam diskam jābūt pievienotam pie tumši zilā primārā SATA savienotāja uz sistēmas plates, kas marķēta kā SATA0. Ja pievienojat otru cieto disku, pievienojiet to pie gaiši zilā savienotāja uz sistēmas plates, kas marķēta kā SATA1.
- Pievienojiet pirmo SATA optisko disku pie baltā SATA savienotāja uz sistēmas plates, kas marķēta kā SATA2. Ja pievienojat otru optisko disku, pievienojiet to pie melnā SATA savienotāja uz sistēmas plates, kas marķēta kā ESATA. Ja ESATA savienotājs ir jau aizņemts, pievienojiet otru optisko disku pie gaiši zilā savienotāja uz sistēmas plates, kas marķēta kā SATA1.
- Pievienojiet eSATA papildu izvēles adaptera kabeli melnajam SATA savienotājam uz sistēmas plates, marķētas kā ESATA.
- Datu nesēju karšu lasītāja USB kabeli pievienojiet USB savienotājam MEDIA uz sistēmas plates.
- Strāvas kabelis SATA optiskiem diskdziņiem ir sistēmas platei pievienots kabelis ar diviem savienotājiem, kura pirmais savienotājs novilkts līdz 5,25 collu diskdziņa vidum un otrais savienotājs novilkts līdz 5,25 collu diskdziņa apakšai.
- Strāvas kabelis SATA cietajiem diskdziņiem ir sistēmas platei pievienots kabelis ar diviem savienotājiem, kura pirmais savienotājs novilkts līdz 3,5 collu diskdziņa apakšai un otrais savienotājs novilkts līdz 3,5 collu diskdziņa augšai.
- Sistēma neatbalsta paralēlos ATA (PATA) optiskos diskdziņus un PATA cietos diskus.
- Lai diskdzinis savā kārbā tiktu pareizi novietots un fiksēts, jāuzstāda vadskrūves. HP ir nodrošinājusi papildu vadskrūves diskdziņu sekcijām (četras standarta 6-32 izolējošas montāžas vadskrūves un astoņas M3 vadskrūves ar metrisko vītni), kas ir ieskrūvētas diskdziņu nodalījumu sānos. Standarta 6-32 izolējošās montāžas skrūves ir nepieciešamas sekundārajam cietajam diskam. Citiem diskiem (izņemot primāro cieto disku) tiek izmantotas M3 metriskās skrūves. HP nodrošinātās skrūves ar metrisko vītni ir melnas un HP nodrošinātās izolējošās montāžas skrūves ir sudrabkrāsas un zilas. Nomainot primāro cieto disku, no vecā cietā diska jāizskrūvē četras sudrabkrāsas un zilās standarta 6-32 izolējošās montāžas vadskrūves un jāieskrūvē tās jaunajā cietajā diskā.

**Attēls 3-16** Papildu vadskrūvju atrašanās vieta

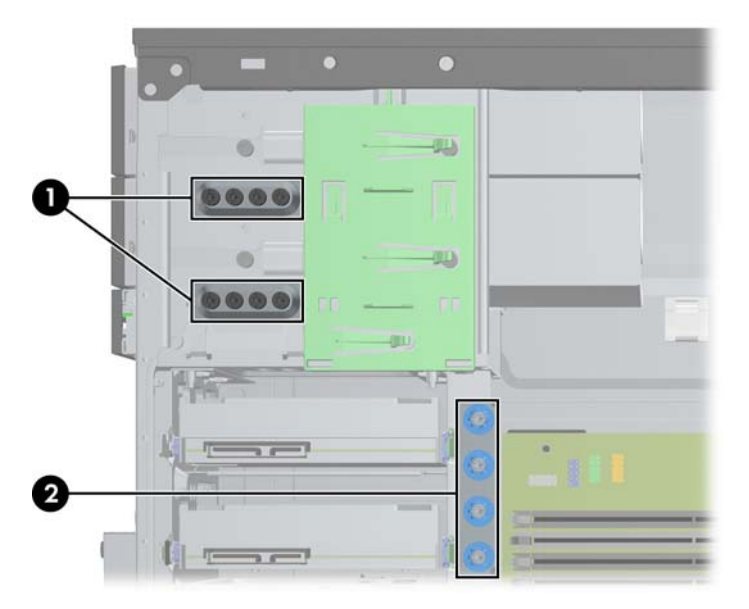

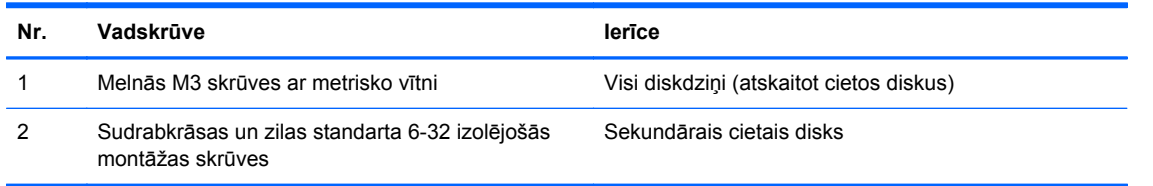

A **UZMANĪBU!** Lai netiktu zaudēts paveiktais darbs un bojāts dators vai diskdzinis:

Ievietojot vai noņemot diskdzini, pareizi beidzējiet operētājsistēmu un pēc tam izslēdziet datoru un atvienojiet strāvas vadu. Nenoņemiet diskdzini, ja dators ir ieslēgts vai atrodas nodroses režīmā.

Pirms ņemat rokās diskdzini, pārliecinieties, vai neesat uzkrājis statisko elektrību. Rīkojoties ar diskdzini, nepieskarieties savienotājam. Plašāku informāciju par elektrostatisko bojājumu novēršanu skatiet [Elektrostatisk](#page-178-0)ā izlāde 171. lpp.

Rīkojieties ar diskdzini uzmanīgi, nenometiet to zemē.

Ievietojot diskdzini, nelietojiet spēku.

Nepakļaujiet diskdzini šķidrumu, kā arī pārāk augstas vai zemas temperatūras iedarbībai, neturiet to pie ierīcēm, kurām ir magnētiskais lauks, piemēram, monitoriem vai skaļruņiem.

Ja diskdzinis ir jānosūta citai personai, ievietojiet to pūslīšu polietilēna iepakojumā vai citā atbilstošā aizsargiepakojumā un pievienojiet atzīmi "Trausls: apieties uzmanīgi".

#### **5,25 collu vai 3,5 collu diskdziņa noņemšana no diskdziņu nodalījuma**

**UZMANĪBU!** Pirms diskdziņa noņemšanas izņemiet no diskdziņa visus noņemamos datu nesējus.

- **1.** Noņemiet vai atbrīvojiet visas drošības ierīces, kas neļauj atvērt datoru.
- **2.** Izņemiet no datora visus noņemamos datu nesējus, piemēram, kompaktdiskus vai USB zibatmiņas.
- **3.** Izslēdziet datoru pareizi, izmantojot operētājsistēmu, pēc tam izslēdziet visas ārējās ierīces.
- **4.** Atvienojiet strāvas vadu no kontaktligzdas un atvienojiet visas ārējās ierīces.
	- **UZMANĪBU!** Neatkarīgi no ieslēgšanas statusa sistēmas platē vienmēr ir spriegums, ja vien sistēma ir pieslēgta strādājošai maiņstrāvas kontaktligzdai. Lai izvairītos no datora iekšējo komponentu bojājumiem, ir jāatvieno strāvas vads.
- **5.** Noņemiet datora piekļuves paneli un priekšējo faseti.
- **6.** Atvienojiet diskdziņu kabeļus, kā tas parādīts attēlos.
	- **UZMANĪBU!** Noņemot kabeļus, velciet savienotāju vai fiksatoru, nevis pašu kabeli, lai nepieļautu tā bojājumus.
		- **a.** Ja noņemat optisko diskdzini, atvienojiet strāvas kabeli (1) un datu kabeli (2) diskdziņa aizmugurē.

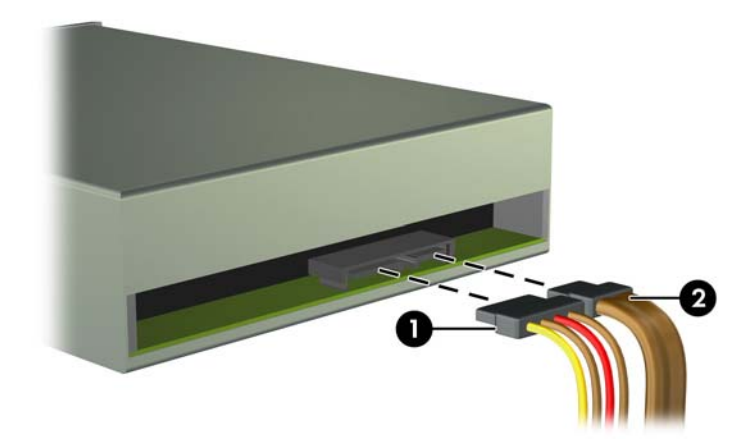

#### **Attēls 3-17** Optiskā diskdziņa kabeļu atvienošana

**b.** Ja noņemat datu nesēju karšu lasītāju, atvienojiet USB kabeli no sistēmas plates. **Attēls 3-18** Datu nesēju karšu lasītāja USB kabeļa atvienošana

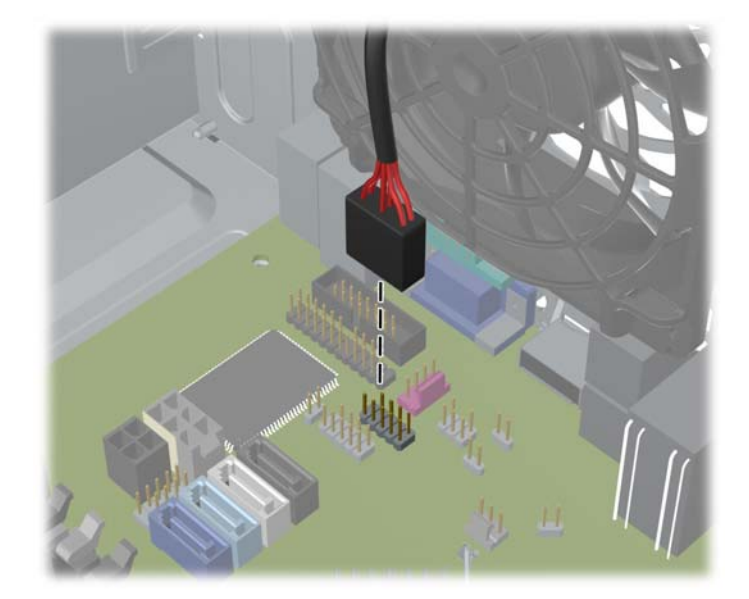

**7.** Diskdziņa fiksatora stiprinājums ar atbrīvošanas aizbīdņiem nostiprina diskdzini sekcijā. Paceliet tā diskdziņa fiksatora stiprinājuma atbrīvošanas aizbīdņus (1), kuru vēlaties noņemt, pēc tam bīdiet diskdzini ārā no tā sekcijas (2).

**Attēls 3-19** Diskdziņu izņemšana

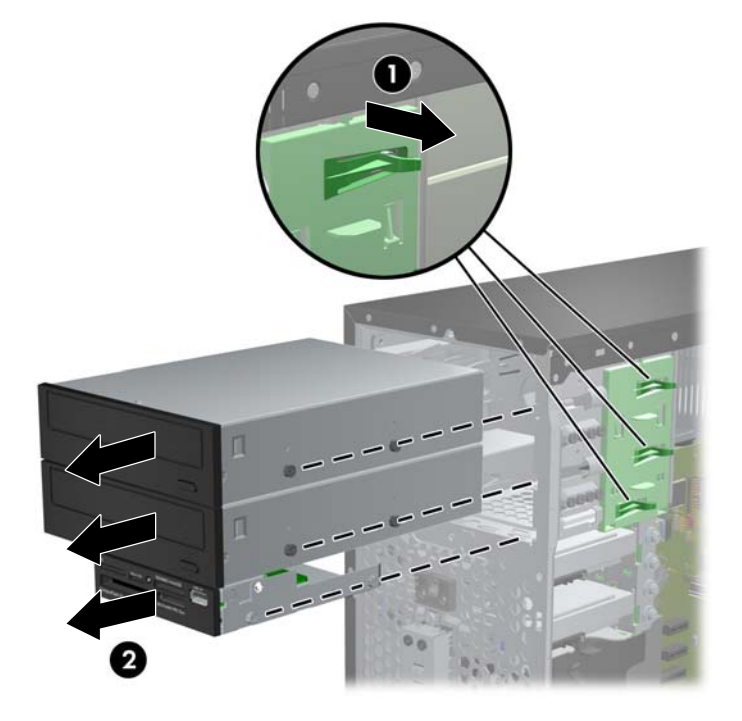

#### **5,25 collu vai 3,5 collu diskdziņa uzstādīšana diskdziņa nodalījumā**

- **1.** Noņemiet vai atbrīvojiet visas drošības ierīces, kas neļauj atvērt datoru.
- **2.** Izņemiet no datora visus noņemamos datu nesējus, piemēram, kompaktdiskus vai USB zibatmiņas.
- **3.** Izslēdziet datoru pareizi, izmantojot operētājsistēmu, pēc tam izslēdziet visas ārējās ierīces.
- **4.** Atvienojiet strāvas vadu no kontaktligzdas un atvienojiet visas ārējās ierīces.

**UZMANĪBU!** Neatkarīgi no ieslēgšanas statusa sistēmas platē vienmēr ir spriegums, ja vien sistēma ir pieslēgta strādājošai maiņstrāvas kontaktligzdai. Lai izvairītos no datora iekšējo komponentu bojājumiem, ir jāatvieno strāvas vads.

- **5.** Noņemiet datora piekļuves paneli.
- **6.** Noņemiet priekšējo paneli. Ja diskdzinis jāuzstāda nodalījumā, kuru sedz priekšējā paneļa ieliktnis, noņemiet priekšējā paneļa ieliktni. Papildinformāciju skatiet [Ligzdu p](#page-68-0)ārsegu noņ[emšana](#page-68-0) 61. lpp..
- **7.** Ieskrūvējiet apakšējos caurumos abās diskdziņa malās četras M3 vadskrūves ar metrisko vītni. HP ir nodrošinājusi astoņas papildu M3 vadskrūves ar metrisko vītni korpusa priekšpusē zem priekšējās fasetes. M3 vadskrūves ar metrisko vītni ir melnas. Papildu M3 metriskās vītnes vadskrūvju atrašanās vietas attēlu skatiet sadaļā Diskdziņu uzstādī[šana vai no](#page-80-0)ņemšana 73. lpp..
	- **PIEZĪME.** Nomainot diskdzini, pārskrūvējiet četras M3 metriskās vadskrūves no vecā diskdziņa jaunajā.
	- **UZMANĪBU!** Kā vadskrūves izmantojiet tikai 5 mm garās skrūves. Garākas skrūves var sabojāt diskdziņa iekšējos komponentus.

**Attēls 3-20** Vadskrūvju ieskrūvēšana (attēlā redzams optiskais diskdzinis)

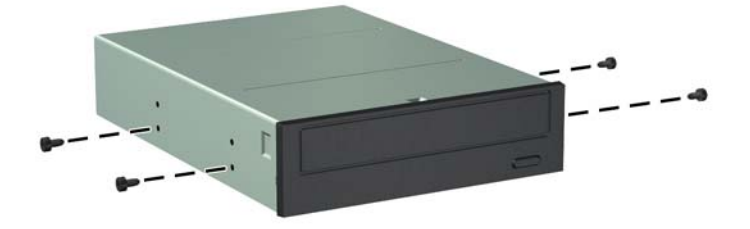

**8.** Bīdiet diskdzini tā sekcijā lai vadskrūves sakristu ar vadošajiem slotiem, līdz diskdzinis nostājas savā vietā.

**Attēls 3-21** Diskdziņu ievietošana diskdziņu kārbā

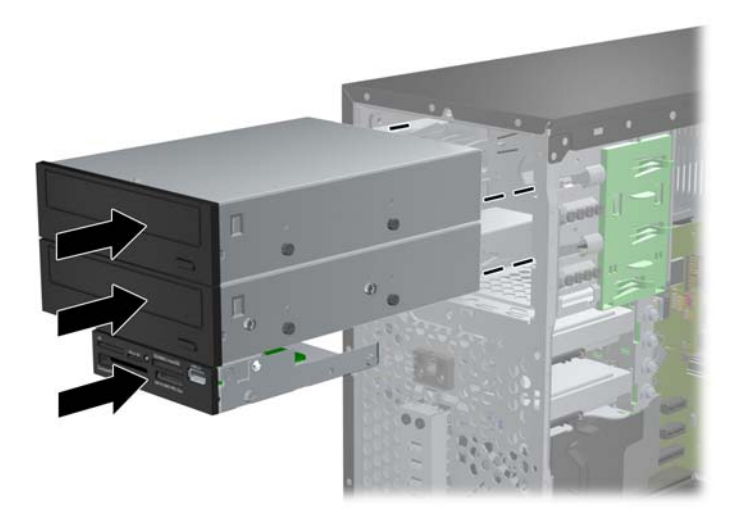

- **9.** Pievienojiet diskdzinim barošanas un datu kabeļus, kā tas parādīts attēlos.
	- **a.** Ja uzstādāt optisko diskdzini, pievienojiet tā aizmugurē barošanas kabeli (1) un datu kabeli (2).
	- **PIEZĪME.** Optisko diskdziņu strāvas kabelis ar diviem savienotājiem, kas novilkts no sistēmas plates līdz optisko diskdziņu nodalījumu aizmugurējai daļai.

**Attēls 3-22** Optiskā diskdziņa kabeļu pievienoana

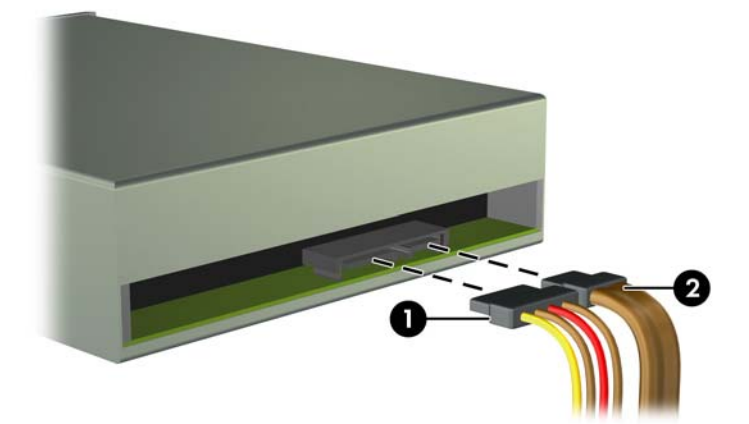

**b.** Ja uzstādāt datu nesēju karšu lasītāju, pievienojiet USB kabeli USB sistēmas plates savienotājam MEDIA.

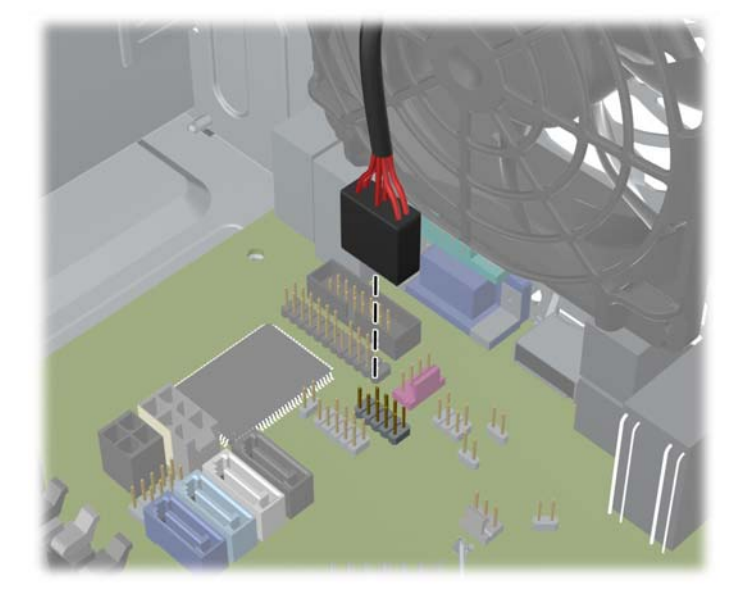

**Attēls 3-23** Datu nesēju karšu lasītāja USB kabeļa pievienošana

- **10.** Ja uzstādāt jaunu diskdzini, otru datu kabeļa galu pievienojiet atbilstošajam sistēmas plates savienotājam.
- **PIEZĪME.** Ja uzstādāt jaunu SATA optisko disku, pievienojiet pirmā optiskā diska datu kabeli pie baltā SATA savienotāja uz sistēmas plates, kas marķēta kā SATA2. Pievienojiet otrā optiskā diska datu kabeli pie melnā SATA savienotāja uz sistēmas plates, kas marķēta kā ESATA. Ja ESATA savienotājs ir jau aizņemts, pievienojiet otru optisko disku pie gaiši zilā savienotāja, kas marķēts kā SATA1.

Sistēmas plates diskdziņa savienojumu attēlu skatiet Sistē[mas plates savienojumi](#page-70-0) 63. lpp..

- **11.** Uzlieciet priekšējo faseti un datora piekļuves paneli.
- **12.** Pievienojiet strāvas vadu un visas ārējās ierīces un pēc tam ieslēdziet datoru.
- **13.** Saslēdziet visas drošības ierīces, kas tika atbrīvotas, noņemot piekļuves paneli.

### **Cietā diska izņemšana no diskdziņa nodalījuma**

**PIEZĪME.** Pirms vecā cietā diska noņemšanas pārliecinieties, vai ir izveidotas datu dublējumkopijas, lai datus varētu pārsūtīt uz jauno cieto disku.

- **1.** Noņemiet vai atbrīvojiet visas drošības ierīces, kas neļauj atvērt datoru.
- **2.** Izņemiet no datora visus noņemamos datu nesējus, piemēram, kompaktdiskus vai USB zibatmiņas.
- **3.** Izslēdziet datoru pareizi, izmantojot operētājsistēmu, pēc tam izslēdziet visas ārējās ierīces.
- **4.** Atvienojiet strāvas vadu no kontaktligzdas un atvienojiet visas ārējās ierīces.
- **UZMANĪBU!** Neatkarīgi no ieslēgšanas statusa sistēmas platē vienmēr ir spriegums, ja vien sistēma ir pieslēgta strādājošai maiņstrāvas kontaktligzdai. Lai izvairītos no datora iekšējo komponentu bojājumiem, ir jāatvieno strāvas vads.
- **5.** Noņemiet datora piekļuves paneli.
- **6.** Atvienojiet strāvas kabeli (1) un datu kabeli (2) no cietā diska aizmugures.

**Attēls 3-24** Cietā diska kabeļu atvienošana

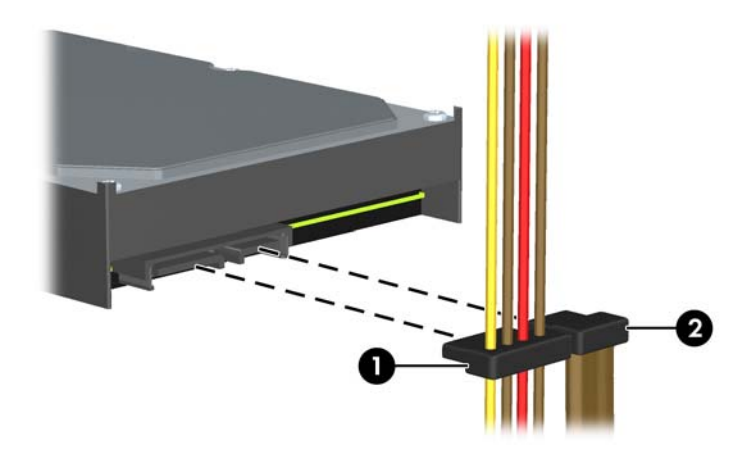

**7.** Izņemiet diskdzini, velkot atbrīvošanas fiksatoru prom no diskdziņa (1) un bīdot diskdzini ārā no sekcijas (2).

**Attēls 3-25** Cietā diska izņemšana

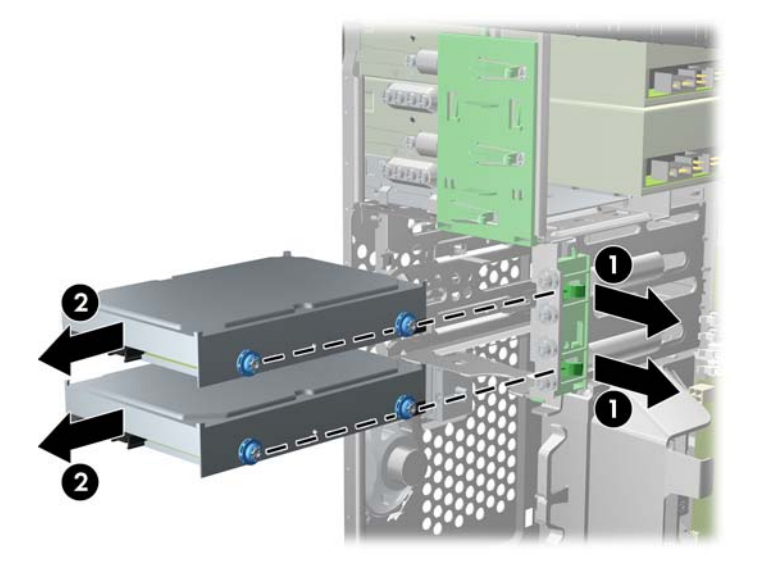

**8.** Izņemiet no vecā diska četras vadskrūves (divas katrā pusē). Šīs skrūves būs nepieciešamas jaunā diska nostiprināšanai.

### **Cietā diska uzstādīšana iekšējā diskdziņa nišā**

**PIEZĪME.** Sistēma neatbalsta cietos diskus ar Parallel ATA (PATA) interfeisu.

- **1.** Noņemiet vai atbrīvojiet visas drošības ierīces, kas neļauj atvērt datoru.
- **2.** Izņemiet no datora visus noņemamos datu nesējus, piemēram, kompaktdiskus vai USB zibatminas.
- **3.** Izslēdziet datoru pareizi, izmantojot operētājsistēmu, pēc tam izslēdziet visas ārējās ierīces.
- **4.** Atvienojiet strāvas vadu no kontaktligzdas un atvienojiet visas ārējās ierīces.

**UZMANĪBU!** Neatkarīgi no ieslēgšanas statusa sistēmas platē vienmēr ir spriegums, ja vien sistēma ir pieslēgta strādājošai maiņstrāvas kontaktligzdai. Lai izvairītos no datora iekšējo komponentu bojājumiem, ir jāatvieno strāvas vads.

- **5.** Noņemiet paneli.
- **6.** Uzstādiet vadskrūves diskdziņa malās. Ja jūs uzstādāt 2,5 collu diskdzini, jums diskdzinis ir jāuzstāda adaptera skavā.

**PIEZĪME.** Cieto disku pieskrūvē ar standarta 6-32 izolējošajām montāžas vadskrūvēm. Cieto disku sekciju ārpusē ir pieskrūvētas četras papildu vadskrūves. HP piegādātās izolējošās montāžas vadskrūves ir sudrabkrāsas un zilas. Papildu standarta 6-32 izolējošo montāžas vadskrūvju atrašanās vietas attēlu skatiet sadaļā Diskdziņu uzstādī[šana vai no](#page-80-0)ņemšana 73. lpp.

Nomainot diskdzini, vecā diskdziņa vadskrūves ieskrūvējiet jaunajā diskdzinī.

● Ja jūs uzstādāt 3,5 collu diskdzini, uzstādiet četras izolētas montāžas vadskrūves (pa divām katrā diskdziņa malā).

**Attēls 3-26** Izolētas montāžas vadskrūvju uzstādīšana 3,5 collu diskdzinim

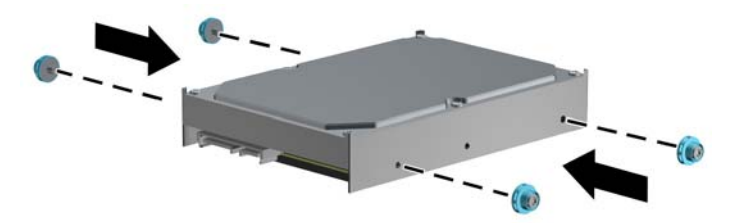

- Uzstādot 2,5 collu cieto disku:
	- Iebīdiet disku nišas adaptera balstenī, pārliecinoties, ka diska savienotājs ir pilnīgi ievietots adaptera balsteņa savienotājā.

**Attēls 3-27** 2,5 collu diska iebīdīšana adaptera balstenī

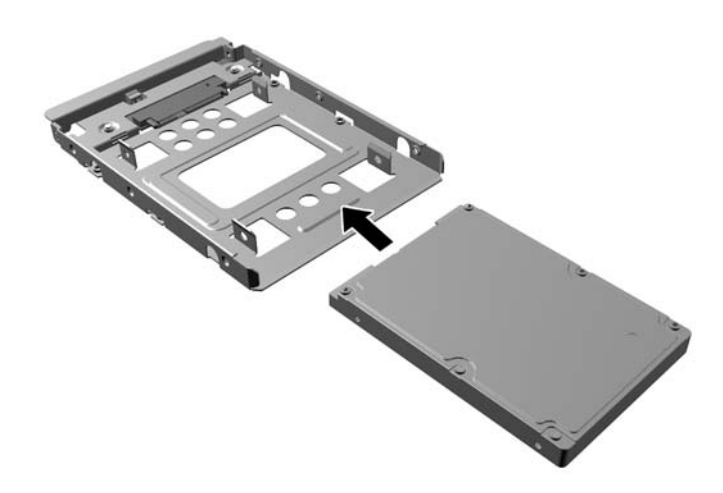

◦ Nostipriniet disku nišas adaptera balstenī, caur balsteņa sāniem ievietojot diskā četras melnas M3 adaptera skrūves.

**Attēls 3-28** 2,5 collu diska nostiprināšana adaptera balstenī

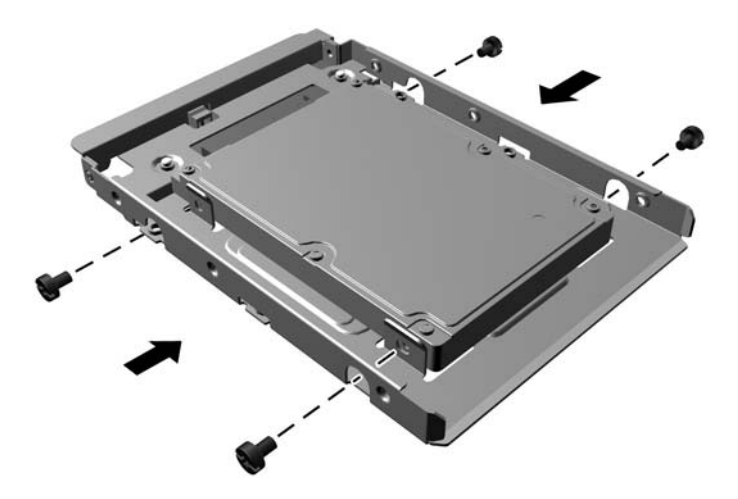

◦ Ievietojiet adaptera balstenī četras sudraba krāsas un zilās krāsas 6-32 montāžas izolācijas skrūves (divas katrā balsteņa pusē).

**Attēls 3-29** Montāžas izolācijas skrūvju ievietošana adaptera balstenī

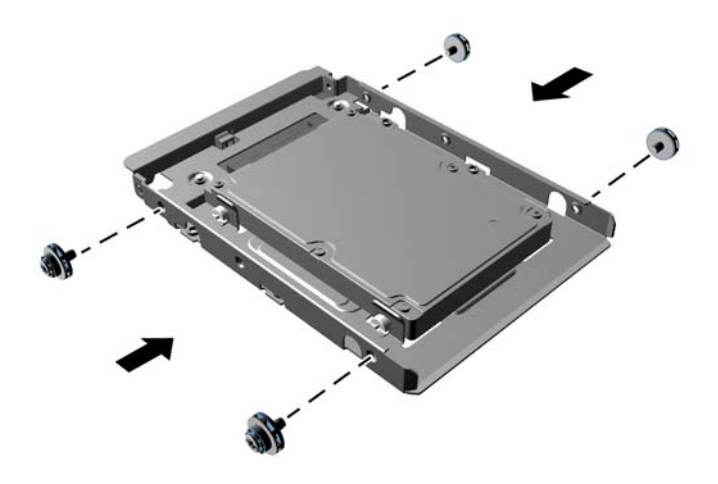

**7.** Iebīdiet diskdzini sekcijā, izlīdzinot vadskrūves ar vadizgriezumiem, līdz diskdzinis nofiksējas savā vietā. Apakšējā sekcija ir paredzēta primārajam cietajam diskam. Augšējā sekcija ir paredzēta papildu sekundārajam cietajam diskam.

**Attēls 3-30** Cietā diska iebīdīšana sekcijā

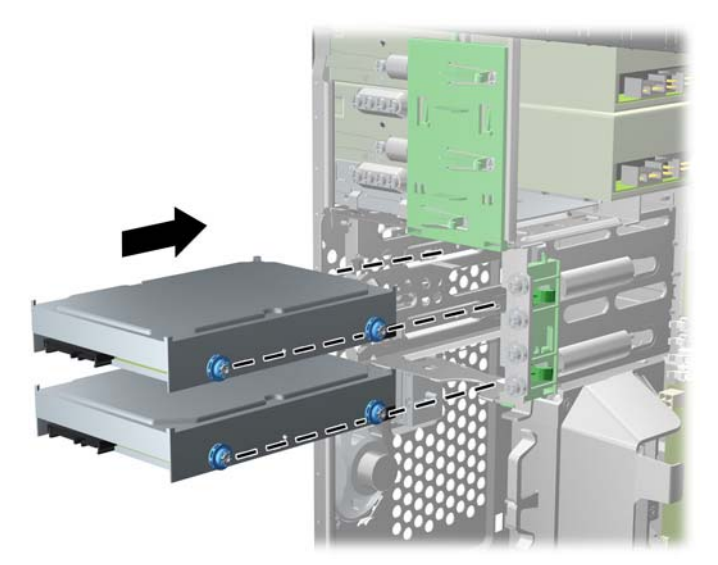

- **8.** Pievienojiet strāvas (1) un datu kabeli (2) cietā diska aizmugurē.
	- **PIEZĪME.** Diskdziņa strāvas kabelis ir sistēmas platei pievienots divu savienotāju kabelis, kurš novilkts līdz cietā diskdziņa nodalījuma aizmugurei.

**Attēls 3-31** Cietā diska kabeļu pievienošana

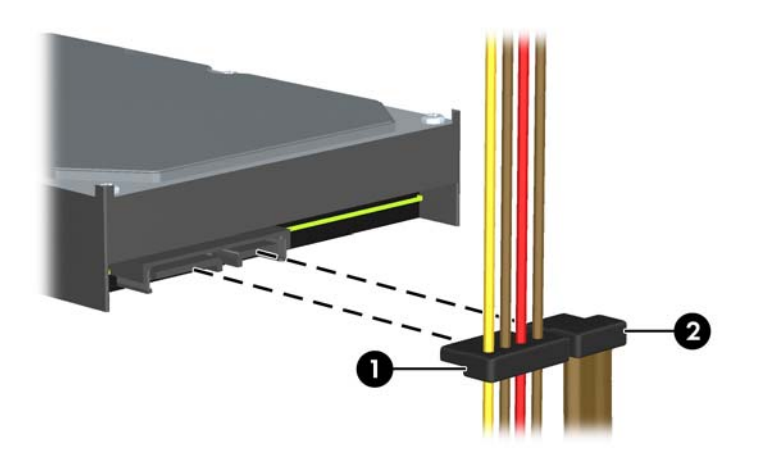

- **9.** Ja uzstādāt jaunu diskdzini, otru datu kabeļa galu pievienojiet atbilstošajam sistēmas plates savienotājam.
- **PIEZĪME.** Ja sistēmai ir tikai viens SATA cietais disks, tad, lai izvairītos no cietā diska veiktspējas problēmām, cietā diska datu kabelis ir jāpievieno pie tumši zilā savienotāja, kas marķēts kā SATA0. Ja pievienojat otru cieto disku, pievienojiet datu kabeli pie gaiši zilā savienotāja, kas marķēts kā SATA1.
- **10.** Ievietojiet barošanas un datu kabeļus kabeļu fiksatoros.
- **11.** Uzlieciet atpakaļ datora piekļuves paneli.
- **12.** Pievienojiet strāvas vadu un visas ārējās ierīces un pēc tam ieslēdziet datoru.
- **13.** Saslēdziet visas drošības ierīces, kas tika atbrīvotas, noņemot piekļuves paneli.

### **Drošības aizslēga uzstādīšana**

Turpmākajās lappusēs parādītos drošības aizslēgus var izmantot datora drošības uzlabošanai.

### **Kabeļa tipa slēdzene**

**Attēls 3-32** Kabeļa aizslēga uzstādīšana

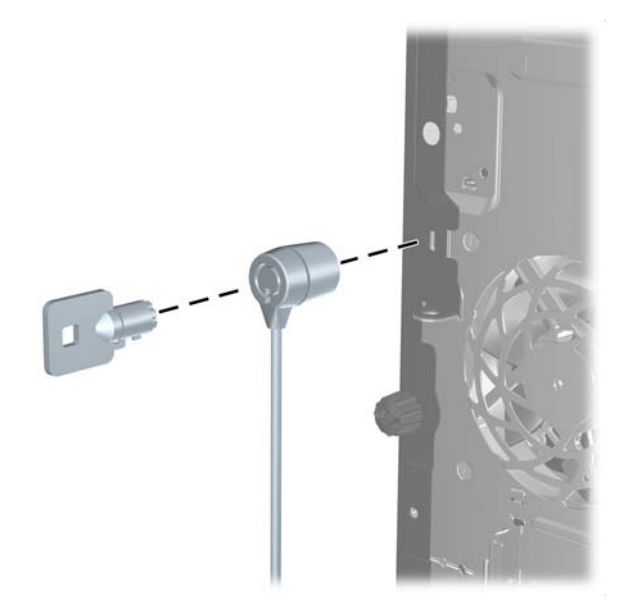

#### **Piekaramā slēdzene**

**Attēls 3-33** Slēdzenes uzstādīšana

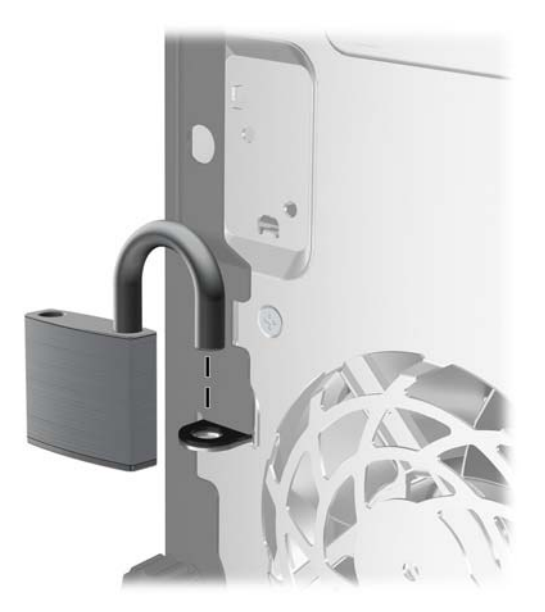

#### **HP biznesa datora drošības slēdzene**

**1.** Nostipriniet drošības kabeli, to aptinot ap stacionāru objektu.

**Attēls 3-34** Vada nostiprināšana pie stacionāra objekta

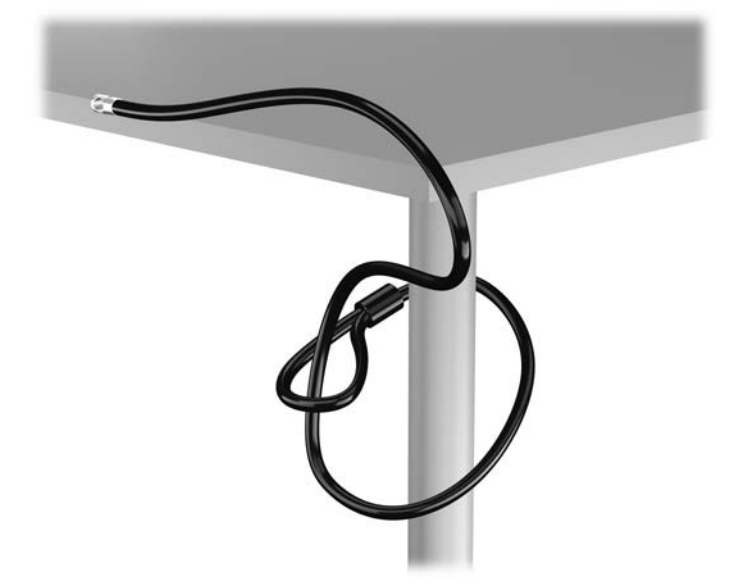

**2.** Ievietojiet kabeļa tipa slēdzeni tai paredzētajā atverē monitora aizmugurē un nostipriniet šo slēdzeni pie monitora, ievietojot atslēgu atslēgas caurumā slēdzenes aizmugurē un pagriežot par 90 grādiem.

**Attēls 3-35** Kabeļa tipa slēdzenes uzstādīšana uz monitora

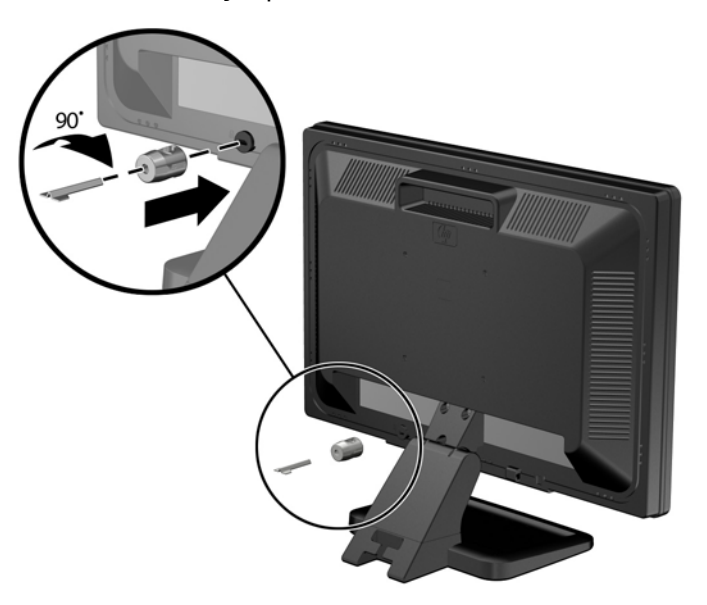

**3.** Izbīdiet drošības kabeli caur kabeļa tipa slēdzenes caurumu monitora aizmugurē.

**Attēls 3-36** Monitora nostiprināšana

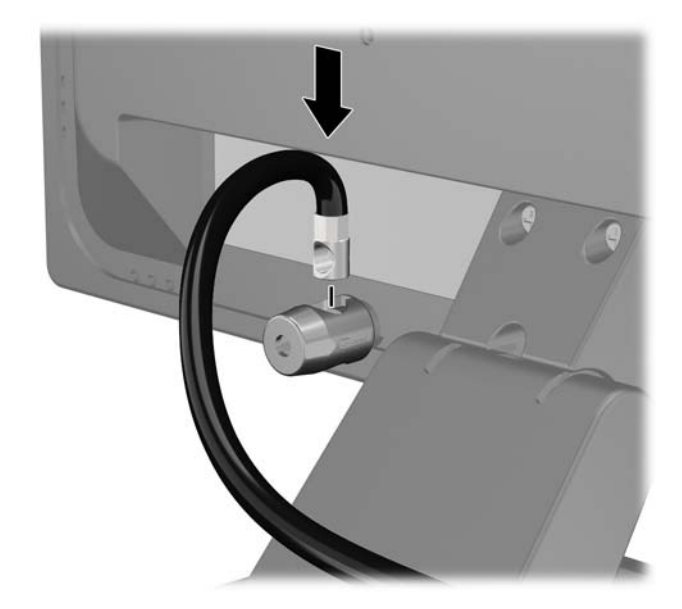

**4.** Izmantojiet komplektācijā iekļauto skavu, lai nostiprinātu pārējās perifērijas ierīces, novietojot ierīces kabeli pāri skavas centrālajai daļai (1) un izvelkot drošības kabeli cauri vienai no abām uz skavas redzamajām atverēm (2). Izmantojiet konkrētajam perifērijas ierīces kabelim piemērotāko skavas atveri.

**Attēls 3-37** Perifērijas ierīču nostiprināšana (redzams printeris)

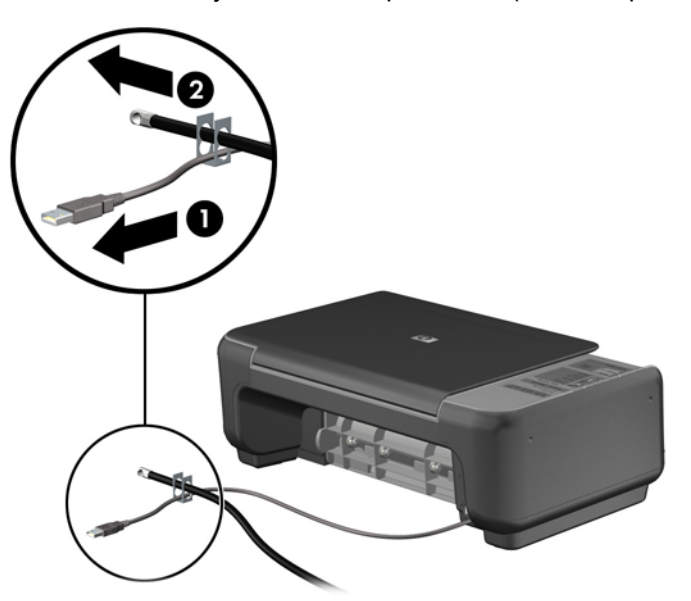

**5.** Izvelciet tastatūras un peles kabeļus cauri datora šasijas slēdzenei. **Attēls 3-38** Tastatūras un peles vadu izvēršana caur aizslēgu

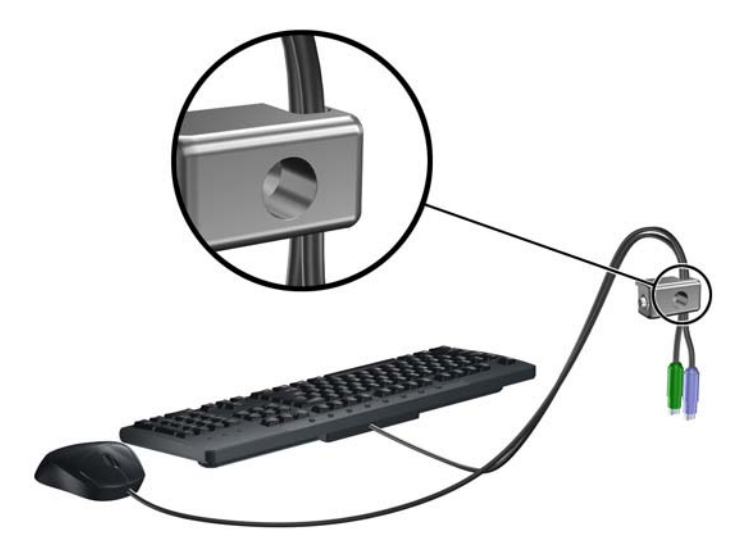

**6.** Pieskrūvējiet slēdzeni pie šasijas spārnskrūves atveres, izmantojot komplektā esošo skrūvi. **Attēls 3-39** Aizslēga pievienošana šasijai

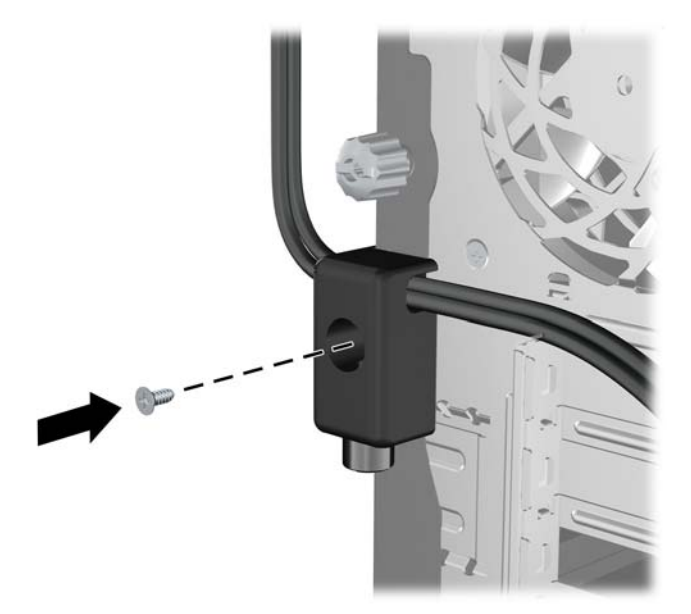

**7.** Ievietojiet drošības kabeļa kontakta galu aizslēgā (1) un nospiediet pogu (2), lai saslēgtu aizslēgu. Lai aizslēgu atbrīvotu, izmantojiet komplektā esošo atslēgu.

**Attēls 3-40** Aizslēga saslēgšana

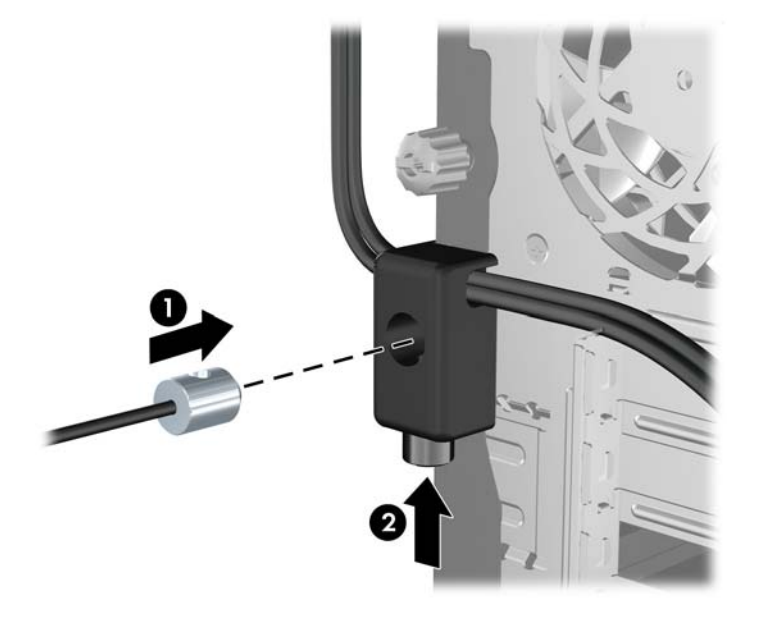

**8.** Veicot šīs darbības, visas darbstacijas ierīces būs droši nostiprinātas. **Attēls 3-41** Nostiprināta darbstacija

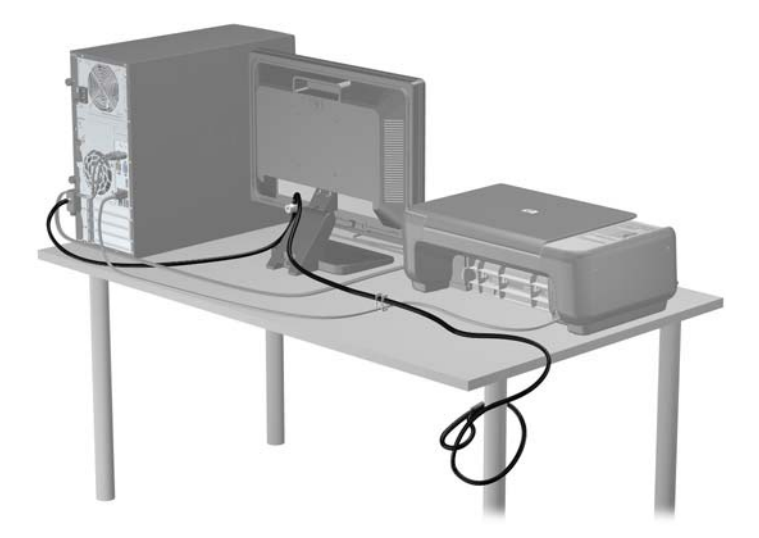

#### **Priekšējās fasetes drošība**

Priekšējo faseti var piestiprināt, ieskrūvējot HP nodrošināto drošības skrūvi. Lai ieskrūvētu drošības skrūvi:

- **1.** Noņemiet vai atbrīvojiet visas drošības ierīces, kas neļauj atvērt datoru.
- **2.** Izņemiet no datora visus noņemamos datu nesējus, piemēram, kompaktdiskus vai USB zibatmiņas.
- **3.** Izslēdziet datoru pareizi, izmantojot operētājsistēmu, pēc tam izslēdziet visas ārējās ierīces.
- **4.** Atvienojiet strāvas vadu no strāvas kontaktligzdas un atvienojiet visas ārējās ierīces.
	- **UZMANĪBU!** Neatkarīgi no ieslēgšanas statusa sistēmas platē vienmēr ir spriegums, ja vien sistēma ir pieslēgta maiņstrāvas kontaktligzdai, kas ir darba kārtībā. Lai izvairītos no datora iekšējo sastāvdaļu bojājumiem, ir jāatvieno strāvas vads.
- **5.** Noņemiet piekļuves paneli un priekšējo ieliktni.
- **6.** Izskrūvējiet drošības skrūvi no priekšējās fasetes iekšpuses.

**Attēls 3-42** Priekšējās fasetes drošības skrūves izskrūvēšana

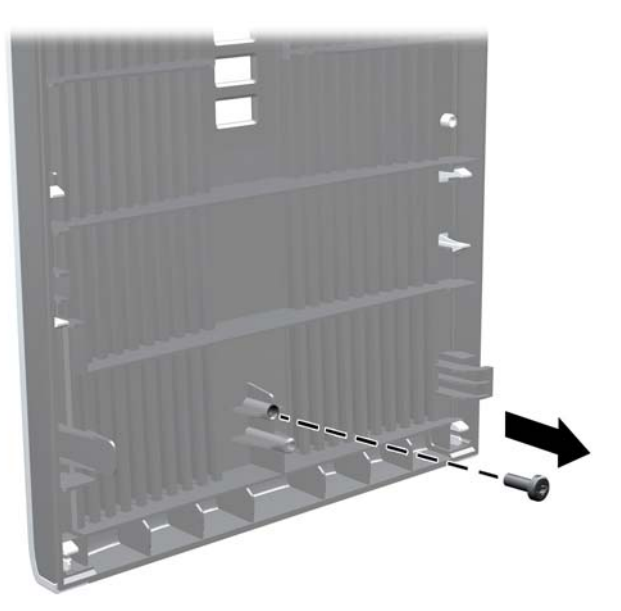

- **7.** Uzlieciet atpakaļ priekšējo ieliktni.
- **8.** Pieskrūvējiet skrūvi priekšējai fasetei no korpusa iekšpuses. Skrūves caurums atrodas pie korpusa labās malas vidus starp cietā diska sekciju un skaļruni.

**Attēls 3-43** Priekšējās fasetes drošības skrūves uzstādīšana

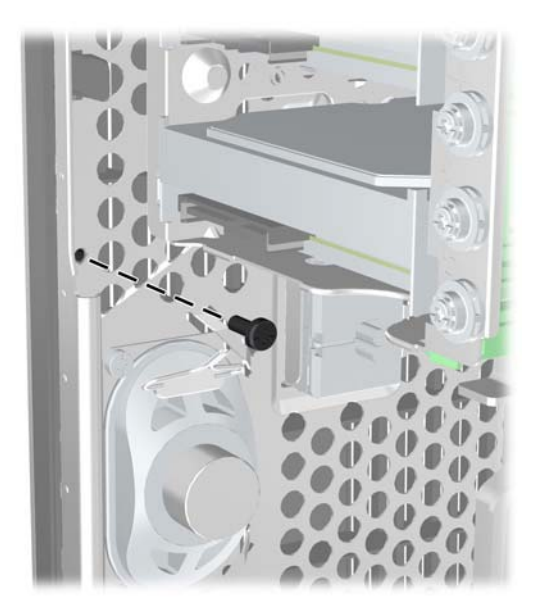

- **9.** Uzlieciet piekļuves paneli.
- **10.** No jauna pievienojiet strāvas vadu un ieslēdziet datoru.
- **11.** Saslēdziet visas drošības ierīces, kas tika atbrīvotas, noņemot augšējo paneli.

# **4 Maza izmēra modeļa (SFF) priekšējā paneļa komponenti**

## **Apkalpojamības iespējas**

Datorā iekļauti līdzekļi, kas atvieglo tā jaunināšanu un apkopi. Lielāko daļu uzstādīšanas procedūru, kas minētas šajā nodaļā, var veikt, neizmantojot instrumentus.

### **Brīdinājumi un ieteikumi**

Pirms jaunināšanas noteikti rūpīgi izlasiet attiecīgās instrukcijas, ieteikumus un brīdinājumus, kas sniegti šajā rokasgramatā.

**BRĪDINĀJUMS!** Lai samazinātu traumu gūšanas risku, saņemot elektriskās strāvas triecienu, saskaroties ar karstām virsmām vai liesmām:

Pirms pieskaraties iekšējām sistēmas sastāvdaļām, atvienojiet strāvas vadu no sienas kontaktligzdas un ļaujiet sastāvdaļām atdzist.

Nepievienojiet telekomunikāciju vai tālruņa savienotājus tīkla interfeisa kontrollera (network interface controller – NIC) spraudligzdām.

Neizmantojiet bez barošanas vada iezemējuma spraudņa. Iezemēšanas spraudnis ir svarīgs drošības līdzeklis.

Iespraudiet barošanas vadu iezemētā kontaktligzdā, kas ir vienmēr viegli pieejama.

Lai samazinātu nopietnas traumas risku, izlasiet *Drošības un ērtības rokasgrāmatu*. Tajā sniegta informācija par pareizu darbstacijas uzstādīšanu, piemērotu datora lietotāja ķermeņa stāvokli, ieteicamajiem veselības saglabāšanas un darba paņēmieniem, kā arī par elektrisko un mehānisko drošību. Šī rokasgrāmata ir atrodama tīmekļa lapā <http://www.hp.com/ergo>.

**BRĪDINĀJUMS!** Iekšpusē atrodas strāvai pieslēgtas un kustīgas daļas.

Pirms noņemat korpusu, atvienojiet strāvu no aparatūras.

Pirms no jauna pieslēdzat strāvu, uzlieciet atpakaļ un nofiksējiet korpusu.

**UZMANĪBU!** Statiskā elektrība var sabojāt datora elektriskās sastāvdaļas vai papildu aprīkojumu. Pirms šo darbību veikšanas izlādējiet paša uzkrāto statisko elektrību, uz brīdi pieskaroties iezemētam metāla objektam. Papildinformāciju skatiet [Elektrostatisk](#page-178-0)ā izlāde 171. lpp..

Ja dators ir pievienots maiņstrāvas avotam, sistēmas plate pastāvīgi atrodas zem sprieguma. Lai izvairītos no iekšējo sastāvdaļu bojājumiem, pirms datora atvēršanas strāvas vads vienmēr ir jāatvieno no strāvas avota.

## **Datora sānu paneļa noņemšana**

Lai piekļūtu iekšējiem komponentiem, ir jānoņem piekļuves panelis:

- **1.** Noņemiet vai atbrīvojiet visas drošības ierīces, kas neļauj atvērt datoru.
- **2.** Izņemiet no datora visus noņemamos datu nesējus, piemēram, kompaktdiskus vai USB zibatmiņas.
- **3.** Izslēdziet datoru pareizi, izmantojot operētājsistēmu, pēc tam izslēdziet visas ārējās ierīces.
- **4.** Atvienojiet strāvas vadu no strāvas kontaktligzdas un atvienojiet visas ārējās ierīces.
- **UZMANĪBU!** Neatkarīgi no ieslēgšanas statusa sistēmas platē vienmēr ir spriegums, ja vien sistēma ir pieslēgta maiņstrāvas kontaktligzdai, kas ir darba kārtībā. Lai izvairītos no datora iekšējo sastāvdaļu bojājumiem, ir jāatvieno strāvas vads.
- **5.** Ja dators atrodas statīvā, izņemiet datoru un nolieciet horizontālā stāvoklī.
- **6.** Paceliet piekļuves paneļa rokturi (1) un noņemiet paneli no datora (2).

**Attēls 4-1** Datora piekļuves paneļa noņemana

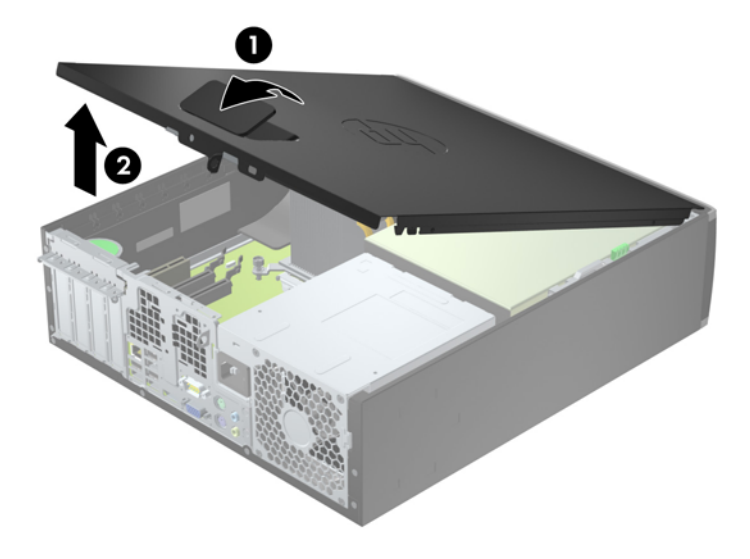

### **Datora noņemamā paneļa uzlikšana**

Iebīdiet piekļuves paneļa priekšējo galu zem datora korpusa priekšējās maliņas (1) un uzspiediet paneļa otru galu uz sistēmas bloka, lai tas fiksētos vietā (2).

**Attēls 4-2** Datora piekļuves paneļa uzlikšana

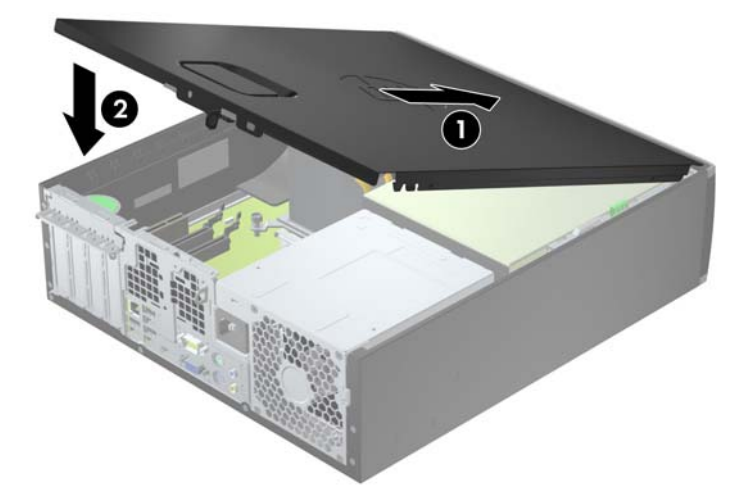

## **Priekšējā paneļa noņemšana**

- **1.** Noņemiet vai atbrīvojiet visas drošības ierīces, kas neļauj atvērt datoru.
- **2.** Izņemiet no datora visus noņemamos datu nesējus, piemēram, kompaktdiskus vai USB zibatmiņas.
- **3.** Izslēdziet datoru pareizi, izmantojot operētājsistēmu, pēc tam izslēdziet visas ārējās ierīces.
- **4.** Atvienojiet strāvas vadu no kontaktligzdas un atvienojiet visas ārējās ierīces.
- **UZMANĪBU!** Neatkarīgi no ieslēgšanas statusa sistēmas platē vienmēr ir spriegums, ja vien sistēma ir pieslēgta strādājošai maiņstrāvas kontaktligzdai. Lai izvairītos no datora iekšējo komponentu bojājumiem, ir jāatvieno strāvas vads.
- **5.** Ja dators atrodas statīvā, izņemiet datoru un nolieciet horizontālā stāvoklī.
- **6.** Noņemiet datora piekļuves paneli.
- **7.** Paceliet trīs fiksatorus uz fasetes malas (1), pēc tam pagrieziet priekšējo faseti, lai noņemtu to no datora korpusa (2).

**Attēls 4-3** Priekšējā paneļa noņemšana

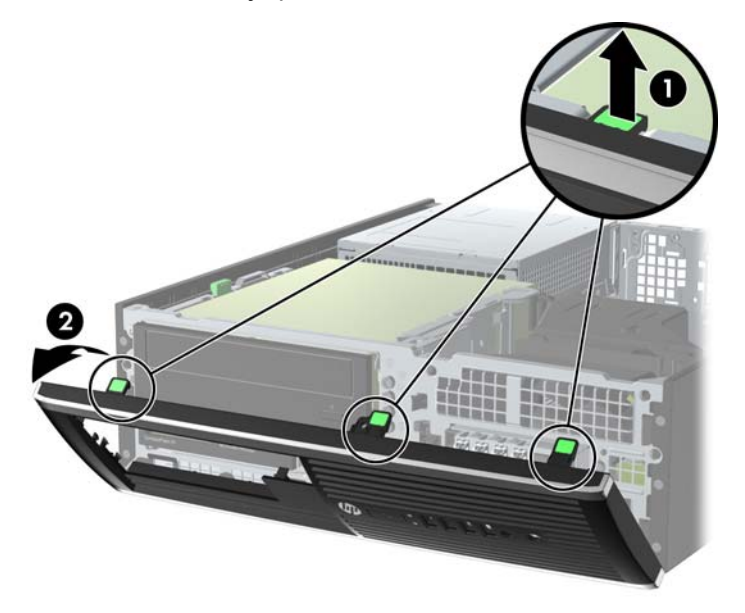

### **Ligzdu pārsegu noņemšana**

Dažiem modeļiem 3,5 collu un 5,25 collu diskdziņu nišas sedz fasetes ieliktņi, tie jānoņem pirms diskdziņa uzstādīšanas. Lai noņemtu fasetes ieliktni:

**1.** Noņemiet piekļuves paneli un priekšējo ieliktni.

**2.** Lai noņemtu fasetes ieliktni, spiediet divus ieliktņa fiksatorus uz labo pusi (1) un tad atvelciet ieliktni atpakaļ un uz labo pusi, lai noņemtu to (2).

**Attēls 4-4** Priekšējā paneļa ieliktņa noņemšana

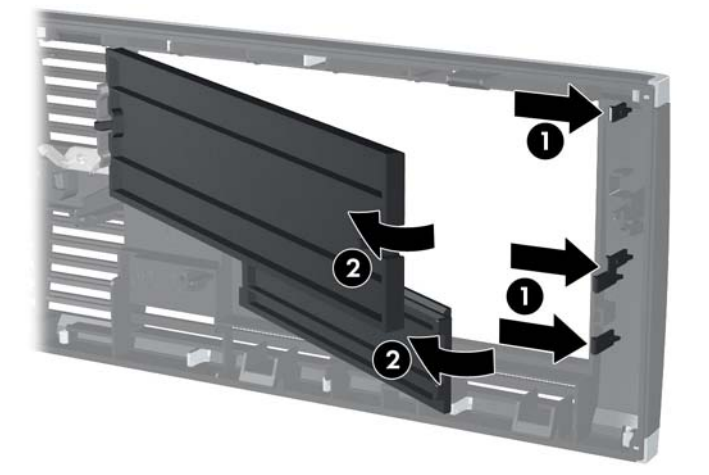

## **Priekšējā paneļa uzstādīšana**

Ievietojiet fasetes apakšpusē esošos trīs āķīšus taisnstūrveida caurumos uz datora korpusa (1), pēc tam pagrieziet fasetes augšpusi, lai uzliktu to uz korpusa (2) un fiksētu vietā.

**Attēls 4-5** Priekšējās fasetes uzlikšana

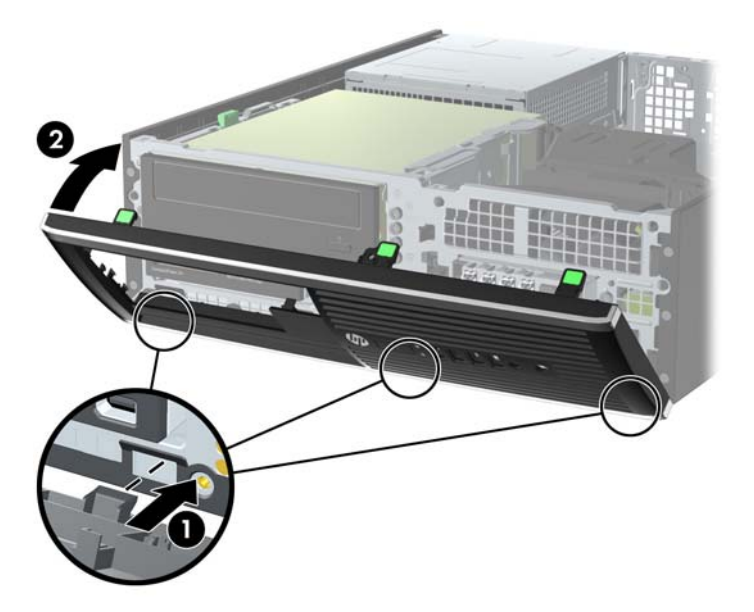

### **Nomaiņa no galdvirsmas uz torņa konfigurāciju**

Mazās formas faktora datoru var lietot torņa orientācijā ar torņa tipa statīvu, ko var atsevišķi iegādāties no HP.

- **1.** Noņemiet vai atbrīvojiet visas drošības ierīces, kas neļauj atvērt datoru.
- **2.** Izņemiet no datora visus noņemamos datu nesējus, piemēram, kompaktdiskus vai USB zibatmiņas.
- **3.** Izslēdziet datoru pareizi, izmantojot operētājsistēmu, pēc tam izslēdziet visas ārējās ierīces.
- **4.** Atvienojiet strāvas vadu no kontaktligzdas un atvienojiet visas ārējās ierīces.

**UZMANĪBU!** Neatkarīgi no ieslēgšanas statusa sistēmas platē vienmēr ir spriegums, ja vien sistēma ir pieslēgta strādājošai maiņstrāvas kontaktligzdai. Lai izvairītos no datora iekšējo komponentu bojājumiem, ir jāatvieno strāvas vads.

**5.** Pagrieziet datoru tā ar labo malu uz leju un ievietojiet to papildu statīvā. **Attēls 4-6** Datora orientācijas maiņa no galddatora uz torņa orientāciju

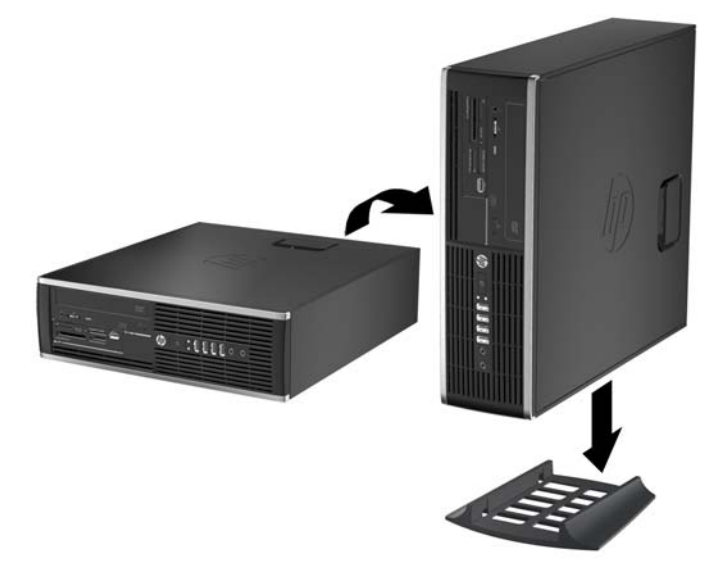

**PIEZĪME.** Lai datoru nostabilizētu torņa orientācijā, HP iesaka izmantot papildu torņa statīvu.

**6.** Pievienojiet strāvas vadu un visas ārējās ierīces un pēc tam ieslēdziet datoru.

**PIEZĪME.** Ap datoru nodrošiniet vismaz 10,2 cm (4 collas) brīvu telpu, lai šajā zonā neatrastos nekādi objekti.

**7.** Saslēdziet visas drošības ierīces, kas tika atbrīvotas, noņemot augšējo paneli.

## **Sistēmas plates savienojumi**

Lai identificētu jūsu modeļa sistēmas plates savienojumus, skatiet zemāk redzamos attēlus un tabulas.

**Attēls 4-7** Sistēmas plates savienojumi

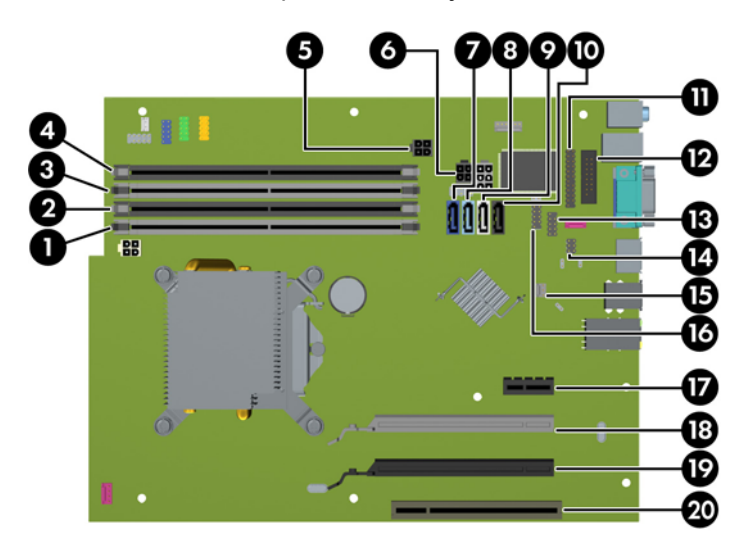

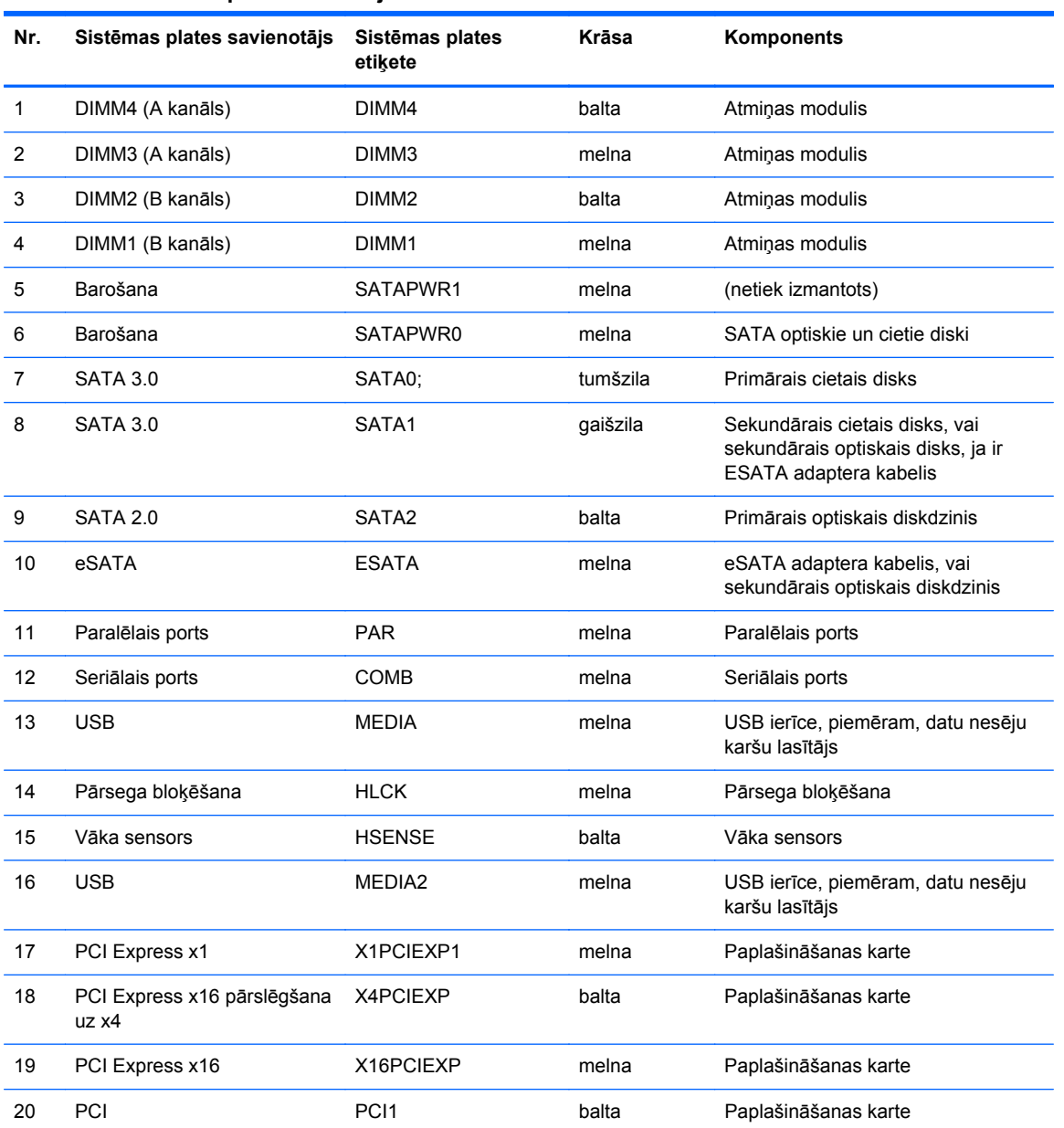

#### **Tabula 4-1 Sistēmas plates savienojumi**
### **Papildu atmiņas uzstādīšana**

Dators ir aprīkots ar divkārša datu ātruma 3 sinhronās dinamiskās brīvpiekļuves atmiņas (DDR3- SDRAM) divrindu atmiņas moduļiem (DIMM).

#### **DIMM moduļi**

Sistēmas plates atmiņas ligzdās var ievietot ne vairāk kā četrus nozares standartiem atbilstošus DIMM moduļus. Šajās atmiņas ligzdās ir ievietots vismaz viens iepriekš uzstādīts DIMM modulis. Lai sasniegtu maksimālo iespējamo atmiņas apjomu, sistēmas platei var pievienot ne vairāk kā 16 GB atmiņas, kas konfigurēta augstas veiktspējas divkanālu režīmā.

#### **DDR3-SDRAM DIMM moduļi**

**UZMANĪBU!** Šis produkts NEATBALSTA DDR3 ultramaza sprieguma (DDR3U) atmiņu. Procesors nav savietojams ar DDR3U atmiņu un, ja jūs pievienosiet DDR3U atmiņu sistēmas platei, tas var izraisīt DIMM fizisku bojājumu vai radīt sistēmas disfunkciju.

Lai sistēma darbotos pareizi, jāizmanto šādi DDR3-SDRAM DIMM moduļi:

- 240 kontaktu nozares standarts;
- nebuferēts ne-ECC PC3-12800 DDR3-1600 MHz saderīgs
- 1,5 voltu DDR3-SDRAM DIMM moduļi.

DDR3-SDRAM DIMM moduļiem arī:

- atbalsta CAS latentumu 11 DDR3 1600 MHz (11-11-11 hronometrāža)
- jāietver obligātā JEDEC SPD informācija.

Dators atbalsta arī:

- 512 megabitu, 1 gigabita un 2 gigabitu atmiņas tehnoloģiju bez kļūdu labošanas koda;
- vienpusējus un divpusējus DIMM moduļus;
- DIMM izveidotas ar x8 un x16 DDR ierīcēm; DIMM, kas izveidotas ar x4 SDRAM, netiek atbalstītas

**PIEZĪME.** Sistēma nedarbosies pareizi, ja tajā uzstādīs DIMM moduļus, kas netiek atbalstīti.

#### <span id="page-109-0"></span>**DIMM ligzdu aizpildīšana**

Sistēmas platē ir četras DIMM ligzdas — katram kanālam divas. Ligzdas DIMM1, DIMM2, DIMM3 un DIMM4. Ligzdas DIMM1 un DIMM2 darbojas atmiņas B kanālā. Ligzdas DIMM3 un DIMM4 darbojas atmiņas A kanālā.

Atkarībā no tā, kā ir uzstādīti DIMM moduļi, sistēma automātiski darbosies viena kanāla, divu kanālu vai brīvajā režīmā.

- Ja ir aizpildītas tikai viena kanāla DIMM ligzdas, sistēma darbosies viena kanāla režīmā.
- Ja DIMM moduļu kopējais atmiņas apjoms A kanālā ir vienāds ar DIMM moduļu kopējo atmiņas apjomu B kanālā, sistēma darbojas augstākas veiktspējas divkanālu režīmā. Taču tehnoloģija un ierīces platums abos kanālos var atšķirties. Piemēram, ja A kanālā ir ievietoti divi 1 GB DIMM moduļi, bet B kanālā ir ievietots viens 2 GB DIMM modulis, sistēma darbojas divkanālu režīmā.
- Ja DIMM moduļu kopējais atmiņas apjoms A kanālā nav vienāds ar DIMM moduļu kopējo atmiņas apjomu B kanālā, sistēma darbojas mainīgajā veiktspējas režīmā. Mainīgajā veiktspējas režīmā kanāls ar mazāko atmiņas apjomu apraksta kopējo atmiņas apjomu, kas piešķirts duālajam kanālam, un atlikušais apjoms tiek piešķirts vienam kanālam. Lai sasniegtu optimālo ātrumu, kanāli jāsabalansē tā, lai lielākais atmiņas apjoms tiktu sadalīts starp diviem kanāliem. Ja vienā kanālā ir lielāka atmiņa nekā otrā, tad A kanālam ir jāpiešķir lielākais apjoms. Piemēram, aizpildot ligzdas ar vienu 2 GB DIMM moduli un trim 1 GB DIMM moduļiem, A kanālā jābūt 2 GB DIMM modulim un vienam 1 GB DIMM modulim, bet B kanālā — pārējiem diviem 1 GB DIMM moduļiem. Izmantojot šādu konfigurāciju, 4 GB darbosies kā divkanālu konfigurācijas kanāls un 1 GB — kā atsevišķs kanāls.
- Jebkurā no režīmiem maksimālo darba ātrumu nosaka lēnākais sistēmā uzstādītais DIMM modulis.

#### **DIM moduļu uzstādīšana**

**UZMANĪBU!** Pirms atmiņas moduļu pievienošanas vai noņemšanas ir jāatvieno strāvas vads un jāpagaida apmēram 30 sekundes, līdz sistēmā vairs nav strāva. Neatkarīgi no ieslēgšanas statusa atmiņas moduļos vienmēr ir spriegums, ja vien dators ir pieslēgts strādājošai maiņstrāvas kontaktligzdai. Pievienojot vai noņemot atmiņas moduļus, ja tajos ir spriegums, var izraisīt nelabojamus atmiņas moduļu vai sistēmas plates bojājumus.

Atmiņas moduļu ligzdām ir apzeltīti metāla kontakti. Veicot atmiņas jaunināšanu, ir būtiski izmantot atmiņas moduļus ar apzeltītiem metāla kontaktiem, lai novērstu koroziju un/vai oksidēšanos, kas rodas nesaderīgu metālu saskares rezultātā.

Statiskā elektrība var sabojāt datora elektroniskās sastāvdaļas vai papildu kartes. Pirms šo darbību veikšanas izlādējiet paša uzkrāto statisko elektrību, uz brīdi pieskaroties iezemētam metāla objektam. Plašāku informāciju skatiet sadaļā [Elektrostatisk](#page-178-0)ā izlāde 171. lpp..

Ņemot atmiņas moduli rokās, centieties neaizskart kontaktus. Pretējā gadījumā modulis var tikt bojāts.

- **1.** Noņemiet vai atbrīvojiet visas drošības ierīces, kas neļauj atvērt datoru.
- **2.** Izņemiet no datora visus noņemamos datu nesējus, piemēram, kompaktdiskus vai USB zibatmiņas.
- **3.** Izslēdziet datoru pareizi, izmantojot operētājsistēmu, pēc tam izslēdziet visas ārējās ierīces.
- **4.** Atvienojiet strāvas vadu no strāvas kontaktligzdas un atvienojiet visas ārējās ierīces.
	- **UZMANĪBU!** Pirms atmiņas moduļu pievienošanas vai noņemšanas ir jāatvieno strāvas vads un jāpagaida apmēram 30 sekundes, līdz sistēmā vairs nav strāva. Neatkarīgi no ieslēgšanas statusa atmiņas moduļos vienmēr ir spriegums, ja vien dators ir pieslēgts strādājošai maiņstrāvas kontaktligzdai. Pievienojot vai noņemot atmiņas moduļus, ja tajos ir spriegums, var izraisīt nelabojamus atmiņas moduļu vai sistēmas plates bojājumus.
- **5.** Ja dators atrodas statīvā, izņemiet to.
- **6.** Noņemiet datora piekļuves paneli.
	- **BRĪDINĀJUMS!** Lai samazinātu ievainojumu risku, saskaroties ar karstu virsmu, pirms pieskaršanās iekšējām sistēmas sastāvdaļām ļaujiet tām atdzist.
- **7.** Lai piekļūtu atmiņas moduļu ligzdām uz sistēmas plates, pagrieziet uz augšu iekšējā diskdziņa sekcijas ietvaru.

**Attēls 4-8** Diskdziņu sekcijas pagriešana uz augšu

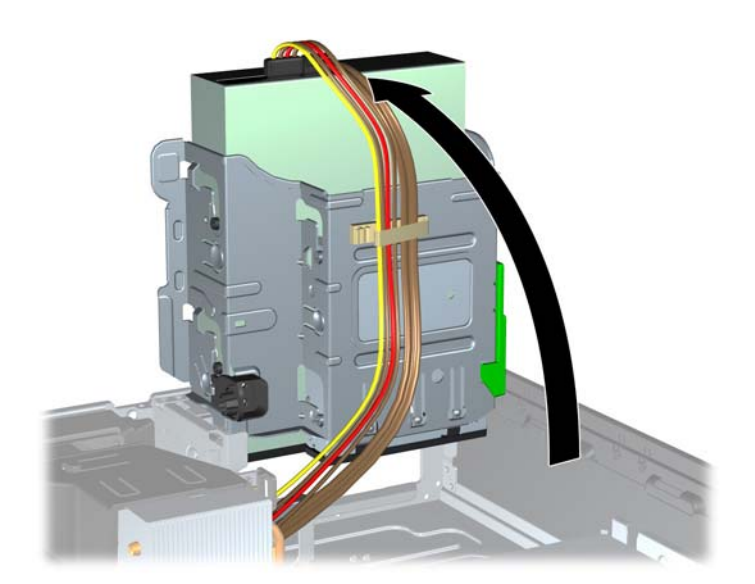

**8.** Atveriet abus atmiņas moduļa ligzdas fiksatorus (1), pēc tam ievietojiet atmiņas moduli ligzdā (2).

**Attēls 4-9** DIMM moduļa uzstādīšana

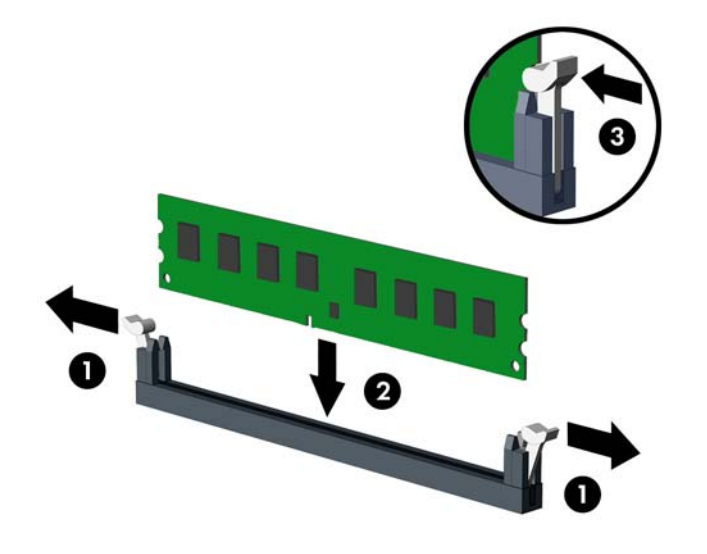

**PIEZĪME.** Atmiņas moduli var uzstādīt tikai vienā veidā. Moduļa ierobs jānovieto tieši pretī atmiņas ligzdas izcilnim.

Aizpildiet melnās DIMM ligzdas pirms baltajām DIMM ligzdām.

Lai nodrošinātu maksimālu veiktspēju, izvietojiet moduļus ligzdās tā, lai atmiņas apjoms kanālos A un B būtu maksimāli līdzīgs. Papildinformāciju skatiet sadaļā [DIMM ligzdu](#page-109-0) aizpildīšana [102. lpp.](#page-109-0)

- **9.** Iebīdiet moduli ligzdā un pārliecinieties, vai modulis ir pilnībā ievietots un atrodas vietā. Fiksatoriem jābūt slēgtā stāvoklī (3).
- **10.** Atkārtojiet 8. un 9. darbību, lai uzstādītu papildu moduļus.
- **11.** Uzlieciet piekļuves paneli.
- **12.** Ja dators atradās statīvā, ievietojiet to atpakaļ.
- **13.** No jauna pievienojiet strāvas vadu un ieslēdziet datoru.
- **14.** Saslēdziet visas drošības ierīces, kas tika atbrīvotas, noņemot augšējo paneli.

Nākamreiz ieslēdzot datoru, tam būtu automātiski jāatpazīst papildu atmiņa.

### **Paplašināšanas kartes noņemšana vai uzstādīšana**

Datoram ir viens PCI paplašinājums slots, viens PCI Express x1 paplašinājuma slots, viens PCI Express x16 paplašinājuma slots un viens PCI Express x16 paplašinājuma slots, kas ir pārslēgts uz x4 slotu.

**PIEZĪME.** PCI un PCI Express sloti nodrošina tikai zemo profilu paplašināšanas kartes.

PCI Express x16 slotā var uzstādīt PCI Express x1, x4, x8 vai x16 paplašināšanas karti.

Konfigurācijām ar duālo grafikas karti pirmā (primārā) karte ir jāievieto PCI Express x16 slotā, kas NAV pārslēgts uz x4 slotu.

Lai noņemtu, ievietotu vai pievienotu paplašināšanas karti:

- **1.** Noņemiet vai atbrīvojiet visas drošības ierīces, kas neļauj atvērt datoru.
- **2.** Izņemiet no datora visus noņemamos datu nesējus, piemēram, kompaktdiskus vai USB zibatmiņas.
- **3.** Izslēdziet datoru pareizi, izmantojot operētājsistēmu, pēc tam izslēdziet visas ārējās ierīces.
- **4.** Atvienojiet strāvas vadu no strāvas kontaktligzdas un atvienojiet visas ārējās ierīces.
- **UZMANĪBU!** Neatkarīgi no ieslēgšanas statusa sistēmas platē vienmēr ir spriegums, ja vien sistēma ir pieslēgta maiņstrāvas kontaktligzdai, kas ir darba kārtībā. Lai izvairītos no datora iekšējo sastāvdaļu bojājumiem, ir jāatvieno strāvas vads.
- **5.** Ja dators atrodas statīvā, izņemiet to.
- **6.** Noņemiet datora piekļuves paneli.
- **7.** Atrodiet pareizo brīvo paplašināšanas ligzdu uz sistēmas plates un atbilstošo paplašināšanas slotu datora korpusa aizmugurē.
- **8.** Atbrīvojiet slota vāka fiksatoru, kas nostiprina PCI slota vākus, paceļot fiksatora zaļo āķīti un pagriežot fiksatoru līdz atvērtai pozīcijai.

**Attēls 4-10** Paplašināšanas slota fiksatora atvēršana

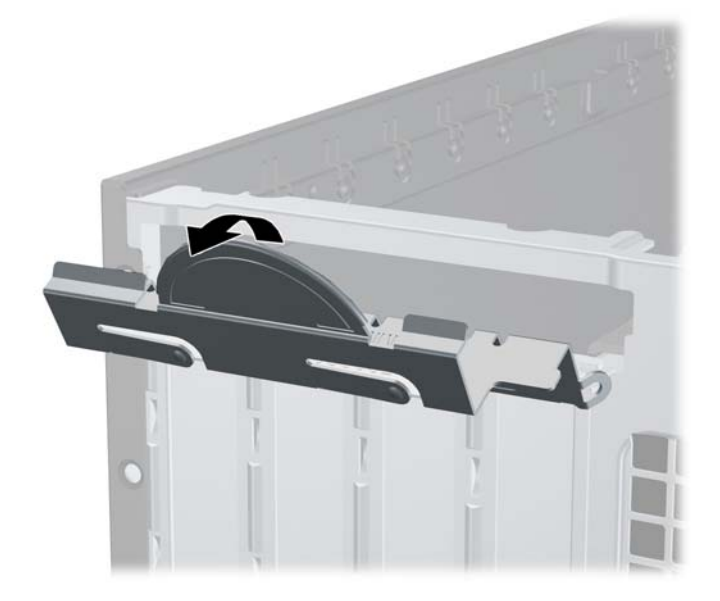

- **9.** Pirms paplašināšanas kartes ievietošanas izņemiet paplašināšanas slota vāku vai tajā esošo paplašināšanas karti.
	- **PIEZĪME.** Pirms noņemat uzstādītu paplašināšanas karti, atvienojiet visus kabeļus, kas tai pievienoti.
		- **a.** Ja paplašināšanas karti uzstādāt tukšā ligzdā, noņemiet atbilstošo paplašināšanas slota vāku šasijas aizmugurē. Pavelciet slota vāku taisni uz augšu un pēc tam nost no šasijas iekšpuses.

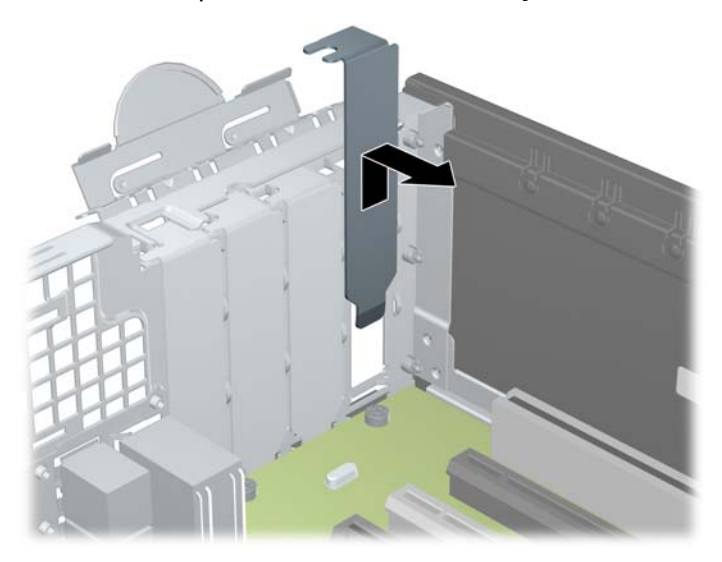

**Attēls 4-11** Paplašināšanas slota vāka noņemšana

**b.** Ja noņemat standarta PCI vai PCI Express x1 karti, turiet karti abos galos un uzmanīgi kustiniet uz priekšu un atpakaļ, līdz savienotāji tiek izvilkti no ligzdas. Pavelciet paplašināšanas karti taisni uz augšu ārā no ligzdas (1) un pēc tam prom no korpusa iekšpuses, lai atbrīvotu to no korpusa ietvara (2). Nesaskrāpējiet karti pret citiem šasijas komponentiem.

**Attēls 4-12** Standarta PCI paplašināšanas kartes noņemšana

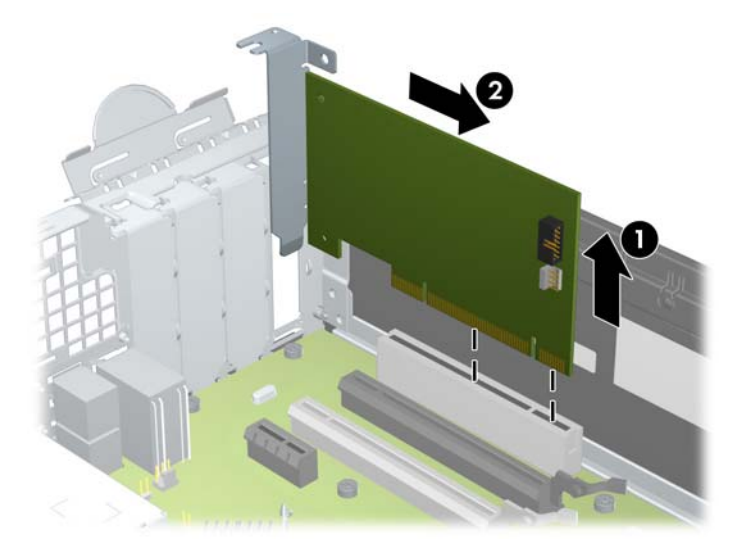

**c.** Ja noņemat PCI Express x16 karti, pavelciet paplašināšanas kartes aizmugurē esošo fiksatora kājiņu prom no kartes un uzmanīgi kustiniet karti uz priekšu un atpakaļ, līdz savienotāji iznāk no ligzdas. Pavelciet paplašināšanas karti taisni uz augšu ārā no ligzdas un pēc tam prom no šasijas iekšpuses, lai atbrīvotu to no šasijas ietvara. Nesaskrāpējiet karti pret citiem šasijas komponentiem.

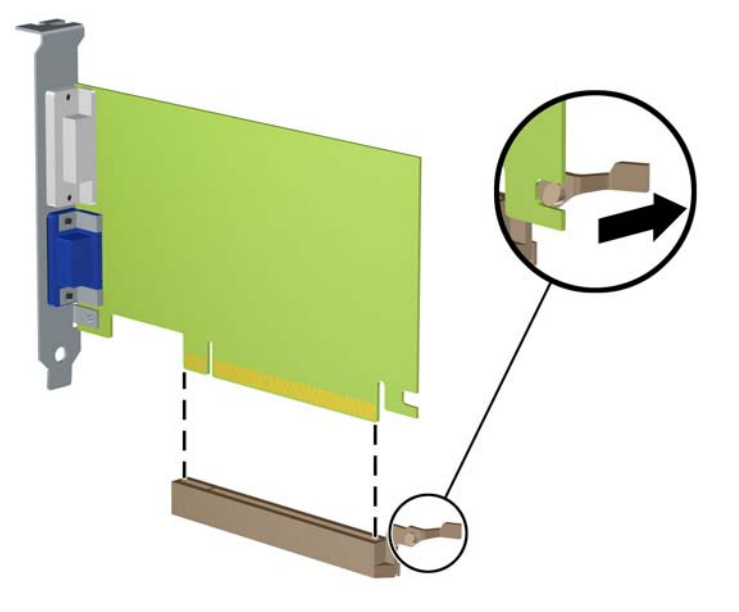

**Attēls 4-13** PCI Express x16 paplašināšanas kartes noņemšana

- **10.** Glabājiet izņemto karti antistatiskā iepakojumā.
- **11.** Ja neuzstādāt jaunu paplašināšanas karti, aizveriet vaļējo slotu, uzliekot paplašināšanas slota vāku.
- **UZMANĪBU!** Pēc paplašināšanas kartes izņemšanas jāuzstāda jauna karte vai paplašināšanas slota vāks, lai iekšējās sastāvdaļas datora darbības laikā tiktu pareizi dzesētas.

**12.** Lai uzstādītu jaunu paplašināšanas karti, turiet karti tieši virs sistēmas plates paplašināšanas ligzdas, pēc tam pārvietojiet karti korpusa aizmugures (1) virzienā tā, lai kartes stiprinājums būtu nolīdzināts ar atvērto slotu korpusa aizmugurē. Spiediet karti tieši uz leju sistēmas plates paplašināšanas ligzdā (2).

**Attēls 4-14** Paplašināšanas kartes uzstādīšana

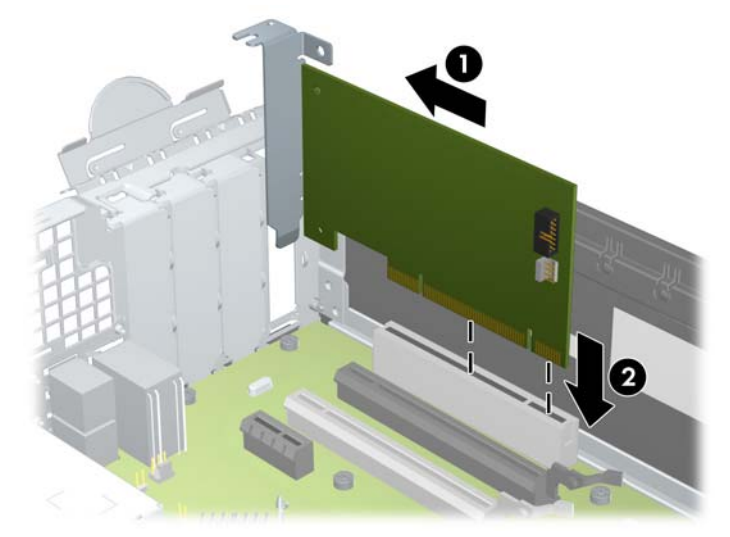

- **PIEZĪME.** Uzstādot paplašināšanas karti, stingri uzspiediet uz tās, lai savienotājs pilnībā ⊯ atrastos paplašināšanas kartes slotā.
- **13.** Pagrieziet slota vāka fiksatoru atpakaļ vietā, lai nostiprinātu paplašināšanas plati.

**Attēls 4-15** Paplašināšanas slota fiksatora aizvēršana

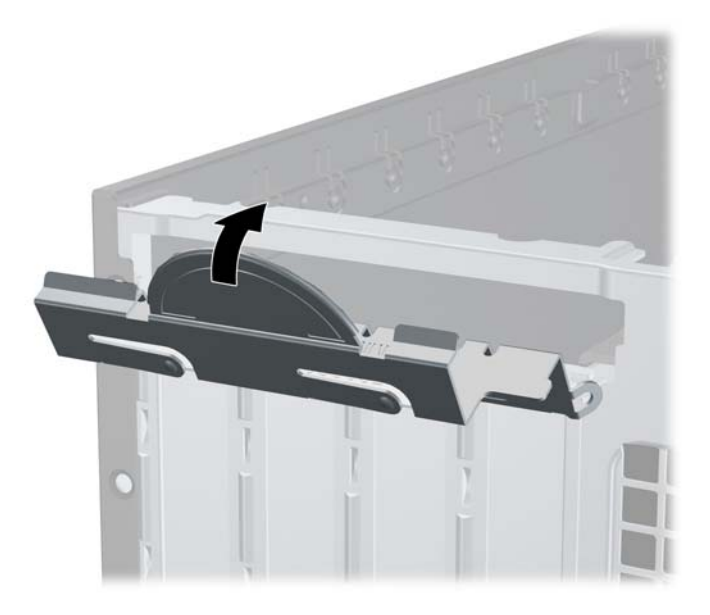

- **14.** Ja nepieciešams, uzstādītajai kartei pievienojiet ārējos kabeļus. Ja nepieciešams, pievienojiet sistēmas platei iekšējos kabeļus.
- **15.** Uzlieciet datora piekļuves paneli.
- **16.** Ja dators atradās statīvā, ievietojiet to atpakaļ.
- **17.** No jauna pievienojiet strāvas vadu un ieslēdziet datoru.
- **18.** Saslēdziet visas drošības ierīces, kas tika atbrīvotas, noņemot augšējo paneli.
- **19.** Ja nepieciešams, pārkonfigurējiet datoru.

### **Diskdziņu novietojums**

**Attēls 4-16** Diskdziņu novietojums

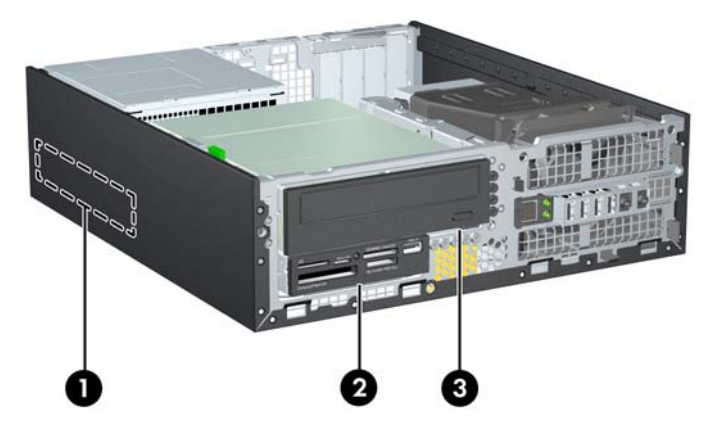

**Tabula 4-2 Diskdziņu novietojums**

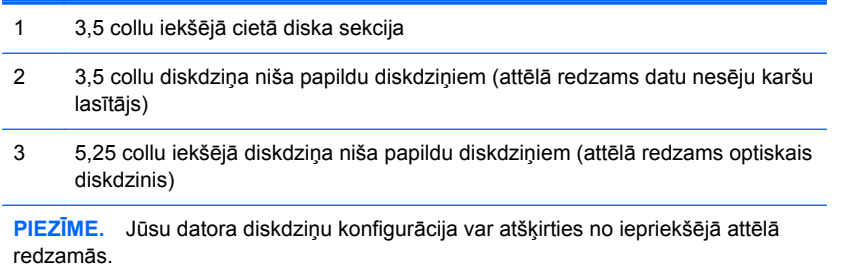

Lai pārbaudītu datorā uzstādīto atmiņas ierīču veidu un izmēru, palaidiet datora iestatīšanas utilītu.

## <span id="page-117-0"></span>**Diskdziņu uzstādīšana vai noņemšana**

Uzstādot diskdziņus, ievērojiet šos norādījumus:

- Primārajam Serial ATA (SATA) cietajam diskam jābūt pievienotam pie tumši zilā primārā SATA savienotāja uz sistēmas plates, kas marķēta kā SATA0. Ja pievienojat otru cieto disku, pievienojiet to pie gaiši zilā savienotāja uz sistēmas plates, kas marķēta kā SATA1.
- Savienojiet SATA optisko diskdzini ar balto sistēmas plates sekundāro SATA savienotāju (apzīmēts kā SATA2).
- Pievienojiet eSATA papildu izvēles adaptera kabeli melnajam SATA savienotājam uz sistēmas plates, marķētas kā ESATA.
- Datu nesēju karšu lasītāja USB kabeli pievienojiet USB savienotājam MEDIA uz sistēmas plates.
- SATA diskdziņu strāvas kabelis ir sistēmas platei pievienots kabelis ar trīs savienotājiem, pie kam pirmais savienotājs ir novilkts līdz cietā diska aizmugurējai daļai, otrs savienotājs ir novilkts līdz 3,5 collu diskdziņa aizmugurējai daļai, bet trešais savienotājs ir novilkts līdz 5,25 collu optiskā diskdziņa aizmugurējai daļai.
- Sistēma neatbalsta paralēlos ATA (PATA) optiskos diskdziņus vai PATA cietos diskus.
- Lai diskdzinis savā kārbā tiktu pareizi novietots un fiksēts, jāuzstāda vadskrūves. HP ir piegādājis papildu vadskrūves diskdziņu sekcijām (piecas standarta 6-32 skrūves un četras M3 skrūves ar metrisko vītni), kas ir ieskrūvētas korpusa priekšpusē zem priekšējā ieliktņa. Standarta 6-32 skrūves ir nepieciešamas sekundārajam cietajam diskam. Citiem diskiem (izņemot primāro cieto disku) tiek izmantotas M3 metriskās skrūves. HP nodrošinātās metriskās skrūves ir melnas, bet HP nodrošinātās standarta skrūves ir sudrabkrāsas. Nomainot primāro cieto disku, no vecā cietā diska jāizskrūvē četras sudrabkrāsas un zilās standarta 6-32 izolējošās montāžas vadskrūves un jāieskrūvē tās jaunajā cietajā diskā.

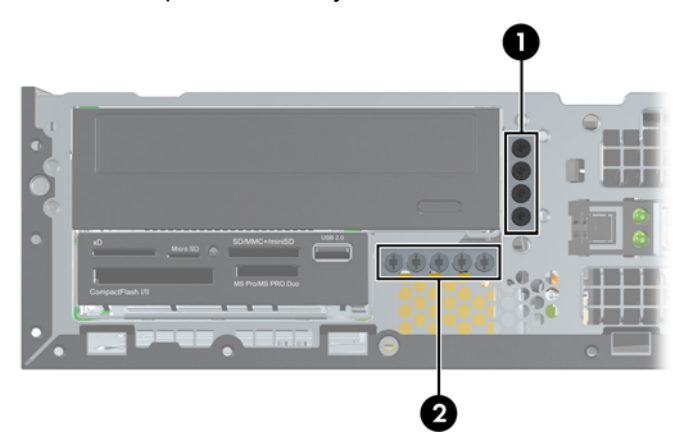

#### **Attēls 4-17** Papildu vadskrūvju atrašanās vieta

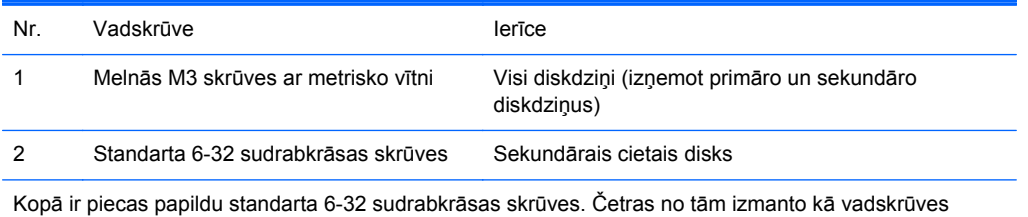

sekundārajam cietajam diskam. Piekto izmanto priekšējās fasetes nostiprināšanai (papildinformāciju skatiet sadaļā Priekšējā[s fasetes droš](#page-137-0)ība 130. lpp.).

**UZMANĪBU!** Lai netiktu zaudēts paveiktais darbs un bojāts dators vai diskdzinis:

Ievietojot vai noņemot diskdzini, pareizi izslēdziet operētājsistēmu, izslēdziet datoru un atvienojiet strāvas vadu. Nenoņemiet diskdzini, ja dators ir ieslēgts vai atrodas gaidīšanas režīmā.

Pirms ņemat rokās diskdzini, pārliecinieties, vai neesat uzkrājis statisko elektrību. Rīkojoties ar diskdzini, nepieskarieties savienotājam. Plašāku informāciju par elektrostatisko bojājumu novēršanu skatiet [Elektrostatisk](#page-178-0)ā izlāde 171. lpp..

Ar diskdzini rīkojieties uzmanīgi; nenometiet to.

Ievietojot diskdzini, nelietojiet pārmērīgu spēku.

Nepakļaujiet diskdzini šķidrumu, kā arī pārāk augstas vai zemas temperatūras iedarbībai, neturiet to pie ierīcēm, kurām ir magnētiskais lauks, piemēram, monitoriem vai skaļruņiem.

Ja diskdzinis ir jānosūta pa pastu, ievietojiet to blisteriepakojumā vai citā piemērotā aizsargiepakojumā un apzīmējiet to ar uzrakstu "Fragile: Handle With Care" (Plīstošs: apieties uzmanīgi).

### <span id="page-119-0"></span>**5,25 collu diskdziņa izņemšana no diskdziņa nodalījuma**

- **UZMANĪBU!** Pirms diskdziņa izņemšanas no datora, no diskdziņa ir jāizņem visi noņemamie datu nesēji.
	- **1.** Noņemiet vai atbrīvojiet visas drošības ierīces, kas neļauj atvērt datoru.
	- **2.** Izņemiet no datora visus noņemamos datu nesējus, piemēram, kompaktdiskus vai USB zibatmiņas.
	- **3.** Izslēdziet datoru pareizi, izmantojot operētājsistēmu, pēc tam izslēdziet visas ārējās ierīces.
	- **4.** Atvienojiet strāvas vadu no strāvas kontaktligzdas un atvienojiet visas ārējās ierīces.

**UZMANĪBU!** Neatkarīgi no ieslēgšanas statusa sistēmas platē vienmēr ir spriegums, ja vien sistēma ir pieslēgta maiņstrāvas kontaktligzdai, kas ir darba kārtībā. Lai izvairītos no datora iekšējo sastāvdaļu bojājumiem, ir jāatvieno strāvas vads.

- **5.** Ja dators atrodas statīvā, izņemiet to.
- **6.** Noņemiet datora piekļuves paneli.
- **7.** Pagrieziet diskdziņa kārbu uz augšu.

**Attēls 4-18** Diskdziņu sekcijas pagriešana uz augšu

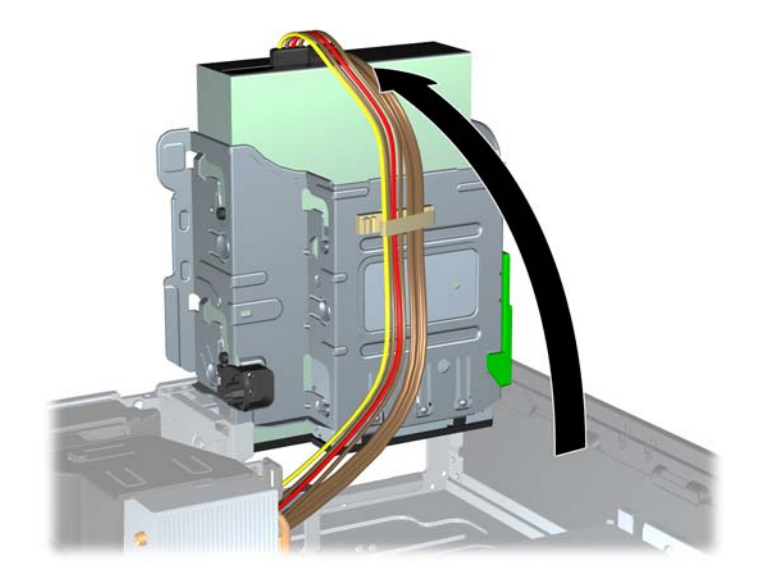

- **8.** Ja noņemat optisko diskdzini, atvienojiet strāvas kabeli (1) un datu kabeli (2) optiskā diskdziņa aizmugurē.
- **UZMANĪBU!** Noņemot kabeļus, velciet savienotāju vai fiksatoru, nevis pašu kabeli, lai nepieļautu tā bojājumus.

**Attēls 4-19** Strāvas un datu kabeļu atvienošana

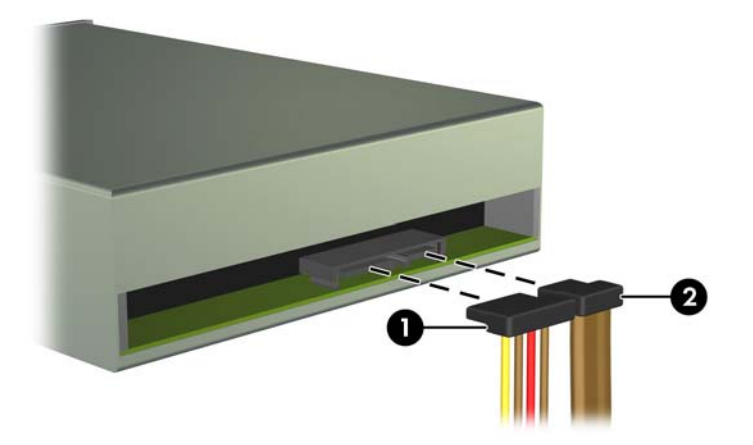

**9.** Pagrieziet diskdziņa ietvaru uz leju tā ierastajā stāvoklī.

**UZMANĪBU!** Sekojiet, lai, griežot diskdziņa kārbu uz leju, netiktu iespiesti vadi.

**Attēls 4-20** Diskdziņa ietvara pagriešana uz leju

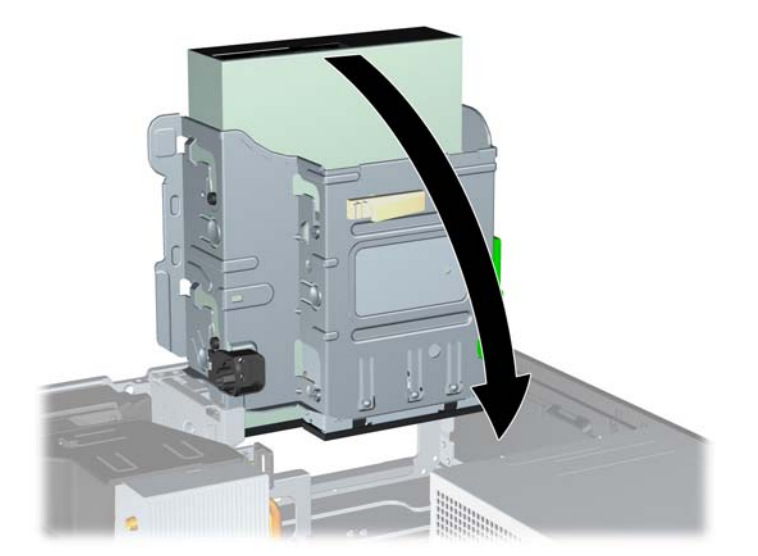

**10.** Nospiediet zaļo diskdziņa fiksatora pogu, kas atrodas diskdziņa kreisajā pusē, lai diskdzini atbrīvotu no kārbas (1). Kamēr ir nospiesta diskdziņa fiksatora poga, bīdiet diskdzini atpakaļ, līdz tas apstājas, pēc tam paceliet to uz augšu un izņemiet ārā no diskdziņa kārbas (2).

**Attēls 4-21** 5,25 collu diskdziņa noņemšana

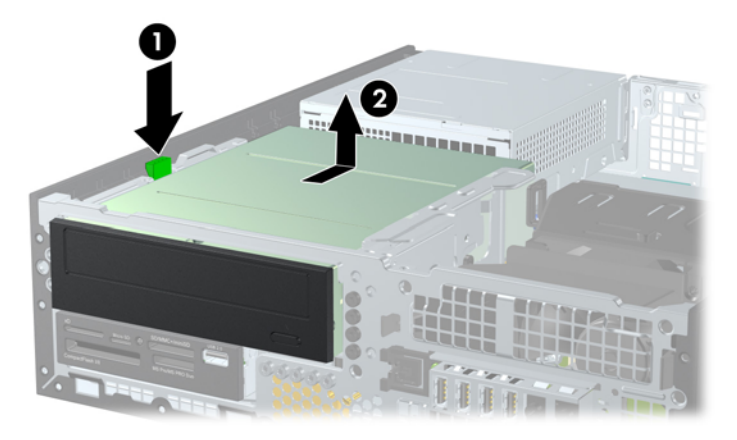

#### **5,25 collu diskdziņa uzstādīšana diskdziņa nodalījumā**

- **1.** Noņemiet vai atbrīvojiet visas drošības ierīces, kas neļauj atvērt datoru.
- **2.** Izņemiet no datora visus noņemamos datu nesējus, piemēram, kompaktdiskus vai USB zibatmiņas.
- **3.** Izslēdziet datoru pareizi, izmantojot operētājsistēmu, pēc tam izslēdziet visas ārējās ierīces.
- **4.** Atvienojiet strāvas vadu no strāvas kontaktligzdas un atvienojiet visas ārējās ierīces.
- **UZMANĪBU!** Neatkarīgi no ieslēgšanas statusa sistēmas platē vienmēr ir spriegums, ja vien sistēma ir pieslēgta maiņstrāvas kontaktligzdai, kas ir darba kārtībā. Lai izvairītos no datora iekšējo sastāvdaļu bojājumiem, ir jāatvieno strāvas vads.
- **5.** Ja dators atrodas statīvā, izņemiet to.
- **6.** Noņemiet datora piekļuves paneli.
- **7.** Ja diskdzinis jāuzstāda sekcijā, kuru sedz priekšējās fasetes ieliktnis, noņemiet priekšējo faseti un pēc tam fasetes ieliktni. Papildinformāciju skatiet Ligzdu pā[rsegu no](#page-103-0)ņemšana 96. lpp..
- **8.** Ieskrūvējiet apakšējos caurumos abās diskdziņa malās četras M3 vadskrūves ar metrisko vītni. HP ir nodrošinājusi četras papildu M3 vadskrūves ar metrisko vītni korpusa priekšpusē zem priekšējās fasetes. M3 vadskrūves ar metrisko vītni ir melnas. Papildu M3 metriskās vītnes vadskrūvju atrašanās vietas attēlu skatiet sadaļā Diskdziņu uzstādī[šana vai](#page-117-0) noņemšana [110. lpp.](#page-117-0).
	- **PIEZĪME.** Nomainot diskdzini, pārskrūvējiet četras M3 metriskās vadskrūves no vecā diskdziņa jaunajā.
	- A UZMANĪBU! Kā vadskrūves izmantojiet tikai 5 mm garās skrūves. Garākas skrūves var sabojāt diskdziņa iekšējos komponentus.

**Attēls 4-22** Optiskā diska gaitas skrūvju uzstādīšana

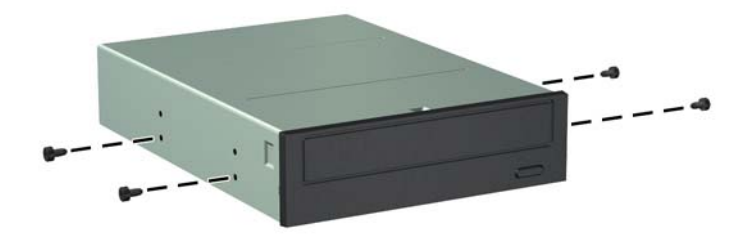

**9.** Ievietojiet diskdziņa vadskrūves diskdziņa sekcijas J veida iegriezumos. Pēc tam bīdiet diskdzini uz datora priekšpusi, līdz tas fiksējas vietā.

**Attēls 4-23** Optiskā diskdziņa uzstādīšana

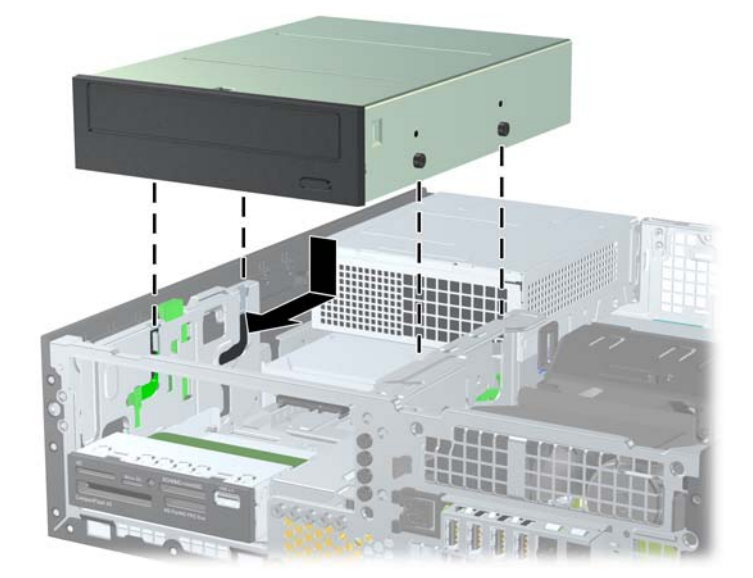

**10.** Pagrieziet diskdziņa kārbu uz augšu.

**Attēls 4-24** Diskdziņa kārbas pagriešana uz augšu

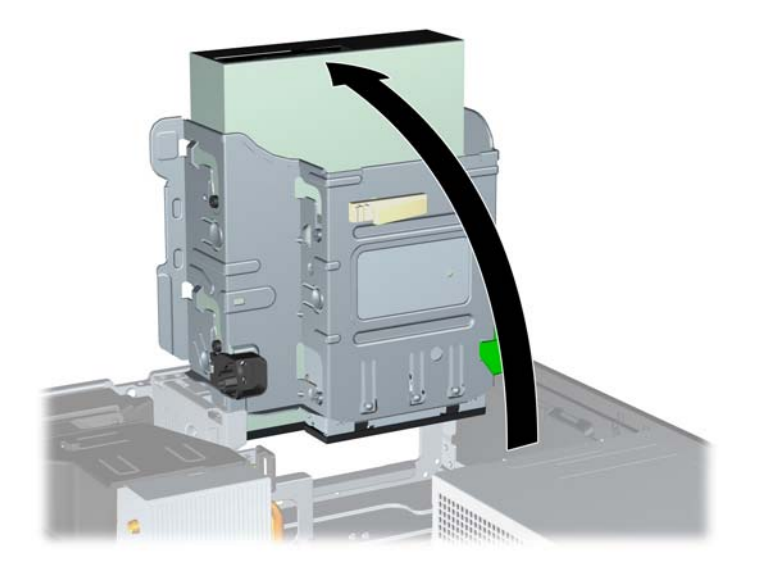

- **11.** Savienojiet SATA datu kabeli ar balto SATA sistēmas plates savienotāju, marķētu kā SATA2.
- **12.** Ievietojiet datu kabeli kabeļu vadotnēs.
- **UZMANĪBU!** Ir divas kabeļu vadotnes, kas pasargā datu kabeli no saspiešanas, kad tiek pacelta vai nolaista diskdziņa kārba. Viena atrodas diskdziņa kārbas apakšpusē. Otra — uz šasijas rāmja zem diskdziņa kārbas. Pirms pievienojat datu kabeli optiskajam diskdzinim, pārliecinieties, ka tas ir ievietos vadotnēs.
- **13.** Pievienojiet strāvas kabeli (1) un datu kabeli (2) optiskā diskdziņa aizmugurē.
	- **PIEZĪME.** Optiskā diskdziņa strāvas kabelis ir sistēmas platei pievienots trīs savienotāju kabelis, kurš ir tālāk attiecīgi pievienots cietajam diskam un optiskā diskdziņa aizmugurējai daļai.

**Attēls 4-25** Strāvas un datu kabeļu pievienošana

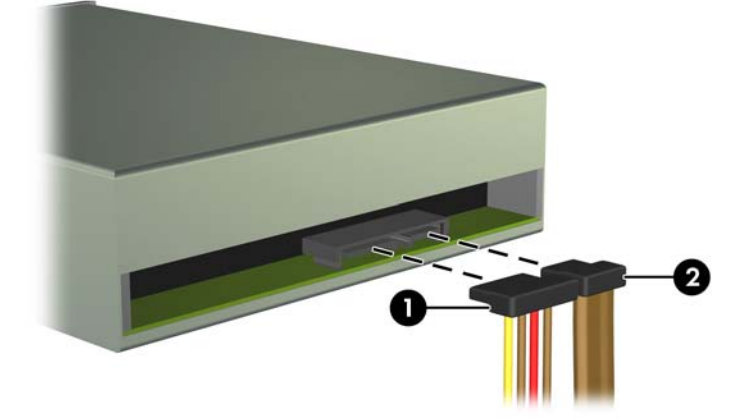

**14.** Pagrieziet diskdziņa kārbu uz leju parastajā stāvoklī.

**UZMANĪBU!** Sekojiet, lai, griežot diskdziņa kārbu uz leju, netiktu iespiesti vadi.

**Attēls 4-26** Diskdziņa kārbas pagriešana uz leju

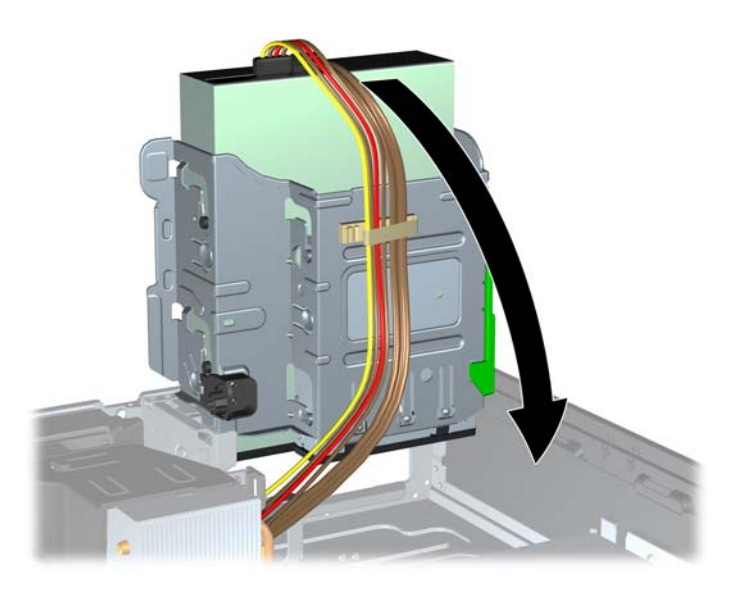

- **15.** Uzlieciet atpakaļ priekšējo faseti (ja noņemta) un piekļuves paneli.
- **16.** Ja dators atradās statīvā, ievietojiet to atpakaļ.
- **17.** Pievienojiet strāvas vadu un ieslēdziet datoru.
- **18.** Saslēdziet visas drošības ierīces, kas tika atbrīvotas, noņemot piekļuves paneli.

#### **3,5 collu diskdziņa izņemšana no diskdziņa nodalījuma**

**UZMANĪBU!** Pirms diskdziņa noņemšanas izņemiet no diskdziņa visus noņemamos datu nesējus.

3,5 collu diskdzinis atrodas zem 5,25 collu diskdziņa. Lai varētu noņemt iekšējo 3,5 collu diskdzini, vispirms ir jānoņem 5,25 collu diskdzinis.

- **1.** Lai noņemtu 5,25 collu diskdzini un piekļūtu 3,5 collu diskdzinim, izpildiet procedūru, kas aprakstīta 5,25 collu diskdziņa izņ[emšana no diskdzi](#page-119-0)ņa nodalījuma 112. lpp..
- **UZMANĪBU!** Pirms darba uzsākšanas pārliecinieties, vai dators ir izslēgts un strāvas vads atvienots no kontaktligzdas.

**2.** Atvienojiet diskdziņa kabeļus no diskdziņa aizmugures vai, ja noņemat datu nesēju karšu lasītāju, atvienojiet USB un standarta 1394 kabeļus no sistēmas plates, kā parādīts turpmākajā attēlā.

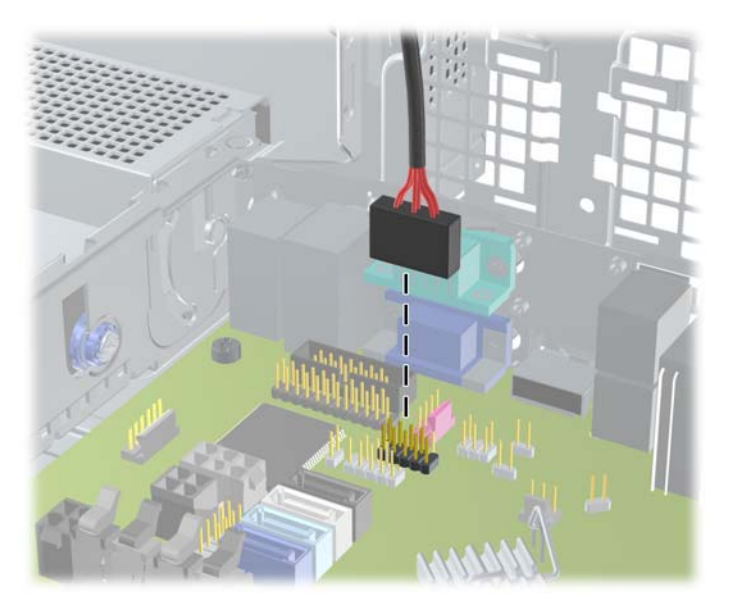

**Attēls 4-27** Datu nesēju karšu lasītāja USB kabeļa atvienošana

**3.** Nospiediet zaļo diskdziņa fiksatora pogu, kas atrodas diskdziņa kreisajā pusē, lai diskdzini atbrīvotu no kārbas (1). Kamēr ir nospiesta diskdziņa fiksatora poga, bīdiet diskdzini atpakaļ, līdz tas apstājas, pēc tam paceliet to uz augšu un izņemiet ārā no diskdziņa kārbas (2).

**Attēls 4-28** 3,5 collu diskdziņa noņemšana (attēlā redzams datu nesēju karšu lasītājs)

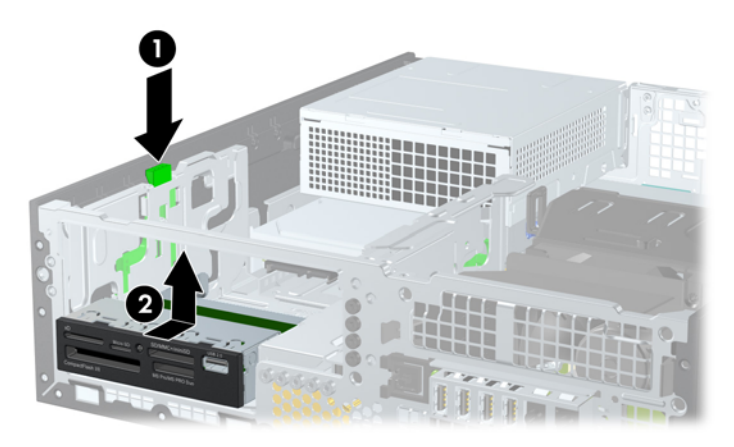

#### **3,5 collu diskdziņa uzstādīšana diskdziņa nodalījumā**

3,5 collu sekcija atrodas zem 5,25 collu diskdziņa. Lai uzstādītu diskdzini 3,5 collu sekcijā:

**PIEZĪME.** Ieskrūvējiet vadskrūves, lai diskdzinis tiktu precīzi novietots un nostiprināts kārbā. HP ir nodrošinājusi papildu vadskrūves ārējo diskdziņu sekcijām (četras 6-32 standarta skrūves un četras M3 skrūves ar metrisko vītni), kas ir ieskrūvētas korpusa priekšpusē zem priekšējās fasetes. Sekundārā cietā diska uzstādīšanai nepieciešamas 6–32 standarta vadskrūves. Citiem diskiem (izņemot primāro cieto disku) tiek izmantotas M3 metriskās skrūves. HP piegādātās M3 metriskās skrūves ir melnas, bet HP piegādātās 6–32 standarta skrūves ir sudraba krāsā. Lai noskaidrotu vadskrūvju atrašanās vietu zīmējumā, skatiet Diskdziņu uzstādī[šana vai no](#page-117-0)ņemšana 110. lpp.

- **1.** Lai noņemtu 5,25 collu diskdzini un piekļūtu 3,5 collu diskdziņa sekcijai, izpildiet procedūru, kas aprakstīta sadaļā 5,25 collu diskdziņa izņ[emšana no diskdzi](#page-119-0)ņa nodalījuma 112. lpp..
	- **UZMANĪBU!** Pirms darba uzsākšanas pārliecinieties, vai dators ir izslēgts un strāvas vads atvienots no kontaktligzdas.
- **2.** Ja diskdzinis jāuzstāda sekcijā, kuru sedz priekšējās fasetes ieliktnis, noņemiet priekšējo faseti un pēc tam fasetes ieliktni. Papildinformāciju skatiet sadaļā Ligzdu pā[rsegu no](#page-103-0)ņemšana 96. lpp.
- **3.** Ieskrūvējiet divas vadskrūves apakšējos caurumiņos katrā diskdziņa pusē.

**Attēls 4-29** Vadskrūvju uzstādīšana (attēlā parādīts datu nesēju karšu lasītājs)

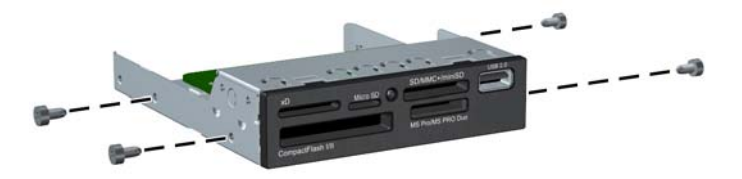

**4.** Ievietojiet diskdziņa vadskrūves diskdziņa sekcijas J veida iegriezumos. Pēc tam bīdiet diskdzini uz datora priekšpusi, līdz tas fiksējas vietā.

**Attēls 4-30** Diskdziņa uzstādīšana 3,5 collu diskdziņa sekcijā (attēlā redzams datu nesēju karšu lasītājs)

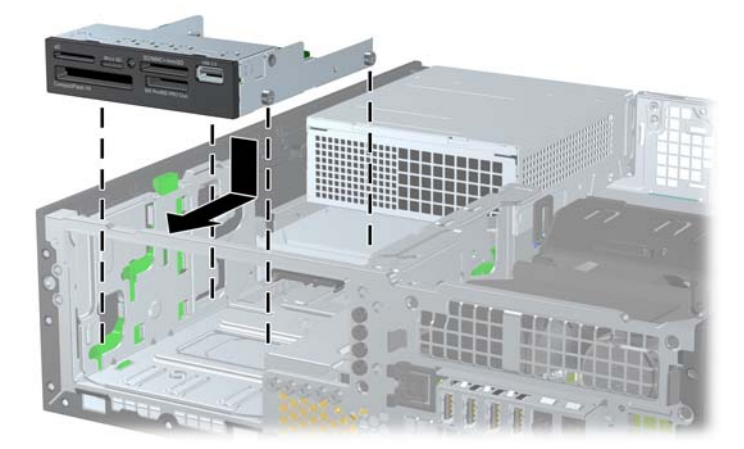

- **5.** Pievienojiet atbilstošos diskdziņa kabeļus:
	- **a.** Ja tiek uzstādīts otrs cietais disks, pievienojiet barošanas kabeli (1) un datu kabeli (2) pie diska aizmugures un datu kabeļa otru galu pie gaiši zilā savienotāja uz sistēmas plates, kas marķēta kā SATA1.

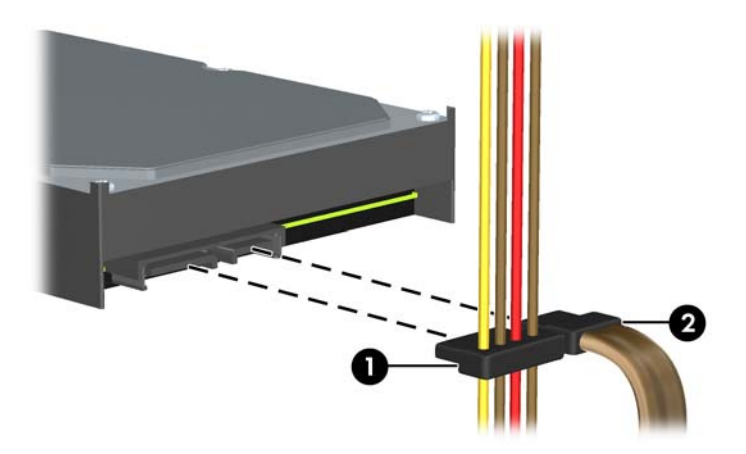

**Attēls 4-31** Strāvas kabeļa un datu kabeļa pievienošana sekundārajam cietajam diskam

**b.** Ja uzstādāt datu nesēju karšu lasītāju, pievienojiet datu nesēju karšu lasītāja USB vadu sistēmas plates MEDIA USB savienotājam.

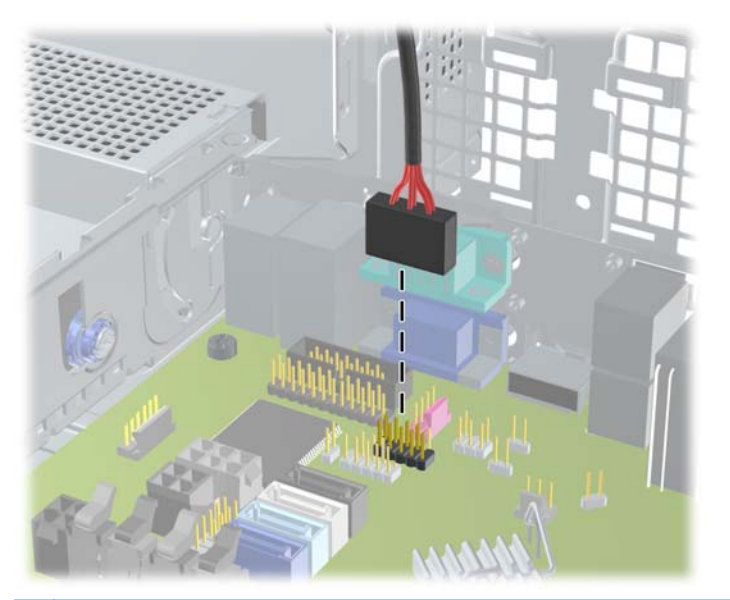

**Attēls 4-32** Datu nesēju karšu lasītāja USB kabeļa pievienošana

**PIEZĪME.** Sistēmas plates diskdziņa savienojumu attēlu skatiet Sistē[mas plates](#page-106-0) [savienojumi](#page-106-0) 99. lpp.

- **6.** No jauna uzstādiet 5,25 collu diskdzini.
- **7.** Uzlieciet atpakaļ priekšējo faseti (ja noņemta) un piekļuves paneli.
- **8.** Ja dators atradās statīvā, ievietojiet to atpakaļ.
- **9.** Pievienojiet strāvas vadu un ieslēdziet datoru.
- **10.** Saslēdziet visas drošības ierīces, kas tika atbrīvotas, noņemot piekļuves paneli.

### **Primārā 3,5 collu iekšējā cietā diska noņemšana un nomaiņa**

**PIEZĪME.** Pirms vecā cietā diska noņemšanas pārliecinieties, vai ir izveidotas datu dublējumkopijas, lai datus varētu pārsūtīt uz jauno cieto disku.

Sākotnēji uzstādītais 3,5 collu cietais disks atrodas zem barošanas bloka. Lai noņemtu un nomainītu cieto disku:

- **1.** Noņemiet vai atbrīvojiet visas drošības ierīces, kas neļauj atvērt datoru.
- **2.** Izņemiet no datora visus noņemamos datu nesējus, piemēram, kompaktdiskus vai USB zibatmiņas.
- **3.** Izslēdziet datoru pareizi, izmantojot operētājsistēmu, pēc tam izslēdziet visas ārējās ierīces.
- **4.** Atvienojiet strāvas vadu no strāvas kontaktligzdas un atvienojiet visas ārējās ierīces.
- **UZMANĪBU!** Neatkarīgi no ieslēgšanas statusa sistēmas platē vienmēr ir spriegums, ja vien sistēma ir pieslēgta maiņstrāvas kontaktligzdai, kas ir darba kārtībā. Lai izvairītos no datora iekšējo sastāvdaļu bojājumiem, ir jāatvieno strāvas vads.
- **5.** Ja dators atrodas statīvā, izņemiet to.
- **6.** Noņemiet datora piekļuves paneli.
- **7.** Pagrieziet iekšējo diskdziņu ietvaru uz augšu.

**Attēls 4-33** Diskdziņa kārbas pagriešana uz augšu

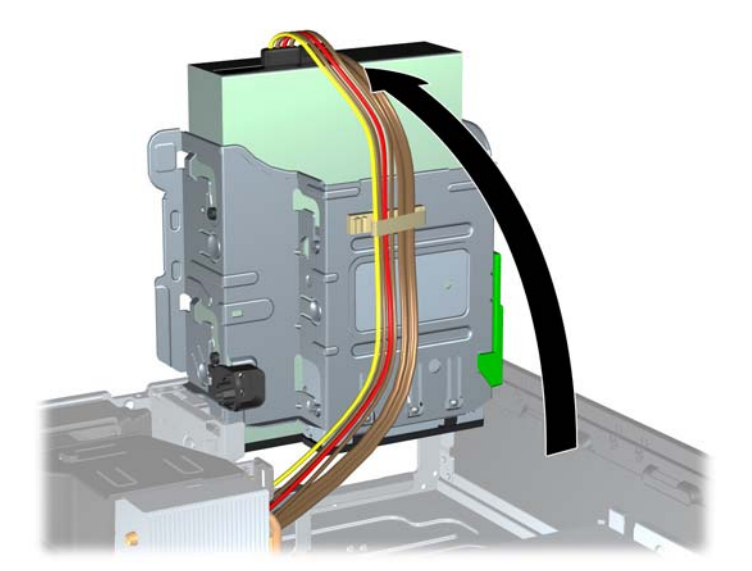

**8.** Pagrieziet barošana bloku vertikālā stāvoklī. Cietais disks ir novietots zem barošanas bloka. **Attēls 4-34** Barošanas bloka pacelšana

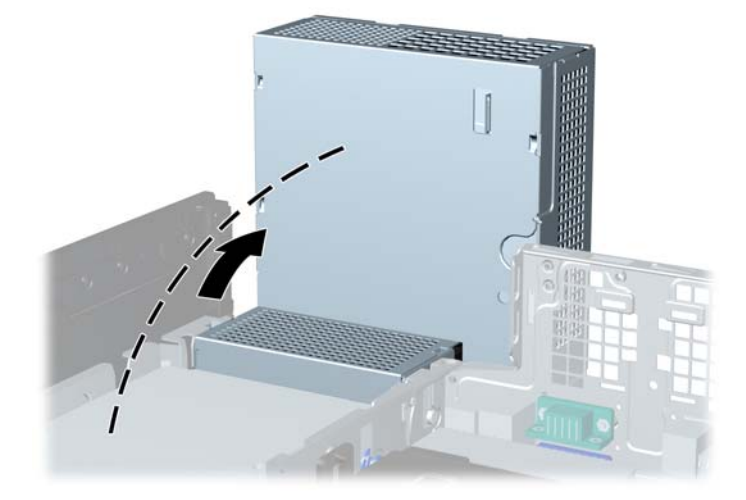

**9.** Atvienojiet strāvas kabeli (1) un datu kabeli (2) no cietā diska aizmugures. **Attēls 4-35** Cietā diska kabeļu atvienošana

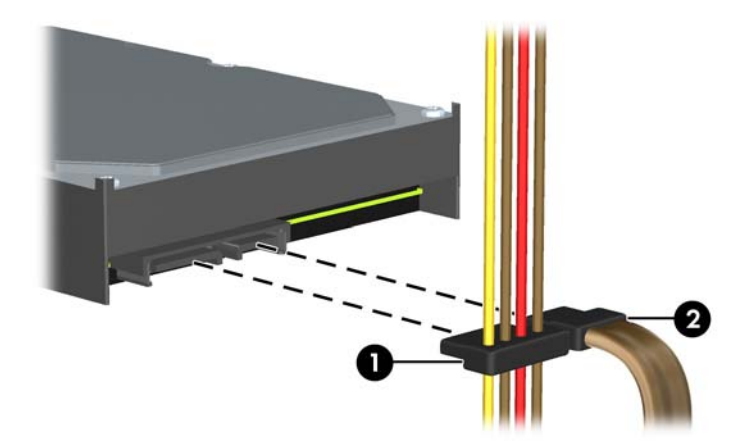

**10.** Nospiediet zaļo fiksatoru, kas atrodas blakus cietajam diskam (1). Kad diskdziņa fiksators ir nospiests, pabīdiet diskdzini uz priekšu, līdz tas apstājas, paceliet to uz augšu un izņemiet ārā no sekcijas (2).

**Attēls 4-36** Cietā diska noņemšana

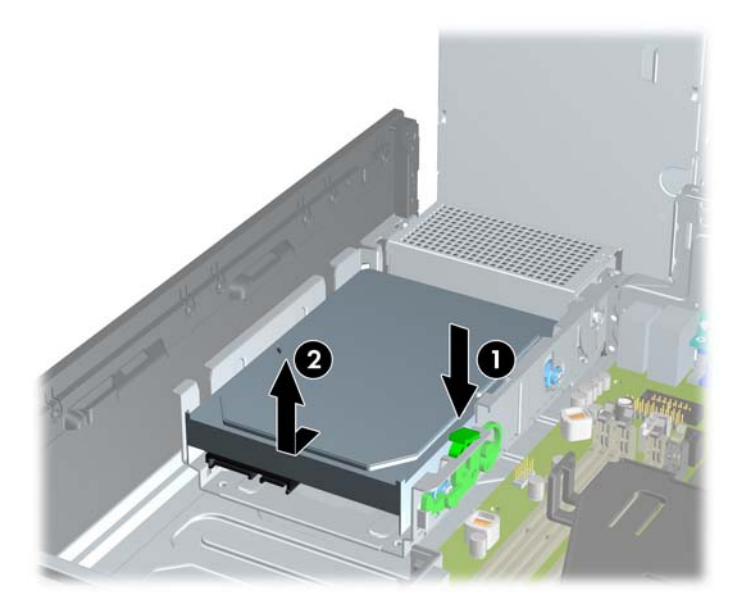

**11.** Ja uzstādāt cieto disku, no vecā cietā diska jānoņem sudraba krāsas un zilās izolētās vadskrūves un jāpieskrūvē tās jaunajam cietajam diskam.

**Attēls 4-37** Cietā diska vadskrūvju ieskrūvēšana

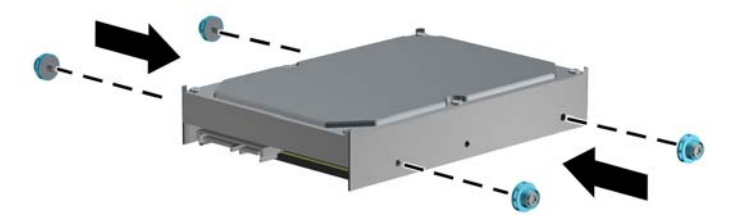

**12.** Izlīdziniet vadskrūves līdz ar šasijas diskdziņa kārbas slotiem, iespiediet cieto disku sekcijā un pēc tam bīdiet to atpakaļ, līdz tas fiksējas vietā.

**Attēls 4-38** Cietā diska uzstādīšana

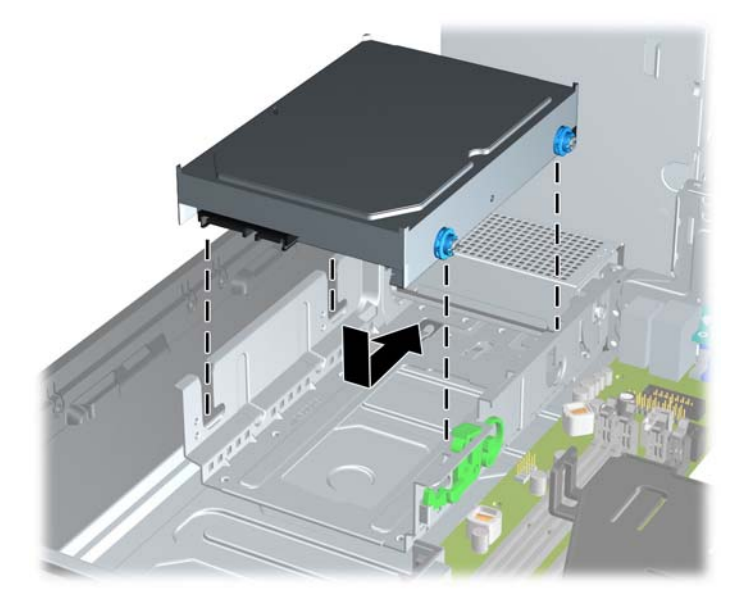

- **13.** Pievienojiet strāvas (1) un datu kabeli (2) cietā diska aizmugurē.
	- **PIEZĪME.** Ja sistēmā ir tikai viens SATA cietais disks, datu kabeli vispirms jāpievieno tumšzilajam savienotājam SATA0 sistēmas platē, lai nodrošinātu cietā diska veiktspēju.

**Attēls 4-39** Cietā diska kabeļu pievienošana

- **14.** Pagrieziet iekšējo diskdziņu ietvaru un barošanas bloku uz leju, lai tie atrastos to ierastajā stāvoklī.
- **15.** Uzlieciet piekļuves paneli.
- **16.** Ja dators atradās statīvā, ievietojiet to atpakaļ.
- **17.** Pievienojiet strāvas vadu un ieslēdziet datoru.
- **18.** Saslēdziet visas drošības ierīces, kas tika atbrīvotas, noņemot piekļuves paneli.

# **Drošības aizslēga uzstādīšana**

Turpmākajās lappusēs parādītos drošības aizslēgus var izmantot datora drošības uzlabošanai.

### **Kabeļa tipa slēdzene**

**Attēls 4-40** Kabeļa aizslēga uzstādīšana

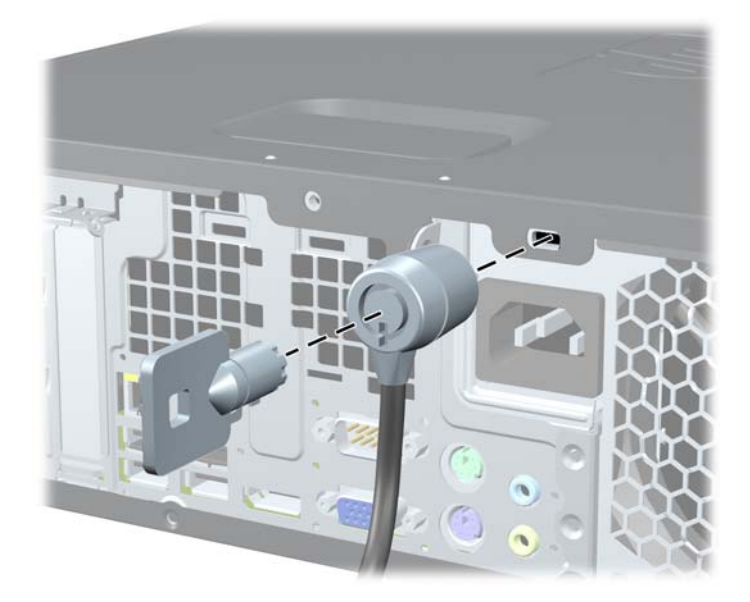

### **Piekaramā slēdzene**

**Attēls 4-41** Slēdzenes uzstādīšana

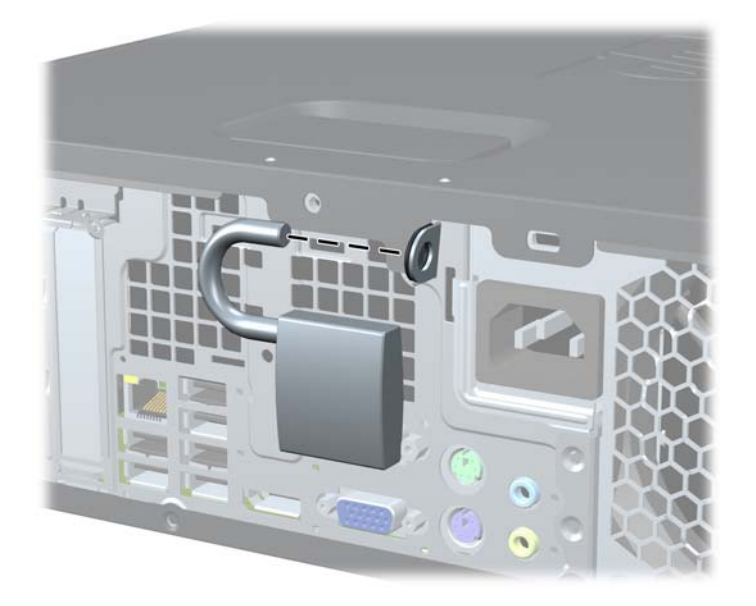

### **HP biznesa datora drošības slēdzene**

**1.** Nostipriniet drošības kabeli, to aptinot ap stacionāru priekšmetu. **Attēls 4-42** Kabeļa nostiprināšana pie stacionāra priekšmeta

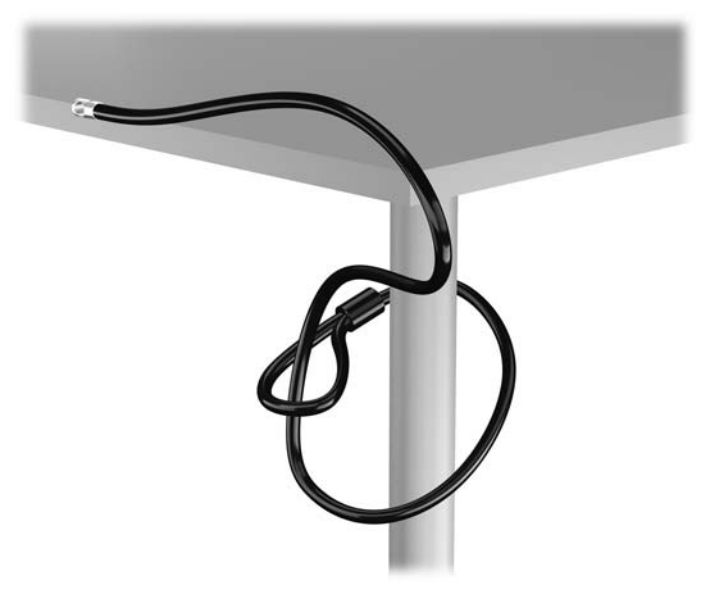

**2.** Ievietojiet kabeļa tipa slēdzeni tai paredzētajā atverē monitora aizmugurē un nostipriniet šo slēdzeni pie monitora, ievietojot atslēgu atslēgas caurumā slēdzenes aizmugurē un pagriežot par 90 grādiem.

**Attēls 4-43** Kabeļa tipa slēdzenes uzstādīšana uz monitora

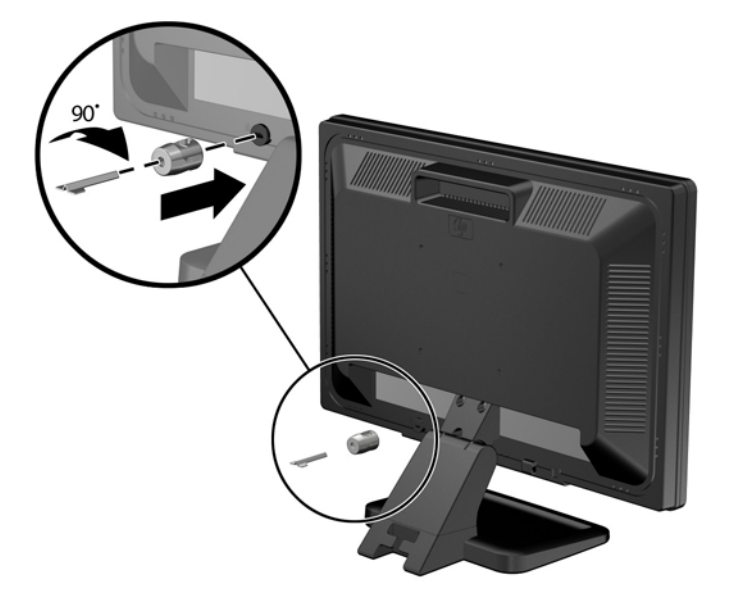

**3.** Izbīdiet drošības kabeli caur kabeļa tipa slēdzenes caurumu monitora aizmugurē. **Attēls 4-44** Monitora nostiprināšana

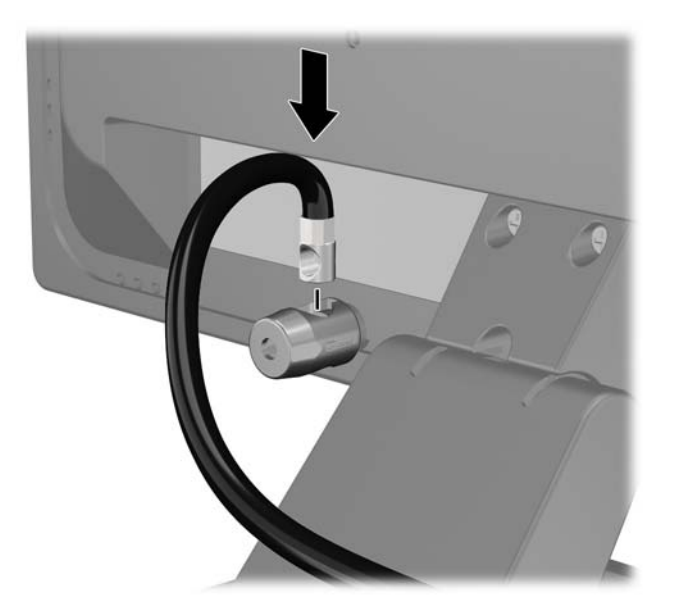

**4.** Izmantojiet komplektācijā iekļauto skavu, lai nostiprinātu pārējās perifērijas ierīces, novietojot ierīces kabeli pāri skavas centrālajai daļai (1) un izvelkot drošības kabeli cauri vienai no abām uz skavas redzamajām atverēm (2). Izmantojiet konkrētajam perifērijas ierīces kabelim piemērotāko skavas atveri.

**Attēls 4-45** Perifērijas ierīču nostiprināšana (redzams printeris)

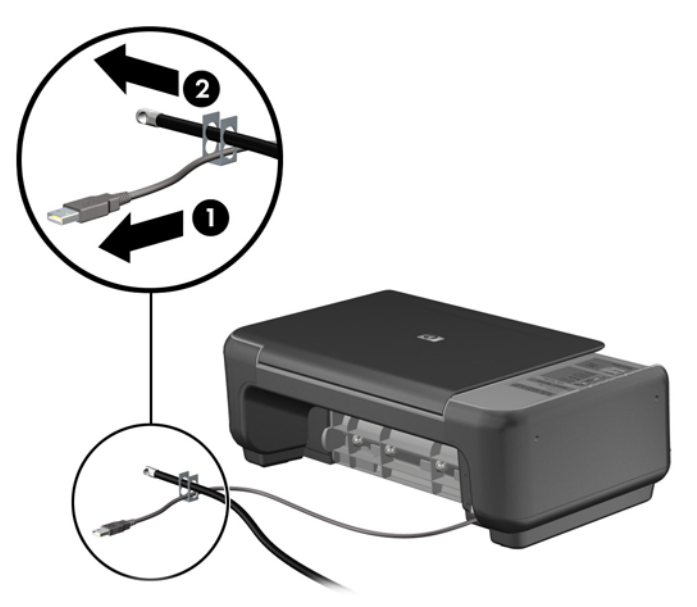

**5.** Izvelciet tastatūras un peles kabeļus cauri datora šasijas slēdzenei.

**Attēls 4-46** Tastatūras un peles vadu izvēršana

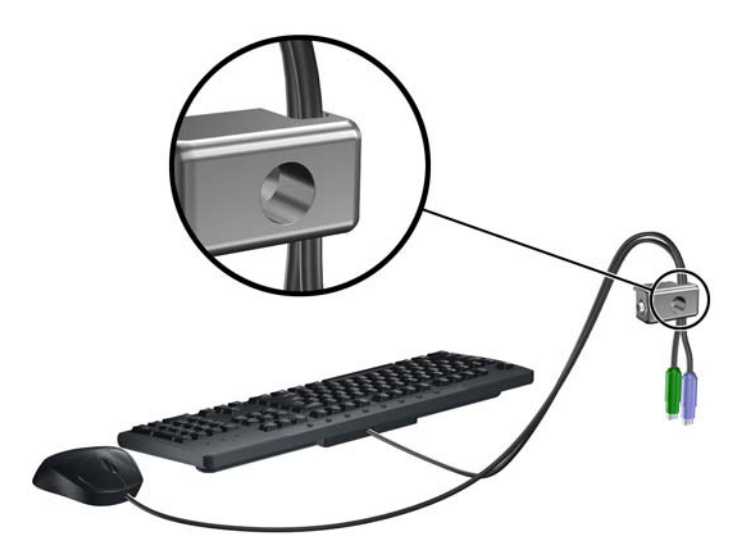

**6.** Pieskrūvējiet slēdzeni pie šasijas spārnskrūves atveres, izmantojot komplektā esošo skrūvi. **Attēls 4-47** Slēdzenes piestiprināšana korpusam

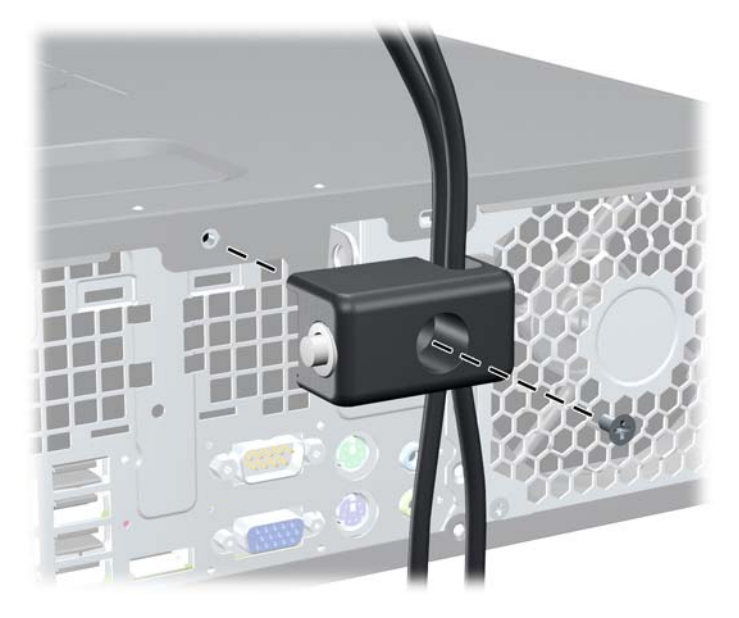

**7.** Ievietojiet drošības kabeļa kontakta galu slēdzenē (1) un nospiediet pogu (2), lai aizslēgtu slēdzeni. Lai atslēgtu slēdzeni, izmantojiet komplektā iekļauto atslēgu.

**Attēls 4-48** Slēdzenes aizslēgšana

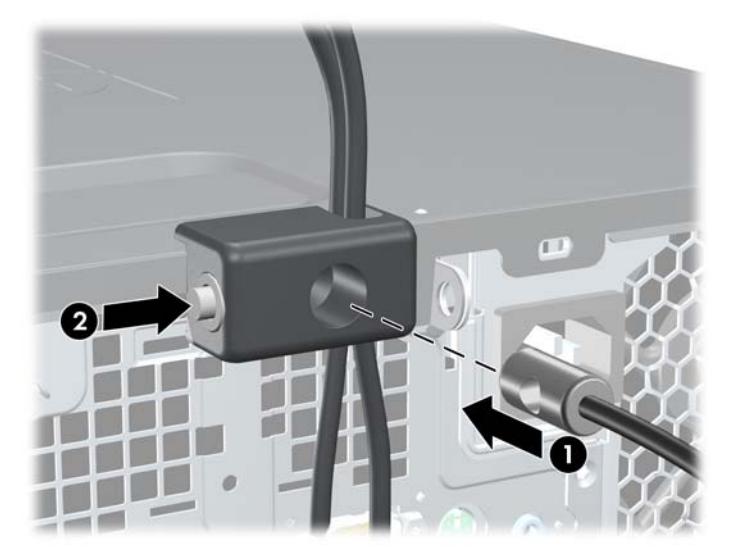

<span id="page-137-0"></span>**8.** Veicot šīs darbības, visas darbstacijas ierīces būs droši nostiprinātas.

**Attēls 4-49** Nostiprināta darbstacija

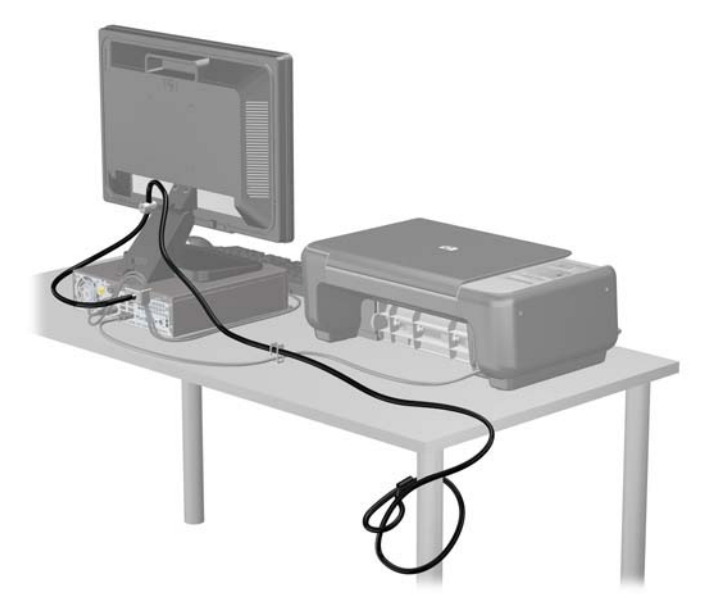

#### **Priekšējās fasetes drošība**

Priekšējo faseti var piestiprināt, ieskrūvējot HP nodrošināto drošības skrūvi. Lai ieskrūvētu drošības skrūvi:

- **1.** Noņemiet vai atbrīvojiet visas drošības ierīces, kas neļauj atvērt datoru.
- **2.** Izņemiet no datora visus noņemamos datu nesējus, piemēram, kompaktdiskus vai USB zibatmiņas.
- **3.** Izslēdziet datoru pareizi, izmantojot operētājsistēmu, pēc tam izslēdziet visas ārējās ierīces.
- **4.** Atvienojiet strāvas vadu no strāvas kontaktligzdas un atvienojiet visas ārējās ierīces.
- **UZMANĪBU!** Neatkarīgi no ieslēgšanas statusa sistēmas platē vienmēr ir spriegums, ja vien sistēma ir pieslēgta maiņstrāvas kontaktligzdai, kas ir darba kārtībā. Lai izvairītos no datora iekšējo sastāvdaļu bojājumiem, ir jāatvieno strāvas vads.
- **5.** Ja dators atrodas statīvā, izņemiet to.
- **6.** Noņemiet piekļuves paneli un priekšējo ieliktni.

**7.** Izskrūvējiet vienu no piecām standarta 6-32 sudrabkrāsas skrūvēm, kas ir ieskrūvētas korpusa priekšpusē aiz priekšējās fasetes.

**Attēls 4-50** Priekšējās fasetes drošības skrūves izskrūvēšana

- **8.** Uzlieciet atpakaļ priekšējo ieliktni.
- **9.** Lai nostiprinātu priekšējo faseti, ieskrūvējiet drošības skrūvi blakus vidējam priekšējās fasetes fiksatoram.

**Attēls 4-51** Priekšējās fasetes drošības skrūves uzstādīšana

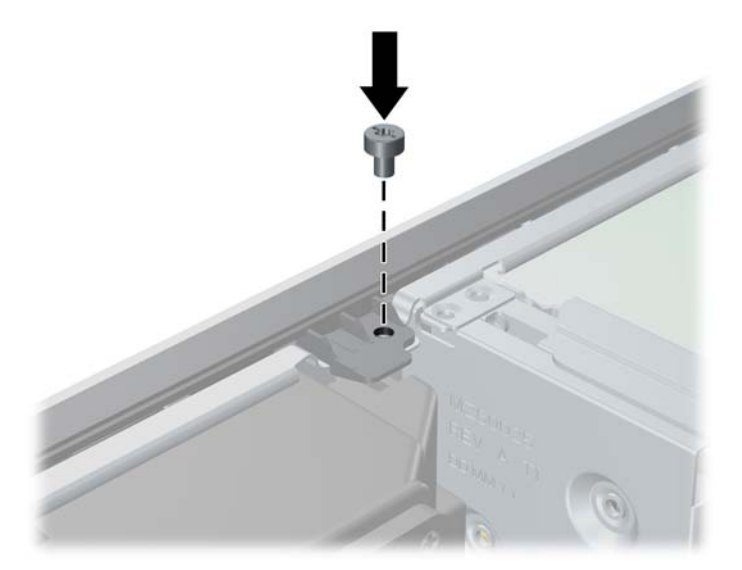

- **10.** Uzlieciet piekļuves paneli.
- **11.** Ja dators atradās statīvā, ievietojiet to atpakaļ.
- **12.** No jauna pievienojiet strāvas vadu un ieslēdziet datoru.
- **13.** Saslēdziet visas drošības ierīces, kas tika atbrīvotas, noņemot augšējo paneli.

# **5 Ultraplānas darbvirsmas (USDT) priekšējā paneļa komponenti**

### **Apkalpojamības iespējas**

Datorā iekļautas funkcijas, kas atvieglo tā jaunināšanu un apkopi. Lielāko daļu uzstādīšanas procedūru, kas minētas šajā nodaļā, var veikt, neizmantojot instrumentus.

### **Brīdinājumi un ieteikumi**

Pirms veicat jaunināšanu, rūpīgi izlasiet šajā rokasgrāmatā ietvertās atbilstošās instrukcijas, ieteikumus un brīdinājumus.

**BRĪDINĀJUMS!** Lai samazinātu ievainojumu vai aprīkojuma bojājumu risku, saņemot elektrošoku, saskaroties ar karstām virsmām vai liesmām:

Pirms pieskarties sistēmas iekšējiem komponentiem, atvienojiet strāvas vadu no strāvas kontaktligzdas un ļaujiet komponentiem atdzist.

Nepievienojiet telekomunikāciju vai tālruņa savienotājus tīkla interfeisa kontrollera (NIC — Network Interface Controller) spraudligzdām.

Nebojājiet strāvas vada iezemēšanas kontaktu. Iezemējuma kontaktdakšai ir liela nozīme darba drošībā.

Pievienojiet strāvas vadu vienmēr viegli pieejamai iezemētai kontaktligzdai.

Lai mazinātu nopietna ievainojuma risku, izlasiet *Drošas un ērtas lietošanas rokasgrāmatu*. Tajā sniegta informācija par pareizu darbstacijas uzstādīšanu, piemērotu datora lietotāja ķermeņa stāvokli, ieteicamajiem veselības saglabāšanas un darba paņēmieniem, kā arī par elektrisko un mehānisko drošību. Šī rokasgrāmata ir atrodama tīmekļa lapā <http://www.hp.com/ergo>.

**BRĪDINĀJUMS!** Iekšpusē atrodas strāvai pieslēgtas un kustīgas daļas.

Pirms noņemat korpusu, atvienojiet strāvu no aparatūras.

Pirms no jauna pieslēdzat strāvu, uzlieciet atpakaļ un nofiksējiet korpusu.

**UZMANĪBU!** Statiskā elektrība var sabojāt datora elektriskās sastāvdaļas vai papildu aprīkojumu. Pirms šo darbību veikšanas izlādējiet paša uzkrāto statisko elektrību, uz brīdi pieskaroties iezemētam metāla objektam. Papildinformāciju skatiet [Elektrostatisk](#page-178-0)ā izlāde 171. lpp.

Ja dators ir pievienots maiņstrāvas avotam, sistēmas plate pastāvīgi atrodas zem sprieguma. Lai izvairītos no iekšējo komponentu bojājumiem, pirms datora atvēršanas strāvas vads vienmēr ir jāatvieno no strāvas avota.

### **Strāvas vada savienošana**

Pievienojot enerģijas piegādei, ir svarīgi ievērot turpmāk norādītās darbības, lai nodrošinātu to, ka strāvas vads netiek brīvi atvienots no datora.

- **1.** Pievienojiet strāvas vada apaļo galu strāvas savienotājam datora aizmugurē (1).
- **2.** Lai novērstu vada atvienošanos no datora (2), gaisa ventilācijas atveres spraugā ievietojiet strāvas vada fiksatora spaili.
- **3.** Lieko strāvas vadu nostipriniet ar pievienoto siksnu (3).
- **4.** Pievienojiet otra strāvas vada sievišķo galu barošanas bloka kontaktam (4).
- **5.** Otru strāvas vada galu pievienojiet elektrības kontaktligzdai (5).

#### **Attēls 5-1** Strāvas vada savienošana

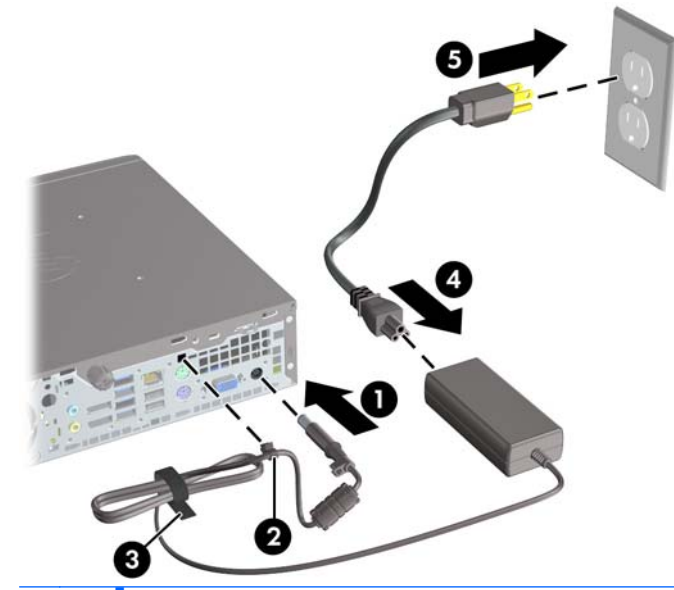

**UZMANĪBU!** Ja strāvas kabelis netiek nostiprināts ar fiksatora spaili, tas var atvienoties un izraisīt datu zudumus.

### **Datora sānu paneļa noņemšana**

Lai piekļūtu iekšējiem komponentiem, ir jānoņem piekļuves panelis:

- **1.** Noņemiet vai atbrīvojiet visas drošības ierīces, kas neļauj atvērt datoru.
- **2.** Izņemiet no datora visus noņemamos datu nesējus, piemēram, kompaktdiskus vai USB zibatmiņas.
- **3.** Izslēdziet datoru pareizi, izmantojot operētājsistēmu, pēc tam izslēdziet visas ārējās ierīces.
- **4.** Atvienojiet strāvas vadu no kontaktligzdas un atvienojiet visas ārējās ierīces.

**UZMANĪBU!** Neatkarīgi no ieslēgšanas statusa sistēmas platē vienmēr ir spriegums, ja vien sistēma ir pieslēgta strādājošai maiņstrāvas kontaktligzdai. Lai izvairītos no datora iekšējo komponentu bojājumiem, ir jāatvieno strāvas vads.

- **5.** Ja dators atrodas statīvā, izņemiet datoru un nolieciet horizontālā stāvoklī.
- **6.** Atbrīvojiet spārnskrūvi datora aizmugurē (1), bīdiet noņemamo paneli datora aizmugures virzienā, pēc tam noceliet to (2).

**Attēls 5-2** Datora piekļuves paneļa noņemšana

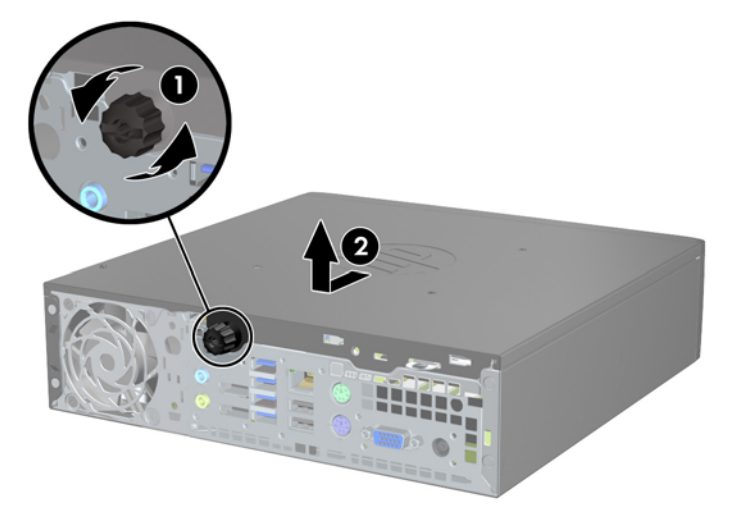

### **Datora noņemamā paneļa uzlikšana**

- **1.** Paneļa izvirzījumus novietojiet pretī gropēm uz korpusa (1), pēc tam paneli bīdiet korpusa priekšpuses virzienā, līdz tas apstājas (1).
- **2.** Pievelciet rullīšu uzgriezni, lai nostiprinātu datora piekļuves paneli (2).

**Attēls 5-3** Datora noņemamā paneļa uzlikšana

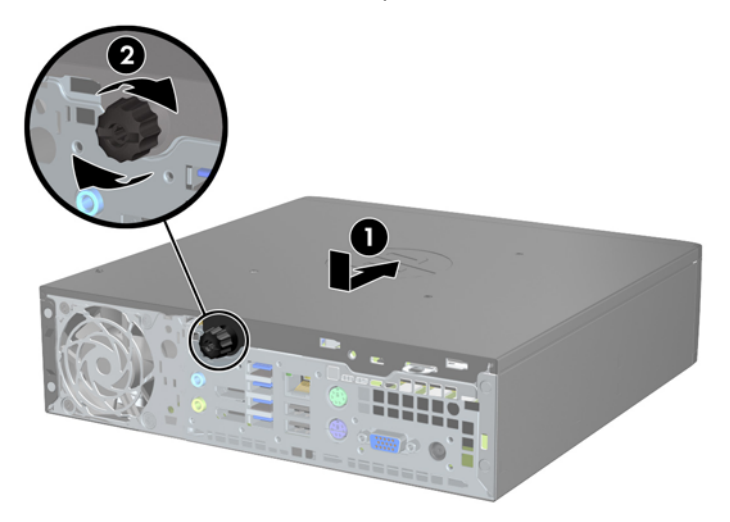

# **Priekšējā paneļa noņemšana**

- **1.** Noņemiet vai atbrīvojiet visas drošības ierīces, kas neļauj atvērt datoru.
- **2.** Izņemiet no datora visus noņemamos datu nesējus, piemēram, kompaktdiskus vai USB zibatmiņas.
- **3.** Izslēdziet datoru pareizi, izmantojot operētājsistēmu, pēc tam izslēdziet visas ārējās ierīces.
- **4.** Atvienojiet strāvas vadu no kontaktligzdas un atvienojiet visas ārējās ierīces.
- **UZMANĪBU!** Neatkarīgi no ieslēgšanas statusa sistēmas platē vienmēr ir spriegums, ja vien sistēma ir pieslēgta strādājošai maiņstrāvas kontaktligzdai. Lai izvairītos no datora iekšējo komponentu bojājumiem, ir jāatvieno strāvas vads.
- **5.** Ja dators atrodas statīvā, izņemiet datoru un nolieciet horizontālā stāvoklī.
- **6.** Noņemiet datora piekļuves paneli.
- **7.** Paceliet trīs fiksatorus uz fasetes malas (1), pēc tam pagrieziet priekšējo faseti, lai noņemtu to no datora korpusa (2).

**Attēls 5-4** Priekšējā pārsega noņemšana

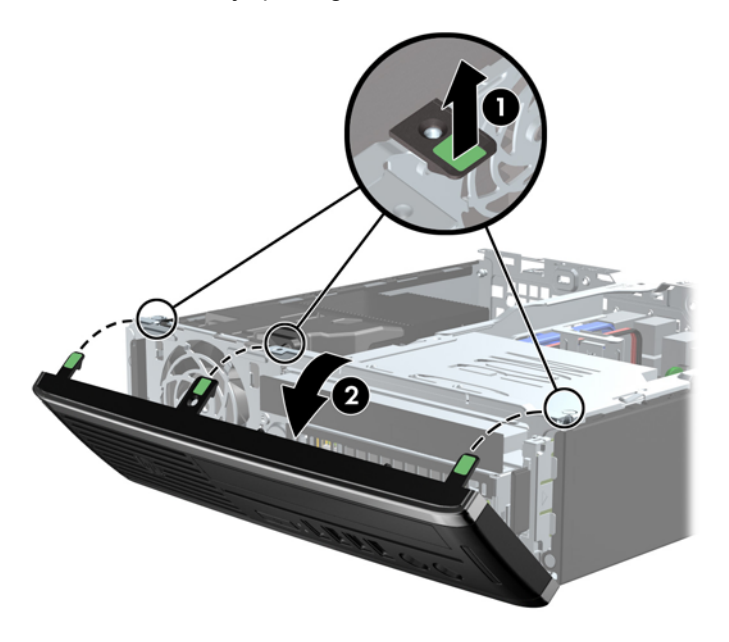

### **Priekšējā paneļa ieliktņa noņemšana**

Dažiem modeļiem 3,5 collu un 5,25 collu iekšējo diskdziņu nišas sedz fasetes ieliktņi, tie jānoņem pirms diskdziņa uzstādīšanas. Lai noņemtu fasetes ieliktni:

**1.** Noņemiet piekļuves paneli un priekšējo ieliktni.
**2.** Lai noņemtu fasetes ieliktni, piespiediet divus fasetes ieliktņa fiksatorus fasetes ieliktņa ārējās kreisās malas virzienā (1) un tad atvelciet fasetes ieliktni uz iekšu, lai noņemtu to (2).

**Attēls 5-5** Nišas pārsega noņemšana

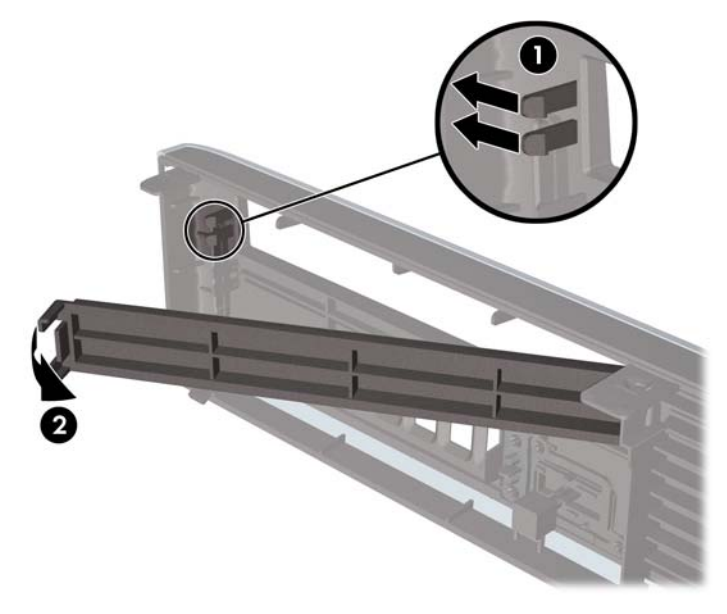

## **Priekšējā paneļa uzstādīšana**

Ievietojiet fasetes apakšpusē esošos trīs āķīšus taisnstūrveida caurumos uz datora korpusa (1), pēc tam pagrieziet fasetes augšpusi, lai uzliktu to uz korpusa (2) un fiksētu vietā.

**Attēls 5-6** Priekšējā pārsega uzlikšana

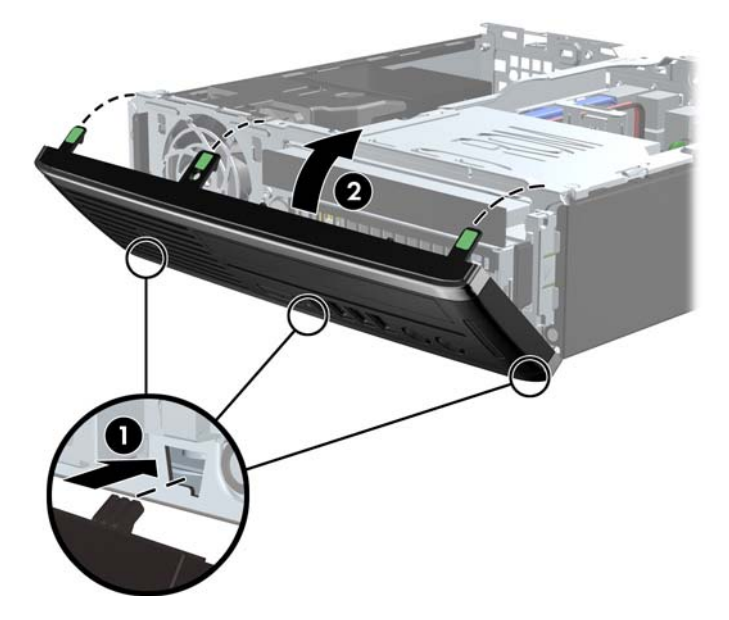

## **Nomaiņa no galdvirsmas uz torņa konfigurāciju**

Torņa orientācijai var tikt izmantots ultraplāns galdvirsmas dators ar torņa statni, kas iekļauta datora komplektācijā.

- **1.** Noņemiet vai atbrīvojiet visas drošības ierīces, kas neļauj atvērt datoru.
- **2.** Izņemiet no datora visus noņemamos datu nesējus, piemēram, kompaktdiskus vai USB zibatmiņas.
- **3.** Izslēdziet datoru pareizi, izmantojot operētājsistēmu, pēc tam izslēdziet visas ārējās ierīces.
- **4.** Atvienojiet strāvas vadu no kontaktligzdas un atvienojiet visas ārējās ierīces.
- **UZMANĪBU!** Neatkarīgi no ieslēgšanas statusa sistēmas platē vienmēr ir spriegums, ja vien sistēma ir pieslēgta strādājošai maiņstrāvas kontaktligzdai. Lai izvairītos no datora iekšējo komponentu bojājumiem, ir jāatvieno strāvas vads.
- **5.** Pagrieziet datoru tā, kas tā kreisā mala ir vērsta lejup un novietojiet datoru stingri statīvā.

**Attēls 5-7** Datora ievietošana statīvā

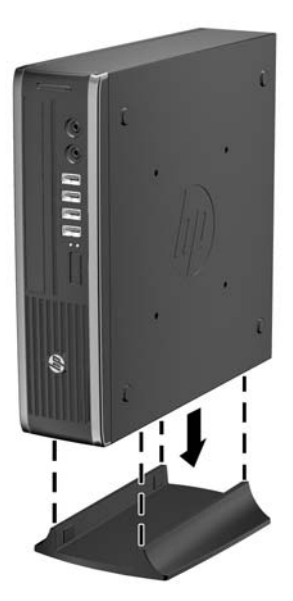

**6.** Pievienojiet ārējo aprīkojumu, pieslēdziet strāvas vadu strāvas kontaktligzdai un ieslēdziet datoru.

**PIEZĪME.** Ap datoru nodrošiniet vismaz 10,2 cm (4 collas) brīvu telpu, lai šajā zonā neatrastos nekādi objekti.

**7.** Saslēdziet visas drošības ierīces, kas tika atbrīvotas, noņemot datora vāku vai piekļuves paneli.

**PIEZĪME.** Lai datoru piestiprinātu pie sienas, novietotu uz galda vai kustīga kronšteina, ir pieejams papildu ātrās atbrīvošanas stiprinājuma kronšteins.

## **Sistēmas plates savienojumi**

Lai identificētu sistēmas plates savienojumus, skatiet zemāk redzamo attēlu un tabulu.

**Attēls 5-8** Sistēmas plates savienojumi

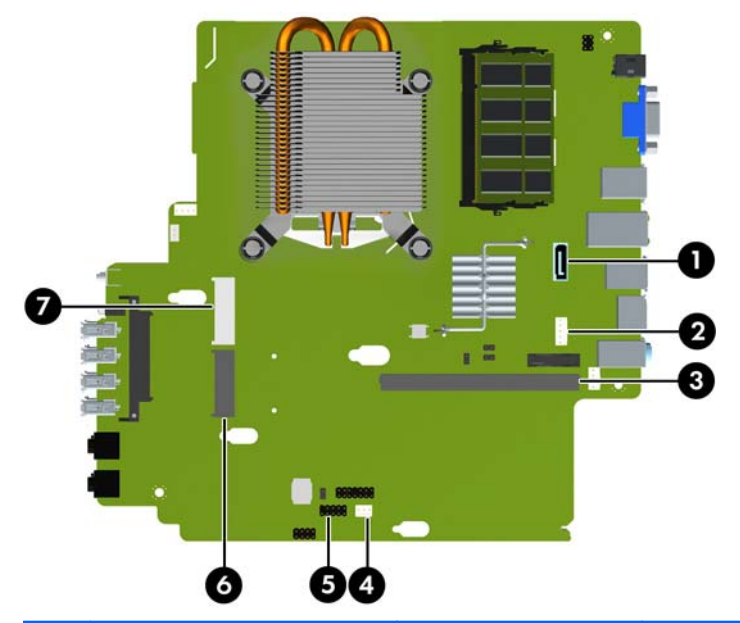

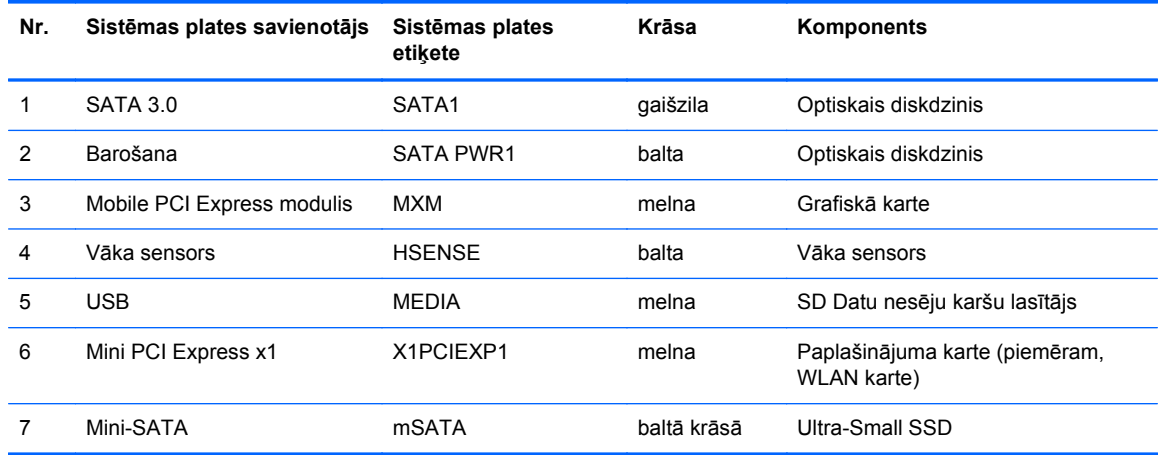

## **Papildu atmiņas uzstādīšana**

Dators ir aprīkots ar divkārša datu ātruma 3 sinhronās dinamiskās brīvpiekļuves atmiņas (DDR3- SDRAM) mazgabarīta korpusa divrindu atmiņas moduļiem (SODIMM).

#### **SODIMM**

Sistēmas plates atmiņas ligzdās var ievietot ne vairāk kā divus nozares standartiem atbilstošus SODIMM moduļus. Šajās atmiņas ligzdās ir ievietots vismaz viens iepriekš uzstādīts SODIMM modulis. Lai sasniegtu maksimālo iespējamo atmiņas apjomu, sistēmas platei var pievienot ne vairāk kā 8 GB atmiņas.

#### **DDR3-SDRAM SODIMM moduļi**

**UZMANĪBU!** Šis produkts NEATBALSTA DDR3 ultramaza sprieguma (DDR3U) atmiņu. Procesors nav savietojams ar DDR3U atmiņu un, ja jūs pievienosiet DDR3U atmiņu sistēmas platei, tas var izraisīt DIMM fizisku bojājumu vai radīt sistēmas disfunkciju.

Lai nodrošinātu pareizu sistēmas darbību, SODIMM moduļiem jāatbilst šādām prasībām:

- 204 kontaktu nozares standarts;
- nebuferēts ne-ECC PC3-12800 DDR3-1600 MHz saderīgs
- 1,5 voltu DDR3-SDRAM SODIMM moduļi.

DDR3-SDRAM SODIMM moduļiem arī:

- atbalsta CAS latentumu 11 DDR3 1600 MHz (11-11-11 hronometrāža)
- jāsatur obligāto Joint Electronic Device Engineering Council (JEDEC Apvienotā elektronisko ierīču padome) specifikāciju.

Turklāt dators atbalsta:

- 512 megabitu, 1 gigabita un 2 gigabitu atmiņas tehnoloģiju bez kļūdu labošanas koda;
- vienpusējos un divpusējos SODIMMS moduļus;
- SODIMM moduļus, kuros iekļautas x8 un x16 ierīces, SODIMM moduļi, kuros iekļauta x4 SDRAM atmiņa, netiek atbalstīti.

**PIEZĪME.** Uzstādot neatbalstītus SODIMM moduļus, sistēma nedarbosies pareizi.

#### **SODIMM ligzdu aizpildīšana**

**Attēls 5-9** SODIMM ligzdu izvietojums

Uz sistēmas plates ir divas SODIMM ligzdas — viena katram kanālam. Ligzdas ir apzīmētas ar XMM1 un XMM3. Ligzda XMM1 darbojas atmiņas kanālā A. Ligzda XMM3 darbojas atmiņas kanālā B.

п **Tabula 5-1 SODIMM ligzdu izvietojums**

**Numur s Apraksts Sistēmas plates etiķete Ligzdas krāsa** 1 SODIMM1 ligzda, B kanāls XMM1 XMM1 Melna 2 SODIMM3 ligzda, A kanāls XMM3 Melna

Sistēma automātiski darbojas vienkanāla režīmā, divkanālu režīmā vai mainīgajā veiktspējas režīmā atkarībā no tā, kā ir uzstādīti SODIMM moduļi.

- Ja SODIMM moduļi ir ievietoti tikai viena kanāla ligzdās, sistēma strādā vienkanāla režīmā.
- Ja A kanālā un B kanālā ir vienāda lieluma SODIMM ar vienādu atmiņas apjomu, sistēma darbojas augstākas veiktspējas divkanālu režīmā.
- Ja SODIMM moduļu atmiņas apjoms A kanālā nav vienāds ar SODIMM moduļu atmiņas apjomu B kanālā, sistēma darbojas mainīgajā veiktspējas režīmā. Mainīgajā veiktspējas režīmā kanāls ar mazāko atmiņas apjomu apraksta kopējo atmiņas apjomu, kas piešķirts duālajam kanālam, un atlikušais apjoms tiek piešķirts vienam kanālam. Ja vienā kanālā ir lielāka atmiņa nekā otrā, tad A kanālam ir jāpiešķir lielākais apjoms.
- Jebkura režīma maksimālo darbības ātrumu nosaka sistēmas lēnākais SODIMM modulis.

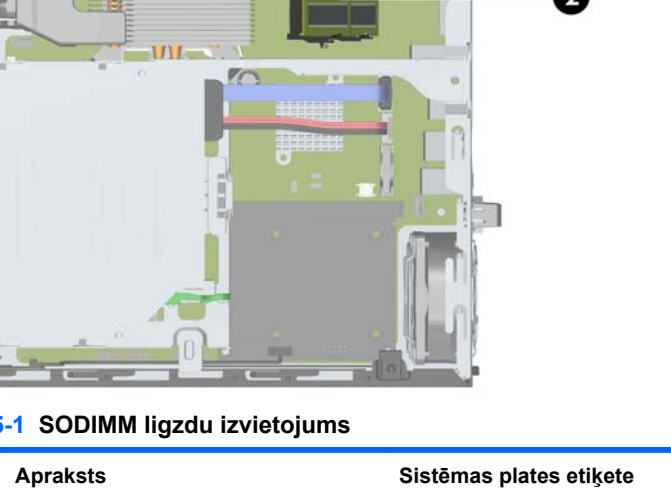

### **SODIMM moduļu uzstādīšana**

**UZMANĪBU!** Pirms atmiņas moduļu pievienošanas vai noņemšanas ir jāatvieno strāvas vads un jāpagaida apmēram 30 sekundes, līdz sistēmā vairs nav strāva. Neatkarīgi no ieslēgšanas statusa atmiņas moduļos vienmēr ir spriegums, ja vien dators ir pieslēgts strādājošai maiņstrāvas kontaktligzdai. Pievienojot vai noņemot atmiņas moduļus, ja tajos ir spriegums, var izraisīt nelabojamus atmiņas moduļu vai sistēmas plates bojājumus.

Atmiņas moduļu ligzdām ir apzeltīti metāla kontakti. Veicot atmiņas jaunināšanu, jālieto atmiņas moduļi ar apzeltītiem metāla kontaktiem, lai novērstu koroziju un/vai oksidēšanos, kas rodas nesaderīgu metālu saskares rezultātā.

Statiskā elektrība var sabojāt datora elektroniskās sastāvdaļas vai papildu kartes. Pirms šo darbību veikšanas izlādējiet paša uzkrāto statisko elektrību, uz brīdi pieskaroties iezemētam metāla objektam. Plašāku informāciju skatiet sadaļā [Elektrostatisk](#page-178-0)ā izlāde 171. lpp..

Rīkojoties ar atmiņas moduli, centieties neaizskart kontaktus. Citādāk modulis var tikt bojāts.

- **1.** Noņemiet vai atbrīvojiet visas drošības ierīces, kas neļauj atvērt datoru.
- **2.** Izņemiet no datora visus noņemamos datu nesējus, piemēram, kompaktdiskus vai USB zibatmiņas.
- **3.** Izslēdziet datoru pareizi, izmantojot operētājsistēmu, pēc tam izslēdziet visas ārējās ierīces.
- **4.** Atvienojiet strāvas vadu no kontaktligzdas un atvienojiet visas ārējās ierīces.
- **UZMANĪBU!** Pirms atmiņas moduļu pievienošanas vai noņemšanas ir jāatvieno strāvas vads un jāpagaida apmēram 30 sekundes, līdz sistēmā vairs neplūst strāva. Neatkarīgi no ieslēgšanas statusa atmiņas moduļos vienmēr ir spriegums, ja vien dators ir pieslēgts strādājošai maiņstrāvas kontaktligzdai. Pievienojot vai noņemot atmiņas moduļus, ja tajos ir spriegums, var izraisīt nelabojamus atmiņas moduļu vai sistēmas plates bojājumus.
- **5.** Ja dators atrodas statīvā, izņemiet datoru un nolieciet horizontālā stāvoklī.
- **6.** Noņemiet datora piekļuves paneli.
- **7.** Sistēmas platē atrodiet atmiņas moduļu ligzdu atrašanās vietas.

**BRĪDINĀJUMS!** Lai samazinātu ievainojumu risku, saskaroties ar karstu virsmu, pirms pieskaršanās iekšējiem sistēmas komponentiem ļaujiet tiem atdzist.

**8.** Lai noņemtu SODIMM, atspiediet uz ārpusi divus aizturus abās SODIMM moduļa pusēs (1), pēc tam izvelciet SODIMM moduli no ligzdas (2).

HIMMANN

**Attēls 5-10** SODIMM moduļa noņemšana

**9.** Iebīdiet SODIMM moduli ligzdā apmēram 30° leņķī (1) un pēc tam iespiediet SODIMM moduli (2), lai fiksatori nofiksētos vietā.

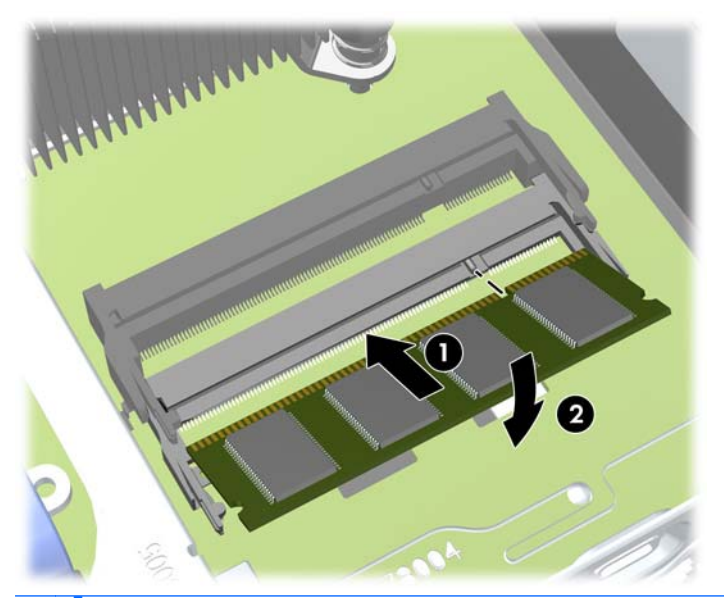

**Attēls 5-11** SODIMM moduļu uzstādīšana

- **PIEZĪME.** Atmiņas moduli var uzstādīt tikai vienā veidā. Atmiņas ligzdas tapiņas precīzi novietojiet pretī moduļa robiņiem.
- **10.** Uzlieciet piekļuves paneli.
- **11.** Ja dators atradās statīvā, ievietojiet to atpakaļ.
- **12.** Pievienojiet strāvas vadu un ieslēdziet datoru.
- **13.** Saslēdziet visas drošības ierīces, kas tika atbrīvotas, noņemot datora vāku vai piekļuves paneli.

Nākamreiz, kad ieslēgsit datoru, tas automātiski atpazīs papildu atmiņu.

## <span id="page-151-0"></span>**Optiskā diskdziņa nomaiņa**

Ultra-Slim Desktop izmanto nelielo seriālo ATA (SATA) optisko diskdzini.

#### **Optiskā diskdziņa noņemšana**

**UZMANĪBU!** Pirms diskdziņa noņemšanas izņemiet no diskdziņa visus noņemamos datu nesējus.

- **1.** Noņemiet vai atbrīvojiet visas drošības ierīces, kas neļauj atvērt datoru.
- **2.** Izņemiet no datora visus noņemamos datu nesējus, piemēram, kompaktdiskus vai USB zibatmiņas.
- **3.** Izslēdziet datoru pareizi, izmantojot operētājsistēmu, pēc tam izslēdziet visas ārējās ierīces.
- **4.** Atvienojiet strāvas vadu no kontaktligzdas un atvienojiet visas ārējās ierīces.
- **UZMANĪBU!** Neatkarīgi no ieslēgšanas statusa sistēmas platē vienmēr ir spriegums, ja vien sistēma ir pieslēgta strādājošai maiņstrāvas kontaktligzdai. Lai izvairītos no datora iekšējo komponentu bojājumiem, ir jāatvieno strāvas vads.
- **5.** Ja dators atrodas statīvā, izņemiet datoru un nolieciet horizontālā stāvoklī.
- **6.** Noņemiet piekļuves paneli un priekšējo paneli.
- **7.** Atvienojiet kabeli optiskā diskdziņa aizmugurē (1), piespiediet zaļo atbrīvošanas fiksatoru, kas ir optiskā diskdziņa labajā aizmugurējā pusē, uz diskdziņa centra pusi (2), pēc tam bīdiet optisko diskdzini uz priekšu un ārā no sekcijas caur priekšējo faseti (3).
- **UZMANĪBU!** Noņemot kabeļus, velciet savienotāju vai fiksatoru, nevis pašu kabeli, lai nepieļautu tā bojājumus.

**Attēls 5-12** Optiskā diskdziņa izņemšana

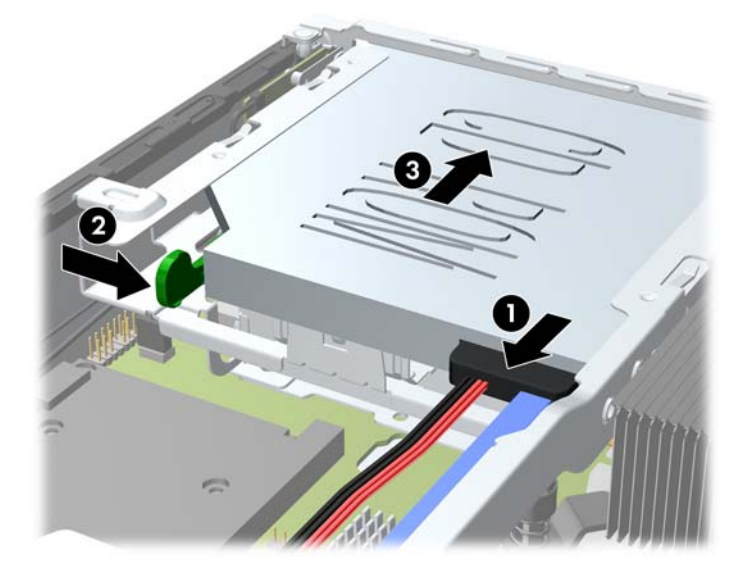

#### <span id="page-152-0"></span>**Jauna optiskā diskdziņa sagatavošana**

Pirms jaunā optiskā diskdziņa lietošanas ir jāpievieno atbrīvošanas fiksators.

- **1.** Noņemiet atbrīvošanas slēdzim pielīmēto aizmuguri.
- **2.** Neļaujot atbrīvošanas fiksatoram saskarties ar optisko disku, uzmanīgi savietojiet atbrīvošanas fiksatora atveres ar tapām uz optiskā diska malām. Pārliecinieties, vai atbrīvošanas fiksators ir uzlikts pareizā virzienā.
- **3.** Ievietojiet optiskā diskdziņa priekšpusē esošo tapu atbrīvošanas fiksatora galā un stingri piespiediet.
- **4.** Ievietojiet otro tapu un stingri piespiediet visu atbrīvošanas fiksatoru, lai droši nostiprinātu fiksatoru optiskajā diskdzinī.

**Attēls 5-13** Atbrīvošanas fiksatora izlīdzināšana

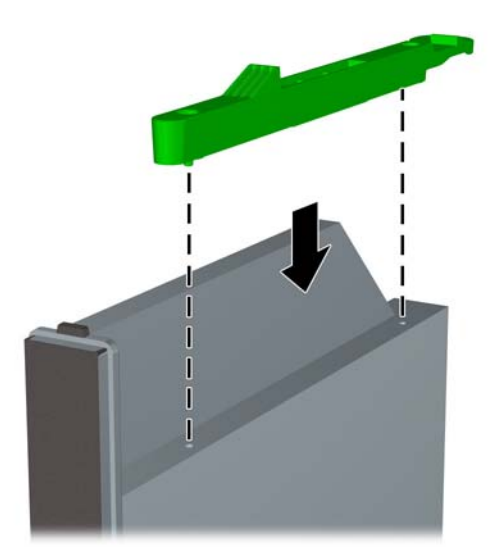

### **Jauna optiskā diskdziņa uzstādīšana**

- **PIEZĪME.** Ja uzstādāt optisko diskdzini nišā, kurā iepriekš nebija diskdziņa, tad vispirms ir jānoņem piekļuves panelis un nišas pārsegs, kas sedz nišu. Izpildiet sadaļā [Datora s](#page-141-0)ānu paneļa noņemšana [134. lpp.](#page-141-0) un Priekšējā paneļa ieliktņa noņemšana [136. lpp.](#page-143-0) minētās darbības.
	- **1.** Lai noņemtu optisko diskdzini, ievērojiet instrukcijas. Skatiet Optiskā [diskdzi](#page-151-0)ņa noņemšana [144. lpp.](#page-151-0)
	- **2.** Piestipriniet atbrīvošanas fiksatoru jaunajam optiskajam diskdzinim. Informāciju skatiet [Jauna](#page-152-0) optiskā diskdziņ[a sagatavošana](#page-152-0) 145. lpp.
	- **3.** Ar optiskā diskdziņa aizmuguri pret datoru un atbrīvošanas fiksatoru diskdziņa iekšējā pusē nolīdziniet diskdzini ar priekšējās fasetes atveri.
	- **4.** Iebīdiet optisko diskdzini caur priekšējo faseti līdz galam sekcijā, līdz tas fiksējas vietā (1), pēc tam kabeli pievienojiet diskdziņa aizmugurē (2).

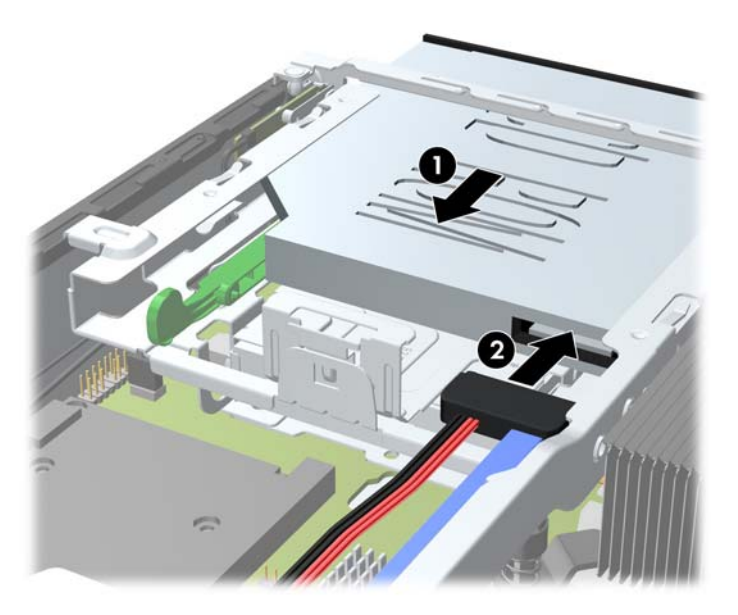

**Attēls 5-14** Optiskā diskdziņa uzstādīšana

- **5.** Uzlieciet atpakaļ priekšējo un augšējo paneli.
- **6.** Ja dators atradās statīvā, ievietojiet to atpakaļ.
- **7.** Pievienojiet strāvas vadu un ieslēdziet datoru.
- **8.** Saslēdziet visas drošības ierīces, kas tika atbrīvotas, noņemot datora vāku vai piekļuves paneli.

## **Cietā diska uzlikšana**

**PIEZĪME.** Ultraplānais galdvirsmas dators atbalsta tikai 2,5 collu ATA (SATA) sērijas iekšējos cietos ⊯ diskus.

Pirms vecā cietā diska noņemšanas pārliecinieties, vai ir izveidotas datu dublējumkopijas, lai datus varētu pārsūtīt uz jauno cieto disku.

2,5 collu cietais diskdzinis ir ietverts turētājā zem optiskā diskdziņa.

- **1.** Noņemiet vai atbrīvojiet visas drošības ierīces, kas neļauj atvērt datoru.
- **2.** Izņemiet no datora visus noņemamos datu nesējus, piemēram, kompaktdiskus vai USB zibatmiņas.
- **3.** Izslēdziet datoru pareizi, izmantojot operētājsistēmu, pēc tam izslēdziet visas ārējās ierīces.
- **4.** Atvienojiet strāvas vadu no kontaktligzdas un atvienojiet visas ārējās ierīces.
- **UZMANĪBU!** Neatkarīgi no ieslēgšanas statusa sistēmas platē vienmēr ir spriegums, ja vien sistēma ir pieslēgta strādājošai maiņstrāvas kontaktligzdai. Lai izvairītos no datora iekšējo komponentu bojājumiem, ir jāatvieno strāvas vads.
- **5.** Ja dators atrodas statīvā, izņemiet datoru un nolieciet horizontālā stāvoklī.
- **6.** Noņemiet datora piekļuves paneli.
- **7.** Noņemiet optisko diskdzini. Instrukcijas skatiet sadaļā Optiskā diskdziņa noņemšana [144. lpp.](#page-151-0)
- **8.** Piespiediet atbrīvošanas fiksatoru, kas atrodas cietā diska turētāja kreisajā pusē (1), un pēc tam pagrieziet turētāja rokturi pa labi (2).

**Attēls 5-15** Cietā diska turētāja atbloķēšana

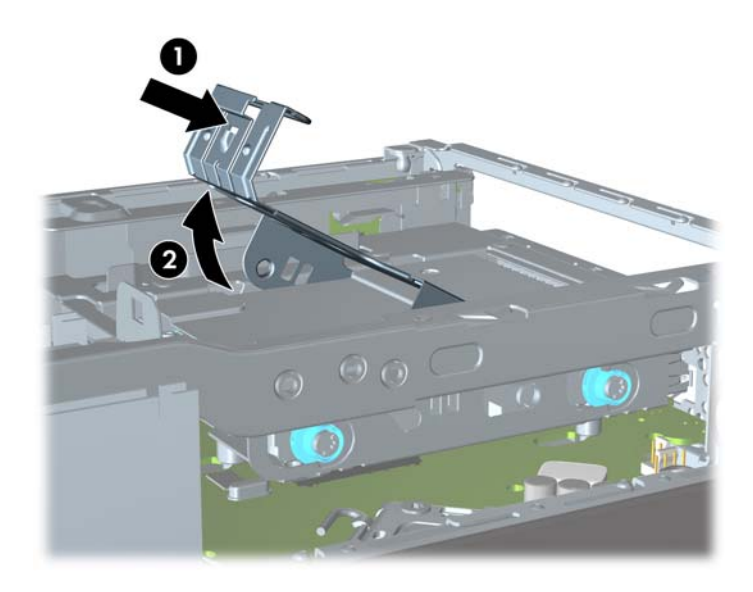

**9.** Paceliet cietā diska turētāju tieši uz augšu un izņemiet no šasijas.

**Attēls 5-16** Cietā diska turētāja izņemšana

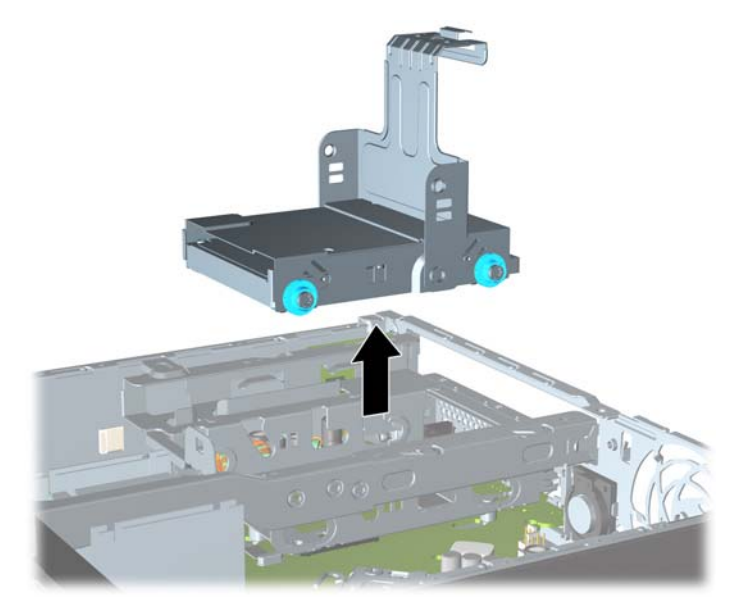

**10.** No cietā diska turētāja malām izņemiet četras vadskrūves.

**Attēls 5-17** Vadskrūvju izņemšana

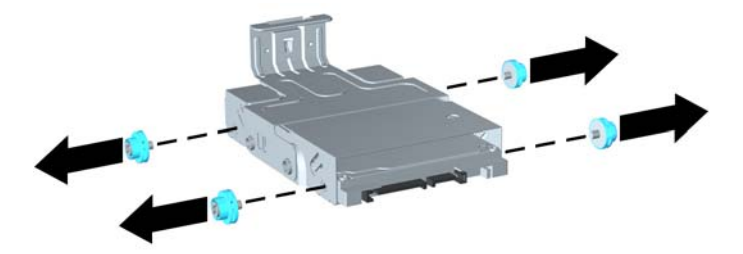

**11.** Paceliet cieto disku līdz turētāja augšpusei (1) un izbīdiet cieto disku no turētāja (2). **Attēls 5-18** Cietā diska izņemšana no turētāja

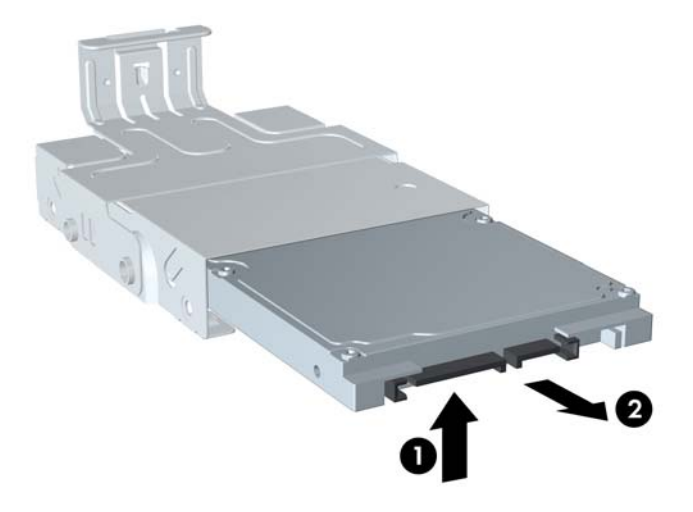

- **12.** Novietojiet cieto disku tā, lai diska augšpuse būtu vienā līmenī ar turētāja augšpusi (1) un lai shēmas plate cietā diska apakšpusē nesaskartos ar izcilņiem turētāja apakšpusē, pēc tam iebīdiet turētājā jauno cieto disku (2).
	- **UZMANĪBU!** Bīdot cieto disku turētājā, nesaskrāpējiet pret izciļņiem turētāja apakšpusē shēmas plati, kas atrodas cietā diska apakšpusē. Šādi var neatgriezeniski sabojāt cieto disku.

**Attēls 5-19** Cietā diska iebīdīšana turētājā

**13.** Novietojiet cieto disku turētāja apakšā (1), pēc tam ieskrūvējiet atpakaļ turētāja malās četras vadskrūves, lai nofiksētu disku turētājā (2).

**Attēls 5-20** Cietā diska nolaišana un vadskrūvju pieskrūvēšana

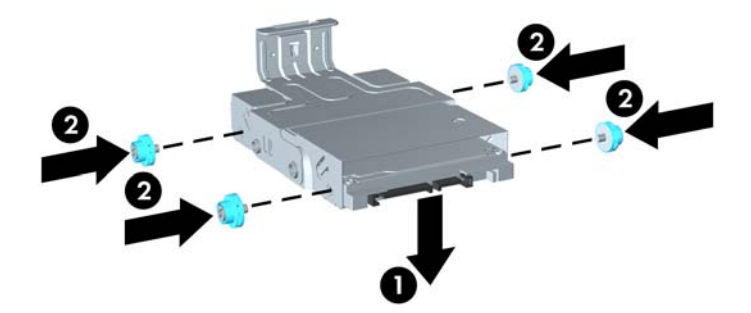

**14.** Lai cietā diska turētāju ievietotu atpakaļ korpusā, izlīdziniet vadskrūves ar diskdziņa nišas slotiem, ielieciet turētāju tieši diskdziņa nišā (1), līdz galam nospiediet uz leju turētāja rokturi (2), lai disks būtu pareizi vietā novietots un nostiprināts.

**Attēls 5-21** Cietā diska turētāja uzstādīšana

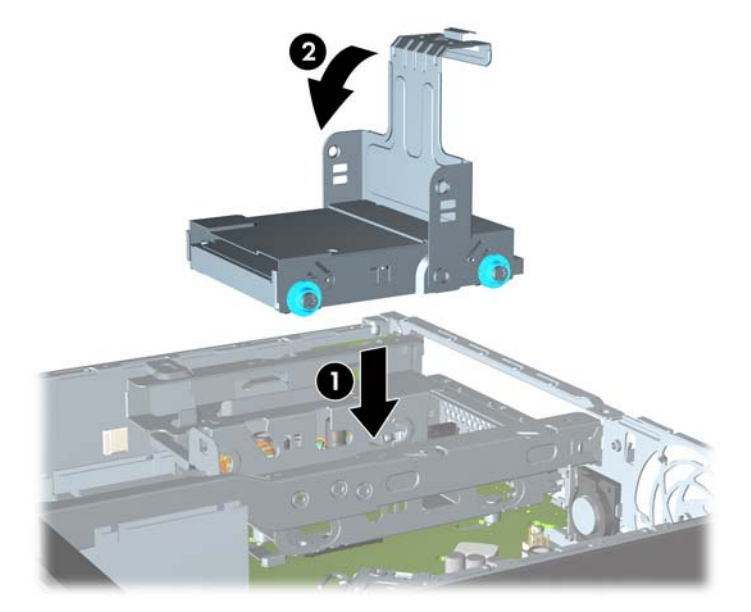

- **15.** Ielieciet atpakaļ optisko diskdzini un no jauna pievienojiet kabeli optiskā diskdziņa aizmugurē.
- **16.** Uzlieciet datora piekļuves paneli.
- **17.** Ja dators atradās statīvā, ievietojiet to atpakaļ.
- **18.** Pievienojiet strāvas vadu un ieslēdziet datoru.
- **19.** Saslēdziet visas drošības ierīces, kas tika atbrīvotas, noņemot datora vāku vai piekļuves paneli.

**PIEZĪME.** SATA cietajiem diskiem konfigurēšana nav nepieciešama; nākamreiz, ieslēdzot datoru, disks tiek automātiski atpazīts.

### **Portu vāciņa uzstādīšana un noņemšana**

Datoram ir papildu aizmugurējā porta vāciņš.

Lai uzliktu porta vāciņu:

- **1.** Izveriet vadus caur porta vāciņa apakšējo atveri (1) un pievienojiet tos datora aizmugurējiem portiem.
- **2.** Ievietojiet āķus porta vāciņa šasijas aizmugurējos slotos, pēc tam bīdiet vāciņu pa labi, lai tas fiksētos vietā (2).

**Attēls 5-22** Porta vāciņa uzlikšana

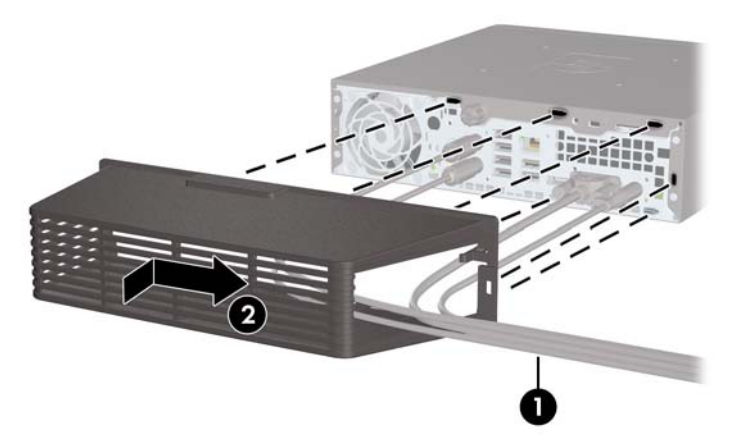

**PIEZĪME.** Drošības apsvērumu dēļ korpusam var uzstādīt papildu kabeļa aizslēgu, lai bloķētu porta vāciņu un nostiprinātu datoru. Sk. Drošī[bas aizsl](#page-159-0)ēga uzstādīšana 152. lpp.

Porta vāciņš ir nostiprināts vietā ar fiksatora sviru tieši porta vāciņa atveres iekšpusē. Lai noņemtu porta vāciņu, pavelciet sviru atpakaļ uz porta vāciņa atveres pusi (1), pēc tam bīdiet vāciņu pa kreisi un noņemiet no datora (2).

**Attēls 5-23** Porta vāciņa noņemšana

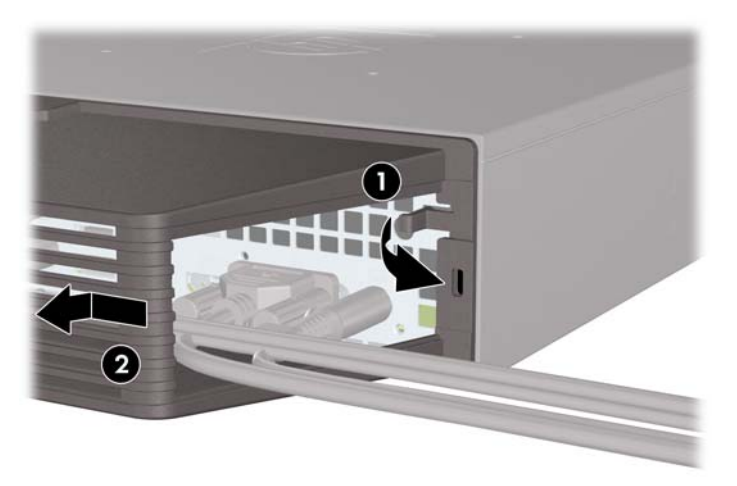

## <span id="page-159-0"></span>**Drošības aizslēga uzstādīšana**

#### **Kabeļa tipa slēdzene**

Datora aizmugurē ir divi kabeļa aizslēga sloti. Slots, kas atrodas blakus spārnskrūvei, ir jāizmanto, ja nav porta vāciņa. Slots, kas atrodas pa labi, ir jāizmanto, ja ir uzstādīts porta vāciņš.

**Attēls 5-24** Kabeļa aizslēga uzstādīšana, ja nav porta vāciņa

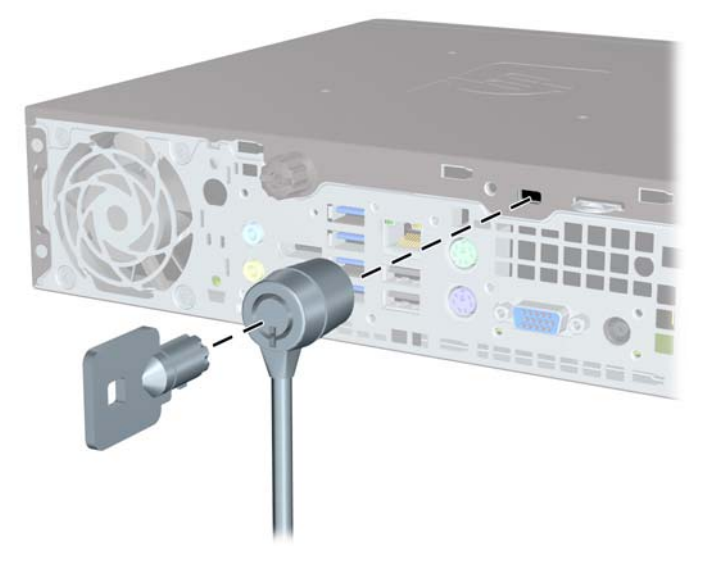

**Attēls 5-25** Kabeļa uzstādīšana, ja ir uzstādīts porta vāciņš

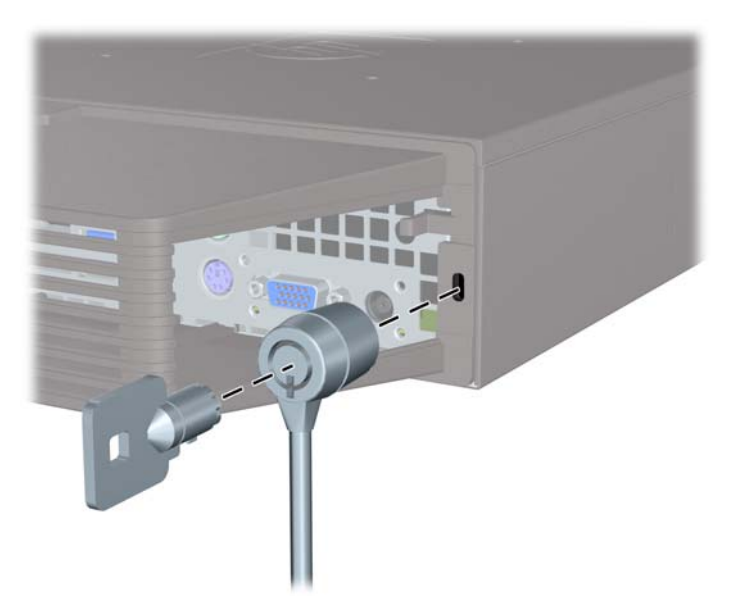

#### **Piekaramā slēdzene**

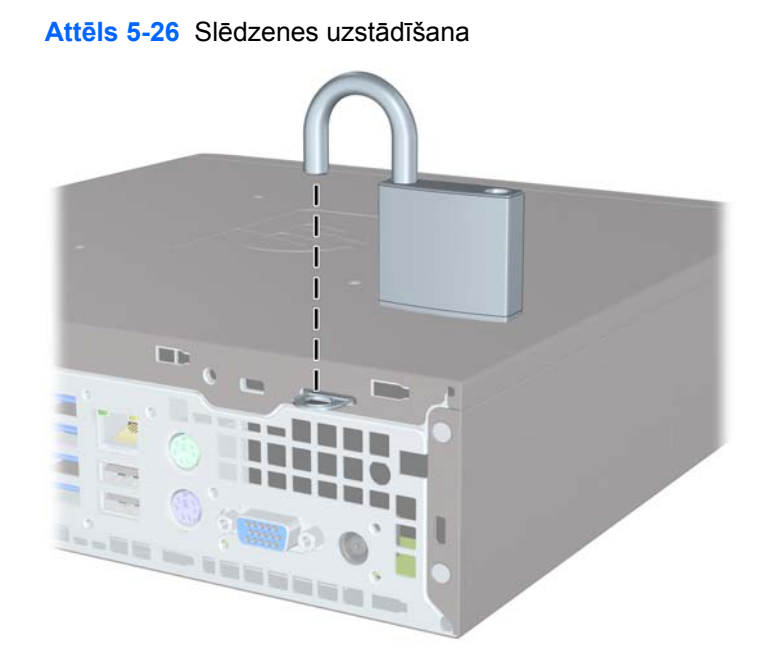

### **HP biznesa datora drošības slēdzene**

**1.** Nostipriniet drošības kabeli, to aptinot ap stacionāru priekšmetu. **Attēls 5-27** Kabeļa nostiprināšana pie stacionāra priekšmeta

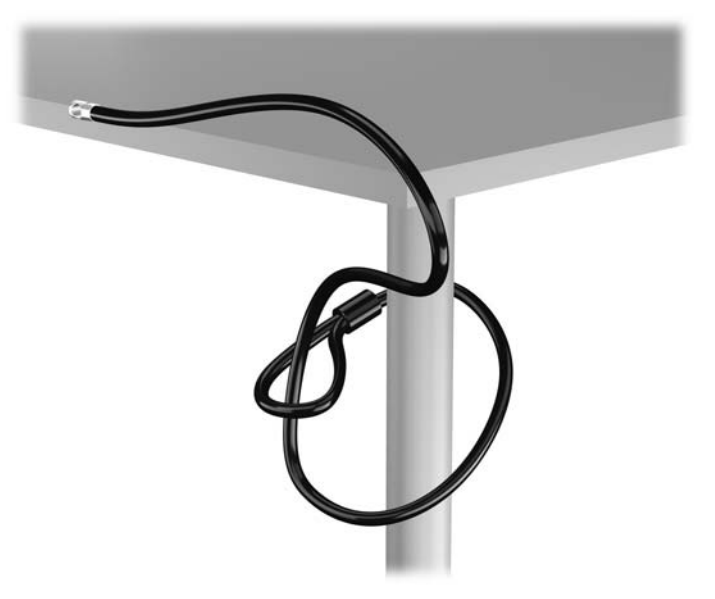

**2.** Ievietojiet kabeļa tipa slēdzeni tai paredzētajā atverē monitora aizmugurē un nostipriniet šo slēdzeni pie monitora, ievietojot atslēgu atslēgas caurumā slēdzenes aizmugurē un pagriežot par 90 grādiem.

**Attēls 5-28** Kabeļa tipa slēdzenes uzstādīšana uz monitora

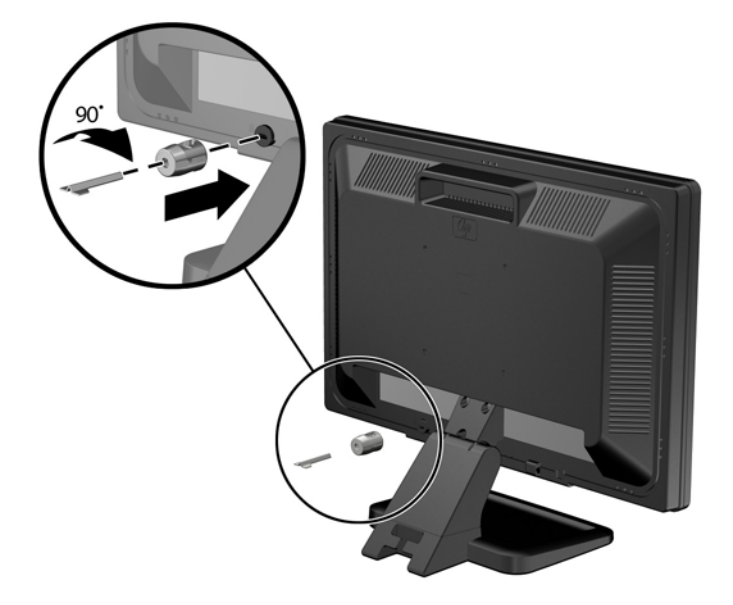

**3.** Izbīdiet drošības kabeli caur kabeļa tipa slēdzenes caurumu monitora aizmugurē. **Attēls 5-29** Monitora nostiprināšana

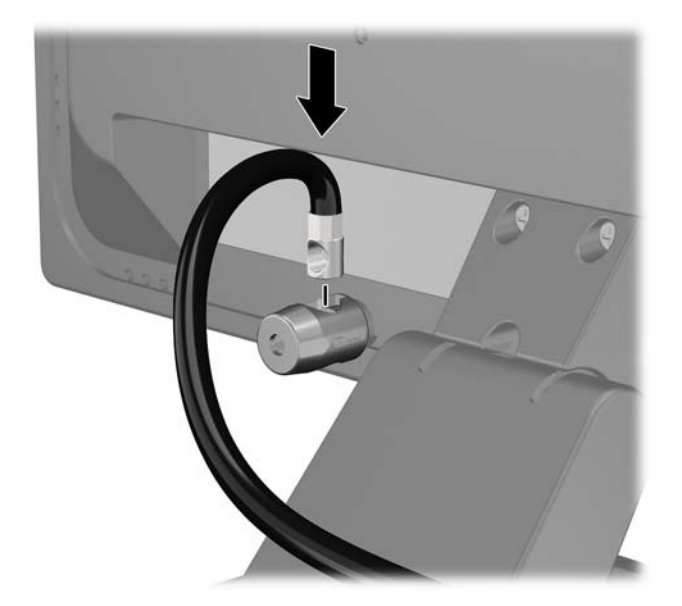

**4.** Izmantojiet komplektācijā iekļauto skavu, lai nostiprinātu pārējās perifērijas ierīces, novietojot ierīces kabeli pāri skavas centrālajai daļai (1) un izvelkot drošības kabeli cauri vienai no abām uz skavas redzamajām atverēm (2). Izmantojiet konkrētajam perifērijas ierīces kabelim piemērotāko skavas atveri.

**Attēls 5-30** Perifērijas ierīču nostiprināšana (redzams printeris)

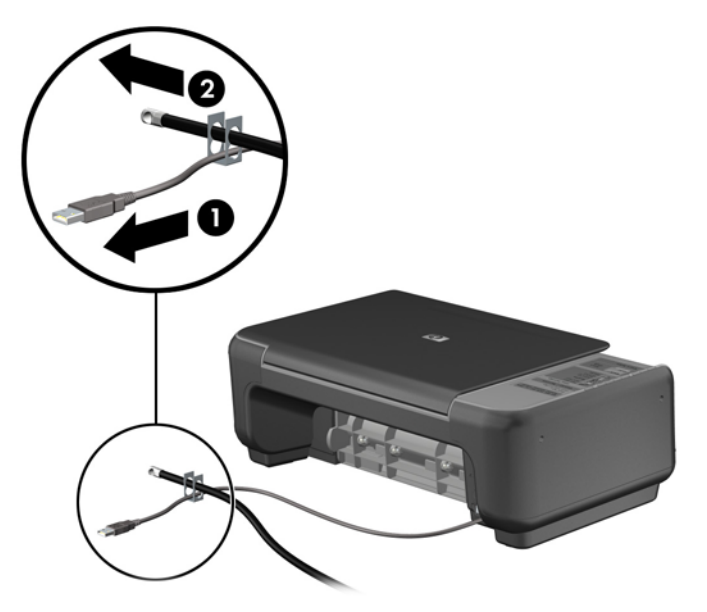

**5.** Izvelciet tastatūras un peles kabeļus cauri datora šasijas slēdzenei.

**Attēls 5-31** Tastatūras un peles vadu izvēršana

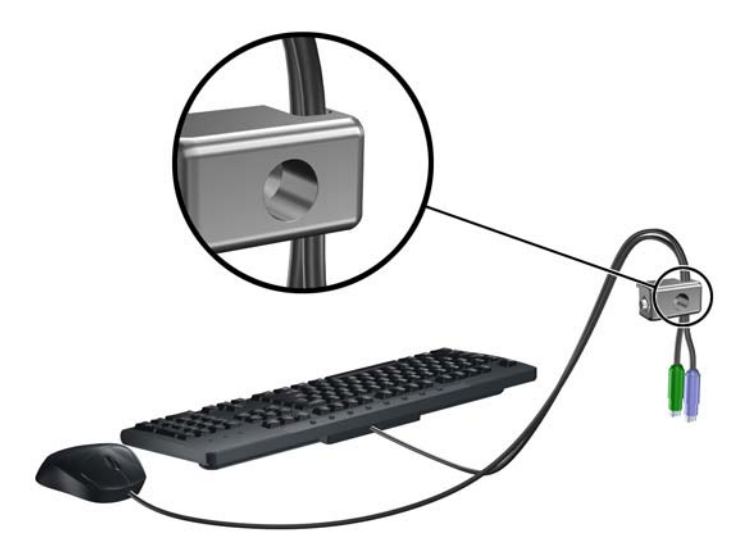

**6.** Pieskrūvējiet slēdzeni pie šasijas spārnskrūves atveres, izmantojot komplektā esošo skrūvi. **Attēls 5-32** Slēdzenes piestiprināšana korpusam

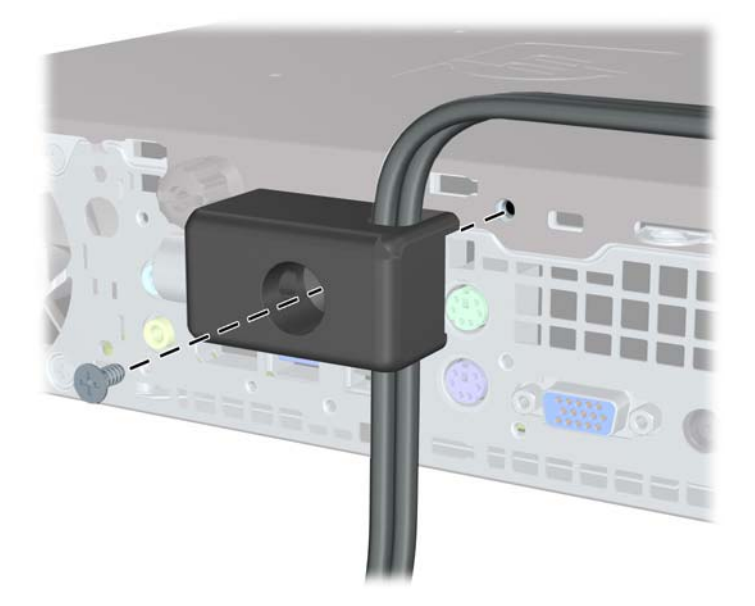

**7.** Ievietojiet drošības kabeļa kontakta galu slēdzenē (1) un nospiediet pogu (2), lai aizslēgtu slēdzeni. Lai atslēgtu slēdzeni, izmantojiet komplektā iekļauto atslēgu.

**Attēls 5-33** Slēdzenes aizslēgšana

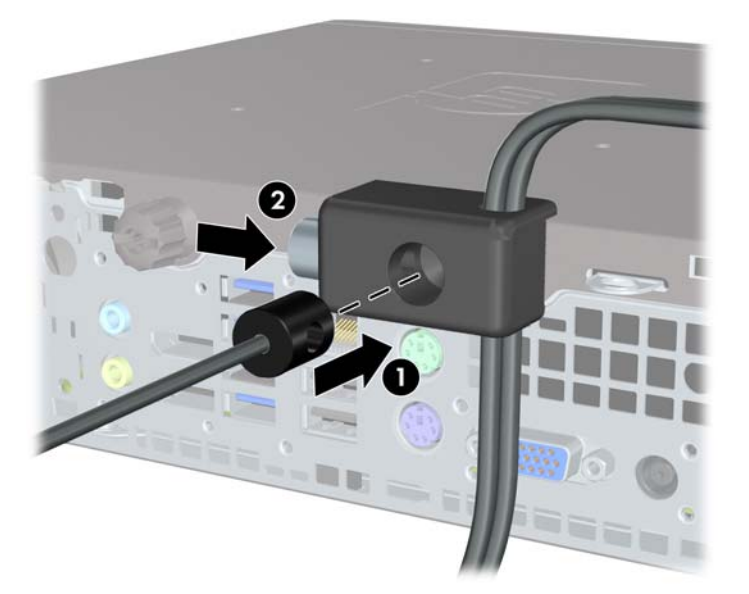

**8.** Veicot šīs darbības, visas darbstacijas ierīces būs droši nostiprinātas. **Attēls 5-34** Nostiprināta darbstacija

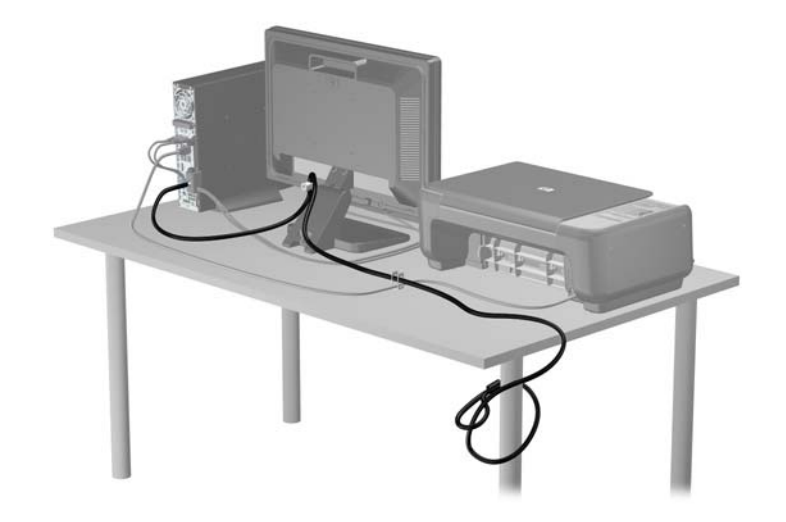

### **Priekšējās fasetes drošība**

Priekšējo faseti var piestiprināt, ieskrūvējot HP nodrošināto drošības skrūvi. Lai ieskrūvētu drošības skrūvi:

- **1.** Noņemiet vai atbrīvojiet visas drošības ierīces, kas neļauj atvērt datoru.
- **2.** Izņemiet no datora visus noņemamos datu nesējus, piemēram, kompaktdiskus vai USB zibatmiņas.
- **3.** Izslēdziet datoru pareizi, izmantojot operētājsistēmu, pēc tam izslēdziet visas ārējās ierīces.
- **4.** Atvienojiet strāvas vadu no strāvas kontaktligzdas un atvienojiet visas ārējās ierīces.
- **UZMANĪBU!** Neatkarīgi no ieslēgšanas statusa sistēmas platē vienmēr ir spriegums, ja vien sistēma ir pieslēgta maiņstrāvas kontaktligzdai, kas ir darba kārtībā. Lai izvairītos no datora iekšējo sastāvdaļu bojājumiem, ir jāatvieno strāvas vads.
- **5.** Ja dators atrodas statīvā, izņemiet to.
- **6.** Noņemiet piekļuves paneli un priekšējo ieliktni.
- **7.** Izskrūvējiet melno skrūvi, kas atrodas korpusa priekšpusē aiz priekšējā paneļa. Skrūve atrodas blakus optiskajam diskdzinim un ir apzīmēta ar uzrakstu "BEZEL" (priekšējais panelis).

**Attēls 5-35** Priekšējās fasetes drošības skrūves izskrūvēšana

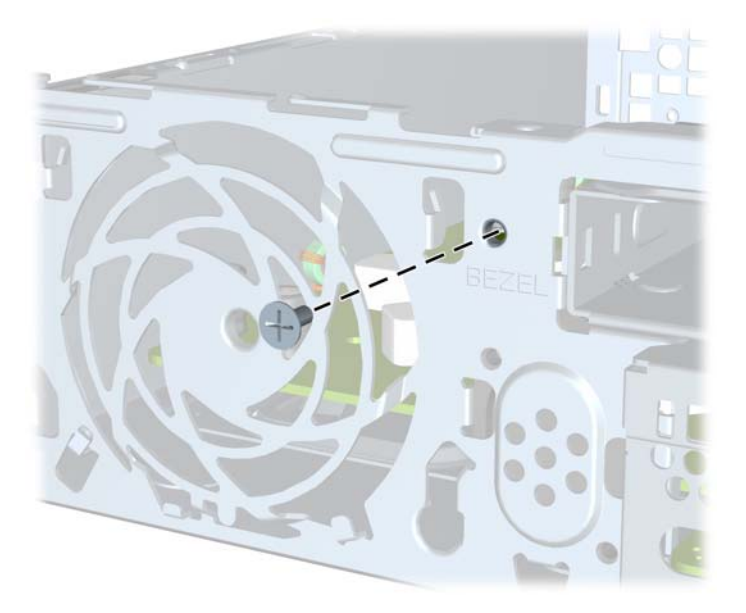

**8.** Uzlieciet atpakaļ priekšējo ieliktni.

**9.** Lai nostiprinātu priekšējo paneli, ieskrūvējiet drošības skrūvi korpusā cauri vidējam priekšējā paneļa fiksatoram.

**Attēls 5-36** Priekšējās fasetes drošības skrūves uzstādīšana

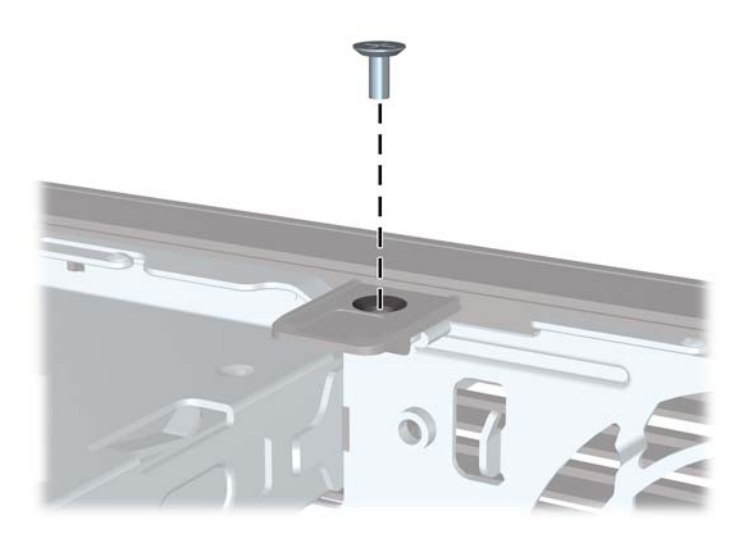

- **10.** Uzlieciet piekļuves paneli.
- **11.** Ja dators atradās statīvā, ievietojiet to atpakaļ.
- **12.** No jauna pievienojiet strāvas vadu un ieslēdziet datoru.
- **13.** Saslēdziet visas drošības ierīces, kas tika atbrīvotas, noņemot augšējo paneli.

## **A Baterijas nomaiņa**

Datora komplektācijā iekļautā baterija nodrošina strāvu reāllaika pulkstenim. Ievietojot jaunu bateriju, lietojiet tieši tādu bateriju, kāda bija sākotnēji uzstādīta datorā. Datora komplektācijā iekļauta 3 voltu litija baterija monētas formā.

**BRĪDINĀJUMS!** Datorā ir iekšēja litija mangāna dioksīda baterija. Nepareizi rīkojoties ar bateriju, pastāv aizdegšanās un apdegumu gūšanas risks. Lai samazinātu personisko traumu gūšanas risku:

Nemēģiniet uzlādēt bateriju.

Nepakļaujiet to temperatūrai, kas pārsniedz 60 °C (140 °F).

Neizjauciet, nepakļaujiet triecieniem, nepieļaujiet caurduršanu, ārējo kontaktu īssavienojumu, kā arī nepakļaujiet uguns un ūdens iedarbībai.

Nomainiet bateriju tikai pret šim produktam domātu HP rezerves daļu.

**UZMANĪBU!** Pirms baterijas nomainīšanas ir svarīgi izveidot datora CMOS iestatījumu dublējumkopijas. Kad baterija ir izņemta vai atkārtoti ievietota, CMOS iestatījumi tiek notīrīti.

Statiskā elektrība var bojāt datora elektroniskos komponentus vai papildu aprīkojumu. Pirms šo darbību veikšanas izlādējiet paša uzkrāto statisko elektrību, uz brīdi pieskaroties iezemētam metāla objektam.

**PIEZĪME.** Litija baterijas kalpošanas laiku var pagarināt, pievienojot datoru maiņstrāvas kontaktligzdai. Litija baterija tiek izmantota tikai tad, ja dators NAV pieslēgts maiņstrāvas avotam.

HP klientiem iesaka nodot otrreizējai pārstrādei nolietoto elektronisko aparatūru, HP oriģinālās tintes kasetnes un uzlādējamos akumulatorus. Papildinformāciju par pārstrādes programmām skatiet vietnē [http://www.hp.com/recycle.](http://www.hp.com/recycle)

- **1.** Noņemiet vai atbrīvojiet visas drošības ierīces, kas neļauj atvērt datoru.
- **2.** Izņemiet no datora visus noņemamos datu nesējus, piemēram, kompaktdiskus vai USB zibatmiņas.
- **3.** Izslēdziet datoru pareizi, izmantojot operētājsistēmu, pēc tam izslēdziet visas ārējās ierīces.
- **4.** Atvienojiet strāvas vadu no kontaktligzdas un atvienojiet visas ārējās ierīces.
- **UZMANĪBU!** Neatkarīgi no ieslēgšanas statusa sistēmas platē vienmēr ir spriegums, ja vien sistēma ir pieslēgta strādājošai maiņstrāvas kontaktligzdai. Lai izvairītos no datora iekšējo komponentu bojājumiem, ir jāatvieno strāvas vads.
- **5.** Noņemiet datora piekļuves paneli.
- **6.** Sistēmas platē atrodiet bateriju un baterijas turētāju.

**PIEZĪME.** Dažos datoru modeļos, lai piekļūtu baterijai, ir jānoņem iekšējais komponents.

**7.** Lai nomainītu bateriju, veiciet šādas darbības (atkarībā no sistēmas platē esošā baterijas turētāja tipa).

#### **1. tips**

**a.** Izceliet bateriju no turētāja.

**Attēls A-1** Monētas formas baterijas noņemšana (1. tips)

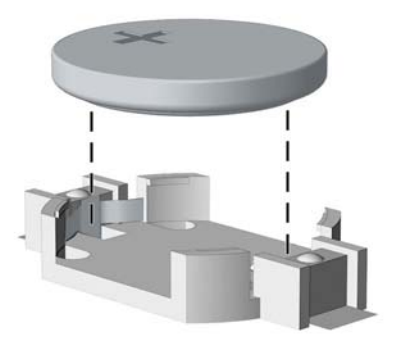

**b.** Iebīdiet jauno bateriju vietā ar pozitīvo pusi uz augšu. Baterijas turētājs to automātiski nostiprina pareizajā pozīcijā.

#### **2. tips**

- **a.** Lai bateriju atbrīvotu no tās turētāja, saspiediet metāla skavu, kas sniedzas virs baterijas malas. Kad baterija izlec ārā, izņemiet to (1).
- **b.** Lai ievietotu jauno bateriju, pabīdiet jaunās baterijas apmali zem turētāja malas ar pozitīvo pusi uz augšu. Spiediet otru malu uz leju, līdz skava to fiksē (2).

**Attēls A-2** Monētas formas bateriju noņemšana un nomainīšana (2. tips)

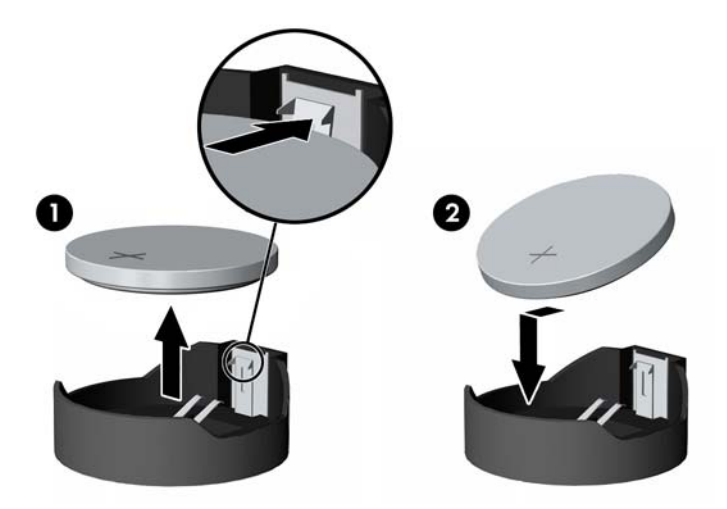

#### **3. tips**

**a.** Atvelciet skavu (1), kas nostiprina bateriju vietā, un noņemiet to (2).

**b.** Ievietojiet jauno bateriju un novietojiet skavu atpakaļ sākotnējā pozīcijā.

**Attēls A-3** Monētas formas baterijas noņemšana (3. tips)

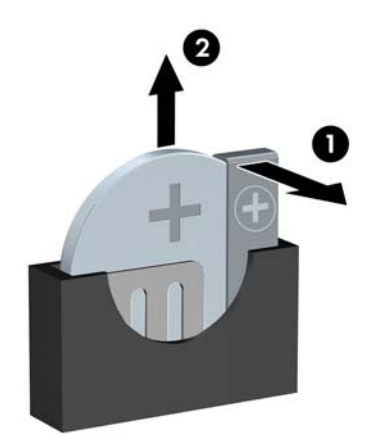

**PIEZĪME.** Kad baterija ir nomainīta, pabeidziet šo procedūru, rīkojoties šādi.

- **8.** Uzlieciet datora piekļuves paneli.
- **9.** Pievienojiet datoru strāvas kontaktligzdai un ieslēdziet strāvu.
- **10.** No jauna iestatiet datumu un laiku, paroli un visus īpašos sistēmas iestatījumus, izmantojot utilītu Computer Setup (Datora iestatīšana).
- **11.** Saslēdziet visas drošības ierīces, kas tika atbrīvotas, noņemot datora piekļuves paneli.

# **B 3,5 collu SATA cietā diska noņemšana un aizvietošana**

Dažu modeļu aprīkojumā ietilpst noņemams SATA cietā diska korpuss 5,25 collu iekšējā diskdziņa nodalījumā. Cietais disks ir ietverts turētājā, ko var ātri un viegli noņemt no diskdziņa sekcijas. Lai noņemtu un nomainītu turētājā disku:

**PIEZĪME.** Pirms vecā cietā diska noņemšanas pārliecinieties, vai ir izveidotas datu dublējumkopijas, lai datus varētu pārsūtīt uz jauno cieto disku.

- **1.** Atslēdziet cietā diska turētāju ar komplektā esošo atslēgu un bīdiet turētāju ārā no korpusa.
- **2.** Noņemiet no turētāja aizmugures skrūvi (1) un bīdiet vāka augšpusi prom no turētāja (2).

**Attēls B-1** Turētāja vāka noņemšana

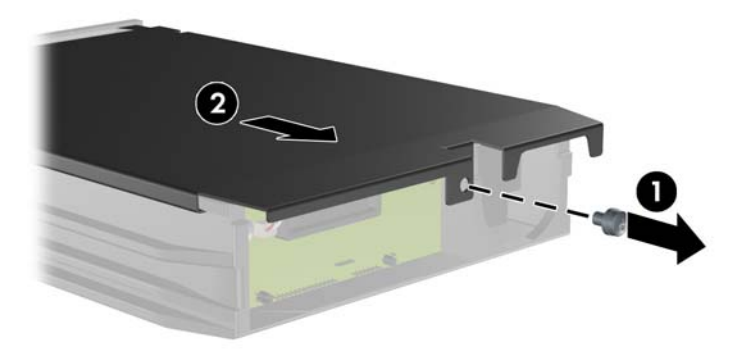

**3.** Noņemiet līmlenti, kas aizsargā termisko sensoru cietā diska augšpusē (1), un virziet termisko sensoru prom no turētāja (2).

**Attēls B-2** Termiskā sensora noņemšana

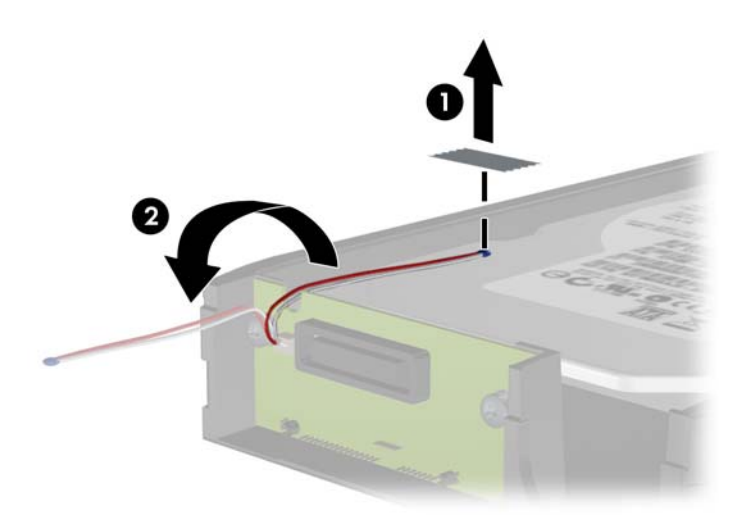

**4.** No cietā diska turētāja apakšas izņemiet četras skrūves. **Attēls B-3** Drošības skrūvju izņemšana

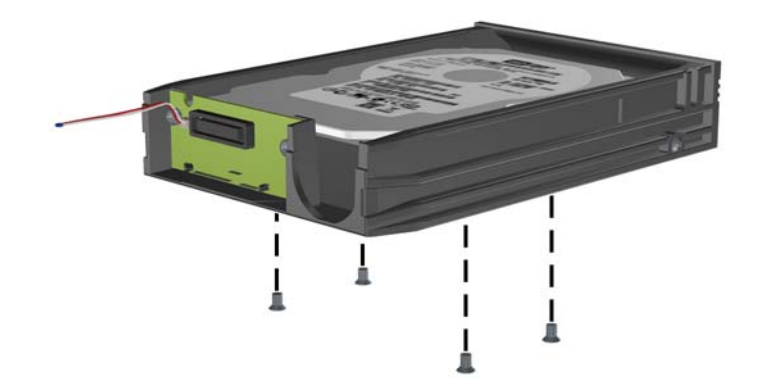

**5.** Bīdiet cieto disku atpakaļ, lai to atvienotu no turētāja, un pēc tam paceliet un izceliet to no turētāja.

**Attēls B-4** Cietā diska izņemšana

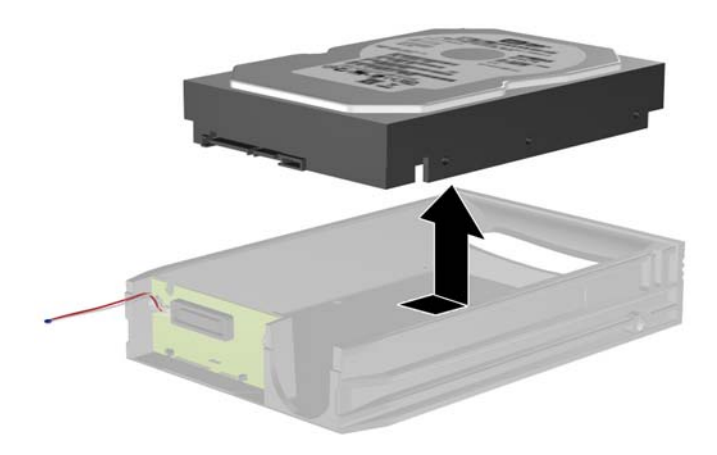

**6.** Ievietojiet jauno cieto disku turētājā un pēc tam bīdiet cieto disku sākotnējā stāvoklī, līdz tas iegulst turētāja shēmas plates SATA savienotājā. Cietā diska savienotājam ir jābūt pilnībā iespiestam turētāja shēmas plates savienotājā.

**Attēls B-5** Cietā diska uzlikšana

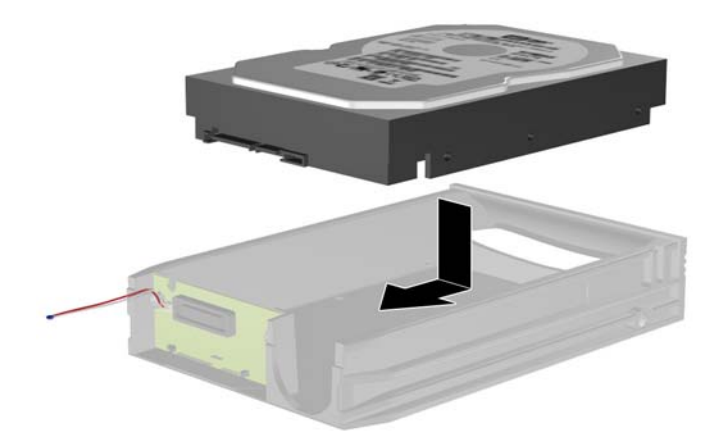

**7.** Ieskrūvējiet četras skrūves turētāja apakšā, lai diskdzinis stingri turētos vietā.

**Attēls B-6** Drošības skrūvju ieskrūvēšana

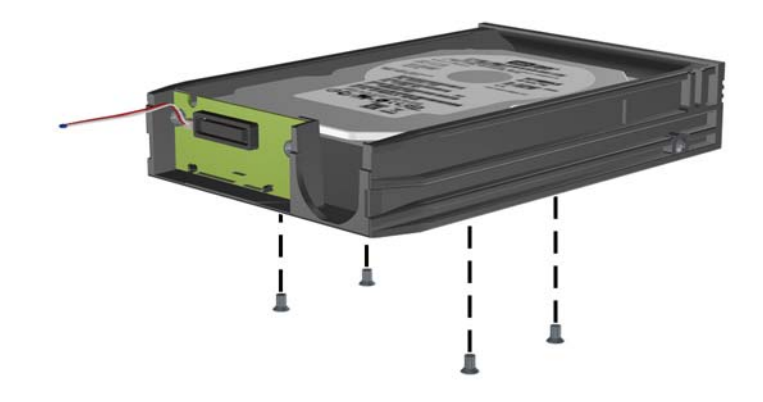

**8.** Novietojiet termisko sensoru cietā diska augšpusē pozīcijā, kas neaizsedz etiķeti (1), un piestipriniet to ar līmlenti (2).

**Attēls B-7** Termiskā sensora uzlikšana

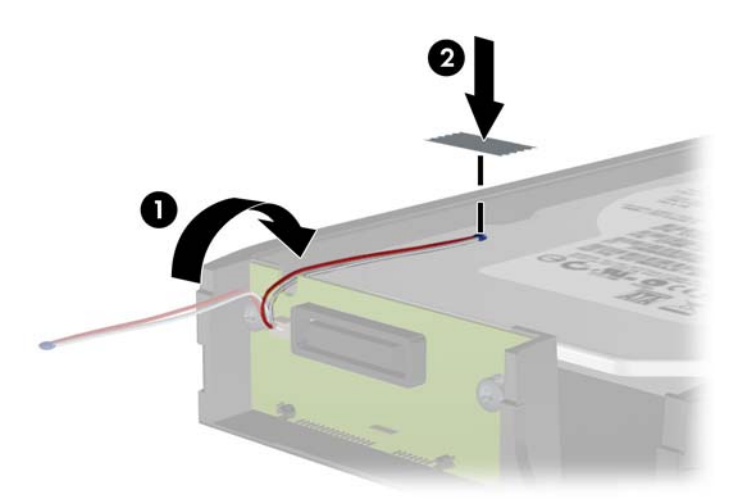

**9.** Bīdiet vāku virzienā uz turētāju (1) un ieskrūvējiet vāka aizmugurē skrūvi, lai nostiprinātu vāku vietā (2).

**Attēls B-8** Turētāja vāka uzlikšana

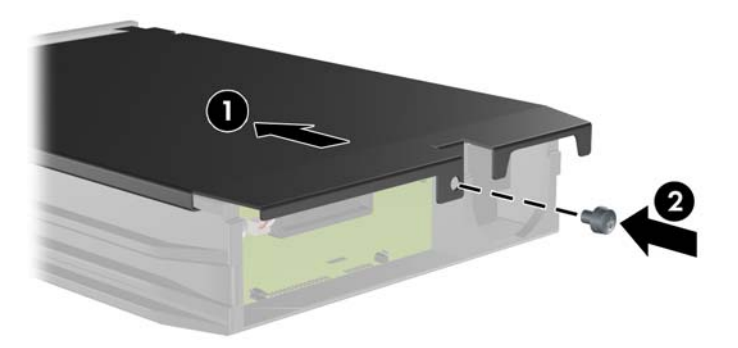

**10.** Iebīdiet cietā diska turētāju datora korpusā un aizslēdziet to ar komplektā esošo atslēgu.

**PIEZĪME.** Turētājam ir jābūt aizslēgtam, lai cietajam diskam nodrošinātu lielāku spriegumu.

# **C Slēdzenes Smart Cover Lock atslēgšana**

**PIEZĪME.** Smart Cover Lock (Viedais vāka aizslēgs) ir papildu līdzeklis un ir iekļauts tikai dažos modeļos.

Smart Cover Lock (Viedais vāka aizslēgs) ir ar programmatūru vadāma vāka slēdzene, kas aprīkota ar iestatīšanas paroli. Šī slēdzene novērš nesankcionētu piekļuvi iekšējiem komponentiem. Iegādājoties datoru, aizslēgs Smart Cover Lock (Viedais vāka aizslēgs) ir atslēgtā stāvoklī. Papildinformāciju par Smart Cover Lock (Viedais vāka aizslēgs) bloķēšanu skatiet *Galddatora pārvaldības rokasgrāmatā*.

## **Smart Cover FailSafe Key**

Ja ir aktivizēts aizslēgs Smart Cover Lock (Viedais vāka aizslēgs), taču nevar ievadīt paroli, lai to deaktivizētu, datora pārsegu var atvērt, izmantojot atslēgu Smart Cover FailSafe Key. Atslēga nepieciešama, lai piekļūtu iekšējiem datora komponentiem jebkurā no šīm situācijām:

- strāvas pārtraukums;
- startēšanas kļūme;
- datora komponenta (piemēram, procesora vai barošanas bloka) kļūme;
- aizmirsta parole.

**PIEZĪME.** Atslēga Smart Cover FailSafe Key ir specializēts rīks, kas pieejams no HP. Sagatavojieties; pasūtiet šo atslēgu, pirms jums tā nepieciešama.

Lai iegūtu FailSafe Key:

- Sazinieties ar pilnvarotu HP izplatītāju vai pakalpojumu sniedzēju. Pasūtiet ar roku skrūvējamu atslēgu (PN 166527-001) vai ar skrūvgriezi skrūvējamu atslēgu (PN 166527-002).
- Informāciju par pasūtīšanu skatiet HP vietnē (<http://www.hp.com>).
- Zvaniet uz garantijā norādīto atbilstošo numuru vai skatiet rokasgrāmatu *Atbalsta tālruņu numuri*.

### **Atslēgas Smart Cover FailSafe Key lietošana, lai noņemtu Smart Cover Lock (Viedais vāka aizslēgs)**

Lai atvērtu piekļuves paneli, ja darbojas Smart Cover Lock (Viedais vāka aizslēgs):

- **1.** Noņemiet/atbrīvojiet visas drošības ierīces, kas neļauj atvērt datoru.
- **2.** Izņemiet no datora visus noņemamos datu nesējus, piemēram, kompaktdiskus vai USB zibatmiņas.
- **3.** Izslēdziet datoru pareizi, izmantojot operētājsistēmu, pēc tam izslēdziet visas ārējās ierīces.
- **4.** Atvienojiet strāvas vadu no kontaktligzdas un atvienojiet visas ārējās ierīces.
- **UZMANĪBU!** Neatkarīgi no ieslēgšanas statusa sistēmas platē vienmēr ir spriegums, ja vien sistēma ir pieslēgta strādājošai maiņstrāvas kontaktligzdai. Lai izvairītos no datora iekšējo komponentu bojājumiem, ir jāatvieno strāvas vads.
- **5.** Izmantojiet atslēgu Smart Cover FailSafe Key, lai noņemtu abas drošās skrūves, kas stiprina aizslēgu Smart Cover Lock (Viedais vāka aizslēgs) pie šasijas.

**Attēls C-1** Vāka viedās bloķēšanas skrūvju noņemšana no konvertējama minitorņa

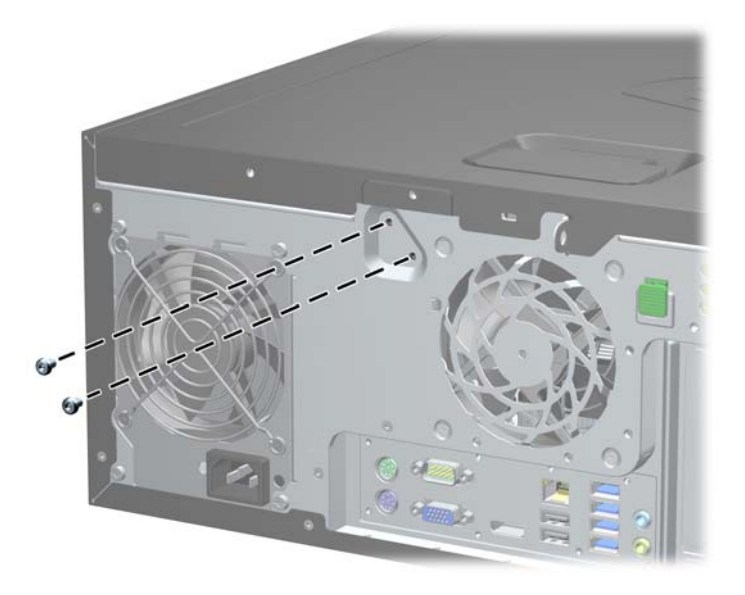

**Attēls C-2** Vāka viedās bloķēšanas skrūvju noņemšana no konvertējama mikrotorņa

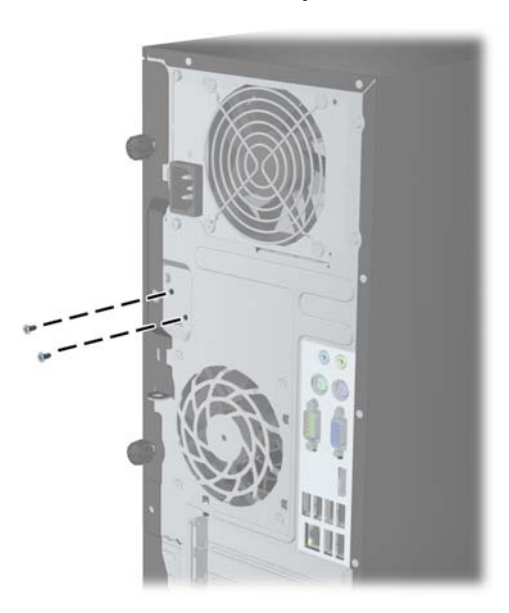

**Attēls C-3** Vāka viedās bloķēšanas skrūvju noņemšana no maza izmēra modeļa

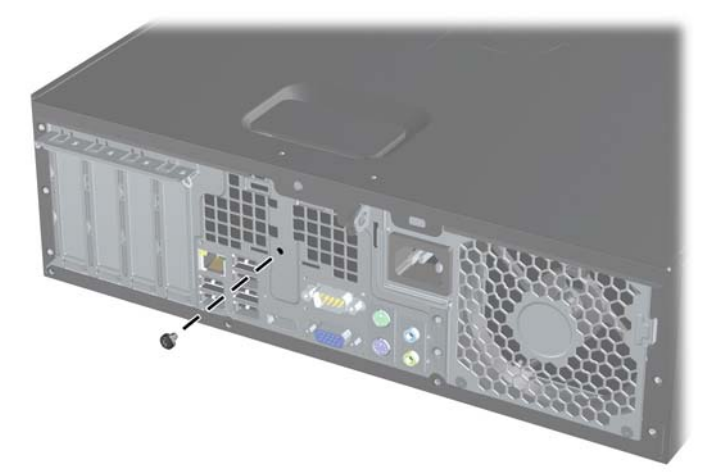

Tagad var noņemt piekļuves paneli.

Lai uzliktu aizslēgu Smart Cover Lock (Viedais pārsega aizslēgs) atpakaļ, nostipriniet to vietā ar skrūvēm.

# <span id="page-178-0"></span>**D Elektrostatiskā izlāde**

Statiskās elektrības izlāde no pirkstiem vai citiem vadītājiem var bojāt sistēmas plates vai citas ierīces, kas ir jutīgas pret statisko elektrību. Šāda veida bojājums var samazināt ierīces paredzamo kalpošanas laiku.

## **Elektrostatisko bojājumu novēršana**

Lai nepieļautu elektrostatiskos bojājumus, ievērojiet šādus piesardzības pasākumus:

- Izvairieties no tiešas saskares ar produktu, transportējot un glabājot tos antistatiskos konteineros.
- Detaļas, kas ir jutīgas pret statisko elektrību, uzglabājiet konteineros, līdz tās sasniedz no statiskās elektrības izolētu darbstaciju.
- Pirms detaļu izņemšanas no konteineriem novietojiet tos uz iezemētas virsmas.
- Izvairieties no saskares ar kontaktiem, vadiem un elektriskām shēmām.
- Saskaroties ar komponentu vai agregātu, kas ir jutīgs pret statisko elektrību, vienmēr lietojiet kādu iezemēšanas metodi.

### **Iezemēšanas metodes**

Iezemēšanu var veikt dažādi. Rīkojoties ar elektrostatiski jutīgām daļām vai uzstādot tās, izmantojiet vienu vai vairākas no šīm iezemēšanas metodēm:

- Lietojiet īpašu iezemēšanas aproci, kas ar zemējuma vadu pievienota iezemētai darbstacijai vai datora šasijai. Iezemēšanas aproce ir elastīga lente ar zemējuma vadu, kurā ir ne mazāk kā 1 megomu (+/- 10 procenti) liela pretestība. Nodrošiniet pareizu zemējumu, valkājot aproci tā, lai tā cieši piegultu ādai.
- Strādājot ar vertikālām darbstacijām, lietojiet papēžu, pēdu vai zābaku iezemējuma lentes. Stāvot uz vadītspējīgas grīdas vai statisko elektrību kliedējoša paklāja, izmantojiet lentes abām kājām.
- Lietojiet vadītspējīgu vietu apkalpošanas piederumus.
- Lietojiet pārnēsājamo piederumu komplektu, kurā iekļauts salokāms statisko elektrību kliedējošs darba paklājs.

Ja jums nav pieejams neviens no iezemēšanas piederumiem, sazinieties ar pilnvarotu HP dīleri, izplatītāju vai pakalpojumu sniedzēju.

**PIEZĪME.** Lai iegūtu plašāku informāciju par statisko elektrību, sazinieties ar pilnvarotu HP dīleri, izplatītāju un pakalpojumu sniedzēju.

# **E Datora izmantošanas norādījumi, ikdienas apkope un tā sagatavošana transportēšanai**

## **Datora izmantošanas norādījumi un ikdienas apkope**

Ievērojiet šos norādījumus, lai pareizi uzstādītu un apkoptu datoru un monitoru:

- Neturiet datoru mitrumā, tiešā saules gaismā, nepakļaujiet to lielam karstumam vai aukstumam.
- Strādājiet ar datoru uz izturīgas un līdzenas virsmas. Lai nodrošinātu nepieciešamo gaisa plūsmu, tajās datora pusēs, kur ir atveres, un virs monitora jābūt 10,2 cm (4 collas) brīvai spraugai.
- Neierobežojiet gaisa plūsmu datorā, bloķējot ventilācijas atveres vai gaisa ieplūdi. Nenovietojiet tastatūru, kurai nolaistas kājiņas, tieši datora priekšpusē, jo arī šādi tiek ierobežota gaisa plūsma.
- Nelietojiet datoru, ja tam noņemts piekļuves panelis vai kāds no paplašināšanas kartes slota vākiem.
- Nenovietojiet vairākus datorus citu virs cita vai citu citam tik tuvu, ka tie atkārtoti izmanto cits cita uzkarsēto gaisu.
- Ja datoru ir paredzēts darbināt, ievietotu atsevišķā apvalkā, tajā jābūt gaisa ieplūdes un izplūdes atverēm, turklāt ir spēkā visi jau minētie norādījumi.
- Neturiet datora un tastatūras tuvumā šķidrumus.
- Nenosedziet monitora ventilācijas spraugas ar dažādiem materiāliem.
- Instalējiet vai iespējojiet operētājsistēmas vai citas programmatūras enerģijas pārvaldības funkcijas, ieskaitot miega stāvokli.
- Izslēdziet datoru pirms jebkuras no šīm darbībām:
	- Datora ārpusi tīriet ar mīkstu, mitru lupatiņu. Tīrīšanas līdzekļi var bojāt tā ārējo apdari vai krāsu.
	- Laiku pa laikam iztīriet ventilācijas atveres visās datora ventilējamās pusēs. Kokvilna, putekļi un citi neatbilstoši materiāli var bloķēt ventilācijas atveres un ierobežot gaisa plūsmu.
# <span id="page-180-0"></span>**Piesardzības noteikumi, kas jāievēro, strādājot ar optisko diskdzini**

Tīrot vai darbinot optisko diskdzini, noteikti ievērojiet šādus norādījumus.

# **Darbība**

- Nekustiniet diskdzini tā darbības laikā. Tas var izraisīt darbības traucējumus, nolasot informāciju.
- Nepakļaujiet diskdzini pēkšņām temperatūras izmaiņām, jo diskdziņa iekšpusē var izveidoties kondensāts. Ja diskdzinis ir ieslēgts un pēkšņi mainās temperatūra, nogaidiet vismaz vienu stundu, pirms pārtraucat strāvas padevi. Ja darbināt ierīci uzreiz, informācijas nolasīšanas procesā var rasties kļūme.
- Nenovietojiet diskdzini vietā, kas pakļauta mitrumam, lielām temperatūras svārstībām, mehāniskai vibrācijai vai tiešiem saules stariem.

# **Tīrīšana**

- Paneli un vadības ierīces tīriet ar mīkstu, sausu drāniņu vai ar mīkstu drāniņu, kas nedaudz samitrināta vieglā tīrīšanas šķīdumā. Nekad nesmidziniet tīrīšanas šķidrumu tieši uz ierīces.
- Nelietojiet jebkāda veida šķīdinātājus, piemēram, alkoholu vai benzolu, jo tie var bojāt datora virsmu.

# **Drošība**

Ja diskdzinī iekrīt kāds objekts vai ielīst šķidrums, nekavējoties atvienojiet datoru un veiciet pārbaudi, izsaucot pilnvarotu HP pakalpojumu sniedzēju.

# **Sagatavošana transportēšanai**

Sagatavojot datoru transportēšanai, ievērojiet šādus norādījumus:

**1.** Dublējiet cietajos diskos esošos failus PD diskos, lenšu kasetēs, kompaktdiskos vai USB zibatmiņas diskos. Gādājiet, lai datu nesējs ar dublējumkopiju glabāšanas vai pārvadāšanas laikā netiktu pakļauts elektriskiem vai magnētiskiem impulsiem.

PIEZĪME. Pārtraucot strāvas padevi sistēmai, cietais disks tiek automātiski blokēts.

- **2.** Izņemiet un noglabājiet visus izņemamos datu nesējus.
- **3.** Izslēdziet datoru un ārējās ierīces.
- **4.** Atvienojiet strāvas vadu no kontaktligzdas un pēc tam no datora.
- **5.** Atvienojiet sistēmas komponentus un ārējās ierīces no strāvas avota un pēc tam no datora.
- **PIEZĪME.** Pirms datora transportēšanas pārliecinieties, vai visas plates ir pareizi ievietotas un nostiprinātas plašu slotos.
- **6.** Iesaiņojiet sistēmas komponentus un ārējās ierīces to sākotnējā iepakojuma kastēs vai līdzīgā iepakojumā, kur tās būtu atbilstoši nostiprinātas.

# **Alfabētiskais rādītājs**

#### **A**

aizmugurējā paneļa komponenti CMT [7](#page-14-0) MT [8](#page-15-0) SFF [9](#page-16-0) USDT [10](#page-17-0) aizslēgi CMT HP biznesa datora drošības slēdzene [52](#page-59-0) CMT piekaramā slēdzene [52](#page-59-0) CMT priekšējais ieliktnis [56](#page-63-0) MT HP biznesa datora drošības slēdzene [87](#page-94-0) MT piekaramā slēdzene [86](#page-93-0) MT priekšējais panelis [90](#page-97-0) SFF HP biznesa datora drošības slēdzene [126](#page-133-0) SFF piekaramā slēdzene [126](#page-133-0) SFF priekšējais panelis [130](#page-137-0) Smart Cover Lock [168](#page-175-0) USDT HP biznesa datora drošības slēdzene [153](#page-160-0) USDT piekaramā slēdzene [153](#page-160-0) USDT priekšējais ieliktnis [158](#page-165-0) atmina CMT instalēšana [24](#page-31-0) CMT ligzdu aizpildīšana [25](#page-32-0) CMT specifikācijas [24](#page-31-0) MT ligzdu aizpildīšana [66](#page-73-0) MT specifikācijas [65](#page-72-0) MT uzstādīšana [65](#page-72-0) SFF ligzdas aizpildīšana [102](#page-109-0) SFF specifikācijas [101](#page-108-0) SFF uzstādīšana [101](#page-108-0) USDT instalēšana [140](#page-147-0) USDT ligzdas aizpildīšana [141](#page-148-0) USDT specifikācijas [140](#page-147-0)

#### **B**

barošana USDT strāvas kabeļa pieslēgvieta [133](#page-140-0) baterijas nomaiņa [160](#page-167-0)

# **C**

cietais disks CMT instalēšana [41](#page-48-0) CMT nonemšana [32](#page-39-0) MT noņemšana [80](#page-87-0) MT uzstādīšana [82](#page-89-0) SFF nonemšana [121](#page-128-0) SFF uzstādīšana [121](#page-128-0) USDT instalēšana [147](#page-154-0) USDT noņemšana [147](#page-154-0)

#### **D**

darbvirsmas konversija CMT [46](#page-53-0) datora darbības norādījumi [172](#page-179-0) datu nesēju karšu lasītājs CMT instalēšana [38](#page-45-0) CMT noņemšana [32](#page-39-0) MT noņemšana [75](#page-82-0) MT uzstādīšana [77](#page-84-0) SFF nonemšana [117](#page-124-0) SFF uzstādīšana [118](#page-125-0) DIMM. *Sk.* atmiņa diskdzini CMT instalēšana [36](#page-43-0) CMT kabeļu savienojumi CMT kabeļa pieslēgvieta . [36](#page-43-0) CMT novietojums [31](#page-38-0) MT atrašanās vietas [72](#page-79-0) MT kabela savienojums [73](#page-80-0) MT uzstādīšana [73](#page-80-0) SFF kabelu savienojumi SFF kabeļa pieslēgvieta . [110](#page-117-0) SFF novietojuma vietas [109](#page-116-0) SFF uzstādīšana [110](#page-117-0) drošība CMT HP biznesa datora drošības slēdzene [52](#page-59-0) CMT kabeļa tipa slēdzene [51](#page-58-0) CMT piekaramā slēdzene [52](#page-59-0) CMT priekšējais ieliktnis [56](#page-63-0) MT HP biznesa datora drošības slēdzene [87](#page-94-0) MT piekaramā slēdzene [86](#page-93-0) MT priekšējais panelis [90](#page-97-0)

SFF HP biznesa datora drošības slēdzene [126](#page-133-0) SFF kabeļa tipa slēdzene [86](#page-93-0), [125](#page-132-0) SFF piekaramā slēdzene [126](#page-133-0) SFF priekšējais panelis [130](#page-137-0) Smart Cover Lock [168](#page-175-0) USDT HP biznesa datora drošības slēdzene [153](#page-160-0) USDT kabeļa tipa slēdzene [152](#page-159-0) USDT piekaramā slēdzene [153](#page-160-0) USDT priekšējais ieliktnis [158](#page-165-0)

# **E**

elektrostatiskā izlāde, bojājumu novēršana [171](#page-178-0)

#### **F**

FailSafe Key [168](#page-175-0)

# **I**

instalēšanas norādījumi [17](#page-24-0), [58,](#page-65-0) [132](#page-139-0)

### **M**

multivides karšu lasītājs iespējas [11](#page-18-0)

### **N**

noņemšana baterija [160](#page-167-0) CMT datora piekļuves panelis [18](#page-25-0) CMT datu nesēju karšu lasītājs [32](#page-39-0) CMT diskdziņi [32](#page-39-0) CMT fasetes ieliktņi [21](#page-28-0) CMT paplašināšanas karte [27](#page-34-0) CMT paplašināšanas slota vāks [28](#page-35-0) CMT priekšējais ieliktnis [20](#page-27-0) MT cietais disks [80](#page-87-0)

MT datora piekļuves panelis [59](#page-66-0) MT datu nesēju karšu lasītājs [75](#page-82-0) MT fasetes ieliktņi [61](#page-68-0) MT optiskais diskdzinis [75](#page-82-0) MT paplašināšanas karte [68](#page-75-0) MT paplašināšanas slota vāks [69](#page-76-0) MT priekšējais panelis [61](#page-68-0) SFF cietais disks [121](#page-128-0) SFF datora piekļuves panelis [94](#page-101-0) SFF datu nesēju karšu lasītājs [117](#page-124-0) SFF fasetes ieliktņi [96](#page-103-0) SFF optiskais diskdzinis [112](#page-119-0) SFF paplašināšanas karte [105](#page-112-0) SFF paplašināšanas slota vāks [106](#page-113-0) SFF priekšējais panelis [96](#page-103-0) Smart Cover Lock [168](#page-175-0) USDT cietais disks [147](#page-154-0) USDT datora piekļuves panelis [134](#page-141-0) USDT fasetes ieliktni [136](#page-143-0) USDT optiskais diskdzinis [144](#page-151-0) USDT portu vāciņš [150](#page-157-0) USDT priekšējais ieliktnis [136](#page-143-0) norādījumi par ventilāciju [172](#page-179-0) norādījumi uzstādīšanai [93](#page-100-0)

#### **O**

optiskais diskdzinis CMT instalēšana [38](#page-45-0) CMT noņemšana [32](#page-39-0) MT nonemšana [75](#page-82-0) MT uzstādīšana [77](#page-84-0) piesardzības noteikumi [173](#page-180-0) SFF noņemšana [112](#page-119-0) SFF uzstādīšana [114](#page-121-0) tīrīšana [173](#page-180-0) USDT atbrīvošanas aiztura piederums [145](#page-152-0) USDT instalēšana [146](#page-153-0) USDT noņemšana [144](#page-151-0)

#### **P**

paplašināšanas karte CMT instalēšana [27](#page-34-0) CMT noņemšana [27](#page-34-0) MT noņemšana [68](#page-75-0) MT uzstādīšana [68](#page-75-0) SFF noņemšana [105](#page-112-0) SFF uzstādīšana [105](#page-112-0) paplašināšanas slota vāks CMT noņemšana [28](#page-35-0) MT noņemšana [69](#page-76-0) SFF noņemšana [106](#page-113-0) piekļuves panelis bloķēšana un atbloķēšana [168](#page-175-0) CMT nomaiņa [19](#page-26-0) CMT noņemšana [18](#page-25-0) MT nomaiņa [60](#page-67-0) MT noņemšana [59](#page-66-0) SFF nomaiņa [95](#page-102-0) SFF noņemšana [94](#page-101-0) USDT nomaiņa [135](#page-142-0) USDT noņemšana [134](#page-141-0) piekļuves paneļa atbloķēšana [168](#page-175-0) portu vāciņš USDT instalēšana [150](#page-157-0) priekšējais ieliktnis CMT drošība [56](#page-63-0) CMT fasetes ieliktņa noņemšana [21](#page-28-0) CMT nomaina [22](#page-29-0) CMT noņemšana [20](#page-27-0) MT drošība [90](#page-97-0) MT fasetes ieliktņa noņemšana [61](#page-68-0) MT nomaiņa [62](#page-69-0) MT noņemšana [61](#page-68-0) SFF drošība [130](#page-137-0) SFF fasetes noņemšana [96](#page-103-0) SFF nomaiņa [98](#page-105-0) SFF noņemšana [96](#page-103-0) USDT drošība [158](#page-165-0) USDT fasetes noņemšana [136](#page-143-0) USDT nomaiņa [137](#page-144-0) USDT noņemšana [136](#page-143-0) priekšējā paneļa komponenti CMT [3](#page-10-0) MT [4](#page-11-0)

SFF<sub>5</sub> USDT [6](#page-13-0) produkta ID atrašanās vieta [14](#page-21-0)

#### **S**

sagatavošana transportēšanai [173](#page-180-0) seriālā numura atrašanās vietas [14](#page-21-0) sistēmas plates savienojumi CMT [22](#page-29-0) MT [63](#page-70-0) SFF [99](#page-106-0) USDT [139](#page-146-0) slēdzenes CMT kabeļa tipa slēdzene [51](#page-58-0) SFF kabeļa tipa slēdzene [86](#page-93-0), [125](#page-132-0) USDT kabeļa tipa slēdzene [152](#page-159-0) Smart Cover Lock [168](#page-175-0) specifikācijas CMT atmiņa [24](#page-31-0) MT atmiņa [65](#page-72-0) SFF atmiņa [101](#page-108-0) USDT atmiņa [140](#page-147-0)

# **T**

tastatūra components [12](#page-19-0) Windows logotipa taustiņš [13](#page-20-0) torņa konversija CMT [48](#page-55-0) USDT [98](#page-105-0), [138](#page-145-0)

# **U**

uzstādīšana baterija [160](#page-167-0) CMT atmiņa [24](#page-31-0) CMT cietais disks [41](#page-48-0) CMT datu nesēju karšu lasītājs [38](#page-45-0) CMT diskdziņa kabeli [36](#page-43-0) CMT optiskais diskdzinis [38](#page-45-0) CMT paplašināšanas karte [27](#page-34-0) MT atmiņa [65](#page-72-0) MT cietais disks [82](#page-89-0) MT datu nesēju karšu lasītājs [77](#page-84-0) MT diskdziņa kabeļi [73](#page-80-0) MT optiskais diskdzinis [77](#page-84-0)

MT paplašināšanas karte [68](#page-75-0) SFF atmiņa [101](#page-108-0) SFF cietais disks [121](#page-128-0) SFF datu nesēju karšu lasītājs [118](#page-125-0) SFF diskdziņa kabeļi [110](#page-117-0) SFF optiskais diskdzinis [114](#page-121-0) SFF paplašināšanas karte [105](#page-112-0) USDT atmiņa [140](#page-147-0) USDT cietais disks [147](#page-154-0) USDT optiskais diskdzinis [146](#page-153-0) USDT portu vāciņš [150](#page-157-0)

#### **V**

vadskrūves CMT novietojums [37](#page-44-0) MT atrašanās vieta [73](#page-80-0) SFF novietojuma vieta [110](#page-117-0)

#### **W**

Windows logotipa taustiņš [13](#page-20-0)